ISSUE 2.

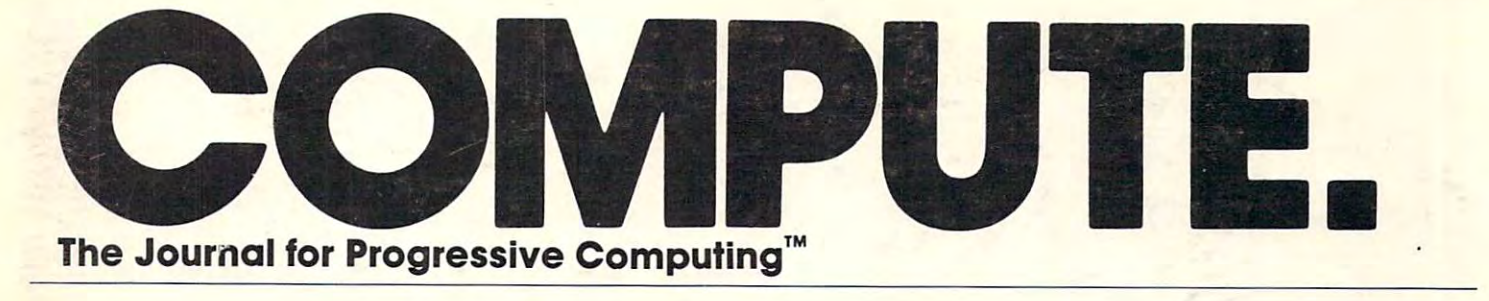

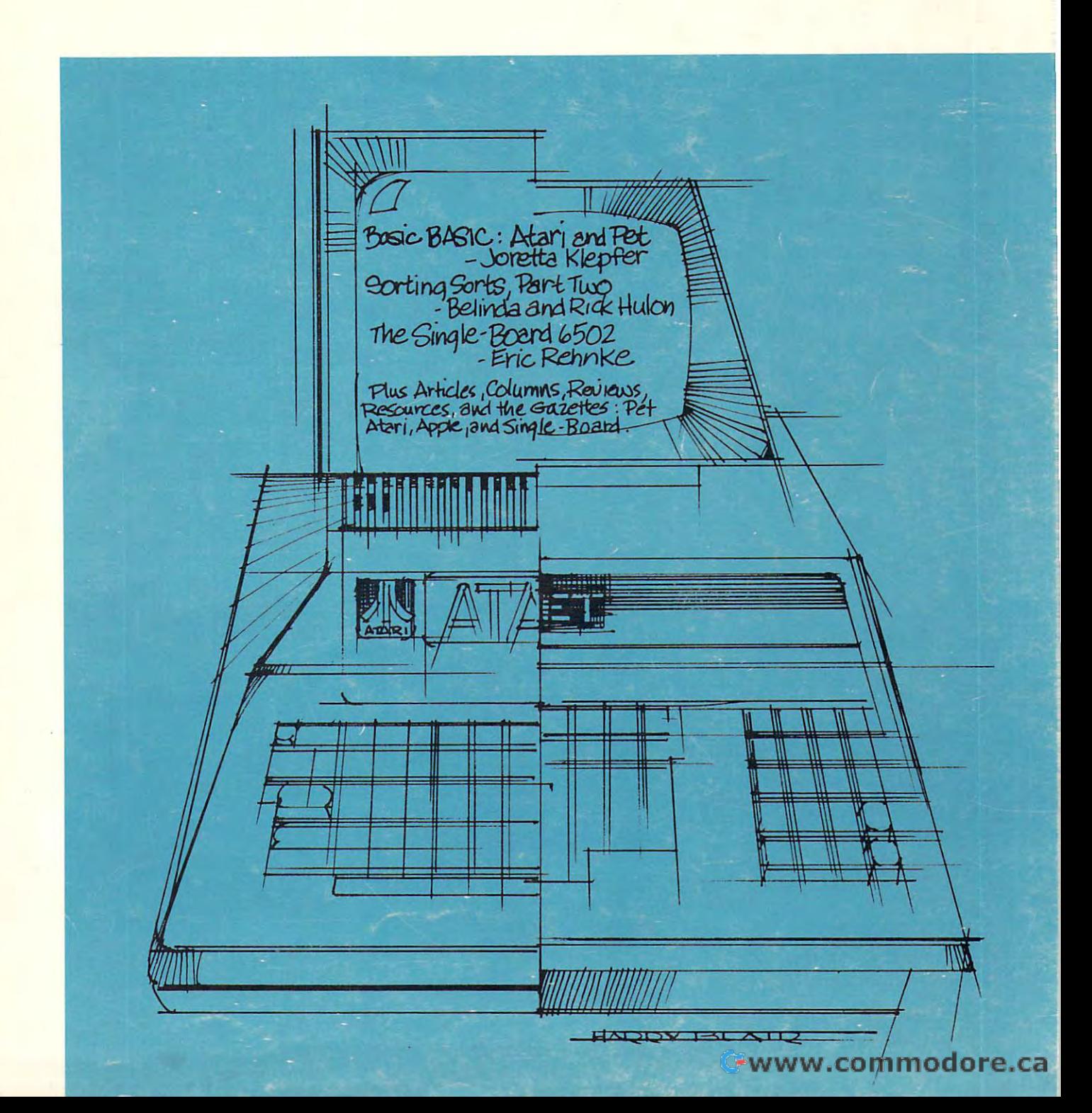

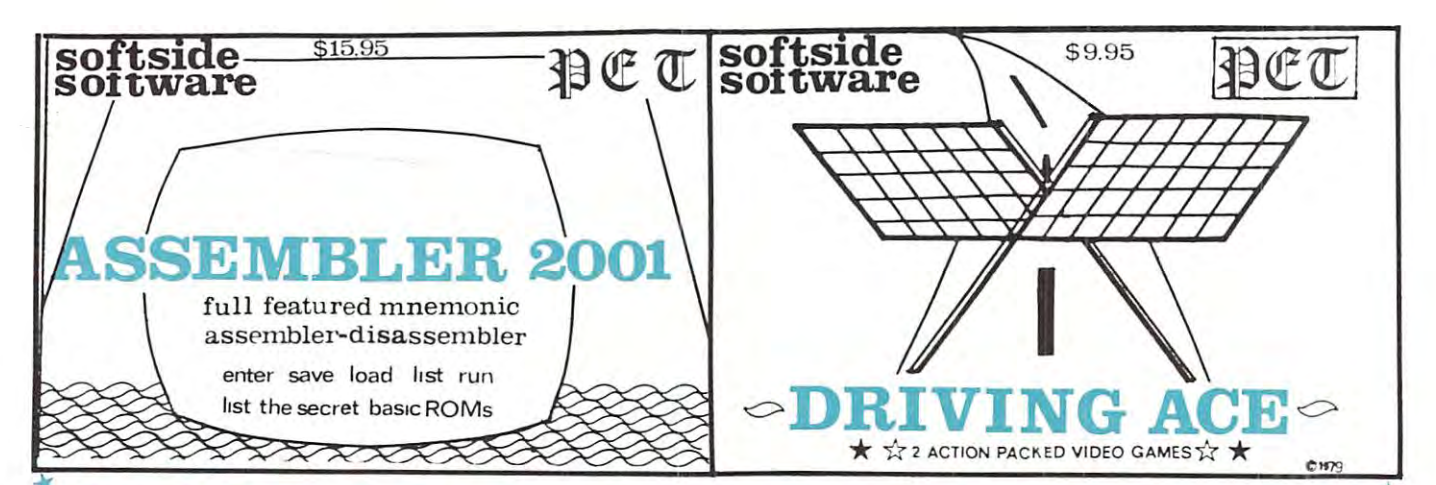

# PET BASIC BREAKTHE BASIC BREAKTHROUGH INTERNATIONAL EXPLORATION CONTINUES INTO A REPORT OF A REPORT OF A REPORT OF A REPORT OF A REPORT OF A REPORT OF A REPORT OF A REPORT OF A REPORT OF A REPORT OF A REPORT OF A REPORT OF Software Software Software Software Software Software Software Software Software Software Software Software Software Software Software Software Software Software Software Software Software Software Software Software Softwa presents and the contract of the contract of the contract of the contract of the contract of the contract of the contract of the contract of the contract of the contract of the contract of the contract of the contract of t **PET BASIC BREAKTHROUGH** ~ ~ Softside Software <sup>~</sup>**presents** ~ ~ ~

# $\blacktriangleright$  **SYMBOLIC/STRUCTURED BASIC**

At last, Symbolic is a set of the set of the symbolic is the set of the symbolic is a set of the symbolic is a s available for your PET 8-32K personal com puter! S-Basic is a pre-compiler that enhances the PET's built-in basic monitor with the PET's built-in basic monitor with the PET's partnership with the  $\frac{C}{\star}$  addition of extra-control statements found compromise any of PET Basic's existing fea-  $\frac{C}{\star}$  only in the most sophisticated computers. It tures. All PET Basic commands can be used.  $W_{\rm eff}$  ... calls subroutine as  $W_{\rm eff}$  ... calls subsequently subsequently subsequently as  $W_{\rm eff}$ long as a condition is true. UNTIL ... GOSUB is true. The IF ... Then ... ELSE statement allows the programmer to command the computer to execute instructions if the nor mal IF condition is not defined in the set of the set of the set of the set of the set of the set of the set of the set of the set of the set of the set of the set of the set of the set of the set of the set of the set of **At last. Symbolic/Structured Basic is ample: LOOP/PRINT "HI": GO TO LOOP. S-**  $\star$  $\mathbb{C}$  available tor your PET 8-32K personal com-  $\mathbb{R}$  Basic program lines can be up to 255  $\mathbb{R}$  $\star$  | puter! S-Basic is a pre-compiler that enhan- | characters long, two-and-one-halt times as  $\downarrow$  $\epsilon$  | ces the PET's built-in basic monitor with the  $\;\;\;|$  long as on standard Basic. S-Basic does not  $\;\;\star\;$ <sup>~</sup><sup>~</sup>

Forget about line numbers, S-Basic al (numerically or alphabetically!) state compromise any of PET Basic's existing fea tures. All PET Basic communications can be used. All PET Basic communications can be used. All PET Basic communications of the U.S. of the U.S. of the U.S. of the U.S. of the U.S. of the U.S. of the U.S. of the U.S. of the

 $\star$  long as a condition is true. UNTIL ... GOSUB and these translator/pre-compiler with its a translator/pre-compiler with its distribution and the S-Basic loader. **Forget about line numbers,** S-Basic al- sive instructions are included. Symbolic-  $\begin{array}{|c|c|c|}\hline \textbf{r} & \textbf{f} & \textbf{f} & \textbf{f} & \textbf{f} & \textbf{f} & \textbf{f} & \textbf{f} & \textbf{f} & \textbf{f} & \textbf{f} & \textbf{f} & \textbf{f} & \textbf{f} & \textbf{f} & \textbf{f} & \textbf{f} & \textbf$  $\leftarrow$  ments that you will need to refer to, for ex-  $\left\{\right.}$  \$35.95.  $\sim$  **WHILE** ... **GOSUB** ... calls a subroutine as  $\mid$  S-Basic includes an **editor** with full text ca-  $\mid \star$ pabilities, a translator/pre-compiler with its own extensive services are not the S-Basic loader. In the S-Basic load of the S-Basic load of the S-Basic load  $\bullet$  is true. The **IF**  $\ldots$  **Then**  $\ldots$  **ELSE** statement al-  $\parallel$  These programs are recommended for disk-  $\parallel \star$  $\star$  | lows the programmer to command the | based PETs. A printer is optional but sug-  $\lceil \sum_{n=1}^\infty \rceil$  $\star$  computer to execute instructions if the nor- gested. Cassette copies are available and  $\star$  $\mathbb{C}$  | mal IF condition is not met.  $\qquad$  | require two cassette drives. Comprehen-  $\mathbb{R}$ sive instructions are included. Symbolic- /Structured Basic package is available  $\mathcal{C}$  (numerically or alphabetically!) state- complete for an **introductory price** of  $\mathcal{K}$ \$35.95,

while the control of the control of the control of the control of the control of the control of the control of IF....THEN....ELSE

<sup>255</sup> CHAR. LINES

 $\overline{\phantom{a}}$ 

 $-$ -t

- PROGRAMMING BREAKTHROUGH Symbolic option of the contract of the contract of the contract of the contract of the contract of the contract of the contract of the contract of the contract of the contract of the contract of the contract of the contrac LINE NUMBERS AND ARRESTS AND RESIDENCE OF A RESIDENCE OF A RESIDENCE OF A RESIDENCE OF A RESIDENCE OF A RESIDENCE OF A RESIDENCE OF A RESIDENCE OF A RESIDENCE OF A RESIDENCE OF A RESIDENCE OF A RESIDENCE OF A RESIDENCE OF ~ ~ <sup>~</sup>**• WHILE .... GOTO** . . . . **A PET • UNTIL .... GOTO** .. .. <sup>~</sup> <sup>~</sup>**• IF .... THEN .**... **ELSE PROGRAMMING. SYMBOLIC OPTIONAL** <sup>~</sup> <sup>~</sup>**• 255 CHAR. LINES BREAKTHROUGH. LINE NUMBERS** <sup>~</sup>
- <sup>305</sup> RIVERSIDE DRIVE, NEW YORK, NEW YORK <sup>10025</sup> \* **305 RIVERSIDE DRIVE, NEW YORK, NEW YORK 10025**

■K •t  $-$ ■I

<sup>~</sup>

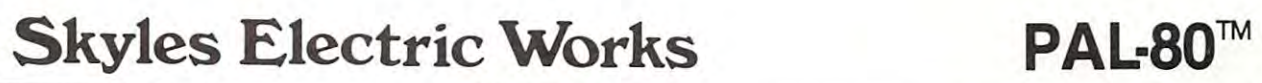

# **PAL-80**

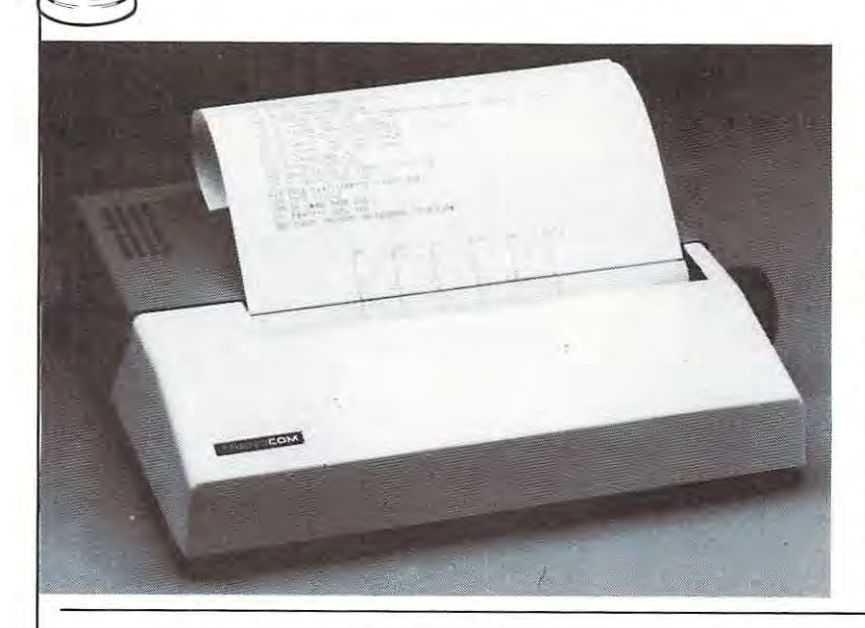

- <sup>80</sup> characters per line BO characters per line
- $8.8$  inch with the thermal paper increased paper in the theory is a state that the three contributions of the three contributions of the three contributions of the three contributions of the three contributions of the th  $\bullet$  8½ inch wide thermal paper
- Full graphics at <sup>60</sup> dots/inch • Full graphics at 60 dots/inch
- Interfaced to PET
- with a little with a little peripheral state of the state of the state of the state of the state of the state of the state of the state of the state of the state of the state of the state of the state of the state of the s • Works with all PET peripherals
- <sup>40</sup> character per second rate 40 character per second rate
- Microprocessor controlled • Microprocessor controlled
- Bidirectional look-ahead printing Bidirectional look-ahead printing
- generation of the second control of the control of the control of the control of the control of the control of • Quiet operation
- No external power supplies
- Only two driven parts • Only two driven parts
- High reliability High reliability
- Clear 5 x 7 characters
- Attractive metal and plastic case Attractive metal and plastic case

The Skyles PAL-80™ is a high speed thermal printer of the compilation of the combination of the combination of the second at 80 character at 80 character at 80 ch ters per line and continuous graphics at <sup>60</sup> dots per ters per line and continuous graphics at 60 dots per inch. In the text mode, upper and lower case data are inch . In the text mode, upper and lower case data are printed at <sup>40</sup> characters per second. The 5x7 charac ters provide clear readable copy on the copy of the paper; no hard a read able copy of the copy of the paper; no to find, hard to read aluminized paper. to find, hard to read aluminized paper. offering the combination of text printing at 80 characprinted at 40 characters per second. The 5 x 7 characters provide clear readable copy on white paper; no hard

In the graphics mode, seven bits of each byte correspond In the graphics mode, seven bits of each byte correspond to the seven dots in each of the <sup>480</sup> print positions per to the seven dots in each of the 480 print positions per line. Since the computer driving the printer has full con line. Since the computer dri ving the printe r has fu ll control over every print position, it can print graphs, bar trol over every print position, it can print graphs, bar charts, line drawings, even special and foreign language charts, line drawings, even special and foreign lanquage symbols. Despite its low cost, the Skyles PAL-80 is symbols. Despi te its low cost, the Skyles PAL-BO is a

Please send me Skyles PAL-80 printer(s) complete with 2!4 foot interface cable to attach to my complete with 2% foot interface cable to attach to my PET at \$675.00 each\* (Plus \$10.00 shipping and hand PET at \$675.00 each ' (Plus S10.00 shipping and handling). I also will receive a test and graphics demonstration tape at no additional charge and over <sup>150</sup> feet of tion tape at no additional cha rge and over 150 feet of 8V? inch wide black on white thermal paper SY2 inch w ide black on white thermal paper \$ \_ \_\_\_ \_ Skyles PAL-80 printer(s)

would also like to order  $\frac{1}{\sqrt{2}}$  rolls of 8<sup>1</sup>/<sub>2</sub> inch wide  $\_$  rolls of 8 $\frac{1}{2}$  inch wide by <sup>85</sup> ft. long thermal paper (black ink) at \$5.00 each by 85 ft. long thermal paper (black ink) at \$5.00 each  $\ddot{\textbf{S}}$   $\ddot{\textbf{S}}$ 

<sup>10</sup> roll cartons at S45.00 \_ \_ \_ \_ 10 roll cartons at \$45.00 \$ \_ \_\_\_\_ \_

VISA, Mastercharge orders call (800) 538-3083 V ISA, Mastercharge orders call (800) 538-3083 California orders call (408) 257-9140 California orders call (408) 257-9140

> ^California residents add <sup>6</sup> to 6J4% sales tax 'California residen ts add 6 to *6 Yl%* sa les tax where a product the product of the control of the control of the control of the control of the control of the control of the control of the control of the control of the control of the control of the control of the control where applicable.

# Skyles Electric Works  $\frac{^{10301 \text{ Stonydale Drive}}}{\text{Cupertino},\text{California-95}}$

true intelligent printer with full line buffering and bitter with full line buffering and bitter with the bitter directional look-ahead printing. The second printing printing and and and and and true intelligent printer with full line buffering and bidirectional look-ahead printing.

High reliability is designed in: The thick film thermal print head has a life expectancy of 100,000,000 characters. Two DC stepping motors provide positive control ters. Two DC stepping motors prov ide positive contro l of the print head and the paper drive. <sup>o</sup> f the print head and the paper d ri ve. High reliability is designed in: The thick film thermal

The Skyles PAL-80 operates directly from a 115V 60 Hz line (230V <sup>50</sup> Hz available). No external power supplies line (230V 50 Hz avail able). No ex ternal power supp lies are required. The control of the control of the control of the control of the control of the control of the control of the control of the control of the control of the control of the control of the control of the control o are required.

It comes complete with an interface for the PET: a two and a half foot cable plugs into the IEEE interface at the back of your PET. Works with all PET models and the back of your PET. Works with all PET models and PET or Skyles peripherals. PET or Skyles peripherals.

#### PAL-80 SPECIFICATIONS

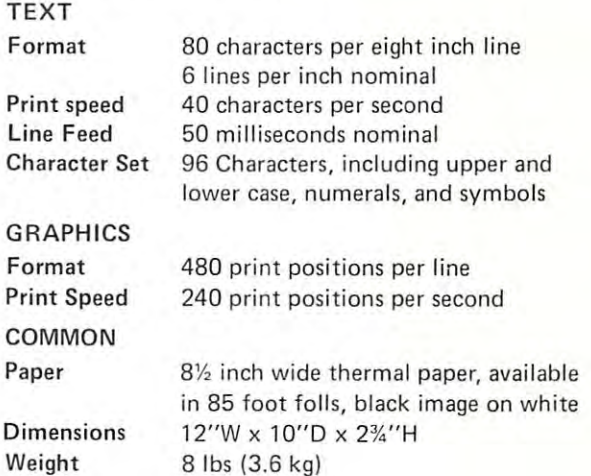

<sup>10301</sup> Stonydale Drive, Cupertino,California950M [4O8J735-7891 Cupertino,CaJifornia95Ol4 [4081735-7891

TM PAL-80 Printer on A Leash, a trademark of Skyles Electric Works Inc.

### Table of Contents

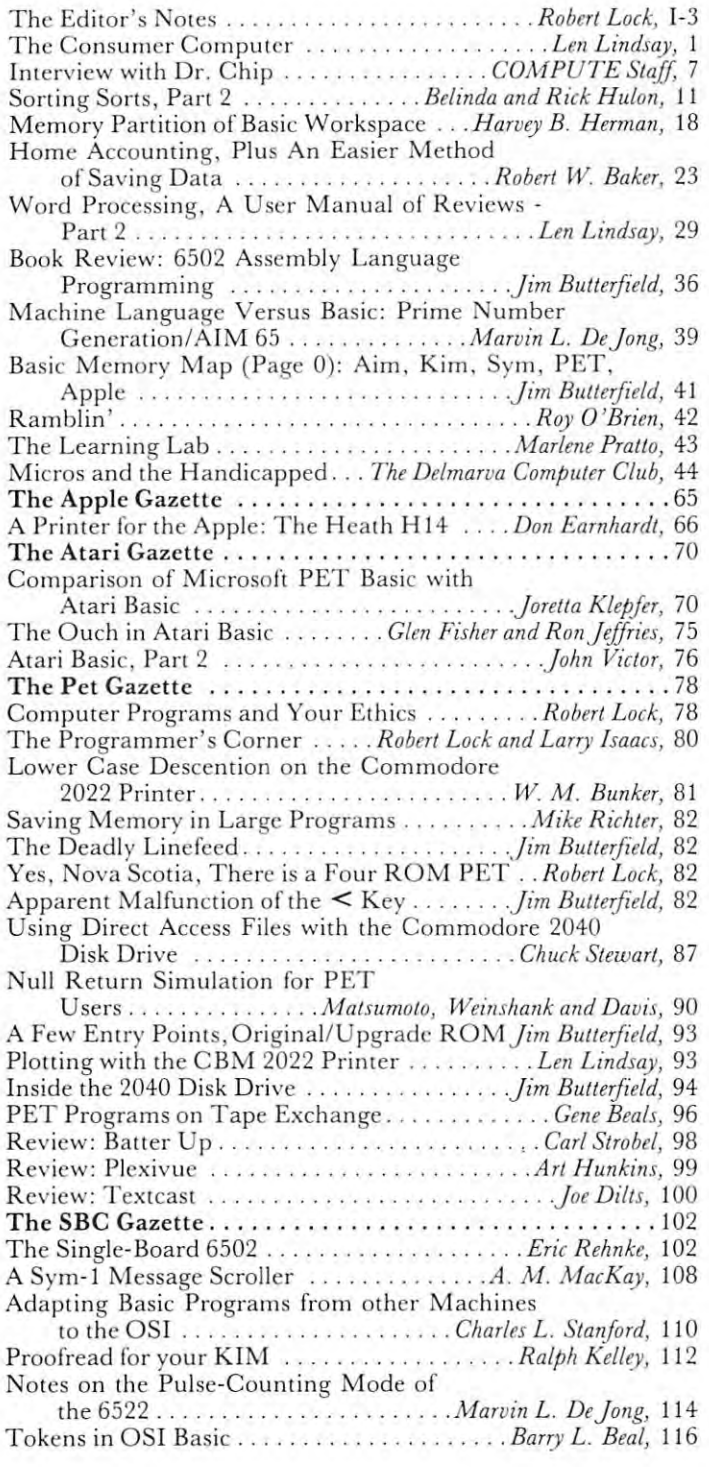

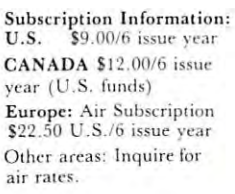

In the United Kingdom and Europe, new subscribers and dealers should contact: L.P. Enterprises Ing. W. Hofacker GMBH 8-11 Cambridge House 8 Munchen 75 L.P. Enterprises

Cambridge Road Postfach <sup>437</sup> Barking, Essex West Germany Cambridge Road Barking. Essex I::ngland IG I 18NT (United Kingdom and and Austria) Northern Europe) Northern Europe)

England IG1 18NT (Germany, Switzerland, 8 Munchen 75 Postfach 437 West Germany and Austria)

Staff of COMPUTE:

enken C. Lock, Editor/Publisher<br>Carol Holmquist Lock, Circulation Manager . Joretta Klepfer, Editorial Assistant. Marlene Pratto, Educational Assistant. Larry Isaacs, Software/Hardware Lab.

COMPUTE, receives continuing assistance from the following Harvey B. Herman, University of North Carolina at Greensboro, David Gibbs, The Design Group, Greensboro, N.C., Art Direction/ Design Consultation. Design Consultation . Jim Butterfield, Toronto. Editorial Assistance. Editorial Assistance. The property of the property and property as a property of the property of the property of the property of the property of the property of the property The following writers contribute on a regular basis as Associate Editors: Gene Beals, 115 E. Stump Road, Montgomeryville, Pennsylvania Len Lindsay, 1929 Northport Drive #6, Madison. Wisconsin 53704. Roy O'Brien, Post Office Box 426, Beaumont, California 92223. Eric Rehnke, # 61, 540 S. Ranchview Circle, Anaheim Hills. persons: Dept. of Chemistry. Editorial Assistance Jim Butterfield. Toronto. Editorial Assistance. 1893G. California 92807.

COMPUTE. is published by Small System Services, Inc., 900-902 Spring Garden Street, Greensboro, North Carolina 27403. Telephone: (919) 272-4867.

PET is a trademark of Commodore Business Machines, Inc. Apple is a trademark of Apple Computer Company. Atari is a trademark of Atari, Inc.

Authors of manuscripts warrant that all materials submitted to resident in said authors. By submitting articles to COMPUTE.<br>authors acknowledge that such materials, upon acceptance for publication, become the exclusive property of Small System Services, Inc. Unsolicited manuscripts not accepted for publication by COMPUTE. will be returned if author provides a selfvided in printed form as well as machine readable form.<br>Articles should be furnished as typed copy with double spacing, Each page of your article should bear the title of the article, COMPUTE. are original materials with full ownership rights addressed, stamped envelope. Program listings should be pro·<br>vided in printed form as well as machine readable form.<br>Articles should be furnished as typed copy with double spacing. date and name of the author.

Address all manuscripts and correspondence to COMPUTE.<br>Post Office Box 5119, Greensboro, N.C. 27403. Materials

COMPUTE., 900 Spring Garden Street, Greensboro, N.C. 27403.<br>Entire contents copyright © 1979 by Small System Services,<br>Inc. All rights reserved, ''COMPUTE. The Journal for Progressive<br>Computing'' is a trademark of Small S (advertising art work, hardware, etc.) should be addressed to<br>COMPUTE., 900 Spring Garden Street, Greensboro, N.C. 27403.<br>Entire contents copyright © 1979 by Small System Services.<br>Inc. All rights reserved, ''COMPUTE. The

COMPUTE, assumes no liability for errors in articles or advertisements. Opinions expressed by authors are not necessarily<br>those of COMPUTE.

#### ADVERTISERS INDEX ADVERTISERS INDEX

 $AB$ Aba

Eas

 $\ddot{\phantom{a}}$ 

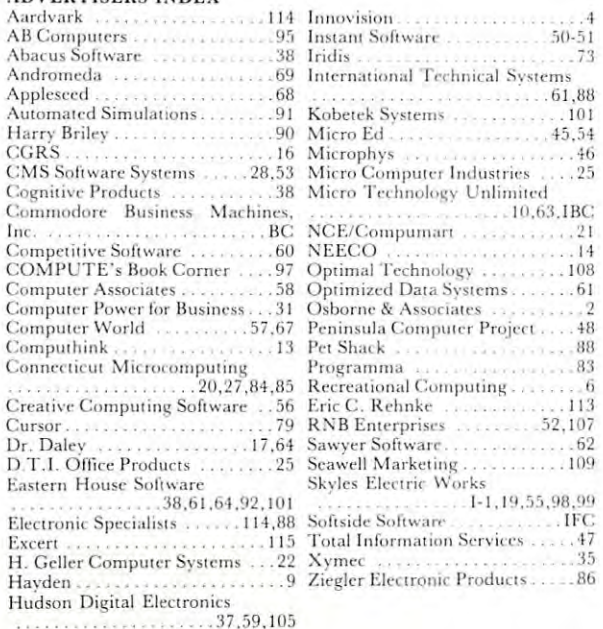

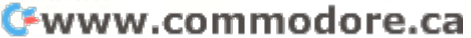

G

 $+$ 

 $\overline{4}$ 

.2

# The Editor's Notes **The Editor's Notes** Robert Lock

As you may have noticed, COMPUTE's January-As you may have noticed, COMPUTE's January-February Issue is larger than our premier "Super" **February Issue is larger than our premier "Super"**  Fall Issue. We've changed our paper quality somewhat to allow more pages and less weight. somewhat to allow more pages and less weight.

# COMPUTE GROWS ON **COMPUTE GROWS ON**

We began, as most of you readers know, by acquiring The PET Gazette, a magazine started by Len Lindsay almost two years ago. Len Lindsay's PET Gazette is gone, and a section of COMPUTE now carries that title. Len continues to provide **now carries that title . Len conti nues to prov ide**  material to COMPUTE, as well as many other magazines. (Rumor even has it that Len is hard **magaz ines. (Rumor even has it that Len is hard**  at work on two books for a west coast publishing house: One for PET and one for PET and one for Atari In Atari III. It is a set of the form of the format in th keep you posted.) In this issue, you'll find his brand keep you posted. ) In this issue, you' ll find his brand **new column, The Consumer Computer,** a Column devoted to the joys of the personal 6502. devoted to the joys of the personal 6502. house: One for PET and one for Atari! I'll

Pet User Notes is now a part of COMPUTE. Originally started by Gene Beals, of AB Computers, Originall y started by Gene Beals, of AB Computers, the Notes were more recently the product of Roy **the Totes were more recently the produci of Roy**  O'Brien. When job responsibilities and west coast **0' Brien . When job responsibilities and a west coast**  transfer created more than usual problems in keeping transfer created more than usual problems in keeping up the Notes, Roy and Gene and I got together on an orderly "cross-over" of the Notes into COMPUTE. **orderly "cross-over" of the Notes into COMPUTE.**  6502 User Notes is now a part of COMPUTE. This is the oldest of the magazines to join COMPUTE. This is the oldest of the magaz ines to join COMPUTE. Founded by Eric Rehnke almost three years ago, the Fou nded by Eric Rehn ke almost three years ago, the <sup>6502</sup> User Notes bring welcome readership to 6502 User Notes bring a welcome readersh ip to COMPUTE. With the help and contributions of this group, you'll sec <sup>a</sup> very healthy Single Board group, you' ll sec a very healthy Single Board Computer section of COMPUTE. Computer section of COMPUTE.

So where do we go from here? We're determined **So where do we go from here? We're determined**  to build broadly supported <sup>6502</sup> resource magazine. to build a broadly supported 6502 resource magazine\_ We've recruited the continuing support of some of the best writers in the industry. Take a look through our continuing features... new this issue, **through our continuing fea tures ... new this issue,**  and ENJOY COMPUTE! Happy New Year from and ENJOV COMPUTE! Happy New Vear from all of us. We're looking forward to it.

Introduced In this Issue: Introduced [n this Issue:

# Dr. Chip and the Gossip Club **Dr. Chip and the Gossip Club**

This multi-facited sage will continue to impart wisdom  $(?)$  and rumor with the help of his Gossip Club. Gossip Club.

# The Consumer Computer **The Consumer Computer**

Len Lindsay writes and reviews on the personal **Len Lindsay writes and reviews on th e personal**  6502 market.

# The Tape Library **The Tape Library**

General Beals handles this correct corner of COMPUTER and COMPUTER of COMPUTER and COMPUTER and COMPUTER of COMPUTER Each issue you'll find notes and comments on the **Each issue you' ll fi nd notes and comments on the**  Gene Beals handles this corner of COMPUTE.

sharing and swapping of user generated programs.

# Rambling **Rambling**

Roy O'Brien provides an illustrated guide to the inner workings of some particular whatsit. This time, **inner workings of some particular wharsit . This time,**  he covers CB2 sound for the PET.

#### The Single-Board for the Single-Board 65O2 (Single-Board 65O2) (Single-Board 65O2) (Single-Board 65O2) (Single-Board 65O2) **The Single-Board 6502**

Eric Rehnke addresses (and sometimes affronts) Eric Rehnke addresses (and sometimes affronts) the Aim, Sym, Kim, and OSI markets. the Aim, Sym, K im, and OSI markets.

#### The Learning Labour Company and the Labour Company of the Labour Labour Labour Labour Labour Labour Labour Labour **The Learning Lab**

Marlene Pratto, of COMPUTE's staff, offers Marlene Pratto, of COMPUTE's staff, offers helpful advice for those involved in the use of microcomputers in schools. **microcomputers in schools.** 

# As time permits... **As time permits ...**

Also new this issue is The Delmarva Computer Club. This exciting group of <sup>6502</sup> owners is some what unique. They're a club that's dedicated itself to numerous public service projects, and they'll **to numerous public service projects, and they'll**  be providing continuing resources and continuing resources to the continuing to the support of the support of the support of the support of the support of the support of the support of the support of the support of the sup COMPUTE. Comprised largely of NASA employees COMPUTE. Comprised largely of NASA employees at the Wallops Island Space Center, the Club is involved in an active "outreach" program to the surrounding community. Among other things, **the surrounding commun ity. Among other things,**  they have (or are working on) projects to teach the manual alphabet to the hearing-impaired (using PET graphics); the Texas Instruments Speak (using PET graphics); the Texas Instruments Speak and Spell interfaced to the PET to help visuallyimpaired persons learn the keyboard; and much more. **impaired persons learn the keyboard; and much more.**  They'll be sharing these efforts in future issues of They'll be sharing these efforts in future issues of COMPUTE. Their introductory article is in this Club. This exciting group of 6502 owners is some**be providing continuing resource support to Issue.** 

# On the importance of feedback: On the importance of feedback:

COMPUTE (as do all magazines) relics heavily on COMPUTE (as do all magazines) relics heavily on advertising for support. When you contact a COMPUTE advertiser, make sure you let them know where you saw their information. As you **know where you saw their in formation. As you**  hopefully have noticed, COMPUTE strives for quality as well as quantity in providing access to resources. **as well as quantity in providing access to resources.**  We've just pushed issue  $# 1$  out the door and have already seen an increase in production costs... so **already seen an increase in production costs ... so**  much for planning and inilation. We've tried to **much for planning and infl at ion. We 've tried to**  keep the price of COMPUTE at an easily affordable keep the price of COM PUTE at an easily affo rdable level while bringing you the best materials around. level while bringing you the best materials around. We welcome your feedback and comments on our **We welcome your feedback and comments on our**  success. You can reach me by mail: **success. You can reach me by mail:**  Robert Lock, Editor Robert Lock, Editor **COMPUTE** P.O. Box 5119

Greensboro, N.C. <sup>27403</sup> Greensboro, N.C. 27403

Or by phone: (919) 272-4867 Or by phone: (919) 272-4867

### The following (excerpted) letter was received from *T he Jollowing (excerpted) letter was received Jrom a*  dealer in early December: *dealer in early December:*

#### Compute Compute

Please enter our standing order. Please enter our standing order.

We are tentatively starting this order with you. However if you continue to have ads offering 20% discount we will not. It is one thing to advertise discount we will not. It is one thing to advertise \$100 free software, it is another to offer 20%-- \$100 free software, it is another to offer 20%- obviously my customers will go to them. I suggest you clean up your advertising act as some other computer magazines have done. computer magazines have done . However if you continue to have ads offering 20%

 $S = S \cup S$ Name Withheld Name W ithheld Sincerely,

#### Dear (Anonymous) Dealer, *Dear (Anonymous) Dealer,*

COMPUTE, is consumer magazine that believes in *COM PUTE. is a consumer magazine that believes in*  (among other things) free markets, competition, and *open access to resources. I checked with the advertiser* in question, and no magazine has refused their ad. I am sorry you have chosen to refuse to carry COMPUTE. *sorry you have chosen to refuse to carry COMPUTE.*  I firmly believe that magazines need to "police" their advertising as much as reasonably possible to *their advertising as much as reasollably possible to*  protect their readers. Stifling competition does not *protect their readers. Stifling competition does flot*  fall into that category. *jail into that category.*  (among other things) free markets, competition, and

Dealers offer many services that mail order does not *Dealers offer marry services that mail order does not*  provide, and each potential customer makes his or her *provide, and each potential customer makes his or her*  own decision, balancing cost economies with service/ *own decision, balancing cost economies with service/*  support economies. It's not my job to make that *support economies. It 's not my job to make that*  decision for my readers. If you feel you're being unfairly treated as a dealer, I suggest you complain to the manufacturers involved. I am returning your order to you. Should you decide you wish to carry COMPUTE, *to you. Should you decide you wish to carry COMPUTE,*  without holding us ''hostage" to your competitors, we *without holding us ((hostage" to your competitors, we*  will be more than happy to have you as dealer. *will be more than happy* 10 *have you as a dealer.* 

#### HELP IN THE CHANNEL IN THE CHANNEL COMPANY OF THE CHANNEL COMPANY OF THE CHANNEL COMPANY OF THE CHANNEL COMPANY OF THE CHANNEL COMPANY OF THE CHANNEL COMPANY OF THE CHANNEL COMPANY OF THE CHANNEL COMPANY OF THE CHANNEL COM HFLP

We'll begin COMPUTE's HELP Column with the case of Eric of Columbus, Ohio. He's thirteen, and an avid computerist who fell victim to a whole set of problems. We first heard from Eric in September. He wrote that his PET computer, received during Christmas, 1978, was down, and had computer, received during Christmas, 1978, was down, and had been since sometime in March of 1979. Here's the saga: been since sometime in March of 1979. H ere's the saga:

Christmas, 1978: Eric receives PET.

March, 1979: PET fails; message 5119 Bytes free... (a clue, right?)

March, 1979: PET, returned to local dealer, March, 1979: PET, returned to local dealer, returns to Eric. Eric turns it on, and message: returns to Eric. Eric turns it on, and message: 5119 Bytes free. PET returns to dealer; dealer returns PET to factory...

July, 1979: PET returns to Eric; no charge for July, 1979: PET returns to Eric; no charge for warranty repair... \$58.00 charge from local warranty repair ... S58.00 charge from local dealer for shipping. Eric turns PET on: <sup>5119</sup> dealer for sh ipping. Eric turns PET on: 5119 Bytes free. Eric returns PET to dealer; dealer Bytes free. Eric returns PET to dealer; dealer returns  $\operatorname{PET}$  to factory...

August, 1979: Factory informs Eric that they August , 1979 : Factory informs Eric th at they will repair his PET, but he'll have to pay for it, since it is no longer under warranty. Eric's since it is no longer under warranty . Eric's dealer says he can't help. Eric's father starts

gnashing his teeth. gnashing his teeth .

September, 1979: Eric wrote to the old PET Gazette for help. Len Lindsay forwarded the letter to me. I finally got to read it in early October, and started reconstructing this entire story. started reconstructing this enrire story. October, 1979: Eric's PET returns to dealer, and October , 1979: Eric's PET returns to dealer, a nd Eric is informed that he can pick it up... it's Eric is informed that he can pick it up ... it 's not repaired, but at least there's no freight not repaired, but at least there's no frei ght charge attached this time...

Late October, 1979: I'm almost as frustrated as the rest of your whole to deal the rest of your whole the comes to deal the rest of your company of the state with with problem like this. I thought about going to the upper eschelons at Commodore to solicit help for Eric, but didn't want to make habit of it. Finally, I called a dealer in Columbus... a COMPUTE. dealer I should say. I've tried to talk to many of them since COMPUTE. has started, and happened to have had several beneficial and happened to have had several beneficial conversations with this dealer. I knew from our chats that they had a true computer store... one  $\cdots$  with strong customer orientation, some indication, some in-house in-house  $\cdots$  is the strong state of service capability, and so on. I called one of the principals at home one night, explained Eric's principals at home one night, explained Eric's problem, and gave them his phone number. problem, and gave them h is phone number. the rest of you when it comes to dealing with a Eric, but didn't want to make a habit of it. with a strong customer orientation, some in-house

Well, I called Eric three nights later, and GUESS WHAT??? His PET is alive and well!!! He took it in and they fixed him right up. Among other things, one of his RAM chips was plugged in backwards! Eric has a working PET... and I'm sure that Micro-Mini World of Columbus, Ohio has a new customer for life. I'm equally sure that there's another dealer in I'm equally sure that there 's another dealer in a nearby town that's lost a potentially dedicated customer. (Certainly a determined one.)

My analysis of all of this? At first I was mad at Commodore. After all, they're at the top of the chain Commodore. A fter all , they're at the top of the chain on this one: ultimately, Eric's their customer. But in on this one; ultimatel y, Eric's *their* customer. But in reflection, I don't think it's their fault. We know they had problems with turning around machines returned for repair. This says two things: make the machines lor repair. This says two things: make (he machines more reliable, and beef up your local service capability. believe they've acknowledged and responded to these two I believe they've acknowledged and respo nded to these two points. The present machines shipped by Commodore appear to be quite reliable... and much more so than appear to be quite reliable. and much more so than some of the early, original 8K units. (I'll welcome any support or criticism on this point from you dealers any support or criticism on this poin t from you dealers and customers.) This is not to say that there aren't problems. Hut hardware problems aren't unique to problems. But hardwa re problems aren't unique to Commodore. As for beefing up the local service capability, they've been conducting dealer training seminars all around the country. And the seminars are well-taught (Rick Lear himself, head of Customer well-taught (Rick Lear himself, head of Customer Service). The latest word from Commodore is that Service). The latest word from Commodore is that dealers are being shipped extensive spare parts inventories! lOries!

The real crux ol the problem here is the dealer-The real crux of the problem here is the dealer· Commodore relationship. The dealer Eric bought from Commodore relationship. T he deale r Eric bought from was probably well intcntioned, but still ineffective when was probably well intentioned , but still ineffective when push came to shove. Commodore had no way of knowing pu sh came to shove. Commodore had no way of knowing the history of Eric's problems, or that he is 13, got his PET for Christmas, and had been down and out for 9 months. The local dealer should have known and done something. Even if Eric didn't know about <sup>a</sup> nd done something. Even if Eric didn't know about another store with service capability in Columbus, his <sup>a</sup> nother store with serv ice capability in Columbus, his

o

dealer probably did. He could have arranged to have **dealer probably did. He could have arranged to have**  Eric PET fixed local distribution in the person of the control of the control of the control of the control of the control of the control of the control of the control of the control of the control of the control of the co Eric's PET fixed locally.

Commodore is making a strong move toward small business systems now. They're built the hardware **business systems now. They' re built the hardware**  capable of supporting that move, they're developing **capable of supporting that move , they' re developing**  the marketing insight and strategies to sustain that move, and they're actively recruiting the essential **move , and they' re actively recruiting the essential**  software support necessary. Frankly, the Word **software support necessa ry. Frankly, the Word**  Processing packages alone are almost worth the price **Processing packages alone are al most worth the price**  of the hardware when you compare their capabilities **of the hardware when you compare their capabil ities**  to those of the systems in the \$12,000-\$15,000 range. **to those of the systems in the \$ 12,000-\$15,000 range.**  More and more dealers will recognize this capability **More and more dealers will recognize this capability**  and act on it. Dealers who fail to solve the problems **and act on it. Dealers who fai l to solve the problems**  of the Erics will be severely hampered in the small **of the Eries will be severely hampered in the small**  business markets that Commodore is moving into.

One last point... Commodore's service network (there **One last poin!. .. Commodo re's se rvice network (t here**  really is one growing) will help us all. My personal belief is that it's as much a byproduct of their small business system move as it is of pressure from the "old-liners", but regardless, it's a welcome move, and will be beneficial to all.

Robert Lock, Editor/Publisher *Editor/Publisher Robert Lock,* 

# 111© LEN LINDSAY CONSUMER **CONSUMER COMPUTER™ the** LEN LINDSAY

Welcome aboard the Consumer Computer. This Welcome aboard the Consumer Computer. This column will review products available for your use with your computer. will also pass on **use with your computer. I will also pass on**  announcements and rumors if feel they are of **announcements and rumors if I feel they are of sound basis.** 

Product reviews are of utmost importance in the **Product reviews are of utmost importance in the**  consumer computer marketplace. You can not believe **consumer compute r marketplace. You can not believe**  every ad you read. Actually, just because a product is advertised does NOT mean that it exists. Too **is advertised does NOT mean that it ex ists. Too**  many consumer computerists can testify to that. **man y consumer comput erists can testify to that.**  So don't get burned. Heed this warning.

Do NOT buy any computer product unless you Do NOT buy any computer product unless you are sure it exists. **are sure it exists.** 

How can you be sure that product exists? **How can you be sure th at a product exists?**  The best way, of course, is to buy it from your **The best way, of course, is to buy it from your**  dealer, off the shelf, and walk out with it in your arms. Next best is to see the product with your **anns. Next best is to sec the product with your**  own eyes at your computer store, computer club **own eyes at your computcr store, computer club**  meeting, or friends house. These first two conditions are often not possible. Then you must rely on reviews in magazines and newsletters. If you see **rev iews in magaz ines and newsletters. If you see a**  product reviewed in my column, you know it **product reviewed in my column , you know it**  exists (announcements can not be considered reviews). **ex ists (announcements can not be considered reviews).**  And remember, the reviews you read are usually the opinion of one person. You might have a different opinion of the same product.

For over year have reviewed PET computer **For over a year I have reviewed PET computer**  products. I try to point out the important aspects of the program or other product. Most of all, I encourage every reader to write with their conflicting **encourage every reader LO write with their conflicting**  or supporting views. Companies are invited to send **or supporting views. Compan ies are invited LO send**  products to be considered for review (they will not be returned). All correspondence should be not be returned). All correspondence should be sent to the address listed at the end of this column, not in care of COMPUTE. This will colu mn, not in care of COMPUTE. This will avoid forwarding delays. avoid forwarding delays.

#### . <u>. . . . . . . . . . . . .</u> **AT ARI ARRIVES**

It has been almost a year now since the ATARI 400 <sup>800</sup> computer systems were first announced. can **& 800 computer systems were first announced. I can**  assure you that they do indeed exist, for I have used both models myself, and enjoyed them very used both models myself, and enjoyed them very much. The system seems to be the start of a whole new generation of computers. **new generation of computers.** 

The ATARI system offers the advantage of snap in and out cartridges, allowing you to plug in BASIC, or other high level languages as they are available. Programs will be available both on ROM ava ilable. Programs will be available both on ROM cartridges and cassette tape. Both upper and lower cartridges and cassette tape. Both upper and lower case is available on the screen, as well as graphics, **case is available on the screen, as well as graphics,**  both in high resolution and full color. A special text window is a handy function built into the system. And the cassette can be used for audio output as well as digital. well as digital.

The starting price for the ATARI 400 is only \$549.99, while the ATARI <sup>800</sup> is \$999.99. am \$549.99, while the ATARI 800 is \$999.99. I am looking forward to reviewing products for the ATARI. If you would like more details on the system, If you wo uld like more details on the system, contact ATARI, Computer Division, <sup>1265</sup> Borregas **cont act ATARI, Computer Division, 1265 Bon·egas**  Ave., Sunnyvale, CA 94086.

There already is book on the ATARI There already is a book on the AT ARI published and available now. ATARI BASIC, by published and ava il able now. ATARI BASIC, by Bob Albrecht, Leroy Finkel, and Jerald Brown is Bob Albrecht, Leroy Finkel, and J erald Brown is available at your computer store, or direct from **ava ilable at your computer SLOre , or direct from**  John Wiley & Sons, 605 Third Ave., New York, NY 10016. For \$5.95 this is an excellent NY 100 J6. For \$5.95 this is an excellent supplement to the BASIC manual provided with the supplement to the BASIC manual provided with the ATARI (or you may wish to read the book to ATA RI (or you may wish to read the book to help you decide if the ATARI is right for you).

COMPUTE has good section for spreading COMPUTE has a good section for spreading information on the ATARI, as you can see in this information on the ATARI, as you can sec in this issue. The ATARI hopefully is off to a good start. IRIDIS (PO Box 550, Goleta, CA 93017) is a bi-monthly tape of programs for the ATARI, and I am looking forward to seeing their first tape. The looking forward to seeing their first tape. The same people who put out CURSOR (source of some of the FINEST PET programs) are behind IRIDIS. of the FINEST PET programs) arc behi nd IRIDIS . A subscription for 3 issues is \$25.00 (4 programs per issue); a sample issue is \$9.95. In addition, other books are in the making, and I am sure clubs will pop up all over. will pop up all over.

# Something New for your PET **Something New for your PET**

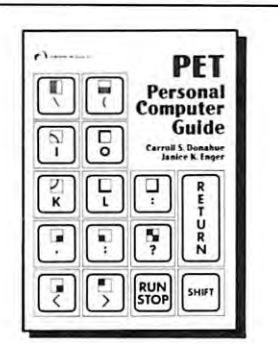

#### - - - - - - - - - - - - -Computer Guide Guide Computer Guide Computer Computer Computer Computer Computer Computer Computer Computer Computer Computer Computer Computer Computer Computer Computer Computer Computer Computer Computer Computer Comput PET Personal Computer Guide

NEW this Winter NEW this Winter

by C. Donahue and J. Enger by C. Donahue and J. Enger

Everything you a/ways wanted to *Everything you always wanted to*  know about PET but Commodore *didn't tell you.* A practical guide to PET programming techniques, PET programming techniques, graphics, operation, and how to cope graphics. operation. and how to cope with those\*&\$! PET peculiarities. know about PET but Commodore ti 30-6. \$15 .00

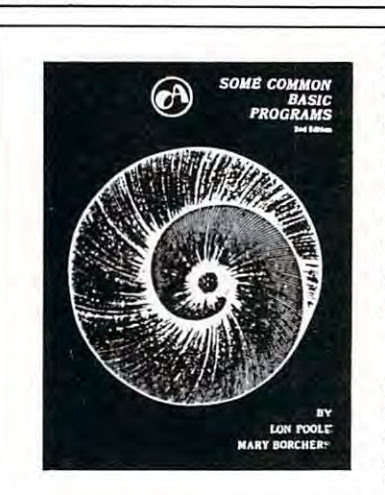

### $-$  PET and the (GPIB) Bus (GPIB)Bus IEEE <sup>488</sup> (GPIB) Bus IEEE 4881GPIBJ Bus **6502**  by C. Fisher and C. W. Jensen by C. Fisher and C. W . Jensen This is the only complete guide avail This is the only complete guide available on interfacing PET to GPIB. Learn able on interfacing PET to GPIB. Learn how to program the PET interface to how to program the PET interface to <sup>6502</sup> Assembly Language Assembly Language Programming Programming by L. Lewis Company, the contract of the contract of the contract of the contract of the contract of the contract of the contract of the contract of the contract of the contract of the contract of the contract of the contr For the advanced programmer: For the advanced programmer:  $\sqrt{2}$  6502 IEEE 488 Eugene Fisher - C.W. Jensen PET and the by L. Leventhal

control power supplies, signal control power supplies, signal sources, signal analyzers and other sources, signal analyzers and other instruments. It's fuU of practical instruments. It 's fuU o f practical information, as one of its authors information, as one of its authors assisted in the original design of the PET GPIB interface PET GPIB interface.

*t/ 31 -4 \$15 00* 

NEW *NEW YORK OF THE WIN*TER **NEW this Winter** 

# Some Common Some Common BASIC Programs **BASIC Programs**

By L. Poole and M. Borchers By L. Poole and M. Borchers

This book was designed for people who can use <sup>a</sup> variety This book was designed for people who can use a variety of practical BASIC programs <sup>76</sup> programs in all that of practical BASIC programs - 76 programs in all that cover a wide variety of personal finance, math, statistics, and general interest topics. The documentation in the book and general interes t topics. The documentation in the book is complete so that you can run the programs even if you is complete so that you can run the programs even if you aren't an experienced programmer. aren't an experienced programmer.

> #06-3. \$12.50 # 06-3. \$12.50

PET owners can purchase the programs ready-to-run on PET owners can purchase the programs ready-to-run on cassette or disk, using the book as manual for program cassette or disk. using the book as a manual for program descriptions, operating instructions and programming descriptions, operating ins tructions and programming options.

 $Disk #33-0. $22.50$ 

Disk #33-0. \$22.50 Cassette #25-X. \$15.00 Disk # 33-0. \$22.50 Cassette # 25-X. \$15 .00

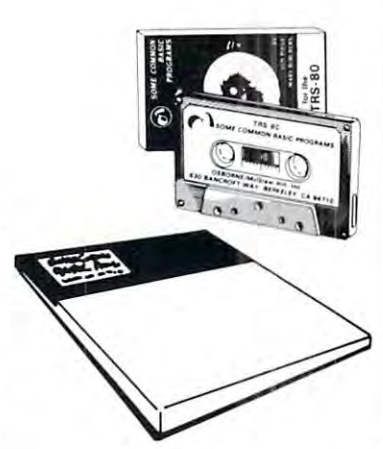

 $#27 - 6.$ \$12.50

increase the capabilities and performance of PET (and other performance of PET (and other 6502-based computers) by learning 6502-based computers) by learning to program in assembly language. to program in assembly language.

increase the capabilities and

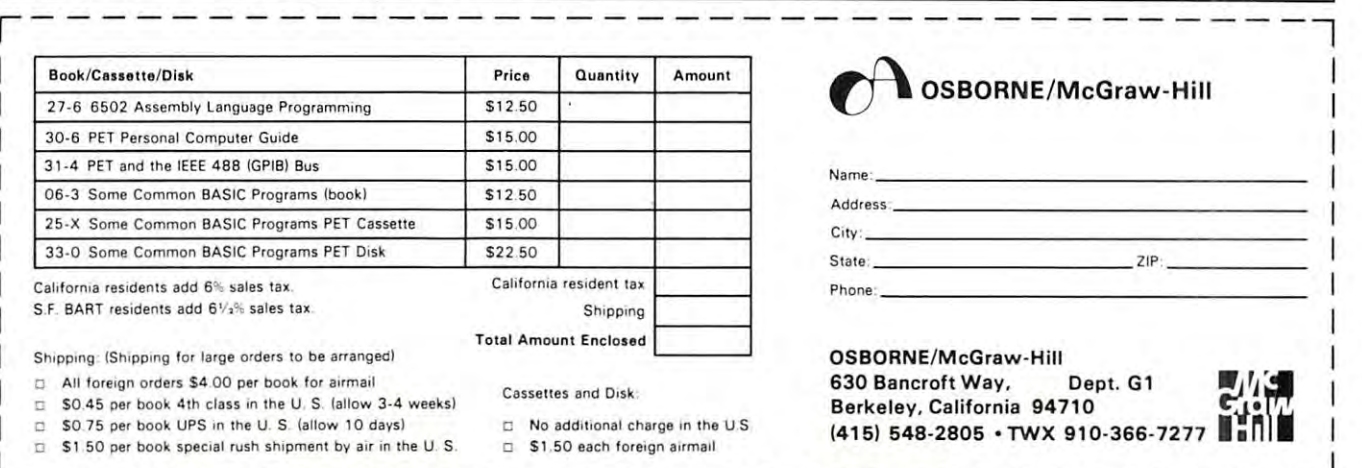

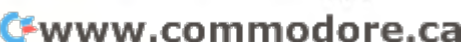

 $51074$ 

are around the children. In the con-

#### VISIT TO COMMON TO COMPANY OF THE RELEASE OF THE COMMON CONTRACT COMMON CONTRACT CONTRACT COMMON COMPANY. **A VISIT TO COMMODORE**

Monday, November 5, 1979, I was fortunate to be able to visit Commodores computer division in **be able to visit Commodores computer division in**  Santa Clara, California. It is quite an impressive **Santa Clara, California. It is quite an impressive**  place. After seeing the whole operation, I left with the distinct impression that PET is really **with the distinct impression that PET is really**  moving UP in quality, reliability, design, and moving UP in quality, reli ab ility, design, and especially support.

Assembling a PET is quite a process. The room is massive and seemed very organized. Presently the IC's are inserted by machine. A person need only line up the board to the correct position and BANG line up the board to the correct position and BANG the IC is in the IC is in the process will be entirely a process will be entirely a social behavior of the entirely automatic. machine will position the board for **automatic. A machine will position th e board for**  each IC and insert them one after another. It then **each IC and in se rt them one after another. It then**  will take the next board and repeat this process. will take the next board and repeat this process. the  $I\overline{C}$  is in. Soon the process will be entirely

The original OLD ROM, small keyboard 8K The original OLD ROM, small keyboard 8K PET is now obsolete. They are no longer manu **PET is now obsolete. They are no longer manu**factured. They are replaced by the new 8K PET, with full sized graphics keyboard and NEW ROMs. The price remains the same at \$795. (However, now the cassette isn't built in and must be **now the cassette isn't built in and must be**  purchased as an option for \$95). Believe it or not, as soon as word was out that the small keyboard model was to be discontinued, many complaints **model was to be discontinued, many complaints**  came in, voicing disappointment in this decision. **came in , voicin g disappoin tment in this decision.**  Thus Commodore has decided, that if good Thus Commodore has decided, that if a good segment wants this style, they will reintroduce it **segment wants this style, they will rein troduce it**  the first quarter of 1980, but with NEW ROMS. the first quarter of 1980, but with NEW ROMS. Possibly, the fact that it is completely self-Possibly, the fact that it is completely self· contained, with video, tape, keyboard, and memory **contained, with video , tape, keyboard , and memory**  is major faclor. This certainly is an advantage **is a major factor. This certainly is an advantage**  around children.

The video screen on all PETs now manufactured T he video screen on all PETs now manu factured will be green phosphorus (no more black and white will be green phosphorus (no more black and white screens). Commodore's cost is about the same for **screens). Commodore's cost is about the same for**  either. But the screen is easier on your eyes. So **either. But the screen is easier on your eyes. So**  the PET is moving up in quality. the PET is moving up in quality.

The base of all PETs remain black metal. But The base of all PETs rema in black metal. But now the case is changing. The Business Model now the case is changing. The Business Model is still ivory metal. But the Large Graphics is still ivory metal. But the Large Graphics Model case is now a new, thick, heavy duty type of plastic. It is tested to be just as strong, but it of plastic. It is tested to be just as strong, but it has the advantage of being more uniform, no **has the advamage of being more uniform , no**  more worries about the metal bent bit off in the more worries about the metal bent a bit off in the back. It is the same color and appears identical to back. It is the same color a nd appears identical to it's metal predecessor. Tap on it. It even sounds **it's metal predecesso r. Tap on it. It even sounds**  like metal. like metal.

The PET printers now have a newer ROM controller inside, correcting several of the problems **controller in side, correcting several of the problems**  found. It now has the option of printing a program listing in graphics or in lower case mode. I always thought it was funny how a the CBM Printer (a smart printer!) was dumb when it came to **(a smart printer!) was dumb when it came to**  printing blank lines. If there were 10 blank lines, it would print <sup>a</sup> whole line of spaces <sup>10</sup> lines, it would print a whole line of spaces 10 times. The new ROM fixes this for the tractor

feed model. A blank line is now treated as a line feed, speeding things up immensely. The friction feed printer still must print a whole line of spaces due to the way its mechanism is set up. **due to the way its mechanism is set up.** 

The <sup>2040</sup> Disk units are improved in design The 2040 Disk units arc improved in design and a new ROM operating system should now be ready for release. The heat problem is nicely taken care of. The case design is improved, the top care of. The case design is improved, the top slanted very slightly back, with vent spaces on the top. In addition, it runs much cooler due to improved circuitry which cuts down the power **improved circuitry which cuts down the powe <sup>r</sup>** used while it is idle. The new ROM operating used while it is idle. The new ROM operating system is fantastic. Disk access is easy now, many **system is fantastic. Disk access is easy now, many**  new commands were added and others simplified. The simplified and others simplified and others simplified that the You no longer need to initialize each disk with the new Disk ROMs. the new Disk ROMs. new commands were added and others simplified.

Many new product developments are under way. Many new product developments are under way. The state of the state of the state of the state of the state of the state of the state of the state of the state of the state of the state of the state of the state of the state of the state of the state of the state of t <sup>80</sup> character lines with other enhancements. Full 80 character lines with other enhancements. Full color mods for the PET are being worked on as well as speech recognition and even expansion to allow the PET to talk. allow the PET to talk. Their next model microcomputer will probably have

Software is also moving along quite well. The Software is also moving a long quite well. The packages look good, and come with documentation. **packages look good, and come with documentation.**  Commodore is now also supporting outside indepen **Commodore is now also supporting outside indepen**dent software houses, and even provides assistance **dent software houses, and even provides assistance**  in some cases. They are planning to endorse or **in some cases. They are planning to endorse or**  recommend software they feel is top quality. Commodores Word Processor programs are definitely **Commodores Word Processor programs are defin itely**  first class. See my Word Processor Reviews for more **first class. See my Word Processor Reviews for more**   $\sim$   $\sim$   $\sim$   $\sim$   $\sim$   $\sim$ **on it.** 

I imagine that most of you wonder about 2 other major areas - Advertising & Customer Service. Both of these should show a VAST improvement, enough to please even the most critical. Staff has been added please even the most critical. Stalf has been added and goals have changed, all for the better. A good advertising manager has been hired, and **advertising manager has been hired, and a**  cohesive advertising and public relations plan is now under way. Customer Service has new manager **under way. Customer Service has a new manager**  who is setting priorities and procedures. Now you can call and get an answer without being referred **can call and get an answer without being referred**  to 6 people first. Your letters will be answered. If the Customer Support Manager sees a problem in the PET assembly process or one of the parts, he now has complete authority to totally shut down operations while the problem is reviewed and **operations while the probl em is reviewed and a**  solution is a resolution in the second second at the second second at the second second at  $\mathbf{r}$ **solution is arrived at.** 

This has been only a BRIEF summary of a very pleasant and informative visit. Commodore **very pleasant and informative visit. Commodore**  seems to be going all out to stay on top. With a lot of new competition in this market it may be just in time too. There are hundreds of new banners **just in time too. There are hundreds of new banners**  in the Commodore plant. They each say PRIDE. in the Commodore plant. They each say PRIDE. Commodore now has a product that we can be  $p = 0$  or  $p = 0$ proud of.

# **THE PROGRAMMERS TOOLKIT**

The Programmers Toolkit is grand collection The Programmers T oolkit is a grand collection of utility programs on a ROM for the PET, either OLD or NEW ROMs. With this ROM in your PET your programming chores will be drastically cut. It can automatically number, renumber, or delete **It can automaticall y number, renumbe r, or delete**  lines, append one program to the end of another, **lines, append one program to the end of another,**  dump a list of all variables used with their values, find any string or variable within a whole program, trace BASIC program execution, and HELP program, trace BASIC program execution, and HELP you find an error in BASIC program line. Phew! you find an error in a BASIC program line . Phew! That was mouthful. One more time please. That was a mouthful. One more time please.

#### AUTOMATIC LINE NUMBERING. AUTOMATIC LINE NUMBERING.

It will print the next line number for you after each line you enter. It can start at any line **after each line you enter. It can start at an y line**  and increment in any interval (default numbers by **and in crement in any inte rval (de fau lt numbers by**  tens starting at 100). Example:

AUTO 1000 PERSONAL PROPERTY AND ARRANGEMENT AUTO 1000,20

4

This will start numbering at <sup>1000</sup> and increment by **<sup>T</sup> his wi ll stan numbering at 1000 and increment by**   $20's.$ 

#### RENUMBER. RENUMBER.

Your entire program will be renumbered, **Your entire program will be renumbered,**  beginning with whatever line you specify (100 beginning with wha tever line you specify (100 by default) and incrementing by whatever interval

you wish (default by 10). Target line numbers in IF-THEN, GOTO, GOSUB, ON-GOTO, ON-GOSUB, RUN, and LIST are correctly recorded the correction of the correction recorded the correct of the correct numbered. As you may have guessed, the command **numbered. As you may have guessed , the com mand**  ON-GOSUB, RUN, and LIST are correctly reis; RENUM BER.

### DELETE.

You can use this command just as you use the PET's LIST command. You can delete a section of lines in the blink of an eye. Example: lines in the blink of an eye . Example; DELETE 1000-5000

#### APPEND. APPEND.

The APPEND command uses your regular program or subroutine tapes. There is no need to make **gram or subroutine tapes. There is no need to make special ASCII versions (as with conventional** methods) of the programs first communications in the programs for the programs first communications of the programs field of the programs of the programs field of the programs of the programs of the programs of the program combined with DELETE and RENUMBER, allows combined with DELETE and R ENUM BER, allows you to extract pieces from programs and join them **you to extract pieces from programs and jo in (h em**  together in another, each renumbered as you wish **togethe r in another, each renu mbe red as yo u wish**  first. You use the APPEND command just like fi rst. You use the APPEND command just like the PET's LOAD command (file name is optional, as with LOAD). Example: The LOAD of the Company of the LOAD of the LOAD of the LOAD of the LOAD of the LOAD of methods) of the programs first. This command, as with LOAD). Example; APPEND "EXAMPLE"

#### FIND.

Were you ever in the midst of adding a routine to a

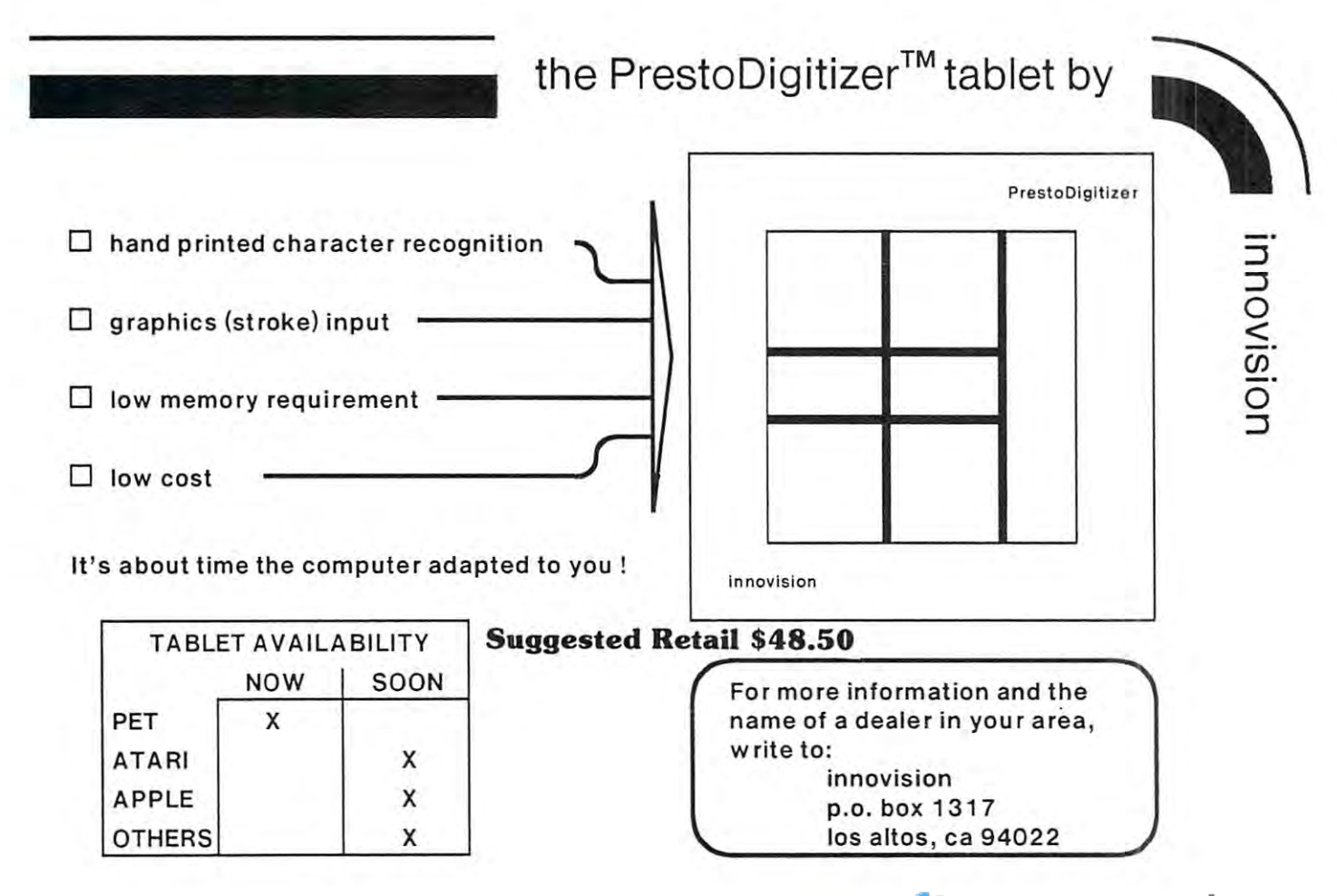

**program, and wondered what variable would be safe** to use? Well, your worries are over. Choose the **to use? Well , your worries are over. Choose the**  one you would like to use. Ask the PET to FIND one you would like to use. Ask the PET to FIND it. If it can't find the variable, you are assured **it. If it can't find the variable, you are assured**  it is not yet used in the program. Or perhaps you want to change your variable NAME\$ to X\$. Find will list EVERY line that uses NAMES for you, will list EVERY line that uses NAMES for you, so you as a sure not to miss any. Plus, it can be sure to miss any. Plus, it can be sure to miss any. find any string or BASIC command. It can list every line with an INPUT so you can change it to a GET, or whatever. **so you can be sure not to miss any . Plus, it can** 

### DUMP.

This feature can be used in the direct mode at **This feature can be used in th e direct mode at**  any time. It will list all variables presently stored, **any time.** *It* **will list all va riables presentl y stored,**  along with their values. If your program is not working properly, STOP it at several points and look working properly, STOP it at several points and look at DUMP of the variables, and you may be able at a DUMP of the variables, and you may be able to figure out what is going wrong. **to figure out what is going wrong .** 

#### TRACE.

The Trace function will continually print, in the upper right corner of the screen, the last BASIC upper right corner of the screen, the last 6 BASIC lines that were executed. This is very useful **lines that were executed. This is a very useful**  debugging aid. It functions differently than the TRACE program published in COMPUTE last issue TRACE program published in COMPUTE last issue (that program listed only the current line being (that program listed only the current line being executed, but lists most of the line commands in **executed , but lists most of th e line commands in**  addition to the line number). You can have the addition to the line number). You can have the TRACE slow down your program if you wish with TRACE slow down your program if you wish with a STEP parameter, or turn it off completely with the OFF command. OFF command.

### HELP.

This command will be very helpful indeed, This command will be very helpful indeed, especially to beginning programmers. If a program stops with some error message or another, rather **stops with some e rror message or another, rather**  than scratch your head and puzzle over it, type in the command HELP and the PET will LIST the line it had trouble with. In addition to listing the line for you, it will highlight in REVERSE field, the section of the line it was on when the error occured. Well, how about that. The PET error occured. Well , how about that. The PET can now help you correct your errors. **can now help you co rrect your errors.** 

Programming can actually be fun using the Programmers Toolkit. Since it is ROM it is Programmers T oolkit. Since it is a ROM it is instantly available as soon as you turn on your **in stantl y availabl e as soon as you turn on your**  PET and initialize it with a SYS45056 command. It is a product of Palo Alto IC's, 430 Sherman Ave., Palo Alto, CA 94306. Ave., Palo Alto, CA 94306.

# MICRO QUEST/SIMULATION **MICRO QUEST/SIMULATION**

Automated Simulations (PO Box 4232, Montain View, CA 94040) has come out with the second in their DUNJONQUEST series of fantasy role playing simulation programs for the PET and other ing simulation programs for the PET a nd other personal computers. The first was Temple of Apshai

(see my review of it in last issue of COMPUTE). (see my review of it in last issue of COMPUTE). introduced to serves an introduction to computeraided fantasy role playing games. I am pleased with the preliminary version that I am using. The final version should be available by the end of December. assume it will come with an excellent professionaly as with a substant manual, with a line with a line of the simulation of the simulation of the simulation of the products. products. The latest is titled - MORLOC'S TOWER. It is **introduced to serves an introduction to computer**done manual, as with all Automated Simulation

Since it is only supposed to be an introduction Since it is only supposed to be an introduction to role playing, some of the complexities of the to role playing, some of the complexities of the set up are left out, but the playing section is complete in its entirety. The manual has a full introductory story, and background information of the **introductory story, and background information of the**  world and particular situation you will soon be **world and particular situation you will soon be**  involved in. Briefly, the situation is this: **in volved in . Briefl y, th e situation is this:** 

You are Brian Hammerhand, back in the good old You are Brian Hammerhand, back in the good old days. The small village you just walked into days. The small vill age you JUSt walked in to **seems quite normal, but then there is a bolt of** lightning which strikes and destroys the sandal lightning which strikes a nd destroys the sandal makers shop. It seems that there is a mad wizard in the tower (along with robot guards and other in the tower (along with robot guards and other monsters) who has vowed to destroy the village monsters) who has vowed to destroy the village by the next successive surrise. The next substitution is a substitution of the substitution of the substitution of the substitution of the substitution of the substitution of the substitution of the substitution of the sub **by the next sunrise.** 

The village hires you to destroy him before The village hires you to destroy him before there are no buildings left standing in the village. there are no buil dings left standing in the village. They give you magical armor, large shield, a broadsword, bow and arrows (some are magical). And so **sword, bow and arrows (some are magical). And so**  it now is up to you. You enter the tower. As **it now is up to you. You ente r the towe r. As**  you move about, the rooms you are in, and others **you move about, the rooms you are in , and others**  you may see through the door, are graphically displayed on your screen along with your vital d isplayed on your screen along with your vital statistics and information. You move about each **statistics and information. You move about each**  room just as in DUNJONQUEST as described in room just as in DUNJO QUEST as described in last issue. **last issue.** 

This is a real time game. If a monster or robot appears, you only have seconds to decide robot appears, you onl y have seconds to decide what to do. Attack? Flee? Fire an arrow? But **what to do. Attack? Flee? Fire an arrow? But**  wait, what is in that box in the corner of the **wait , what is in that box in the corner of the**  room? The only way to find out is to go over to it **room? T he only way to fin d out is to go over to it**  and grab it (too bad for you if it was booby <sup>a</sup> nd grab it (too bad for you if it was booby trapped and you didn't search it first).

Morloc's Tower is available for \$14.95. It should run in both OLD and NEW PETs, but will should run in both OLD and NEW PET s, but will require at least 16K of free memory (presently require at least 16K of free memory (presently requires over 20K, but the final version hopefully will be down to 16K). Automated Simulation hopes will be down to 16K). Automated Simulation hopes that after playing Morloc's Tower, you will want to try their own simulation games. As for myself, **try their own simul ation games. As for myself, I**  can't wait till the next one is released.

#### SPACE INVADERS **SPACE INVADERS**

I have always said that the PET could imitate any of the video games you may find in the any of the video games you may find in the ARCADES. Heck, why keep putting quarters in the ARCADES. Heck, why keep putting quarters in the silly machines when your PET can do the same silly machines when your PET can do the same for free? for free?

Here is an excellent example of a complex, fast-moving, animated, graphically illustrated, arcade **fast-moving, animated, graphically illus.trated , arcade**  game, complete with excellent sound effects and it **game, complete with excellent sound effects - and it**  runs on the PET. Space Invaders comes from **runs on rhe PET. Space In vaders comes from**  Commodore in Japan. I am not sure how it will be marketed, but it is superb. Hopefully next issue I will have more information (if you can't wait, you might try calling Commodore for up-**wait , you might try ca ll ing Commodore for up**to-date information). **to-date information).** 

**This video game is virtually identical to the one** seen in the ARCADES. You have a sun which glides back and forth across the bottom of your screen. back and forth across the bottom of your screen. There are several rows of invaders above you, slowly **There are several rows of invaders above you, slowly**  moving back and forth, dropping bombs at you. You try to hit them, and avoid being hit by their bombs. There are some barricades you may hide behind, but their bombs gradually destroy this protection. And the longer you last, the faster the invaders And the longer you last, the faster the invaders move, and they come closer and closer. I tell you, I played this for hours and could not win. Be careful, it is addictive. I didn't get any of my work done that night. work done that night.

#### COMPREHENSIVE AND MASSIVE AND MASSIVE AND MASSIVE AND MASSIVE AND MASSIVE AND MASSIVE AND MASSIVE AND MASSIVE AND MASSIVE AND MASSIVE AND MASSIVE AND MASSIVE AND MASSIVE AND MASSIVE AND MASSIVE AND MASSIVE AND MASSIVE AND **COMPREHENSIVE AND MASSIVE PET MANUAL**

Gregory Yob has been working on a PET User Manual for over a year now. He has 500 pages already done and expects the final version to have **already done and expects the final versio n to have**  about 800 pages. Greg definitely knows what he is talking about, and I am sure the manual will be something every PET User will want to own.

However, it is still not completed. If you sent **However, it is still not completed. If you sem**  in your order already, please be patient. Greg **in your o rder already, please be patient. Greg**  has many other activities besides writing the manual, **has many other activities besides writing the manual,**  and thus the delays. I haven't given up. It should **be worth the wait.** 

# NEXT ISSUE

Well, the form it for the state is it for now. Next is a should have shown the show and show a shown is a shown of review of ADVENTURE for the PET from Creative Computing. I just received my copy and it seems to work fine. More on the ATARI of course. Maybe some quick reviews of PROGRAMMA INTER-NATIONAL (3400 Wilshire Blvd, Los Angeles, CA 90010) programs. I have a copy of all their programs, and they seem to be of very high quality. I hope to hear from you. Let me know what you have seen. Any company who hasn't sent you something you ordered and fully paid for? **Well , that's it for now. Next issue I should have a** 

### *Editor's Note:*

Len welcomes comments on his column and articles. His address is <sup>1929</sup> Northport Drive, Room 6, Madison, *His address is i* 929 *Norlhporl Drive, R oom* 6, *Madison, Wi 53704.* 

He requests that you include a self addressed stamped envelope if you wish a reply, but cautions that he cannot reply to every letter. *cannol reply 10 every leller.* C

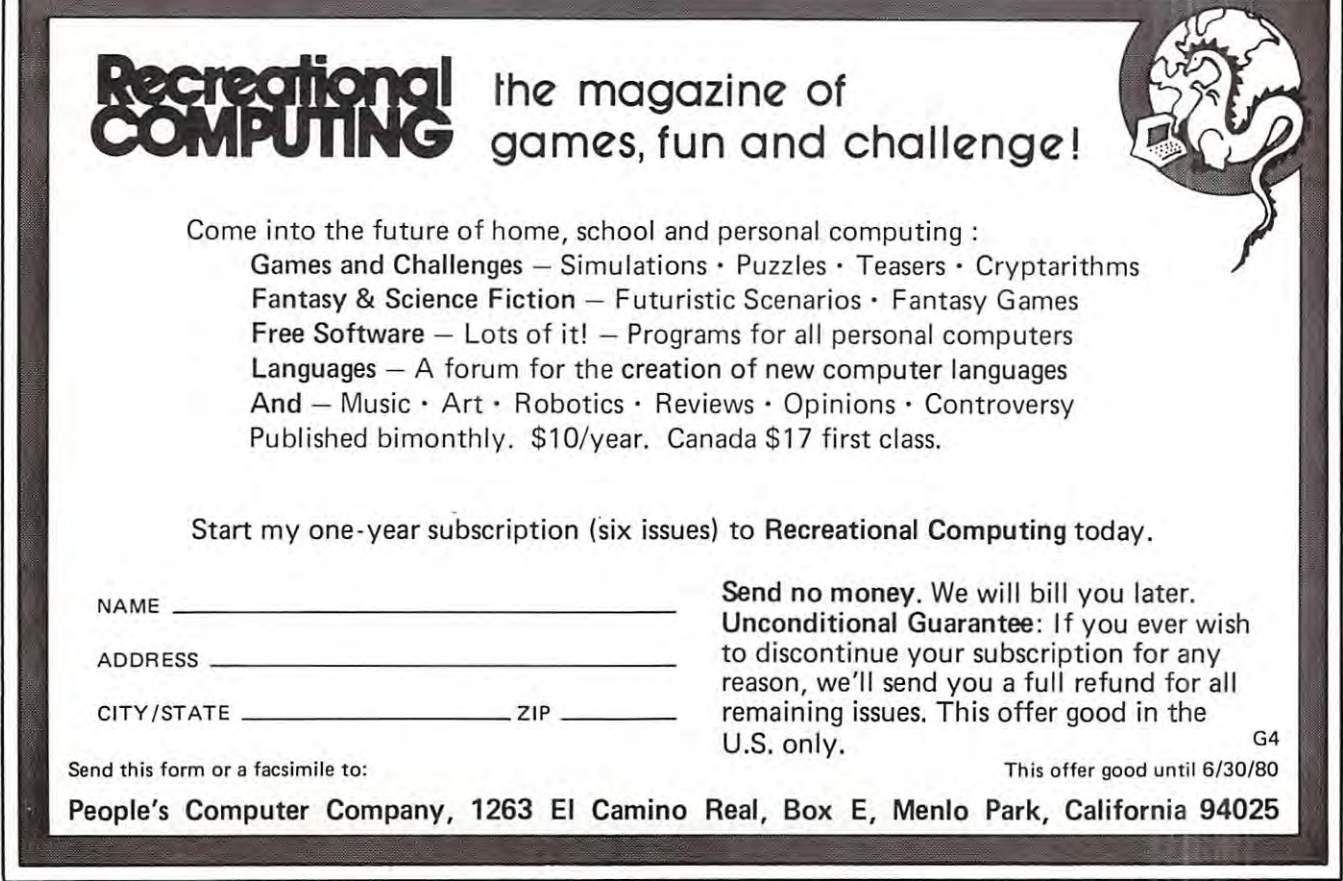

# Interview with Dr. Chip **Interview with Dr. Chip**

(Editor's Note: Dr. Chip is Professor of <sup>6302</sup> Science ai Pigment University, Hide known but widely respected institute of higher **University , a little known but widel y respected in stitut <sup>e</sup>**of higher learning with branch offices throughout the world. The Figment U. **lca rning with branch offices throughout the world. The Figment U .**  6502 Users Group, commonly called the Gossip Club, is a group dedicated to the collection of rumors and speculation regarding **dedi cated to the collec tion of rumors and speculatio n regarding**  <sup>6502</sup> products.) **6502 products.) (Edito <sup>r</sup>'s Notc : Dr. Chip is Profcsso r o f 6502 Science at Figmcm** 

- Q: Doctor Chip, how are the new PET and CBM computers *Q: Doctor Chip, how are the lIew PET alld CBM computers*  doing? Is their new architecture selling? *doing? Is their new architecture selling?*
- A: I would say yes. There are no official figures, of course; but Commodore have been beefing up their course; but Commodore have been beefing up their dealerships in the U.S. and seem to be picking up dealerships in the U.S. a nd seem to be picking up nicely. Oddly enough, Commodore have always nicely. Oddly enough, Commodore have always done well outside the U.S.A., and their foreign done well outside the U.S.A. , and their foreign sales look like they are continuing to do well. Our contacts indicate that domestic sales have doubled and perhaps tripled over the past four or five and perhaps tripled over the past four or five months. **months.**
- Q: Has their switch to a new ROM system hurt them at all?
- A: Yes and no. Long-time PET owners were a bit taken aback to see the fairly substantial changes that have taken place in the new machines. **that have taken place in the new machines.**  Machine language nuts, in particular, were **M achine language nuts, in particular, were**  disgruntled to find that they had to redo many of disgruntled to find that they had to redo many of their old programs if they wanted to upgrade, and their old programs if they wanted to upgrade, and complained bitterly about the shortage of zero page complained billerly about the shortage of zero page space in the new system. On the other hand, the **space in the new system . O n the other hand, the**  new systems look better and work better - and that's never a handicap. Many of the buyers of new systems are first time buyers, and the ROM **systems are first time buyers, and the ROM**  upgrade is transparent to them. **upgrade is transparent to them.**
- Q: Was the new ROM really needed? *Q: Was the lIew ROM really lIeeded?*
- A: Absolutely. It's vital to anyone who wants the disk system. Besides, it gave Commodore a chance to clean up a number of minor problems on the old PET. old PET.
- **Q**: Will there be another ROM upgrade in the near  $f \sim f \sim f \sim f \sim f \sim f \sim f$ *future.'*
- A: It certainly looks like it. The next one, however, will be less traumatic for us. It will be much will be less traumatic for us. It will be much more compatible with the last release at least, **more compatible with the last release - at least,**  it looks unlikely that zero page will be moved it looks unlikely that zero page will be moved around again. And many users won't find it **around again . And many use rs won't find it**  necessary to upgrade at all. necessary to upgrade at all .
- Q: What are these future ROMs expected to do for us? *Q: What are these future ROMs expected to dofor us?*
- A: Nobody's talking. My guess is that Commodore A: Nobody's talking. My guess is that Commodore will fix up the time delays caused by "garbage will fix up the time delays caused by "garbage collection" problem that bothers users who **collection" - a problem that bothers users who**  deal with a large number of strings. Additionally, they are likely finding that the present disk system is a little complex for the beginning user. I think that they will provide a built-in DOS Monitor -- the program that some people call "the wedge". **"the wedge".**

### Q: With the same commands? *Q: With the same commands?*

**A:** I suspect they will improve on it. The SHIFT-RUN combination, which currently initiates tape load, **combination, which currently initiates a tape load,**  will be re-homed to disk. It will be easier to will be re-homed to disk. It will be easier to check disk errors - there may be a new disk status word. One rumoured new command is APPEND, which would allow you to open an existing file and write extra information on it. **existing fil e and write extra info rmation on it.**  l think that there will be slightly better support for random access files, too. And, of course, most of **random access fil es, too. And, of course, most of**  the activities currently supported by the DOS the activities currently supported by the DOS Monitor will be built in. Monitor will be built in .

#### **Q:** Is this likely to mean a new hardware announcement, too? *ment, too?*

A: Not necessarily. think there will be new machines **A: Not necessa rily. I think there will be new machines**  coming, but not tied to the ROM development. coming, but not tied to the ROM development. Commodore have been dropping interesting hints Commodore have been dropping interesting hints about new hardware at recent trade shows. The **about new hardware at recent trade shows. The**  Gossip Club hopes to get to the Consumer Gossip Club hopes to get to the Consumer Electronics Show in Los Vegas in early January. Electronics Show in Los Vegas in early J anuary. We expect to see some exciting new products **We expect to see some exc iting new products**  there.

### Q: Like? *Q: Like'*

- A: The plastic top 8K with standard keyboard is currently shipping. Rumors include color displays; screens with 80-character lines; and built-in disk screens with 80-character lines; a nd built-in disk systems. Lots of new peripherals, of course, but **systems. Lots of new periphe rals, of course, but**  their time frame is rather uncertain. It's **the ir time frame is rather uncertain. It's**  interesting to read Commodore's latest annual **inte resting to read Commodore's latest annual report - they list an amazing number of new** products they hope to have out in the next year or two. I couldn't begin to name them all - but was particularly interested in their references **I was particularly interested in their references**  to an expanded line of printers and disks to an expanded line of printers and disks including <sup>a</sup> hard disk. including a hard disk.
- Q: Doctor Chip, many PET owners are fanatic about *Q: Doctor Chip, marry PET owners are fanatic about*  their computers. But Commodore products don't seem *their computers. But Commodore products don't seem*  to dominate the home computer market. Why is this? *to dominate the home computer market.* Wiry *is this?*
- A: There are many factors, but in my opinion two **A: There are many factors, but in my opinion two**  stand out. Commodore has had production stand out. Commodore has had production problems, and has not delivered units as quickly as had been promised. Additionally, Commodore as had been promised. Additionall y, Commodore has not had strong dealer network. The two has not had a strong dealer network. The two items are related. **ilems are related.**
- Q: How? *Q: H ow'*
- A: Some retailers tell me that Commodore was very A: Some retailers tell me that Commodore was very tough to deal with at first. Maybe they thought that they were the only game in town and, of **they were the onl y game in town - and , of**  course, history now shows that they were not. **course, history now shows that they were not.**  Those dealers who did handle PETs sometimes Those dealers who did handle PETs sometimes found that they had problems getting them into found that they had problems gelling them into stock. Promised peripherals, like the disk and stock. Promised peripherals, like the disk and

printer, didn't material in the indicated with the indicated indicated indicated and the indicated with the time frame; and some dealers started to worry that their own reputations might be harmed by inability to deliver the goods. This didn't help to strengthen the dealer base. printer, didn't materialize within the indicated

I should emphasize that Commodore was trying its best; they certainly wanted to sell systems. its best; they ccn ain ly wanted to sell systems. But a number of designs were scrapped, and production problems kept cropping up unexpectedly. And a number of dealers feel, rightly or wrongly, that Commodore kept them in the dark - they didn't communicate.

#### **Q**: Is this still a problem?

A: Commodore seems to have reformed. A more extensive dealer network is being recruited, and much more support and information is being and much morc SUPP0 rl a nd in formation is being given to retailers. Service support has been beefed given to retailers. Service sup po rt has been beefed up. There are still production bottlenecks, especially on disk drives, but I get the impression that Commodore is being far more frank in telling dealers what to expect. See Robert Lock's column, "Dealer Notes", elsewhere in this issue for more information. he touches on the changes in the Commodore/ dealer structure.

#### Q: So things are looking up? *Q: SO Ihings are looking up.)*

- A: Yes; but the real fight is just beginning. There has been an explosion of new personal computer products lately. Many of them have glamour products lately . M <sup>a</sup> ny of th em have gla mour features such as graphics, color, sound and joysticks. Some have quite interesting price tags. Nobody, including Commodore, can afford to be complacent. to be complacent.
- Q: You see the new computer products as serious *Q: YOIl sec the new computer products as serious*  competition? *competition?*
- $A:$  Of course. I see the Commodore products as sound and capable of standing up against any of the newcomers - or the oldcomers, for that matter. Cosmetics such as graphics and color look very nice to the casual buyer. But you pay for them, and they often don't translate well to external devices such as a printer. Joysticks and sound - very good sound - can be easily fitted to the PETs. But they are not built in, and may not be visible to the prospective buyer in a store. I think Commodore will need to hustle the many virtues of their computer more than they have done in the past.

#### Q: How about software? *Q: H ow aboul soflware?*

A: It looks like Commodore are finally coming out with high-powered programs. The first version out with high-power ed program s. The first version of their word processor has made people sit up <sup>o</sup> f their word processor has made people sit up and take notice, and there's much more to come, especially in the area of business programs. They recognize the need for sophisticated software support, and seem to be actively recruiting it. support, and seem to be actively recruiting it.

- Q: New languages? *Q: New languages?*
- A: hear rumours about Fortran, Cobol. and Pascal; but I don't think that they will be in the mainstream of the action. Although computer language experts like to throw bricks at Basic, I think it's pretty good for the casual or naive user. Basic and Machine Language will be naive u ser. Basic a nd M achine La nguage will be the main action for quite a while yet. Len Lindsay suggests in his commodore Tour article that new implementations of Basic are in the works. Frankly, the Gossip Club is excited. A: I hear rumours about Fortran, Cobol, and Pascal;
- **Q**: Well, Dr. Chip, we've used up most of our time on *Commodore rumors.* What's happening with the *new Atari mchines? Do you see substantial impact* from them? *f rom them?*
- A: Definitely. I think their current introduction of two fully integrated systems, the <sup>400</sup> and 800, of two full y integrated systems, the 400 a nd 800, represent a new "milestone" in the microcomputer industry. . . a sign of advancing maturity if you will. They're avoiding some of the mistakes that Commodore went through in the early days by introducing everything at once: not only a computer with tape storage, but disk drives, printer, joysticks, software... in short, the whole works. And for the first time in the history of the industry, we're seeing personal computer systems in the Sears and Penney catalogues. This in itself represents a new era in the sale and support of microcomputer systems. computer systems.
- Qj Do you think these "giant" retailers can sell computer *Q: Do you think these ((giant)) retailers can sell computer*  systems effectively? *syslems effeclioely?*
- A: That's a question yet to be answered. It will depend on the training and support given the retail store personnel. Atari has already demonstrated their ability to sell sophisticated electronic products such as their higher priced el ectronic products such as the ir hi ghe r priced home video games in the consumer marketplace.
- Q: What about the machines themselves? Q: *What aboll!. Ihe machines t.hemselves?*
- A: I'm hearing interesting things. The Basic, not Microsoft, has some neat bells and whistles Microsoft, has some neat bells and whistles built-in. On the other hand, nobody's perfect. built-in. On the other hand, nobody's pe rfect. For example, we've heard a recent rumor that the Atari has no home cursor function. I haven't had my hands on one yet so I can't be sure. If you're excited about color, the Atari is said to have approximately 120 different shades of color available! I'll spend more time on the Atari in our next interview.

Thank you, Doctor Chip. We'll look forward to it.

The mailing office at Figment U. is quite small, so letters to Dr. Chip should be addressed to:

Dr. Chip, *c/o* Robert Lock, COMPUTE., Post Office Box 5119, Greensboro, N.C. 27403 USA  $\bullet$ 

# HAYDEN'S APPLECART IS **HAYDEN'S APPLECART IS OVERFLOWING WITH...**

#### $S_{\rm{max}}$  is the same in  $S_{\rm{max}}$  in  $S_{\rm{max}}$  in  $S_{\rm{max}}$  in  $S_{\rm{max}}$ **SARGON II** (Spracklens)

"Buy this program when it becomes available--...an eval "Buy this program when it becomes available--... an evaluation routine that enabled it to beat the giants!...unequaled in the end game..."Personal Computing, July, equaled in the end game ..... Personal Computing, July, 1979. It is able to push passed pawns toward queening, 1979. It is able to push passed pawns toward queening, play a strong end game, and range in deep play levels at end game without user direction. Has 7 levels of play and levels 0-3 play in tournament time. It has <sup>a</sup> randomized levels 0-3 play in tournament time. II has a randomized opening book for all levels of play through moves. hint mode is included at all levels of play but 0. #03404, hint mode is included at all levels of play but O. #03404, Apple II, \$29.95. Apple II, \$29.95. opening book for all 7 levels of play through 3 moves. A

# SLOW LIST/STOP LIST (Giider) **SLOW LIST/STOP LIST** (Gilder)

Start, stop, and control the speed of your program with Start, stop, and control the speed of your program with Apple M's game paddles. You can also control the speed Apple II's game paddles. You can also control the speed at which the disk catalog appears and even terminate the at which the disk catalog appears and even terminate the CATALOG operation in the middle. The program can also CATALOG operation in the middle. The program can also be enabled and disabled under software control #03904, be enabled and disabled under software control #03904, Apple II, \$10.95. Apple II, \$10.95.

#### <u>Reviewer (Gilder) (Gilder)</u> **REVIVE** (Gilder)

When a program is accidentally erased, REVIVE searches through memory and finds the information that enables through memory and finds the informalion that enables it to restore the pointers that have been changed. Can it to restore the pOinters that have been changed. Can be loaded at any time, before or after you have entered be loaded at any time, before or after you have enlered an Applesoft program, or before or after you have ac-an Applesoft program, or before or after you have accidently erased the program. #03604, Apple II, \$19.95. cidently erased the program. #03604, Apple II, \$19.95.

# SONGS IN THE KEY OF APPLE **SONGS IN THE KEY OF APPLE**

 $\sim$ pre-programmed tunes, or music you create (up to <sup>200</sup> pre-programmed tunes , or mUSIC you create (up to 200 notes, including rests per musical piece). Multicolor notes, Including rests per musical piece). Multlcolor graphics accompany all music. #03304, Apple II, \$10.95. graphics accompany all mUSIC. #03304, Apple II, \$10.95. (Lopatin) Allows you to see and hear your favorite tunes,

# CALL TOLL FREE **CALL TOLL FREE**  800-631-0727, ext. 307-632-0727, ext. 307-7027, ext. 307-7027, ext. 307-7027, ext. 307-7027, ext. 307-7027, ext. 307-7027, ext. 307-7027, ext. 307-7027, ext. 307-7027, ext. 307-7027, ext. 307-7027, ext. 307-7027, ext. 307-**800-631-0727, ext. 307**

TO CHARGE YOUR ORDER TO Master Charge **TO CHARGE YOUR ORDER TO Master Charge**  or Bankamerlcard is the form of the state is the state of the state of the state of the state of the state of the state of the state of the state of the state of the state of the state of the state of the state of the stat **or BankAmerlcardl Minimum order is \$1 0.00;** 

APPLESOFT UTILITY **APPLESOFT UTILITY**  customer pays postage **customer pays postage**  and handling. **and handling, PROGRAMS** (Gilder) PROGRAMS (Gilder) **bub** Contains 9 subroutines, among them 3 statement formatters: REM, PRINT, and Poke writer. You can calcu matters: REM, PRINT, and Poke writer. You can calculate the decimal address of your machine late the decimal address of your machine language program, renumber the program language program, renumber the program in any increment, join two or more **in any increment, join two or more**  programs together, and much programs together, and much m<sub>lett</sub> more. #03504, Apple II, \$29.95. more. #03504, Apple II, \$29.95. **AVAILABLE**  AVAILABLE AT YOUR LOCAL **AT YOUR LOCAL**  COMPUTER **COMPUTER STORE!**  STORE! Hayden Book Hayden Book

#### Company, Inc. **Company, Inc.**  <sup>50</sup> Essex Street, Rochelle Park, NJ <sup>07662</sup> Rochelle Park, NJ 07662 50 Essex Street,

**STANDARD PET GRAPHICS** 

# HIGH RESOLUTION GRAPHICS **HIGH RESOLUTION GRAPHICS**  LOOK TO MTU. WE SUPPORT HIGH RESOLUTION GRAPHICS ON: **LOOK TO MTU. WE SUPPORT HIGH RESOLUTION GRAPHICS ON:**   $PET - AIM - KM - SYM$

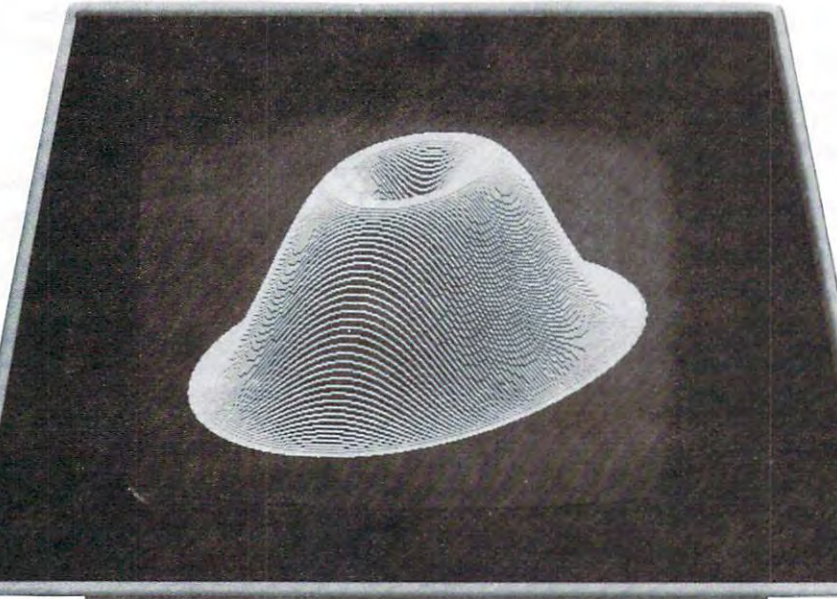

**MTU HIGH RESOLUTION GRAPHICS** 

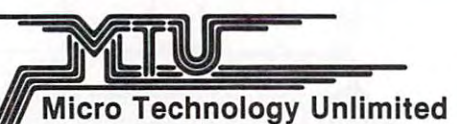

7/ P.O. Box 4596, <sup>841</sup> Galaxy Way Manchester, N.H. <sup>03108</sup> 603-627-1464 603·627·1464 P.O. Box 4596, 841 Galaxy Way Manchester, N.H. 03108

Call Or Write For Our Full Line Catalog Call Or Write For Our Full line Catalog

# SORTING SORTS **SORTING SORTS:**  PART Rick and Belinda Hulon PART 2 Rick and Belinda Hulon

As mentioned in the first article of this As mentioned in the first article of this two-part series, the selection of an appropriate two-part series, the selection of an appropriate sorting algorithm is crucial for many business sorting algorithm is crucial for many business applications involving microcomputers. While the applications involving microcomputers. While the first article concerned itself with the slow to first article concerned itself with the slow to intermediate sorts (Selection, Bubble and Shell), intermediate sorts (Selection, Bubble and Shell), this article deals with the faster, more sophisticated this article deals with the faster, more sophisticated (and therefore less intuitive) algorithms. At the (and therefore less intuitive) algorithms. At the outset of the writing of this article three "fast" **outset of the writing of this article three "fast"**  sorts were under consideration: Quick Sort, Heap Sort, and Merge Sort. Initially Merge Sort was Sort, and Merge Sort. Initially Merge Sort was thought to be an appropriate sort since it is not thought to be an appropriate sort since it is not only fairly fast but is the one chosen as the only fairly fast but is the one chosen as the "built-in" sorting algorithm for many mainframes. **"built-in" sorting algorithm for many mainframes.**  Upon closer examination it was determined that **Upon closer examination it was determined that**  Merge Sort was not a viable algorithm for a micro (at least not the version to which we had access). (at least not the version to which we had access). While the actual programming could be done, the While the actual programming could be done, the routine would require an immense amount of data **routine would require an immense amount of data**  storage and numerous array swaps. Since this **storage and numerous array swaps. Since this**  algorithm was of dubious value for business algorithm was of dubious val ue for business applications on <sup>a</sup> micro, we decided to delete it **applications on a micro , we decided to delete it**  from the article. This article will instead from the article. This article will instead concentrate on the comparison of Heap Sort and concentrate on the comparison of Heap Sort and Quick Sort as well as relating them to the pre Quick Sort as well as relating them to the previously examined sorts. It will also discuss the viously examined sorts. It will also discuss the advantages of a machine code algorithm over its BASIC counterpart and present <sup>a</sup> hopefully usable BASIC counterpart and present a hopefully usable machine code version of Heat Sort for your implementation. **mentation.** 

Quick Sort is fairly fast sorting algorithm Quick Sort is a fairly fast sorting algorithm which achieves its goal by subdividing the original list of data items. This is done by initially list of data items. This is done by initially placing the first item in the list in its proper placing the first item in the list in its proper place relative to the other items in the list, i.e., **place relative to the other items in the list, i.e.,**  all of the items to its "left" are smaller than it is, **all of the items to its' 'left" are smaller than it is,**  and all of the items to its "right" are larger. **and all of the items to its "right" are larger.**  This process continues with the two newly created Tbis process continues with the two newly created lists until the entire array is sorted. Quick Sort, lists until the entire array is sorted. Quick Sort , though complicated, is very efficient sort. though complicated, is a very efficient sort.

Heap Sort is an even more complicated algorithm which involves the use of a "binary tree". The sort is achieved by "traversing" the tree. The **son is achieved by "traversing" the tree . The**  larger items are worked up a "branch", one by one, until they reach the top. Each is then placed in until they reach the top. Each is then placed in its appropriate place at the bottom of the heap its appropriate place at the bottom of the heap and new value "climbs" the tree. While this **and a new value "climbs" the tree. While this**  algorithm is even less intuitive than Quick Sort, algorithm is even less intuitive than Quick Sort, it too is a very speedy algorithm.

It is important to note that while a thorough understanding of these algorithms would be helpful understanding of these algorithms would be helpful in terms of making modifications, etc., it is not **in terms of making modifications, etc., it is not**  crucial to the implementation of the listings crucial to the implementation of the listings provided as useful tools. The above descriptions provided as useful tools. The above descriptions are obviously not intended to provide you with are obviously not intended to provide you with a complete understanding of how these routines work. complete understanding of how these routines work. Rather, they are simply meant to give you a general idea of their functioning. There are numerous idea of their functioning. There are numerous books on the subject of sorting which would provide books on the subject of sorting which would provide you with better understanding of these algorithms. you with a better understanding of these algorithms. Since such a discussion would be lengthy, is not the purpose of this article and is not necessary the purpose of this article and is not necessary to use the presented routines, we will not engage **to use the presented routines, we will not engage**  in a further description of the algorithms.

In the last article, time, number of comparisons, **In the last article, time, number of comparisons,**  and number of exchanges were used as the basis and number of exchanges were used as the basis of comparing the sorting algorithms. Due to the of comparing the sorting algorithms. Due to the nature of the routines currently being scrutinized, **nature of the routines currently being scrutinized,**  it becomes difficult to define comparisons and it becomes difficult to define comparisons and exchanges. Certainly the end result would not be exchanges. Certainly the end result wou ld not be something one could compare to the more straight something one could compare to the more straightforward comparison and exchange counts of the slower forward comparison and exchange counts of the slower algorithms. For that reason, this article shall concentrate on the less questionable concept of time. concentrate on the less questionable concept of time. Indeed, for most users this will be the most Indeed, for most users this will be the most important factor anyway. **important factor anyway.** 

For consistency, the data was gathered in the For consistency, the data was gathered in the same manner as before: thirty lists of random same manner as before: thirty lists of random numbers were generated, sorted and timed. The numbers were generated, sorted and timed. The times were then averaged to give the data reported in times were then averaged to give the data reported in Table 1. This process was repeated for lists of size Table 1. This process was repeated for lists of size 10, 25, 50, 100, 500. 10, 25, 50, 100, 500.

Upon examining the data in Table it is Upon examining the data in Table 1 it is easy to see that Quick Sort was consistently easy to see that Quick Sort was consistently faster than Heap Sort. Our prediction was that faster than H eap Sort. Our prediction was that Heat Sort would be the faster sort on larger lists, but it did not hold true. However, one must remember but it did not hold true. H owever, one must remember that, unlike the sorts in the last article, there are that, unlike the sorts in the last article, there are

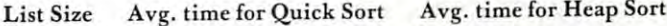

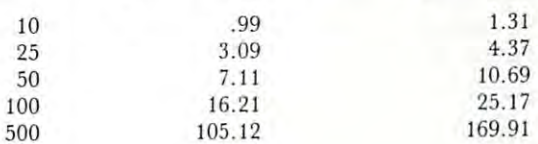

Time in seconds **Time in seconds**  TABLE TABLE 1

12

numerous versions of Quick Sort and Heap Sort numerous versions of Quick Sort and Heap Sort available. Consequently, the results could vary available . Consequently, the results could vary depending on the rendition used. For our particular **depending on the rendition used. For our particular**  versions, Quick Sort became increasingly faster **versions, Quick Sort became increasingly faster**  than Heap Sort as the list size increased. Looking than H eap Sort as the list size increased. Looking back at the data collected for the three slower back at the data collected for the three slower sorts, one can readily verify that Quick Sort sorts, one can readily verify that Quick Sort and Heap Sort are much more efficient. For lists **and Heap Sort are much morc effi cient. For lists**  of size 10, the "fastest" time recorded for the **of size 10, the 41 fastest" time recorded for the**  "slow" sorts was 1.1 seconds (Selection Sort). "slow" sorts was 1.1 seconds (Selection Sort). From Table 1 we can see that Quick Sort required .99 seconds and Heap Sort 1.31 seconds to sort . 99 seconds and H eap Sort 1. 31 seconds to sort <sup>10</sup> items. This is not surprising since Heap Sort **10 items. This is not surprising since Heap SOft**  is known to be more efficient on larger lists. Indeed, as the list size increases both Heap Indeed, as the list size increases both Heap Sort and Quick Sort out-perform the others. For Sort and Quick Sort out-perform the others. For lists of size <sup>100</sup> Quick Sort required 16.2 seconds lists of size 100 Quick Sort required 16.2 seconds and Heap Sort 25.17 seconds; the least time and Heap Sort 25.17 seconds; the least time recorded for the slower sorts was 57.2 seconds by recorded for the slower sorts was 57.2 seconds by Shell Sort. In fact, Selection Sort required 1.8 Shell Sort. In fact, Selection Sort required 1.8 minutes and Bubble Sort 3.6 minutes to sort <sup>100</sup> minutes and Bubble Sort 3.6 minutes to sort 100 items. One might also note that while it took items. One might also note that while it took Quick Sort an average of 105.12 seconds to sort Quick Sort an average of 105. 12 seconds to sort <sup>500</sup> items, it was not even feasible to sort <sup>500</sup> 500 items, it was not even feasible to sort 500 items by the slower sorts due to the immense amount of time involved. **amount of time involved.** 

It was shown in the last article that, due to the **It was shown in the last article that, due to the**  nature of an interpreter (vs. a compiler), BASIC algorithms are much slower than their counterparts **algorithms are much slower than their counterparts**  in a compiled language (ex. PL/1). Since an interpreter must translate each BASIC statement interpreter must translate each BASIC statement into machine code every time it is encountered, **into machine code every time it is encountered,**  an algorithm written in machine code should proceed an algorithm written in machine code should proceed much faster. Indeed, the data presented in the previous much faster. Indeed, the data presented in the previous article showed that machine code version of Selection **article showed that a machine code version of Selection**  Sort (a "slow" sort) sorted <sup>100</sup> items in 0.17 Sort (a "slow" sort) sorted 100 items in 0.17 seconds as a much sort required as in the 16.2 million society of the 16.2 million as 16.2 million as 16.2 million as 16.2 million as 16.2 million and 16.2 million and 16.2 million and 16.2 million and 16.2 million and 16. **seconds to sort a list of this size. In fact,** Quick Sort required .99 seconds to sort only <sup>10</sup> Quick Sort required. 99 seconds to sort only 10 items. It took Quick Sort almost six times longer to items. It took Quick Sort almost six times longer to sort <sup>10</sup> items than the machine code version of **sort 10 items than the machine code version of**  Selection Sort to sort <sup>100</sup> items. It should be Selection Sort to sort 100 items. It should be obvious the three continues that material machine code version of events when the code version of events when slow sort would be preferable to BASIC version a slow sort would be preferable to a BASIC version of fast sort. While the BASIC algorithms of a fast sort. While the BASIC algorithms presented were capable of sorting random numbers **presented were capabl e of sorting random numbers**  of more than one byte, only random numbers **of more than one byte , only random numbers**  between 1 and 100 were used so that each number was only one byte in length. The machine code was only one byte in length. The machine code sort was very specialized in that it would only sort 255 or fewer single byte data items. For this reason no listing is presented. Included, however, reason no listing is presented. Included, however, is a machine code version of Heap Sort which will sort more than one byte of data. The data provided sort more than one byte of data. The data provided in Table 2 was obtained by sorting character strings of <sup>10</sup> or fewer characters (bytes). The strings of 10 or fewer characters (bytes). The numbers can not be directly compared to the other numbers can not be directly compared to the other sorts since the algorithm does sort larger items **sorts since the algorithm does sort larger items**  seconds! Even Quick Sort required as much as 16.2 **obvious then that a machine code version of even** 

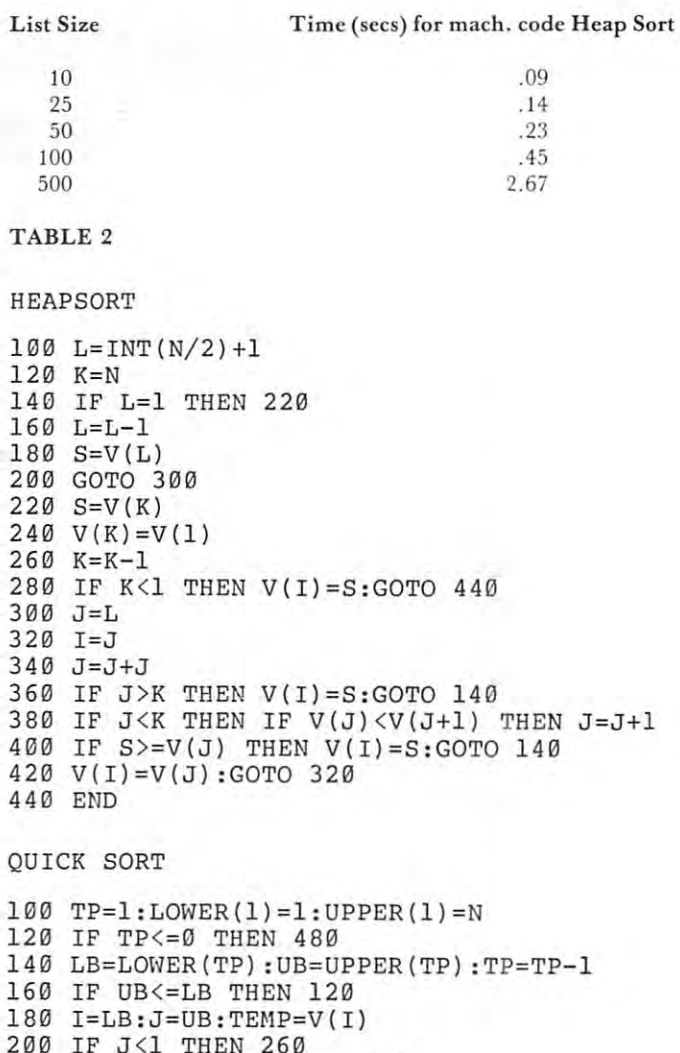

- <sup>220</sup> IF TEMP>=V(J) THEN <sup>260</sup> 220 IF TEMP >=V(J) THEN 260
- 200 IF JULY 200 IF JULY 200 IF JULY 200 IF JULY 200 IF JULY 200 IF JULY 200 IF JULY 200 IF JULY 200 IF JULY 20 240 J=J- l:GOTO 200
- <sup>260</sup> IF J<=I THEN V(I)=TEMP:GOTO <sup>400</sup> 260 IF J <=I THEN V(I)=TEMP :GOTO 400
- <sup>280</sup> V(I)=V(J):I=I+1 280 V( I)=V(J) :I= I+l
- <sup>300</sup> IF I>N THEN <sup>360</sup> 300 IF I >N THEN 360
- <sup>320</sup> IF V(I)>=TEMP THEN <sup>360</sup> 320 IF V(I»=TEMP THEN 360
- <sup>340</sup> 1=1+1:GOTO <sup>300</sup> 340 I=I+l:GOTO 300
- <sup>360</sup> IF J>I THEN V(J)=V(I):J=J-l:GOT0 <sup>220</sup> 360 IF J >I THEN V(J)=V(I) :J=J-l :GOTO 220
- <sup>380</sup> V(J)=TEMP:I=J 380 V(J) =TEMP:I=J <sup>400</sup> TP=TP+1 400 TP=TP+l
- <sup>420</sup> IF I-LB<UB-I THEN LOWER(TP)=1+1: 420 IF I-LB<UB- I THEN LOWER(TP)=I+l: UPPER(TP)=UB:UB=I-1:GOTO <sup>160</sup> UPPER(TP)=UB : UB=I-l: GOTO 160 <sup>440</sup> LOWER(TP}=LB:UPPER(TP)=I-1:LB=I+1 440 LOl1ER (TP) =LB: UPPER (TP) =1 - 1: LB=I+l <sup>460</sup> GOTO <sup>160</sup> 460 GOTO 160
- 480 END

of data, but even so one can easily see that it is **of data, but even so one can easily see that it is**  far superior to the BASIC algorithms.

The listing provided of the machine code ver The listing provided of the machi ne code version of Heap Sort is actually a BASIC program containing the sorting routine in DATA statements. **containing the sorting routine in DATA statements.**  Lines 110-190 of the program poke the algorithm Lines 110-190 of the program poke the algorithm into memory beginning at hex location \$1600. in to memory beginning at hex location \$1600. Please note that this routine is not relocatable, **Please note that this routine is not relocatable ,**  therefore it will not be possible to alter its starting therefore it will not be possible to alter its starting position. The BASIC program as listed is very position. The BASIC program as listed is very similar to the one we used to gather the data similar to the one we used to gather the data

# THANKS FOR THANKS FOR THE MEMORIES **THE MEMORIES.**

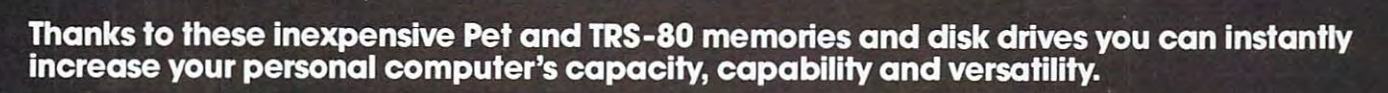

### Expand your Pet.

-----~.

Disk Drives: Choose either double densitv 400k or dual head double density 800k on-line disk drive. Both with DOS operating system including <sup>17</sup> additional BASIC commands and random system including 17 additional BASIC commands and random or indexed sequential access. or indexed sequential access.

 $E = E \cdot E \cdot E$ transfer speed lets you look program in just see all the speed lets you look program in just second the speed of the speed of the speed of the speed of the speed of the speed of the speed of the speed of the speed of the s Model 8k must have Expandamem™ to operate disk drives. All other models are plug compatible. All other models are plug compatible. Exceptionally fast 5,000 bytes per second (including verify) transler speed lets you load 20k program in just 3 seconds. Model 8k must have Expandamem'" to operate disk drives.

,,', ' **PET** 

,,,,,,,,,,,,,,,,,,,

400k only \$1295. 800k only \$1695. 400k only \$1295. 800k only \$1695

Expandamem™: Lets you expand the size and scope of your programs. 16k, 24k, and 32k internal memory boards give you 8k of assembly language subroutines accessed via the USR command. 01 assembly language subroutines accessed via Ihe USR command Expandamem™: Lets you expand the size and scope of your programs. 16k. 24k, and 32k internal memory boards give you 8k

16k only \$425. 24k only \$525. 32k only \$615. 16k only S425. 24k only 5525. 32k only 5615

Software: Complete library available. Write for details.

### Expand your TRS-80. **Expand your TRS-SO.**

completely compatible with TRS-80 DOS and uses own controller completely compatible with TRS-80 D05 and uses own controller. Only \$1295. Only \$1295. Disk Drive: Single density dual head 400k on-line disk drive is

#### **IMMEDIATE DELIVERY! ORDER TODAY!** IMMEDIATE DELIVERY! ORDER TODAY!

■Minium

#### COMPUTH1NK **COMPUTHINK**

<sup>965</sup> Maude. Sunnyvale, CA <sup>94086</sup> **965 W Maude. Sunnyvale, CA 94086**  (408) 245-4033 (406) 245·4033

#### Please send me the following: **Please send me the following**

Pet Disk Dnve 400k 800k **o Pel DlSk Dnve 0 400k 0 800k**  Pet Expandamem™ 16k 24k 32k **OPel Expandamem"" 0 16k 0 24k 0321<** 

Pet Software (Info only) **o Pel Software (InIO only)** 

Dealer inquiries Invited

TRS-80 400k Disk Dnve **o TRS -SO 400k Disk Dnve** 

Name of my nearest Computhmk dealer **o Name 01 my nearest Compulhink dealer**  Total enclosed: S

Check or Money Order only Call! Res add 6% tax **Check or Money Order only Calli Res add 6% tax**  Freight pre-paid in continental **Freight pre-paid 10 conhnental US Dealer Inquiries Invited.** 

 $\mathcal{A}$  and  $\mathcal{A}$  are all  $\mathcal{A}$  and  $\mathcal{A}$  are all  $\mathcal{A}$  and  $\mathcal{A}$  are all  $\mathcal{A}$  and  $\mathcal{A}$ 

Address. \_\_\_\_\_\_\_\_\_\_\_\_\_\_\_\_\_\_\_\_\_\_\_ \_

City. State Zip\_City. State Zip\_City. State Zip\_City. State Zip\_City. State Zip\_City. State Zip\_City. State Zi

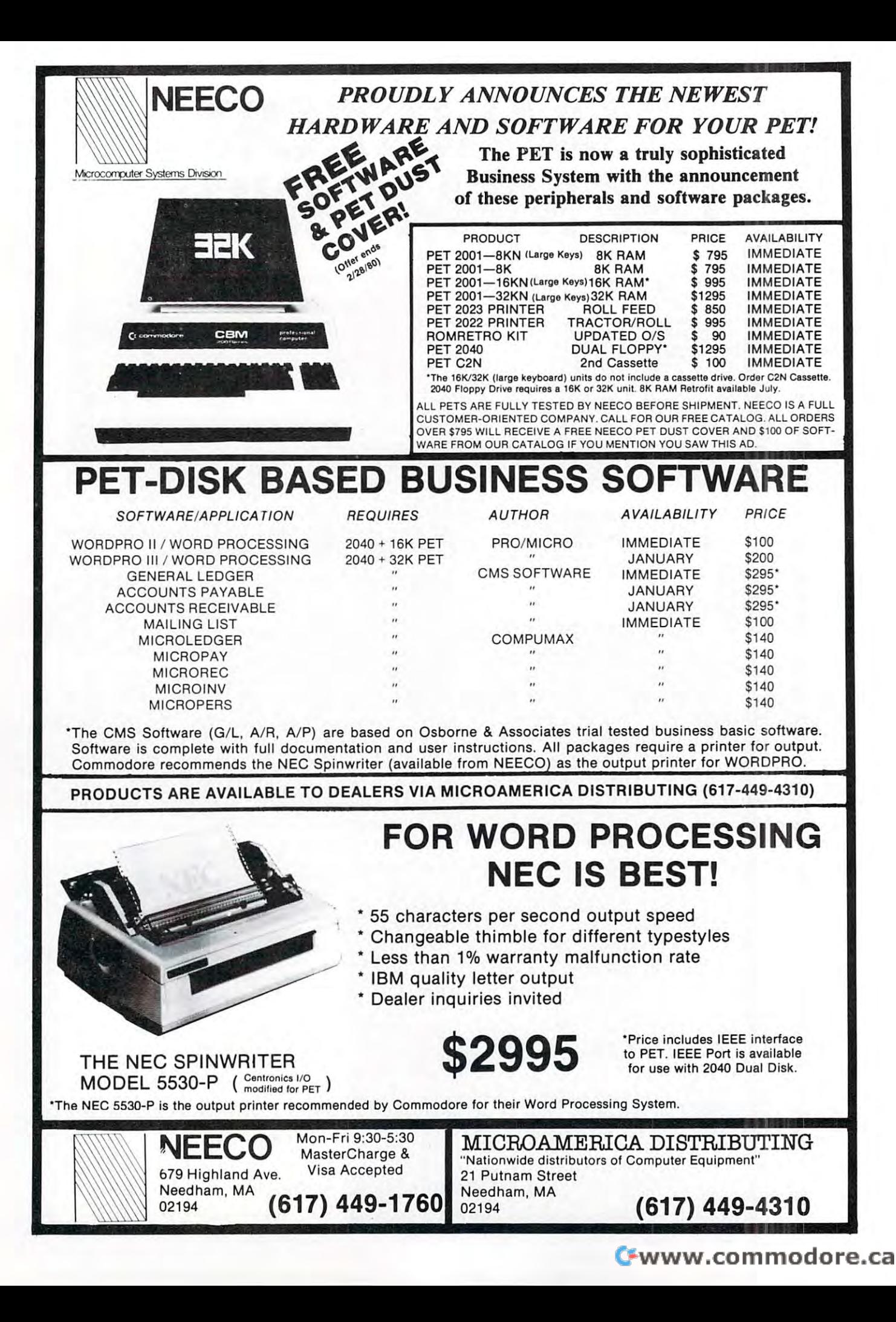

that appears in Table <sup>2</sup> in that it generates that appears in Table 2 in that it generates N random character strings with length varying from random character strings with length varying from one to ten bytes and sorts those items. We suggest **one to ten bytes and sorts those itcms. We suggest**  that if you intend to use this sorting algorithm that if you intend to use this sorting algorithm you first copy the given listing verbatim. In that you first copy the given listing verbatim. In that way you will very easily be able to determine if way you will very easily be able to determine if indeed you have copied the entire list of data indeed you have copied the entire list of data statements properly by simply running the program. statements properly by simply running the program. Be sure, however, to save the program before you **Be'sure, however, to save the program before you**  attempt to execute it, for if any data statements **attempt to execute it , for if any data statements**  were copied incorrectly you could easily lose were copied incorrectly you could easily lose control of the execution and be forced to implement control of the execution and be forced to implement cold start. Once you are sure the algorithm is a cold start. Once you are sure the algorithm is functioning correctly, you may proceed to modify the program to suit your particular need. the program to suit your particular need.

As an example of how you might use this algorithm, suppose you have <sup>100</sup> character strings algorithm, suppose you have 100 character strings stored on tape that you wish to have sorted stored on tape that you wish to have sorted and printed on the screen. You could accomplish and printed on the screen. You could accomplish this task by making the following additions and **substitutions:** 

<sup>90</sup> OPEN 1,1,0,filename 90 OPEN I, I ,O,filename 350 INPUT #1, A\$100 INPUT #1, A\$100 INPUT #1, A\$100 INPUT #1, A\$100 INPUT #1, A\$100 INPUT #1, A\$100 INPUT #1,  $360 L = LEN(A$)$  $420 X\$  = MID $(A\$  J, 1): PRINT X $\$ ; 440 POKE  $BD + P + J$ ,  $ASC(X$)$ 350 INPUT#1,A\$

After keying in the above lines, it is simply After keying in the above lines, it is simply necessary to run the program and respond to the necessary to run the program and respond to the list size prompt with "100". As another example, **list size prompt with" lOa". As another examplc,**  suppose the situation were the same as the above, but **suppose the situation were the same as the above, but**  instead of character strings, the tape file contained **instead of character strings, the tape fil e contained**  monetary amounts in the range SO.00 to about monetary amounts in the range \$0.00 to about \$65,000.00. The following changes should be made. \$65,000.00. The following changes should be made .

```
90 OPEN 1,1,0,filename
90 OPEN I, I ,O, fil ename 
350 INPUT#1,A:PRINT A
360 L = 3400 A2 = INT(A)410 Q = INT(A2/256)420 R1 = A2 - Q^*256430 \text{ R}2 = \text{INT}( (A-A2) * 100 + 100 + .5)440 POKE BD + P + 1,Q
450 POKE BD 2,R1
450 POKE BD + P +2,RI 
460 POKE BD + P + 3,R2
800 A = 256*PEEK(Y + 1) + PEEK(Y + 2)820 A = A + (PEEK(Y + 3)/100)840 PRINT
840 PRINT A 
500 
860 
880
```
In total, on 32K machine, this algorithm is equipped In total, on a 32K machi ne, this algo rithm is equipped to handle approximately <sup>5000</sup> bytes of data. It will to handle approximately 5000 bytes of data. It will function on 8K, 16K, and 32K Commodore CBMs function on 8K, 16K, and 32K Commodore CBMs and PETs, but of course the amount of data and PETs, but of course the amount of data that can be used will depend on the amount of that can be used will depend on the amount of RAM available. RAM available.

This two-part series of articles, then, has **This two-part series of articles, then, has**  concerned itself with the selection of an appro concerned itself with the selection of an a ppro-

priate sorting algorithm. Listings of slow, fast, priate sorting algorithm. Listings of slow, fast , simple and complex sorts have been provided and simple a nd complex sorts have been provided and at least partially explained. It has been pointed out at least partially explained. It has been pointed out that such criteria as the time involved and the amount **that such criteria as the time involved and the amount**  of knowledge and actual programming required of knowledge and actual programming required must always be of concern to the user when **must always be of concern to the user when**  choosing sorting routine. Depending upon the type choosing a sorting routine . Depending upon the type of application needed and the expertise of the of application needed and the expertise of the user, any of the BASIC algorithms or the machine user, any of the BASIC algorithms or the machine code sort that we have presented could be imple code sort that we have presented could be implemented. Microcomputers can be of vast benefit to **mented. Microcomputers can be of vast benefit to**  the small business, but only if used properly and the small business, but only if used properly and wisely. The selection of an appropriate sorting wisely. The selection of an appropriate sorting algorithm is an important part of using your microscopy of using your microscopy and your microscopy and the part wisely. wisely. algorithm is an important part of using your micro

HEAP SORT IN MACHINE CODE HEAP SORT IN MACHINE CODE

```
100 PRINT" ONE";
100 PRINT" (PRINT PRINT) IN THE RELEASE OF THE RELEASE OF THE PRINT PRINT OF THE PRINT PRINT OF THE PRINT OF T
105 PRINT" MOMENT, PLEASE.
120 FOR I=BS TO BS+1000
140 READ A 
160 IF A=500 THEN 240
180 POKE I, A
180 POKE I, Andrew I, Andrew I, Andrew I, Andrew I, Andrew I, Andrew I, Andrew I, Andrew I, Andrew I, Andrew I,
190 NEXT
19 0 NEXT I 
240 P=0:C=0:PRINT"
240 P=0:C=0:PRINT " 
260 INPUT"H0W MANY ITEMS";N
260 INPUT" HOW HANY ITEMS "; N 
265 PRINT"
                                       THE ORIGINAL LIST
270 BD=BA+2*N+10
270 BD=BA+2*N+10 
280 FOR 1=1 TO
280 FOR I=1 TO N 
290 PRINTI" ";
290 PRINTI !! "; 
300 Q=INT((BD+P)/256)
320 R=(BD+P)-Q*256
320 R=(BD+P) - Q*256 
340 POKE BA+C,R:POKE BA+C+1,Q
360 L=INT(10*RND(1))+1
360 L=INT(10*RND (1 ))+1 
380 POKE BD+P,L
380 POKE BD+P ,L 
400 FOR J=l TO
400 FOR J=1 TO L 
420 X=INT(26*RND(1))+65:PRINTCHR$(X);
420 X=INT(26*RND(1))+65:PRINTCHR$ (X) ; 
440 POKE BD+P+J,X
440 POKE BD+P+J , X 
460 NEXT
460 NEXT J 
480 P=P+L+l:C=C+2
480 P=P+L+1:C=C+2 
500 PRINT
500 PRINT 
520 NEXT I 
540 T1=TI 
560 Q=INT(N/256)
560 Q=INT(N/256) 
580 R=N-Q*256
580 R=N- Q*2 56 
600 POKE 6168,R:POKE 6169,Q
600 POKE 616 8 , R:POKE 6169 , Q 
620 L=INT(N/2)+l
620 L=INT(N/ 2)+1 
640 Q=INT(L/256)
640 Q=INT(L/256) 
660 R=L-Q*256
660 R=L- Q*256 
680 POKE 6170,R:POKE 6171,Q
680 POKE 6170 , R: POKE 6171, Q 
700 SYS 05632
700 SYS 05632 
720 T2=(TI-Tl)/60
720 T2=(TI- T1) / 60 
740 PRINT" THE SORTED LIST
76Ø FOR I = \emptyset TO N-1770 PRINTI+1" ";
770 PRINTI+l I
• I'; 
780 Y=PEEK(BA+2*I)+256*PEEK(BA+2*I+1)
780 Y=PEEK(BA+2*I)+256*PEEK(BA+2*I+1) 
800 L=PEEK(Y)
820 FOR J=l TO
820 FOR J=1 TO L 840 PRINTCHR$(PEEK(Y+J));
860 NEXT
860 NEXT J 
880 PRINT
880 PRINT 
900 NEXT I 
 920 PRINT""T2" SECS
920 PRINT " "T2 " SECS 
 930 PRINT" HIT ANY KEY TO CONTINUE
930 PRINT " HIT ANY KEY TO CONTINUE 
 940 GET T$:IF T$="" THEN 940
                                C-www.commodore.ca
 960 GOTO 240
960 GOTO 240
```
G

<del>www.commodo</del>re.ca

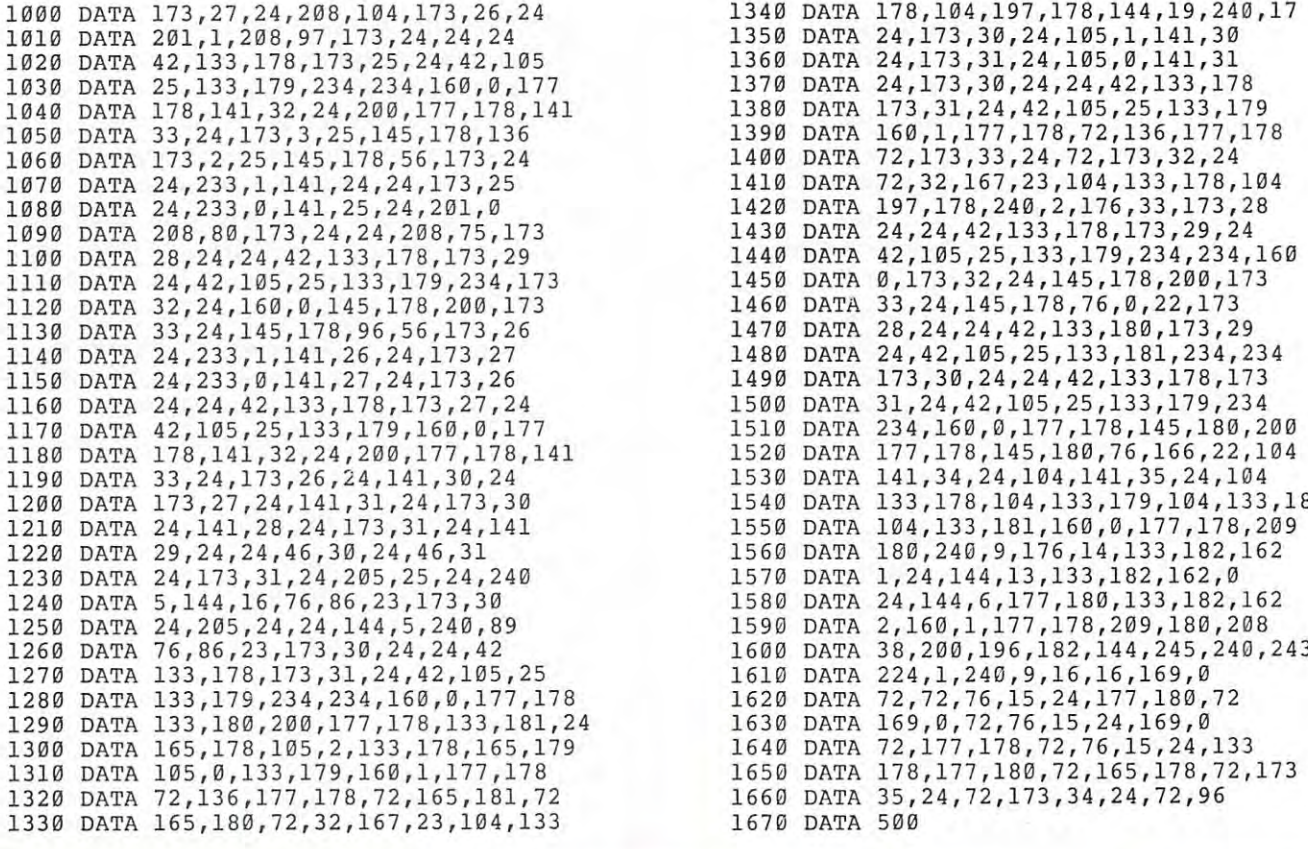

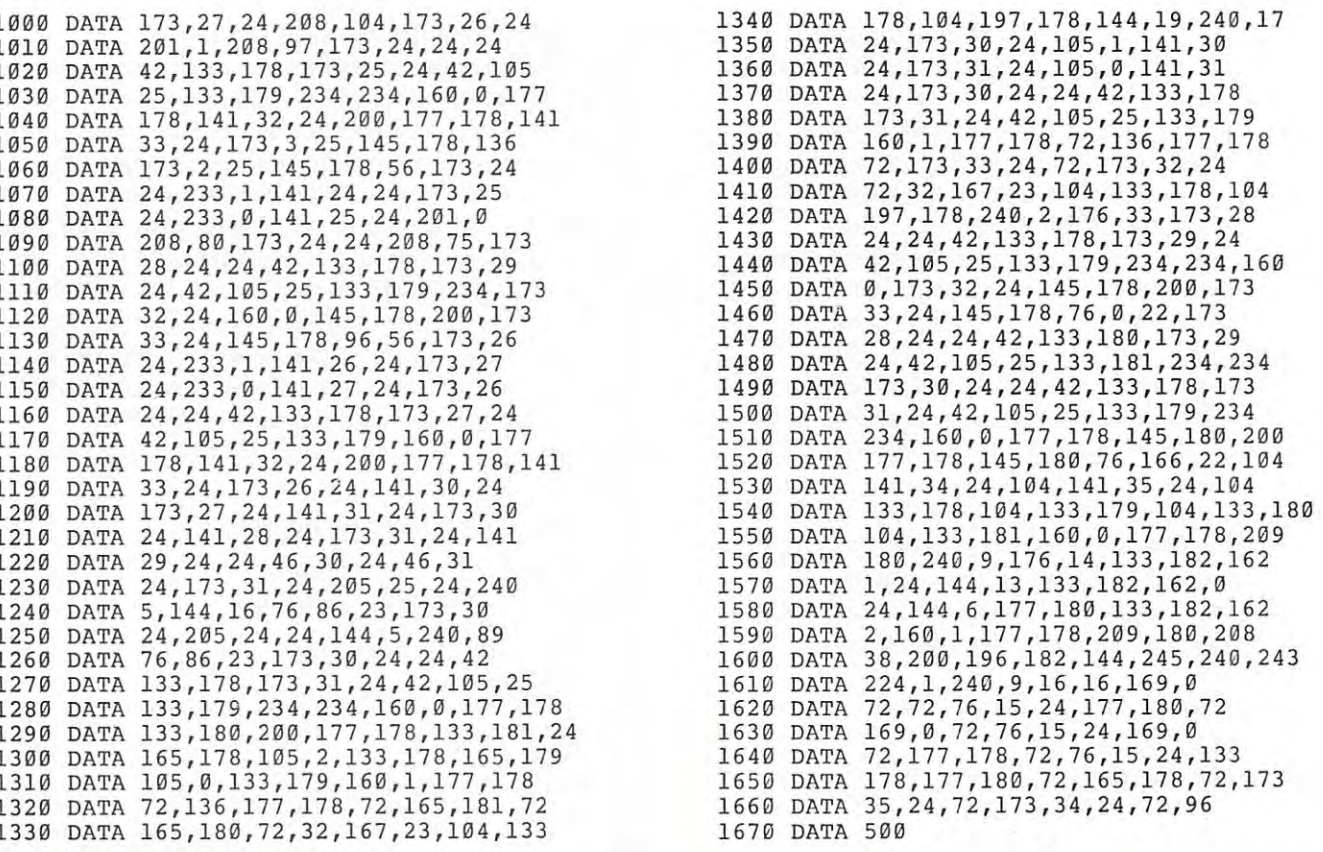

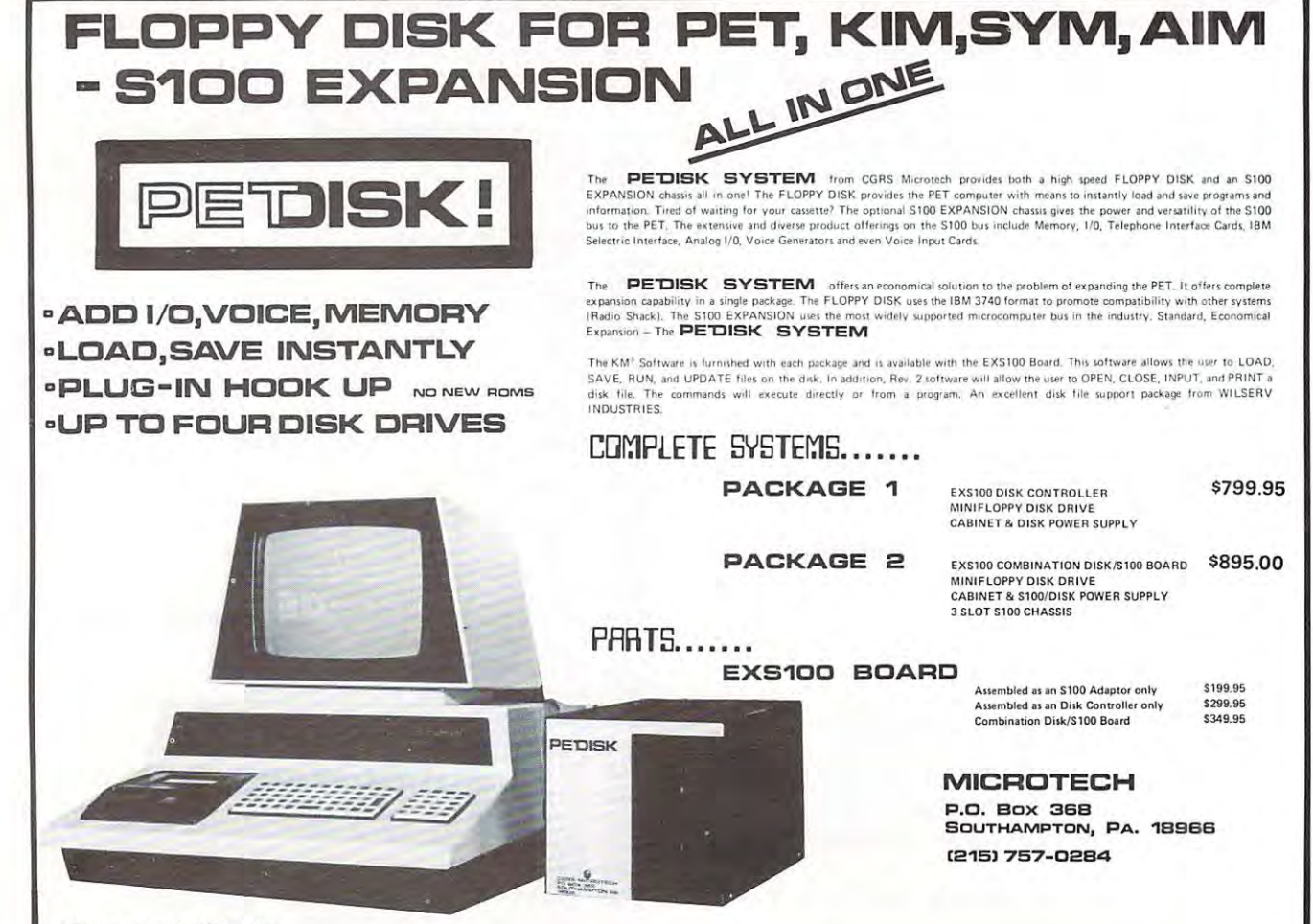

\*PET is a trademark of Commodore.

# Business Programs for the PET *Business Programs for the PET*

Dr. Daley continues to expand software for the PET. Some of our newest offerings Dr. Daley continues to expand software for the PET. Some of our newest offerings for the businessman are listed below. for the businessman are listed below.

These programs are available NOW for the COMMODORE disk. All come with These programs are available NOW for the COMMODORE disk. All come with documentation. documentation.

We have in progress programs for Billing, Ledger and Modified Inventory. Call for We have in progress programs for Billing, Ledger and Modified Inventory. Call for prices and delivery. prices and delivery.

# Inventory *Inventory*

This program will maintain a complete inventory for the small business. Functions include entering and the small business. Functions include entering and editing of the new inventory, modifying individual editing of the new inventory, modifying individual records, and a variety of reports.  $\dots \dots \dots$ . \$99.95

# *Estimate*

This set of four programs will build a file for use, in conjunction with one version of the above inventory conjunction with one version of the above inventory files, to prepare accurate estimates for an individual files, to prepare accurate estimates for an individual job. This program can eliminate the difficulties and in job. This program can eliminate the difficulties and inaccuracies of quote preparation............... \$99.95

# *Mail List*

This program will maintain a mailing list of about 6000 names kept in zip code sequence. Individual records names kept in zip code sequence. Individual records are accessed in seconds, and the entire list or any subset are accessed in seconds, and the entire list or any subset may be printed on labels.  $\dots \dots \dots \dots \dots$ . \$99.95

Your order will be shipped within four business days from receipt. Your order will be shipped within four business days from receipt.

Charge your order to Charge your order to

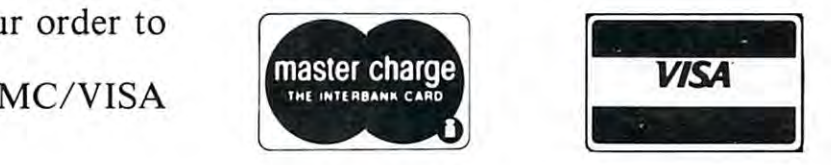

DR. DALEY, <sup>425</sup> Grove Avenue, Berrien Springs, Michigan <sup>49103</sup> DR. DALEY, 425 Grove Avenue, Berrien Springs, Michigan 49103 Phone (616) 471-5514 Sun. thru Thurs., noon to 9 p.m. eastern time.

# Memory **Memory**  Workspace **Workspace Partition of BASIC Hervey B Hermon**

Harvey Herman Chemistry Department **Chemistry Deportment**  University of North Carolina at Greensboro UniverSity of **Nollh Corollna 01 Greensooro**  Greensboro. North Carolina 27412

A 6502 microprocessor can address a total of 65K bytes of mem $\cup$ y (RAM plus ROM). The address space for BASIC programs (RAM) is necessarily restricted to BASIC programs (RAM) is necessarily restricted to less than that without resorting to hardware tricks. **less than thal w ithout resorting to hardwa re tricks.**  However, most BASIC programs do not take up anywhere near the maximum amount of reserved memory **where near the maximum amount of reserved memory**  (32K bytes for the PET). Occasionally it would be (32K bytes for the PET). Occasionally it would be useful to have several short noninteracting BASIC useful to have several short noninteracting BASIC programs in memory at the same time. For example, **programs in memory at th e same time. For example,**  we use short programs to check student laboratory we use shan programs to check student laboratory calculations (J. Chem. Ed., Vol. 55, p. <sup>654</sup> (1978)). calculations U. Chem. Ed., Vol. 55, p. 654 (1978)). When multiple laboratories are in process it **When multiple laboratories are in process it**  would be simpler to LOAD a tape containing a number of programs and have each student run the program **of programs and have each student run th e program**  appropriate for his experiment. appropriate for his expe riment.

One way to combine programs is to renumber and **One way to combine programs is to renumber and**  merge individual programs with subsequent re-save **merge individual programs with a subsequent fe-save**  of the combination. There are several disadvantages of the combina lion. There are seve ral disadva ntages to this approach. It is important to keep line numbers separate in each program to be merged else numbers separate in each program to be merged else you may not be able to delete or LIST parts of the you may not be able to delete or LIST parts of Ihe program (unnerving at first). An ordinary LIST of the program (unnerving at first). An ordinary LIST of the program will show frequently unrelated parts as one program (not esthetically pleasing). The student user must remember to RUN with a line number specified for his chosen segment (or risk being hopelessly confused. Finally this approach will not allow placing utility programs (written in BASIC) in reserved areas utility programs (written in BASIC) in reserved areas of memory unless they are merged with every program **of memory unless they are me rged with every program**  (a formidable task). (a formid able lask).

Since I frequently use a number of short programs and have unused memory I thought it would be helpful to partition the BASIC workspace for storage of to partition the BASIC workspace for storage of individual programs. For example, an 8K PET (7167 individual programs. For example, an 8K PET (7167 bytes free) could have three 2K partitions under bytes free) could have three 2K partitions under control of a 1K master program. It is possible to make other configurations as long as the total does not other configurations as long as the total does not overrun the free memory available. If the partitioning **overrun the free memory avail able. If the partitioning**  is done properly the stored programs would not is done properly the slored programs would not interact with each other. Each program would "think" **interact with each other. Each program would "think"**  it was in a 2K PET. (I actually owned a 2K PET once when had memory failure.) The master program when I had a memory failure.) The master program would be in charge of adjusting the necessary pointers would be in charge of adjusting the necessary pointers

so given program could be accessed when requested **so a given program could be accessed when requested**  by the user. by the user.

Microsoft BASIC (for the PET and other micro Microsoft BASIC (for the PET and other microcomputers) uses pointers to subdivide free memory. The table summarizes in the table summarizes in the table summarizes in the table summarizes in the summary of the table this discussion) for both old and new PETs. The following material is for the old ROMs. It is not following material is for the old ROMs. It is not **necessary to do any hex arithmetic to use the method** will describe. However, it does help to understand I will describe. However, it docs help 10 understa nd a little about pointers. If BASIC program text is stored little about pointers. If BASIC program text is slored beginning at location in the location here at location in the location of the second control of the second location of the second hex <sup>400</sup> contains <sup>a</sup> zero) the pointers to start of text hex 400 contains a zero) the pointers 10 start of lext (location 122/123) would read 1 and 4 for low and high by the respectively. The respectively. The example was not too difference was not too different was not too different was not to but it must be remembered that the value returned but it must be remembered Ihal the value returned is in decimal. If start of text was changed to, say hex **is in decimal. If start of text was changed to, say hex**  1001, location <sup>123</sup> would now read <sup>16</sup> corresponding 1001, location 123 would now read 16 corresponding to the decimal representation of the most significant **to the decimal representarion of the most significant**  half of that number (hex 10). To activate a new partition it is only necessary to set pointers to start **partition it is onl y necessary to set pointers to start**  of BASIC text (122/123), end of BASIC text (124/125) of BASIC text ( 122/123), end of BASIC text ( 1241125) and top of memory (134/135). Subsequently executing and top of memory (134/135). Subsequently executing CLR will set all the other pointers automatically (e.g., C LR will set all Ihe olher poinlers automalically (e.g., bottom of strings, etc.) and after END we find ourself bottom of strings, etc.) a nd after END we find ourself in the new partition. **in the new partition. The table summarizes important pointers (at least for**  beginning at location hex 401 (it is assumed location byte respectively. That example was not too difficult

As an exercise I wrote a short master program (1K) workspace) controlling three short donothing BASIC workspace) controlling three short donol hing BASIC programs (each in a 2K workspace). They are shown in the figure. The master program asks the user for a program number and automatically sets the pointers to activate that program. At this point the **pointers to activate that program. At this poin t the**  user is in 2K workspace with one program active **user is in a 2K workspace with one program active**  which can be RUN or modified as desired. The last which can be R UN or modified as desired. The last statement in each of the short programs returns the user to the master program. Each program is com **user to the master program. Each program is com**pletely independent of the others, snug and pro pletely independent of the oth ers, sn ug and protected in its own private world. **tected in its own private wo rld .** 

Setting up the example or one like it is not diffi Setting up the example or one like it is not difficult. Each program could be typed in after the par cult. Each program could be typed in a fter the partition is activated by the master program (NEW first). tition is activated by the master program (NEW firsl). Keep track of the size of each program by PEEKing at Keep track of the size of each program by PEEKing at locations 124 and 125. This information should be stored in the master program so one can enter and **stored in th e maste r program so onc can enter and**  leave the partition without destroying the BASIC text (c.f, line <sup>210</sup> in master program). The size of the (c .f. , line 210 in maSler program). The size of Ihe master program should also be recorded and restored master program should also be recorded and restored before returning to it (c.f., line 40 in program 1).

Relatively long programs are nuisance to type Relatively long programs arc a nuisance to type into each partition. If the program is on cassette **into each partition. If the program is on cassette**  tape it can be relocated to any partition using the **tape it can be relocated to any partition using the**  procedure described in my article "MOVE IT" procedure described in my article " MOVE IT"  $(MICRO 16:17 and 17:18)$ . Normally tapes load starting at hex 400. By reading in the tape header first and changing the load parameters in the tape first and chan ging the load paramelers in the lape buffer information on cassette tape can be stored **buffer information on casselte tape can bc stored**  elsewhere in memory. Keep two points in mind. **elsewhere in memory. Keep two points in mind.**  One, before using the relocated programs for the One, before using the relocated programs for the

Skyles Electric Works **Skyles Electric Works** 

# Old PET or New PET... Expand Its User Memory Now! **Expand Its User Memory Now!**

...up to 40K with the precision made Skyles Memory Systems ... up to 40K with the precision made Skyles Memory Systems

The printed circuit board adapter connects directly to the data bus on your The printed circuit board adapter connects directly to the data bus on your PET, with ribbon cable and <sup>50</sup> pin connector that keeps the data bus open to PET, with ribbon cable and 50 pin connector that keeps the data bus open to the outside world. Installs in minutes without special tools or equipment...you need just an ordinary screwdriver. equipment. .. you need just an ordinary screwdriver. the outside world. Installs in minutes without special tools or

Three Skyles Memory Expansion Systems to choose from: 8K, 16K, Three Skyles Memory Expansion Systems to choose from : 8K , 16K, 24K...allowing the 2001-8 to be expanded to 32K, the new 8N also to 32K, the new 16N/32N and 16B/32B PETs to 40K.You can, at any time, increase the new 16N 132N and 168/328 PETs to 40K.You can, at any time , increase your PET's memory by 8 kilobye increments up to the limits indicated. Let your PET's user memory grow on you, 8K at a time. 24K ... allowing the 2001-8 to be expanded to 32K, the new 8N also to 32K ,

Each System now comes complete with a test cassette--at no extra cost--for testing high speed read-write and low speed memory retention. testing high speed read-write and low speed memory retention.

At the great prices you should always expect from Skyles: At the great prices you should always expect from Skyles:

8KM 8K Memory Expansion Board \$200.00\* 8KM 8K Memory Expansion Board 16KM 16K Memory Expansion Board 400.00\* 16KM 16K Memory Expansion Board 24K Memory Expansion Board 600.000 Automorphisms and Christian Board 600.000 Automorphisms and Christian Board 600.000 Automorphisms and Christian Board 600.000 Automorphisms and Christian Board 600.000 Automorphisms and C PMARA-8 MEMORY ADAPTER FOR 2002 ADAPTER FOR 2003 ADAPTER 1999 AND LOS AND LOS AND LOS AND LOS AND LOS AND LOS A PMA-16 Memory Adapter for 8N and 8B, 16N/32N and 16B/32B 50.00 PMA-16 Memory Adapter for 8N and 8B, 16N/32N and 16B/32B 24KM 24K Memory Expansion Board PMA-8 Memory Adapter for 2001-8 \$200.00· 400.00· 600.00· 50.00· 50.00·

Note: All Memory Expansion Boards require a Memory Adapter.

We're so sure of ourselves, We're so sure of ourselves, we're guaranteeing we're guaranteeing all complete Skyles all complete Skyles Memory Expansion Memory Expansion Systems for a period of <sup>16</sup> months! of 16 months!

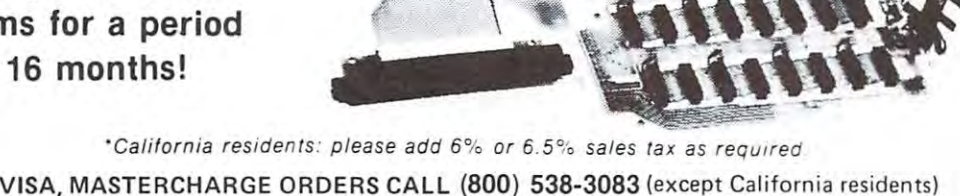

CALIFORNIA ORDERS PLEASE CALL (408) 257-9140 CALIFORNIA ORDERS PLEASE CALL (408) 257-9140

Skyles Electric Works **Skyles** Electric Works **State**  $\mathbb{R}^-$ 

<sup>10301</sup> Stonydale Drive 10301 5tonydale Drive Cupertino, California <sup>95014</sup>

[4083735-7891

first time the BASIC line links (see p. A-9 in PET first time the BASIC line links (see p. A-9 in PET User Manual) must be corrected. The easiest way to do this is to type any line number not in the pro do this is to type any line number liot in the pro· gram and return. Two, record the length of the program by PEEKing at locations 124 and 125 after an *ordinary* tape load. In my example program 1 showed 4 and 74 respectively. Since I intended to relocate the program to a partition beginning at hex 800, it was necessary to use beginnin g at hex 800, it was necessa ry to use the values 8 and 74 in line 210 in the master program.

 $\overline{\infty}$ 

The partition idea described above should be applicable, with only minor changes, to any microcomputer using Microsoft BASIC. In fact I used a partition for the first time on my SYM to store an initialization program which was used infrequently. In this case the partitions were of unequal length, 4K and 8K. Readers might be interested in storing 4K a nd 8K . Readers might be interested in storing their short BASIC utility programs in an out of the way partition and activate the programs when way partition and activate the programs when necessary as I did with the SYM initialization program. Maybe others could share their ideas on the subject with me care of this magazine. We could publish the best ones in a future article. (Anyone for time sharing?)

# Important PET Pointers Important PET Pointers (Low/High Bytes) (Low/High Bytes)

<sup>1107</sup> Old ROM Upgrade ROM Il0701d ROM Upgrade ROM

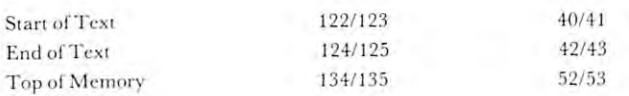

10 REM MEMORY PARTITION-MASTER PROGRAM <sup>20</sup> REM EXAMPLE: 20 REH EXAHPLE: 20 REM EXAMPLE:<br>30 REM THREE PROGRAM WORKSPACES 35 REM CREATED AT: <sup>40</sup> REM HEX 0800-0FFF PROGRAM 40 REB HEX 0800-0FFF PROGRAH 1 50 REM HEX 1000-17FF PROGRAM 2 <sup>60</sup> REM HEX 1800-1FFF PROGRAM 60 REH HEX 1 800 -1FFF PROGRAH 3 <sup>65</sup> POKE 123,04:POKE 122,01 65 POKE 123 , 04:POKE 122,01 <sup>66</sup> POKE 125,06:POKE124,57:CLR 66 POKE 125,06:POKE124,57:CLR <sup>67</sup> POKE2048,0:POKE40 96,0:POKE6144,0 67 POKE204 8 , 0 :POKE4096 , 0 : POKE6144 , 0  $-7$ <sup>80</sup> REM HARVEY B. HERMAN 80 REH HARVEY B. HERHAN <sup>90</sup> 90 95 PRINT "WHICH PROGRAM DO YOU WANT"; 100 INPUT"(1-3)"; N <sup>110</sup> ON GOTO 200,300,400 110 ON N GOTO 200 , 300 , 400 200 POKE 123,08:POKE122,01 <sup>205</sup> POKE135,24:POKE134,0 205 POKE13 5 ,24:POKE134,0 <sup>210</sup> POKE 125,08:POKE 124,74:CLR:END 210 POKE 125,08:POKE 124,74:CLR:END 300 POKE 123, 16: POKE122, 01 <sup>305</sup> POKE135,24:POKE134,0 305 POKE1 35 , 24:POKE134 , 0 310 POKE 125, 16: POKE 124, 74: CLR: END 400 POKE 123, 24: POKE122, 01 <sup>405</sup> POKE135,32:POKEl34/0 405 POK E135,32:POKE134,0 410 POKE 125,24: POKE 124, 74: CLR: END 70

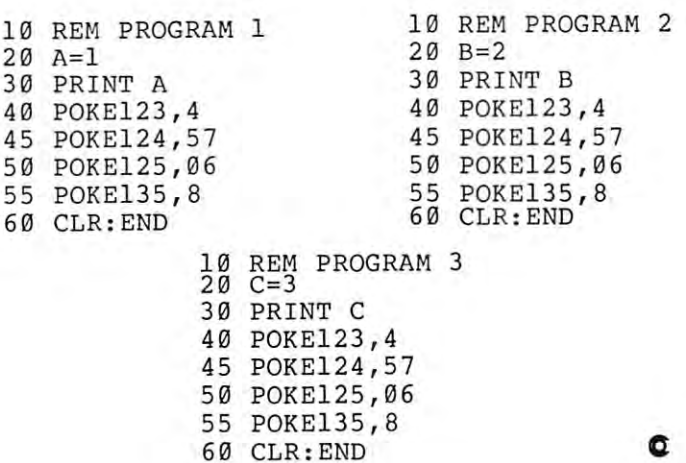

<sup>60</sup> CLR:END

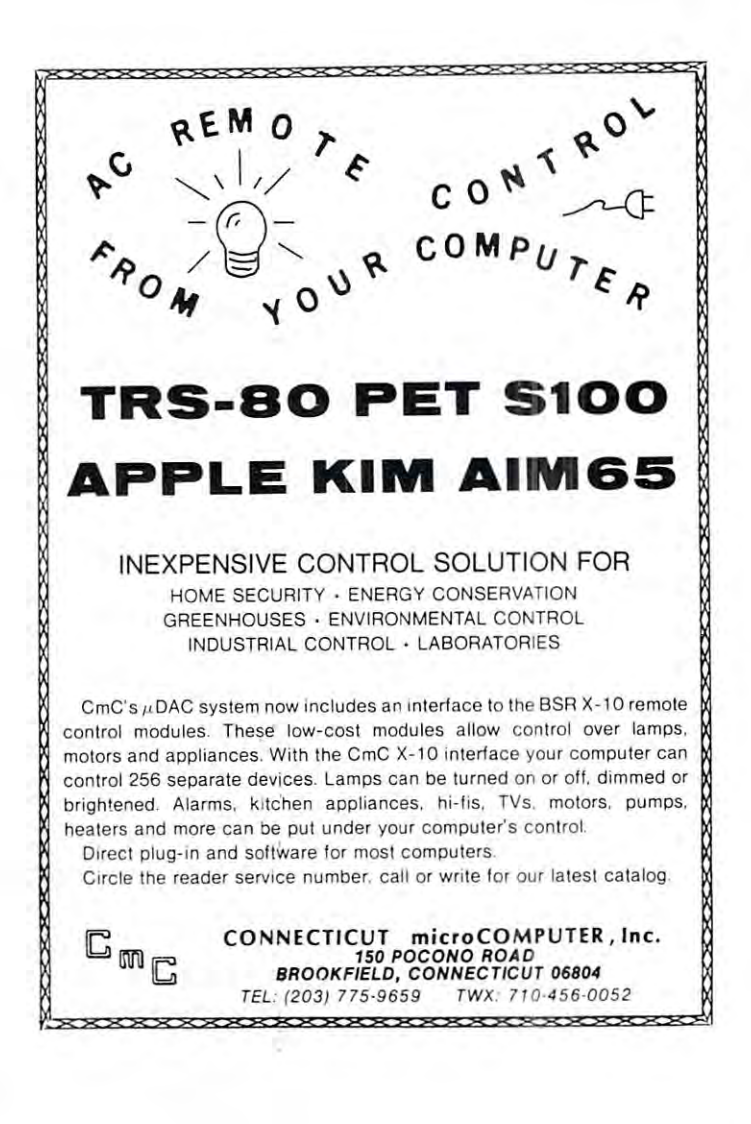

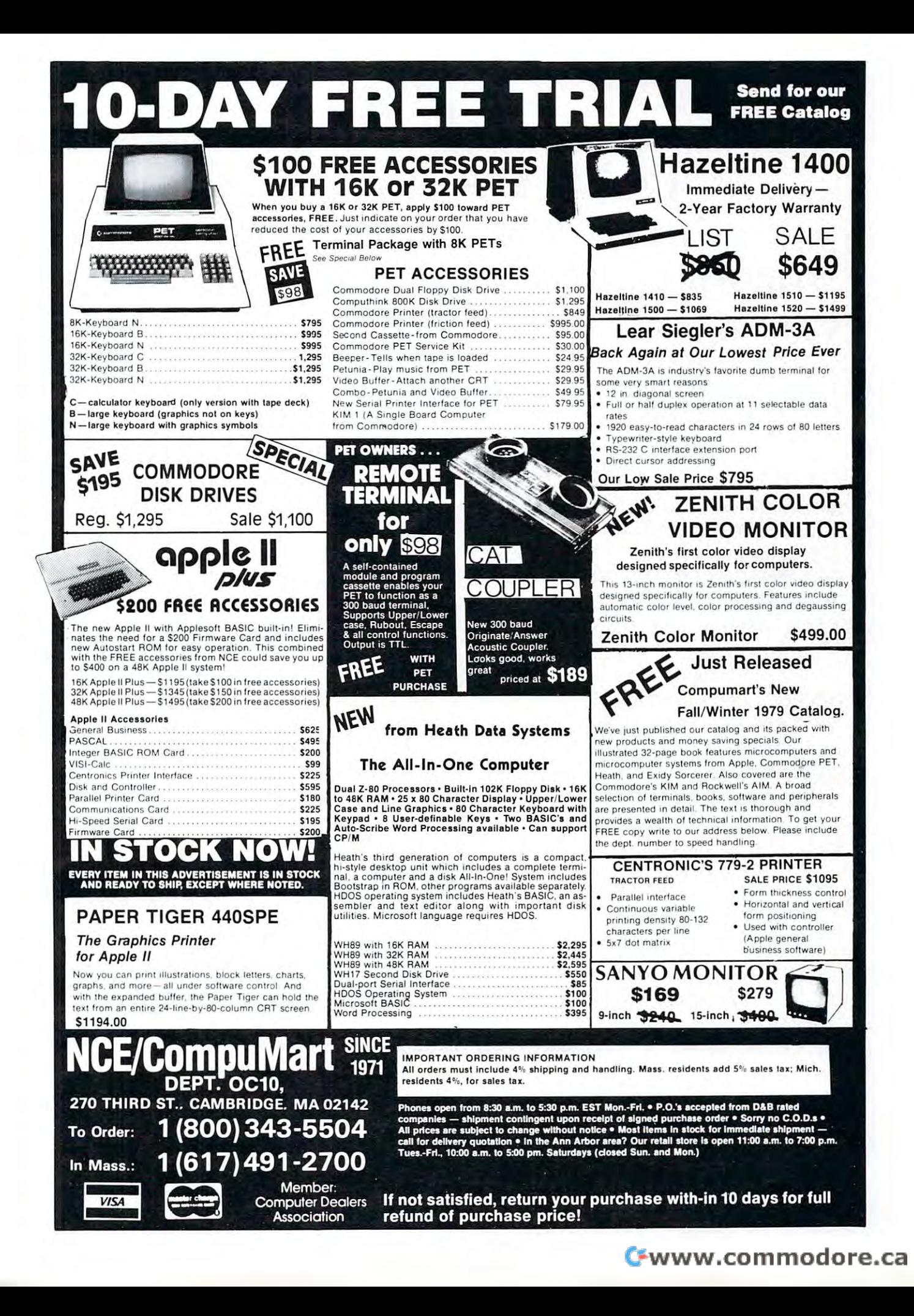

# T.D.Q. **T.D.Q.**  TAPE DATA QUERY **TAPE DATA QUERY**

THE IDEAL SOLUTION FOR PERSONAL AND **THE IDEAL SOLUTION FOR PERSONAL AND**  VERY-SMALL BUSINESS DATA MANAGEMENT **VERY-SMALL BUSINESS DATA MANACEMENT** 

### PET-8K TRS-80-LVL II **PET-8K TRS-80-L VL II**

COMPLETE CASSETTE FILE MANAGEMENT SYSTEMS IN THE COMPLETE CASSETTE CASSETTE CASE OF A STATE OF A STATE OF A ST -UTILITY PACKAGE AND INTERNATIONAL PROPERTY PARTY AND INTERNATIONAL PROPERTY AND INTERNATIONAL PROPERTY AND INTERNATIONAL PROPERTY AND INTERNATIONAL PROPERTY AND INTERNATIONAL PROPERTY AND INTERNATIONAL PROPERTY AND INTERN -NO PROGRAMMING KNOWLEDGE REQUIRED -REQUIRES 2 CASSETTE RECORDERS T.D.Q. APPLICATION CASEBOOK \* *TD .Q.* APPLI CATION CASEBOOK \* COMPLETE CASSETTE FILE MANAGEMENT SYSTEM -ENGL ISH-LIKE COMMAND LANGUAGE -REPORT GENERATOR -UT ILITY PACKAGE

> COMPLETE DIRECTIONS TO MICRO-COMPUTERIZE; COMPLETE DIRECTIONS TO MICRO-COMPUTERIZE:

- INVENTORY CONTROL CONTROL CONTROL COMPONENTS OF THE CONTROL CONTROL CONTROL CONTROL CONTROL CONTROL CONTROL CO CUSTOMER DIRECTORY • INVENTORY CONTROL • CUSTOMER DIRECTORY
- ACCOUNTS RECEIVABLE • ACCOUNTS RECEIVABLE • APPOINTMENT SCHEDULING
- 
- ORDER PROCESSING ORDER PROCESS ING PAYROLL JOURNAL
- 
- 
- INVOICE PRINTING PRINTING PRINTING PRINTING PRINTING PRINTING PRINTING PRINTING PRINTING PRINTING PRINTING PRINTING PRINTING PRINTING PRINTING PRINTING PRINTING PRINTING PRINTING PRINTING PRINTING PRINTING PRINTING PRINTIN • INVOICE PRINTING • RENT COLLECTION
- -
- APPOINTMENT SCHEDULING SCHEDULING SCHEDULING SCHEDULING SCHEDULING SCHEDULING SCHEDULING SCHEDULING SCHEDULING • ACCOUNTS PAYABLE • VENDOR MASTER FILE
	- PAYROLL JOURNAL
- CHECK CHECK JOURNAL CHECK • LABEL PRINTING • CHECKBOOK JOURNAL
- TELEPHONE BOOK • CHECK PRINTING • TELEPHONE BOOK
	- rent collection of the collection of the collection of the collection of the collection of the collection of the collection of the collection of the collection of the collection of the collection of the collection of the c

 $\sim$  special international sales and set of the sales  $\sim$  . The special set of the set of the set of the set of the set of the set of the set of the set of the set of the set of the set of the set of the set of the set o INCLUDES: CASEBOOK; 2 CASSETTES; 3 USER'S MANUALS & REF. CARDS ORDERS MUST BE RECEIVED BY JAN. 31, <sup>1980</sup> ORDERS MUST BE RECEIVED BY JAN 31,1980 SEND CHECK ORDER TO: SEND CHECK ORDER TO: SEND \*\*SPECIAL YEAR-END SALE PRICE - \$100.00\*\* INCLUDES: SEND CHECK OR MONEY-ORDER TO:

# H. GELLER COMPUTER SYSTEMS **H. GELLER COMPUTER SYSTEMS**

P.O. BOX <sup>350</sup> P.O. BOX 350 NEW YORK, N.Y. <sup>10040</sup> NEW YORK, NY 10040 (N.Y. RESIDENTS ADD SALES TAX)

Editor's Note: We 're happy to welcome Bob Baker to the *Editor's Note: We're happy to welcome Bob Baker to the*  pages of COMPUTE. Bob is the new author of Kilobaud *pages of COMPUTE. Bah is the new author of Kilobaud*  Microcomputing's PET-Pourri Column. He replaced *Microcomputing's PET-Poum· Column . He replaced*  Len Lindsay who's quite busy these days with various *Len Lindsay who 's quite husy these days with various*  writing tasks. *writing tasks.* 

# AN EASIER METHOD OF A MINOR CONTRACT OF THE CONTRACT OF THE CONTRACT OF THE CONTRACT OF THE CONTRACT OF THE CO HomeAccounting **HomeAccounfing AN EASIER METHOD OF SAVING DATA PLUS**  bert W. Baker. 15 Windsor Drive. Atco. NJ 08004

Robert Baker, <sup>15</sup> Windsor Drive. Alco, O8OO4 ^^

Whenever a program must save specific data for the next time it is run, the data is normally **the next time it is run , the data is normally**  saved in tape data file. This requires inserting **saved in a tape data file . This requires inserting**  tape with the data file and reading the previous a tape with the data file and reading the previous values every time the program is run. When the values every time the program is run. When the program is done, the tape must be rewound or **program is done , the tape must be rewound or**  changed and another data file written to save the changed and another data file written to save the new data. This procedure can waste good deal of new data. This procedure can waste a good deal of time, especially if only <sup>a</sup> small amount of data is time, especialIy if only a smalI amount of data is needed and the program is normally run quite needed and the program is normally run quite frequently. It can take as long as <sup>10</sup> to <sup>15</sup> frequently. It can take as long as 10 to 15 seconds on the PET just to find the data file and seconds on the PET just to find the data file and read the header record before actually reading any read the header record before actualIy reading any data. In addition, you now have a tape for the program and another tape for the data file. If you program and another tape for the data file. If you only have several values to save, using data files **only have several values to save, using data files**  is awkward, cumbersome, and not worth the trouble. **is awkward, cumbersome, and not worth the trouble.**  Several applications that could be done very easily Several applications that could be done very easily on computer, in reality become useless when **on a computer, in reality become useless when**  requiring data files. requiring data files.

Another possible method of saving data is to Another possible method of saving data is to change the BASIC pointers and save the data along change the BASIC pointers and save the data along with the program on tape. The next time the program with the program on tape. The next time the program is loaded, the BASIC pointers are then reset and is loaded, the BASIC pointers are then reset and a GOTO xxxxx command is used to execute the pro GOTO xxxxx command is used to execute the program. If a RUN command is used instead of a GOTO, the data is lost and the program must GOTO, the data is lost and the program must be re-loaded. This method is too complicated and be re-loaded. This method is LOO complicated and requires number of functions the user must **requires a number of functions the user must**  perform each time they save or load the program perform each time they save or load the program and data. It also runs the risk of permanently and data. It also runs the risk of permanently losing the data. losing the data.

There is a way, however, that a program can save small amounts of data within the program save smalI amounts of data within the program itself using a very simple procedure. The basic theory is to include DATA statements in the pro theory is to include DATA statements in the program with initial data specified for the first gram with initial data specified for the first time the program is run. The DATA statements and time the program is run. The DATA statements and their associated data define space within the their associated data define space within the program for the data that is to be saved after program for the data that is to be saved after each time the program is run. Before terminating, **each time the program is run. Before terminating,**  the program simply POKE's the new values to be the program simply POKE's the new values to be saved back into the DATA statement(s) to replace saved back into the DATA statement(s) to replace the original data. The program itself is then saved the original data . The program itself is then saved after each execution and the latest data is automa **after each execution and the latest data is automa**tically included without any special actions by the tically included without any special actions by the

user. Whenever the program is loaded, the previous **user. Whenever the program is loaded, the previous**  data is readily available using the standard READ data is readily available using the standard READ command of BASIC. Saving data using this method command of BASIC. Saving data using this method is extremely simple, but it does require knowing **is extremely simple, but it does require knowing**  the format of BASIC lines stored in memory. The the format of BASIC lines stored in memory. The necessary information on the PET has been **necessary information on the PET has been**  described in various newsletters and several **described in various newsletters and several**  magazine articles, so it will not be repeated here. **magazine articles, so it will not be repeated here.**  This article was written for the PET primarily, This article was written for the PET primarily, but the technique will work for other machines but the technique wilI work for other machines as well.

The listing for a Home Budget program that I've been using for several months on my 8K PET is been using for several months on my 8K PET is included to help illustrate this simple data saving included to help ilIustrate this simple data saving technique. Looking at the start of the program, technique. Looking at the start of the program, lines <sup>10</sup> and <sup>20</sup> contain DATA statements to reserve lines 10 and 20 con tain DATA statements to reserve space for <sup>12</sup> numeric values to be saved after space for 12 numeric values to be saved after each time the program is run. The DATA statements each time the program is run. The DATA statements are located at the very beginning of the program, are located at the very beginning of the program, making it easier to know where to do the POKE's. making it easier to know where to do the POKE's. Each value saved can be up to digits in length, Each value saved can be up to 6 digits in length, since this is the length of each field specified in since this is the length of each field specified in the original DATA statements. Disregarding how the the original DATA statements. Disregarding how the program actually works for now, the data from lines program actualIy works for now, the data from lines <sup>10</sup> and <sup>20</sup> would normally be read into elements 10 and 20 would normalIy be read into elements of array "M" by lines <sup>510</sup> and 520. When the of array "M" by lines 510 and 520. When the program is done, the value of single element of program is done , the value of a single element of  $M$  or  $M(x)$  is converted to a 6 character string with leading zeros blanked as spaces in line with leading zeros blanked as spaces in line 1010. This insures that all 6 characters of each field in the data statements are changed every field in the data statements are changed every time the new data is saved in the program. The time the new data is saved in the program. The ASCII value of each character in the string ASCII value of each character in the string representation of  $M(x)$  is then poked into a DATA statement by line 1030. This loop is repeated for statement by line 1030. This loop is repeated for all 12 values and a reminder is then printed so the user will not forget to save the program the user wilI not forget to save the program with the updated data. The program could have with the updated data. The program could have even printed the actual SAVE command for the user even printed the actual SAVE command for the user if desired. intentionally left this out, however, if desired. I intentionalIy left this out, however, in case the user decided the new data was not **in case the user decided the new data was not**  correct and wanted to re-run the program without **correct and wanted to re-run the program without**  saving the updated values. saving the updated values.

If you should use this technique in your own If you should use this technique in your own program, don't forget it can be used to save **program, don 't forget it can be used to save**  strings or numbers. Be careful you don't destroy strings or numbers. Be careful you don't destroy the DATA statement itself or the separating commas the DATA statement itself or the separating commas when poking characters into DATA statement. Also, when poking characters into a DATA statement. Also, don't forget to step over the end-of-line flag, the don't forget to step over the end-of-line flag, the 2-byte link, the 2-byte line number, and the 1- 2-byte link, the 2-byte line number, and the 1 byte DATA statement "token" when more than one line is used to save data in the program. Each line is used to save data in the program. Each field definition should reserve enough space for field definition should reserve enough space for the maximum length expected to be encountered by the maximum length expected to be encountered by the program. Numeric values must be converted to **the program. Numeric values must be converted to**  strings before being saved. Quotes should be used strings before being saved. Quotes should be used at the beginning and end of each field when saving at the beginning and end of each field when saving text strings. Don't forget to step past the quotes text strings. Don't forget to step past the quotes

when poking the strings into the data statements. **when poking .the strings into the data statements.**  Strings should be changed to the length of the field Strings should be changed to the length of the field being poked into by appending spaces as was done being poked into by appending spaces as was done in the example with the numeric values after convert **in the example with the numeric values after convert-** $\frac{1}{\pi}$  them to text strings. This will insure the entire field is updated each time the program is run and field is updated each time the program is run and the correct data is always saved. The DATA the correct data is always saved. The DATA memory. Being at the beginning of the program avoids problems with changing locations caused by editing the program before the DATA statements of the DATA statements of the DATA statements of the DATA statements. If the DATA statements are moved, the address used for the POKEs must be changed accordingly. used for the POKEs must be changed accord ingly. **statements must remain at a constant location in**  editing the program before the DATA statements.

# Home Accounting **Home Accounting**

24

don't claim to be an accounting expert but **I don 't claim to be an accounting expert but**  the Home Budget program works and serves a very useful purpose for me. It is based on an original **useful purpose for me. h is based on an ori ginal**  budget system devised that used an accounting book **budget system I dev ised that used an accounting book**  to record all income and expenditures. Various **to record all income and expenditures. Various**  "accounts''within the budget help allocate what " accounts"within the budget help all ocate what money from each paycheck is to be reserved for money from each paycheck is to be reserved for which bills in order to meet the projected expenses. which bills in order to meet the projected expenses. Accounts for bills that are paid at least once month **Accounts for bills that are paid at least once a month**  are kept in the family checking account where they are kept in the family checking account where they are readily available. Accounts for ail other bills, paid are readily available . Accounts for all other bills, paid at longer intervals, are normally kept in the savings **at longer intervals, are normall y kept in th e savings**  account until needed. An account is established for each major expenditure, such as: insurances, home **each major expenditure, such as: insurances, home**  mortgage, utilities, telephone, auto loan, auto **mortgage, utilities, telephone , auto loan, auto**  expenses, charge accounts, Christmas presents, vaca **expenses, charge accounts, Christmas presents, vaca**tion, etc. All smaller expenses are grouped into **tion, e tc. All smaller expenses are grouped into a**  miscellaneous account that is kept in the checking **<sup>m</sup> iscellaneous account th at is kept in th e checking**  account. An additional account is reserved in the **account. An additional account is rese rved in the**  savings account for all "excess" funds, as the true **savings account for all "excess" funds, as the true**  "savings" total.

This simple BASIC program provides all the T his simple BASIC program provides all the desired functions to keep an accurate home budget **desired fun ctions (0 keep an accurate home budget**  with minimum of effort. It does not have any **with a minimum of effon. It does not have any**  fancy features, instead it provides the necessary **fancy features, instead it prov ides the necessary**  information in an easy to use format. It displays **information in an easy to use format. It displays**  each account total along with the current checking **each account total along with the current checking**  and savings balances for fast and easy verification. **and savings balances for fa st and easy verification.**  Each transaction is entered by selecting the appropriate account number and the value to credit **appropriate account number and the value to credit**  +) or debit(-) the specified account. Positive (+) or debit(-) the specified account. Positive values indicate deposits (credit) and negative values values indicate deposits (credit) and negative values indicate expenses or bills paid (debit). The actual transactions are not recorded, only the running **transactions are not recorded, onl y the running**  totals for each account are retained to keep the amount of saved data at minimum. An additional **amount of saved data** a~ **a minimum. An additional**  feature of this program is the ability to set the amount to be credited to each account for **amount to be credited to each account fo r a**  paycheck deposit. Thus, come payday, you simply paycheck deposit. T hus, come payday, you simply enter the amounts deposited to the checking and **enter the amounts deposited (0 the checking and**  savings account and the program does the rest. An **savings account and the program does the rest. An** 

account total can become negative if expenses **account total can become negative if expenses**  exceed current funds allocated for that expense. **exceed current funds allocated for that expense .**  This effectively indicates "borrowing" money from **This effectively in dicates "borrowing" money from**  other accounts and should be corrected by **other accounts and should be corrected by**  transferring money from another account or **transfe rring money from another account or**  changing the pay deposit value for the account. negative checking or savings balance should be A negative checking or savings balance should be avoided as this indicates a very serious problem such as an overdrawn checking account. The first **such as an ove rdrawn checking account. The first**  step in setting up the budget is to decide what accounts are needed and how many will be in the interest of the interest of the interest of the interest of th checking or savings. In line 500 of the program, the variable "C" is defined as the number of **the variable "C" is defined as the number of**  budget accounts in checking (7), and "S" is controlled accounts in the state of the state of the state of the s defined as the number of accounts in savings (5). The variable "A" is computed as the total number of budget accounts  $(C + S = 12)$ , and the money (M) and name (N\$) arrays are dimensioned money (M) and name (N\$) arrays are dimensioned in the same line. **in the same li ne. accounts are needed and how many will be in**  budget accounts in checking  $(7)$ , and "S" is

Since we are going to save the data within **Since we are go ing to save th e data within**  the program, we must define storage for the values **the program , we must define storage for the values**  in data statements. Line <sup>10</sup> contains the initial **in data statements. Line 10 contains the in itial**  values for the checking accounts and line 20 is for the savings accounts. Separate DATA statements were **savings accounts. Separate DATA statements were**  used for checking and savings to allow easy used for checking and savings to allow easy addition or deletion of accounts as required. All values will be kept as whole numbers by multiplying values will be kept as whole numbers by multiplying each value by 100. This will help avoid decimal each value by 100. This will help avoid decimal points and problems associated with fractions, **points and problems associated with fractions,**  besides making the data easier to save using pokes. **besides making the data easier to save using pokes.**  With 6 digits per field, the limiting values for any account value are: -999.99 to +9999.99 since the account value are: -999.99 to + 9999.99 since the minus sign takes up one digit space for negative **minus sign takes 'up one digit space for negative numbers.** 

The actual account names are stored in lines 100-210. Lines 100 and 110 are for the checking accounts while lines <sup>200</sup> and <sup>210</sup> define the savings accoun ts while lines 200 and 210 define the savings account names. Each name should be limited to <sup>28</sup> account names. Each name should be limited to 28 chracters for the program to function properly. In addition, the last checking account must be **In addition, the last checking account must be**  the MISC account and the last savings account must **the MISC account and the last sav ings account must**  be the excess SAVINGS account. The amount to be deposited from a pay to each checking account is specified in line 300 with a zero value shown for the MISC account, the last value. This account **the MISC account, the last value. This account**  automatically gets any remainder from the pay **automaticall y gets any remainder from the pay**  deposit after all the required checking account deposits are made. If the pay deposit is not deposits arc made. If the pay deposit is not large enough to meet the required checking budget total, the difference is subtracted from the MISC total, the difference is subtracted from the MISC account. Line <sup>400</sup> contains the corresponding **account. Line 400 contains the corresponding**  savings pay deposit values, with a zero value for the excess SAVINGS account, the last value. This account acts just as the MISC account does for the checking account. Any savings pay deposit the checking account. Any savings pay deposit excess/shortage is ac'ded/subtracted to this excess/shortage is ac'ded/subtracted to this account. **account.** 

#### DEALERSHIP OPPORTUNITIES AND AND ARRANGEMENT COMPANY OF STATE COMPANY OF STATE COMPANY OF STATE COMPANY OF STATE COMPANY OF STATE COMPANY OF STATE COMPANY OF STATE COMPANY OF STATE COMPANY OF STATE COMPANY OF STATE COMPANY **DEALERSHIP OPPORTUNITIES**

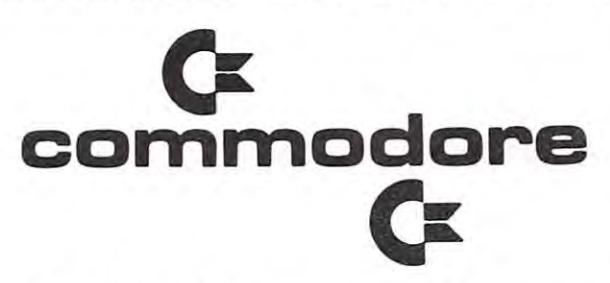

The Mid-Atlantic Distributor for Commodore Business **The Mid· Atlantic Distributor for Commodore Business**  Machines is accepting new dealership inquiries for New **Machines is accepting new dealership inquiries for New**  York, New Jersey, Pennsylvania, Delaware, Maryland, **York, New Jersey, Pennsylvania, Delaware, Maryland,**  Virginia, and West Virginia. **Virginia, and West Virginia.** 

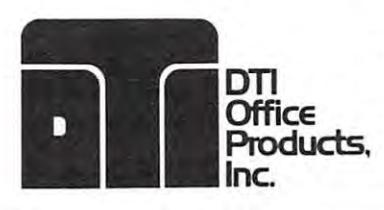

8002-D Haute Court Court Court Court Court Court Court Court Court Court Court Court Court Court Court Court Court Court Court Court Court Court Court Court Court Court Court Court Court Court Court Court Court Court Court Springfield, Virginia <sup>22150</sup> **Springfield, Virginia 22150**  (703) 455-4800 **(703) 455·4800 8002· D Haute Court** 

# Micro Computer Industries, Ltd. **Micro Computer Industries, Ltd.**

<sup>1532</sup> East Mulberry Unit 1532 East Mulberry Unit H Ft. Collins, Colorado <sup>80524</sup> Ft. Collins, Colorado 80524  $\blacksquare$ Phone 303 221·1955

# CBM or PET Inventory Control **CBM or PET Inventory Control**

and summaries.

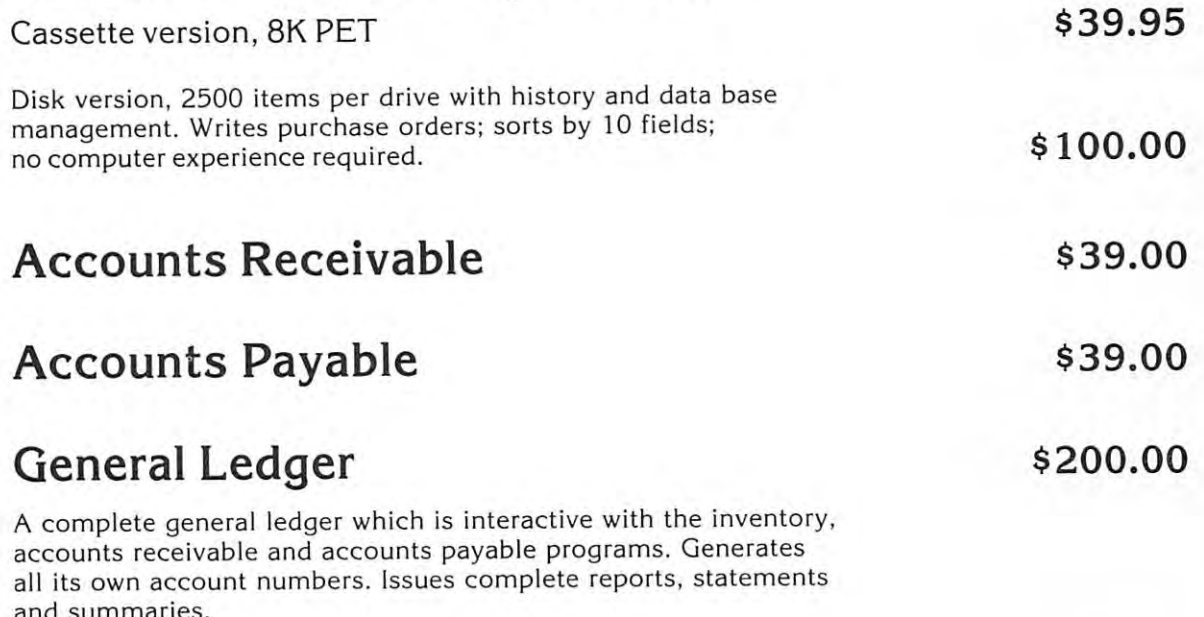

Instructions \$20.00 refundable with purchase Instructions \$ 20.00 refundable with purchase

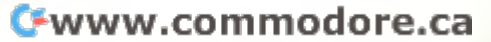

To customize the program for your own use, **To customize the program for your own usc,**  simply set the correct values of C and S in line 500. Then add or delete the required DATA line 500. Then add or delete the required DATA fields in lines <sup>10</sup> and 20, and the account names **fi elds in lin es 10 and 20, and the account names**  in lines 100-210. Change any account names as in lines 100-210 . Change any account names as required but keep each to a maximum of 28 characters. Set the PAY deposit values for each characters. Set the PAY deposit values for each account in lines <sup>300</sup> and <sup>400</sup> by taking into account in lines 300 and 400 by taking into consideration the related expenses and frequency **consideration the related expenses and frequency**  of payment. Remember to keep the MISC and SAVINGS accounts as the last accounts in the SA VINGS accounts as the last accounts in the checking and savings, with zero pay deposit checking and savings, with zero pay deposit values for each. That should be all the changes values for each. That should be all the changes required to convert the program for your own **required to convert the program for your own**  situation. Individual accounts can be added or **situation. Individual accounts can be added or**  deleted at any time by similar changes. Don't **del eted at any time by similar changes. Don't**  forget to set an account value to zero by transferring any money to other accounts before **transferring any money to other accounts before**  deleting the account. This will keep your deleting the account. This will keep your checking and savings balances correct. **checkin g and savings balances correct.** 

26

The program listing contains <sup>a</sup> number of REM The program listing conta ins a number of REM lines to help document the program. If you lines to help document the program. If you should decide to use the example program, please should decide to use the example program, please don't bother entering these lines. They'll only make the program loading and saving much longer, since the program will be about 3 times larger than needed. This is exactly what was tried to avoid by saving the data within the tried to avoid by saving the data within the program to minimize tape useage. Once typed in, **program to minimi ze tape useage. Once typed in ,**  few minutes experimenting with the program **a few minutes experimenting with the program**  should clearly indicate how it works. Enter should clearly indicate how it works. Enter a few transactions, then type  $D$  and list lines  $10$ and 20 to see what was saved within the program. If you have any problems, check for extra spaces in lines 10 and 20 or check the POKE address If you have any problems, check for extra spaces in line 1010.

```
10 DATA000000,0000 00,000000,000000, 00000,
10 DATA000000,000000,000000,000000,000000, 
               000000,000000
000000 , 000000 
20 DATA000000,000000,000000,000000,0 000 00
20 DATA000000,000000,000000,000000,000000
```

```
31 REM ******************************
32 REM * HOME BUDGET PROGRAM *
34 REM * BY: ROBERT W. BAKER *
35 REM * 15 WINDSOR DRIVE *
36 REM ATCO, NJ 08004
39 REM ******************************* 
51 REM ===============================
51 REM =============================== 52 REM DATA STATEIIENTS TO SAVE VALUES 
52 REM DATA STATEMENTS TO SAVE VALUES
53 REM MUST BE THE FIRST STATEMENTS
55 REM EASY TO FIND.
55 REM EASY TO FIND. 
56 REM ACCOUNT DESCRIPTIONS FOLLOWS: THE REM ACCOUNT DESCRIPTION AND RELEASED AT A REMOVAL COMPANY WAS PRESENTED AND RELEASED
57 REM ===============================
57 REM =============================== 58 
58
100 DATA "CHARGES"
100 DATA "CHARGES" 
102 DATA "GAS AUTO EXPENSES"
102 DATA "GAS & AUTO EXPENSES " 
105 DATA "MORTGAGE"
105 DATA "HORTGAGE " 
110 DATA "TELEPHONE", "UTILITIES"
110 DATA "TELEPHONE" , "UTILITIES" 
115 DATA "AUTO LOAN","MISC"
115 DATA "AUTO LOAN", "MI SC" 
30 
33 REM *----------------------------- * 
36 REM * ATCO, NJ 08004 *
50:54 REM IN THE PROGRAM TO MAKE THEM
56 REM ACCOUNT DESCRIPTIONS FOLLOW
```

```
205
DATA "HOMEOWNERS INSURANCE"
205 
DATA "HOMEOWNERS INSURANCE" 
210
DATA "LIFE INSURANCE", "CHRISTMAS"
210 
DATA "LIFE INSURANCE", "CHRISTHAS" 
250
250 
251 REM ===============================<br>252 REM FOLLOWING DATA STATEMENT
253 REM CONTAINS STANDARD DEPOSIT
256
256 
300
DATA 25,40,150,10,50,45,0
300 
DATA 25 , 40,150 ,1 0 , 50 , 45,0 
400
DATA 30,7,25,15,0
400 
DATA 30,7 , 25,15,0 
450
450 
451 REM ===============================<br>452 REM MAJOR VARIABLE DEFINITIONS:
453
45 3 
454
454 
457
457 
459
459 
470
REM ==============================
470 
REH ============================== REH READ VALUES FROM DATA 
471
REM READ VALUES FROM DATA
471 
472
REM STATEMENTS TO INITIALIZE.
472 
472 REM STATEMENTS TO INITIALIZE.<br>479 REM ==============================
480
480 
500
C=7:S=5:A=C+S:DIM M(A),N$(A)
500 
C=7:S=5 : A=C+S : DIM M(A) , N$ (A) 
510 FOR X=1 TO C:READ M(X):CB=CB+M(X)
520
FOR X=C+1 TO AtREAD M(X)
520 
FOR X=C+l TO A: READ M(X) 
525
SD=SD+M(X):NEXT
525 
SD=SD+M(X) :NEXT 
540
FOR X=l TO ArREAD N$(X):NEXT
540 
FOR X=l TO A:READ N$ (X) :NEXT 
550
L$=" $"
550 
L$:" ....... .. .. . .. .. . ....... .. . $" 
592
REM DISPLAY ACCT #, NAME, VALUE
592 
REH === ======== ================== REM DISPLAY ACCT #, NAME , & VALUE 
593
REM ALONG WITH CHECKING/SAVINGS
593 
REM ALONG WITH CHECKING/ SAVINGS 
594
REM TOTALS, THEN PROMPT FOR INPUT
594 
REH TOTALS, THEN PROMPT FOR I NPUT 
--
596
596 
600
PRINT"[CLR]";:C2=0:S2=0
600 
PRINT"[CLR ] ";:C2=0:S2=0 
605 FOR X=1 TO C: V=M(X): GOSUB 900: NEXT
606
PRINT TAB{30)"["DDDDDDDDD"]"
606 
PRI NT TAB(30)" [ "DDDDDDDDD"]" 
610
610 
611 PRINT"BALANCE[RVOFF]..... $";
615
V=CB:GOSUB 910:PRINT
615 
V=CB : GOSUB 91 0 : PRI NT 
620 FOR X=C+1 TO A:V=M(X):GOSUB 900
630
630 
631
PRINT"ON DEPOSIT[RVOFF]... ";
631 
PRINT"ON DEPOSIT[RVOFF] ... $" ; 
641
641 
642
REM ==============================
642 
REH ============================== REM GET USER INPUT & CHECK FOR 
643 REM GET USER INPUT & CHECK FOR
644
REM VALID INPUT
644 
REH VALID INPUT - 645
REM ==============================
645 
REM ============================== 
650
PRINT"["-@@"] ACCT#, [RV]P[RVOFF]"
650 
PRINT " [ "-@@"] ACCT #, [RV]P[ RVOFF]" ; 
651
INPUT"AY, OR, [RV]D[RVOFF]ONE";A$
651 
INPUT"AY, OR, [RV]D[RVOFF]ONE" ;A$ 
660
X=VAL(A$):IF X>0 AND X<=A THEN 800
660 
X=VAL(A$) :IF X>0 AND X<=A THEN 800 DATA "AUTO INSURANCE"
200 
DATA "AUTO INSURANCE" 
DATA "SAVINGS"
215 
DATA "SAVINGS " 
251 REM ==============================
REM ==============================
255 
REH ============ == ========== ====== 
        REM C = # OF ITEMS IN CHECKING
        REM S = # OF ITEMS IN SAVINGS
        REM TOTAL NUMBER OF 'ACCTS'
REH A = TOTAL NUHBER OF ' ACCTS ' 
        REM SD = TOTAL SAVINGS DEPOSIT
        REM M(.) CURRENT ACCT VALUES AND ACCT VALUES OF A REMOVABLE ACCT VALUES OF A REPORT OF A REPORT OF A REPORT OF
        REM N$(.) = ACCT NAMES FROM DATA
        CB=0:SD=0
591 REM =============================
595 REM ==============================
        PRINT" [RV] TOTAL CHECKING ";
        FOR X=C+1 TO A:V=M(X):GOSUB 900
NEXT: PRINT TAB(30)"["DDDDDDDDD"]"
625 
NEXT : PRINT TAB (30 ) " [ "DDDDDDDDD" ] " 
        PRINT" [RV1TOTAL SAVINGS ";
PRINT" [RV] TOTAL SAVINGS "; 
        V=SD: GOSUB 910
        PRINT", PRINT", PRINT, PRINT, PRINT, PRINT, PRINT, PRINT, PRINT, PRINT, PRINT, PRINT, PRINT, PRINT, PRINT, PRINT, PRINT, PRINT, PRINT, PRINT, PRINT, PRINT, PRINT, PRINT, PRINT, PRINT, PRINT, PRINT, PRINT, PRINT, PRINT, PRI
        PRINT:PRINT:PRINT:PRINT:PRINT:PRINT:PRINT:PRINT:PRINT:PRINT:PRINT:PRINT:PRINT:PRINT:PRINT:PRINT:PRINT:PRINT:PRINT:PRINT:PRINT:PRINT:PRINT:PRINT:PRINT:PRINT:PRINT:PRINT:PRINT:PRINT:PRINT:PRINT:PRINT:PRINT:PRINT:PRINT:PRINT:
254 
REH VALUES FOR PAY DEPOSIT. 
452 REM MAJOR VARIABLE DEFINITIONS:
455 REM
456 REM
458 REM
505 
CB=0 : SD=0 
515 
NEXT 
590 
635 
V=SD : GOSUB 910 
636 
FOR X=1 TO 39 
637 
640 
646 
                 CB = CHECKING BALANCEM(.) = CURRENT ACCT VALUESPRINT"[ "$",LC,DN,"E",UP]lIi: NEXT 
        PRINT : PRINT" [DN]-"
```
**COMPUTE.** 

<sup>665</sup> REM ============================== 666 REM \*\*\*\*\*\* CREDIT PAY <sup>667</sup> REM ==============================  $6.70~\mu$  at more  $+1$  (As  $10^{-1}$ )  $\mu$   $+1$  and  $\mu$   $+1$  and  $\mu$   $+1$ <sup>672</sup> REM ============================= 672 REM ============================= 673 REM <sup>673</sup> REM GET CHECKING/SAVINGS DEPOSITS <sup>674</sup> REM TO CREDIT STANDARD PAY. 674 REN TO CREDIT STANDARD PAY. <sup>676</sup> REM ============================= 676 REM ============================= 677 680 INPUT" CHECKING DEPOSIT";Cl 681 INPUT" <sup>685</sup> C1=INT(100\*(C1+.001)) 685 Cl=INT(l~~\*(Cl+.~~l)) <sup>686</sup> S1=INT(100\*{S1+.001)) 686 Sl=INT(l~~\*(Sl+.~~l)) 690 FOR X=1 TO A:READ V:V=V\*100 <sup>695</sup> IF X=C THEN V=C1-C2 700 IF X=A THEN V=S1-S2 <sup>710</sup> GOSUB 950:NEXT:GOTO <sup>600</sup> <sup>751</sup> REM ============================== 751 REM ================================<br>752 REM \*\*\*\*\* CREDIT/DEBIT ACCT \*\*\*\*\* <sup>753</sup> REM ============================== 753 REM ============================== 754 <sup>800</sup> PRINT"[DNJAMT TO CREDIT(+)"; PRINT"[DN]AMT TO CREDIT(+)"; <sup>805</sup> INPUT" DEBIT(-)";V INPUT" / DEBIT(-)";V 850 V=INT(100\*(V+.001)):GOSUB 950 <sup>891</sup> REM ============================= 891 REN ============ ================= <sup>892</sup> REM SUBROUTINE TO GENERATE SINGLE 893 REM LINE OF DISPLAY WITH -<sup>894</sup> REM ACCT #, NAME, AND VALUE IN 894 REM ACCT # , NAME, AND VALUE IN <sup>895</sup> REM STANDARD FORMAT. 895 REM STANDARD FORMAT. <sup>896</sup> REM ============================= 896 REM ============================= 900 PRINT RIGHT\$(STR\$(X+100),2);""; 901 PRINTN\$(X);RIGHT\$(L\$,29-LEN(N\$(X))); 905 T\$=STR\$(INT(ABS(V)/100)\*SGN(V)) <sup>910</sup> PRINT RIGHT\$(" "+T\$,4); 915 IFV<ØANDV>-100THENPRINT"[2 LC]-0";  $\overline{S}$ <sup>925</sup> RETURN <sup>941</sup> REM ============================== 941 REM ================ ============== 942 REM SUBROUTINE TO CREDIT/DEBIT 943 REM ACCT & UPDATE SAVINGS/CHECKING <sup>944</sup> REM TOTALS. 944 REN TOTALS. <sup>945</sup> REM ============================== 945 REM ============================== <sup>946</sup> 946 950  $M(X) = M(X) + V$ <sup>955</sup> IF X>C THEN SD=SD+V:S2=S2+V:RETURN 955 IF X)C THEN SD=SD+V:S2=S2+V :RETURN <sup>960</sup> CB=CB+V:C2=C2+V:RETURN 960 CB=CB+V:C2=C2+V:RETURN <sup>991</sup> REM ============================== 991 REM ============================== <sup>992</sup> REM \*\*\*\*\*\* CHECK IF DONE \*\*\*\*\* 992 REM \*\*\*\*\*\* CHECK IF DONE **\*\*\*\*\***  <sup>993</sup> REM ============================== 993 REM ============================== 1000 IF LEFT\$(A\$,1)  $\langle$ > "D" THEN 600 1002 REM =============================== 1003 REM AT END OF PROGRAM SAVE DATA 1004 REM BACK INTO THE PROGRAM, THEN 1005 REM PRINT REMINDER TO SAVE PGM 664 665 REM ============================== 666 REI,! \*\*\*\*\*\* CREDIT PAY **\*\*\*\*\*\*\*\***  667 REM =========== =================== 668 671 : 675 REM CAN ONLY USE ONCE PER RUN! 673 REM GET CHECKING/SAVINGS DEPOSITS SAVINGS DEPOSIT";Sl 695 IF X=C THEN V=CI-C2 710 GOSUB 950:NEXT:GOTO 600 750: 8~~ 8~5 355 GOTO600 890: 892 REM SUBROUTINE TO GENERATE SINGLE 897 910 PRINT RIGHT\$(" "+T\$,4); 925 RETURN  $940:$ 99~ 994 1001: THEN

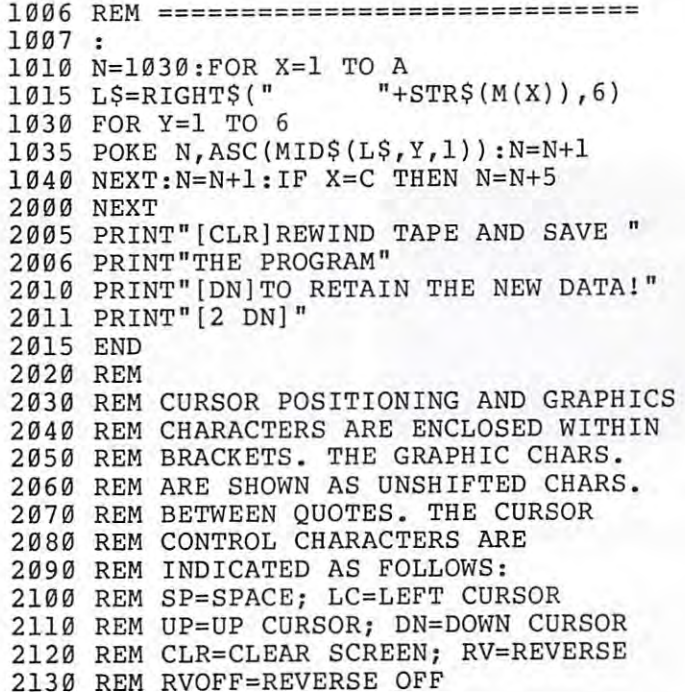

 $\sigma$ 

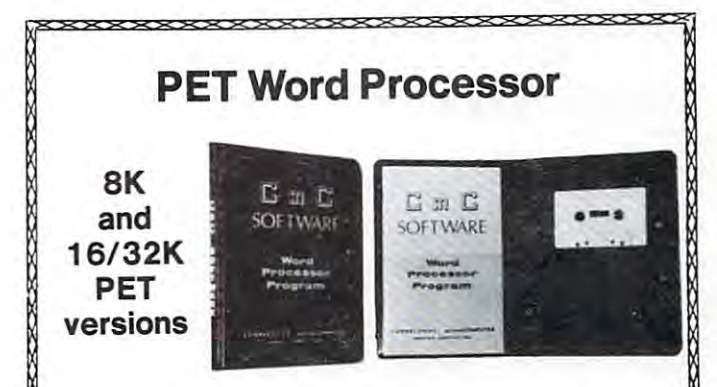

This program permits composing and printing letters, This program permits composing and printing letters, flyers, advertisements, manuscripts, etc., using the flyers, advertisements, manuscripts, etc., using the COMMODORE PET and a printer.

Printing directives include line length, line spacing, Printing directives include line length, line spacing, left margin, centering and skip. Edit commands allow left margin, centering and skip. Edit commands allow you to insert lines, delete lines, move lines and **you to insert lines, delete lines, move lines and**  paragraphs, change strings, save files onto and load paragraphs, change strings, save files onto and load files from cassette (can be modified for disk), move up, files from cassette (can be modified for disk). move up, move down, print and type. move down, print and type.

Added features for the 16/32K version include string Added features for the 16/ 32K version include string search for editing, keyboard entry during printing for search for editing, keyboard entry during printing for letter salutations, justification, multiple printing and letter salutations, justification, multiple printi ng and **more.** 

thirty page instruction manual is included. A thirty page instruction manual is included. The CmC Word Processor Program for the 8K PET is The CmC Word Processor Program for the BK PET is \$29.50. The 16/32K version is \$39.50. \$29.50. The 16/ 32K version is \$39.50.

Order direct or contact your local computer store. **Order direct or contact your local computer store.**  VISA AND M/C ACCEPTED - SEND ACCOUNT NUMBER, EXPIRATION DATE AND SIGN ORDER.<br>ADD \$1 PER ORDER FOR SHIPPING & HANDLING - FOREIGN ORDERS ADD 10% FOR AIR POSTAGE

> CONNECTICUT microCOMPUTER, Inc. **CONNECTICUT microCOMPUTER , Inc,**  <sup>150</sup> POCONO ROAD **150 POCONO ROAD**  BROOKFIELD, CONNECTICUT <sup>06804</sup> **BROOKFIELD, CONNECTICUT 06804**  TEL: (203) 775-9659 TWX: 710-456-0052 **TEL : (203) 775·9659 TWX: 7 10·456·0052**

> > \*\*\*\*\*\*\*\*\*\*\*\*\*\*\*\*\*

# Professional Business Software **Professional Business Software**

#### For The Commodore 32K Microcomputer System For The Commodore 32K Microcomputer System With 2040 Dual Drive Disk & 2022 Tractor Feed Printer

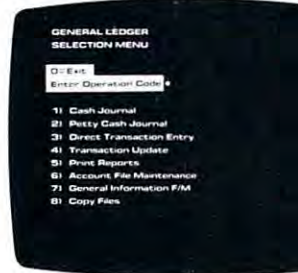

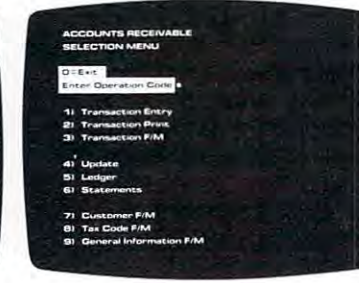

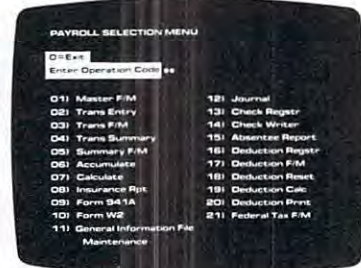

### General Ledger

- 
- Transactions Per Month. Transactions Per Month. Operator Prompting.
- Cash Receipts Journal, and Cash Receipts Journal, and Cash Receipts Journal, and Cash Receipts Journal, and Cash Receipts Journal, and Cash Petty Cash Journal for simplified data entry and an entry of the second second second second second second second second second second second second second second second second second second second second second second second second second secon • Cash Disbursements Journal, • Automatic Application Of
- Maintains Account Balances Records For Up To 200 For Present Month, Present For Present Month. Present Vendors. Quarter, Present Year, Three Quarter, Present Year, Three Previous Quarters, And Previous Year. Previous Year. 400 Invoices.
- Complete Financial Reports Financial Reports Financial Reports Financial Reports Financial Reports Financial Reports Financial Reports Financial Reports Financial Reports Financial Reports Financial Reports Financial Repor In the company of the company of the company of the company of the company of the company of the company of the company of the company of the company of the company of the company of the company of the company of the compa Including Trial Balance, Organization Allows Fast<br>Balance Sheet, Profit & Loss Individual Record Updatir Statement. Cash Receipts Statemenl. Cash Receipts Journal, Petty Cash Journal Journal, Petty Cash Journal Complete Audit Trail. • Complete Financial Reports • Random Access File Balance Sheet. Profit & Loss Individual Record Updating. Journal, Cash Disbursements • Multiple Reports Provide A and more.
- External Sources Such As Invoice Detail. External Sources Such As Accounts Payable, Accounts • Full Invoice Aging. Receivable, Payroll, Etc. . . . . . . . . . . . . . . . \$295.00 Heceivable, Payroll, **•** Automatic Posting To • Accepts Postings From

# Accounts Payable General Ledger Accounts Payable

- Holds Up To 300 Accounts. Interactive Data Entry With Accepts Up To <sup>3000</sup> • Accepts Up To 3000 Verified Input And Complete • Interactive Data Entry With<br>Verified Input And Complete Verified Input And Complete Operator Prompting.
	- Cash Receipts Journal, and Credit And Debit Memos. Credit And Debit Memos.
	- Maintains Complete Purchase Records For Up To <sup>200</sup> simplified data entry. • Maintains Complete Purchase
	- Previous Quarters, And Invoice File Accepts Up To
		- Organization Allows Fast Individual Record Updating.
		- Multiple Reports Provide Complete Audit Trail.
		- Check Printing With Full Invoice Detail.
		- Full Invoice Aging.
	- tc. . . . . . . . . . . . . . \$295.00 General Ledger . . . . \$195.00

#### Accounts Receivable Payroll Accounts Receivable Payroll

- Maintains Invoice File For Up<br>To 300 Invoices. To <sup>300</sup> Invoices.
- Accomodates Full Or Partial Invoice Payments.
- Customer File Maintains Customer File Maintains Purchase Information For Up To 1000 Customers. The property of the customers of the customers of the customers of the customers of the customers. The customers of the customers of the customers of the customers of the customers of the customers of th Including W2 And 941. To 1000 Customers. Including W2 And 941 . Purchase Information For Up • Sixteen Different Reports
- Allows For Automatic<br>Progress Billing. Progress Billing.
- Provides For Credit And Debit<br>Memos As Well As Invoices
- Prints Individualized<br>Customer Statements Customer Statements. The contract of the contract of the contract of the contract of the contract of the contract of
- Interactive Data Entry With Entry With Entry With Entry With Entry With Entry With Entry With Entry With Entry FullOperator Prompting. • Interactive Data Entry With • Random Access File FuliOperator Prompting. Organization For Fast
- Complete Data Input and Data Input and Data Input and Data Input and Data Input and Data Input and Data Input Verification And Formating. Verification And Formating. Records. Complete Data Input Updating Of Individual
- Automatic Posting To Automatic Posting To General Ledger ... \$195.00 General Ledger .... \$195.00

- Maintains Monthly, Quarterly, Maintains Invoice File For Up Maintains Monthly, Quarterly. To 300 Invoices. And Yearly Cumulative Totals And Yearly Cumulative Totals For Each Employee. For Each Employee.
	- Invoice Payments. **•** Payroll Check Printing With Full Deduction And Pay Detail Full Deducllon And Pay Detail.
		- Sixteen Different Reports and Committee Reports and Committee Reports and Committee Reports and Committee Reports and Committee Reports and Committee Reports and Committee Reports and Committee Reports and Committee Report
	- Interactive Data Entry With Entry With Entry With Entry With Entry With Entry With Entry With Entry With Entry Easy Correction Of Entry Progress Billing. Easy Correction Of Entry Interactive Data Entry With Errors.
		- Automatic Data Verification.
	- Complete Job Costing Option of the Costing Option of the Costing Option of the Costing Option of the Costing O With Cumulative Totals And With Cumulative Totals And Customer Statements. Overhead Calculations. Complete Job Costing Option
		- Organization For Fast Street, and Fast Street, and Fast Street, and Fast Street, and Fast Street, and Fast Street, and Updating Of Individual Company of Individual Company and Company of Individual Company of Individual Company of Individual Company of Individual Company of Individual Company of Individual Company of Individual Company of
		- Automatic Posting To Automatic Posting To General Ledger . . . . \$295.00

Structured around the time tested and reliability proven Structured around Ihe time tested and reliability proven series of business software systems developed by Osborne series of business software systems developed by Osbome the need of a comprehensive accounting package for the the need of comprehensive accounting package for the new Commodore PET micro computer system. Each program new Commodore PET micro computer system. Each program can either stand alone, or be integrated with the others in can either stand alone, or be integrated with the others in a total software system. lotal software syslem. and Associates, these programs have been designed to fill

Designed with the first time user in mind, these programs Designed with the first time user in mind, these programs lead the operator through step by step, verified data entry. It lead the operator Ihrough step by step. verified data entry. It is impossible to 'crash' a program due to operator error or invalid data input. Design consistency has been maintained invalid data input. Design consistency has been maintained from program to program to greatly increase operator familiarity and confidence. familiarity and confidence.

Documentation, normally a problem for small systems users, is provided by the comprehensive series of Osborne users, is provided by the comprehensive series of Osborne

and Associates user manuals. These three manuals together and Associates user manuals. These three manuals together written at three levels for DP Department Managers. Data written at the three levels for DP Department Managers, Department Managers, DP Department Managers, Department Entry Operators, and Programmers. You don't have to worry about getting 'promises' instead of documentation of documentation because instead of documentation because the the documentation was written before the programs were developed. A second set of manuals details any changes required during conversion of the program and the program and the program and the program and the program provided on disk with complete documentation. Packaged in handsome three ring binder with pockets and twelve monthly dividers for convenient storage of reports. monthly dividers for convenient storage of reports. total over 800 pages of detailed step by step instructions Entry Operators, and Programmers. You don't have to worry about getting 'promises' instead of documentation because the documentation was written before the programs changes required during conversion . Each program provided on disk with complete documentation. Packaged in a handsome three ring binder with pockets and twelve

See your nearest Commodore dealer for a demonstration of this outstanding business software system. tion of this outstanding business software system.

CMS Software Systems 5115 MENEFEE DRIVE • DALLAS, TX 75227 • 214-381-0690

of continuing overview of **of a con tinuing overview of**  word processors are the control of the processors are experienced and the processors are experienced and the processors are experienced and the processors are experienced and the processors are experienced and the processo day. See the FALL for the FALL 2012 and the FALL 79 is the FALL for the FALL for the Second Second Second Second Second Second Second Second Second Second Second Second Second Second Second Second Second Second Second Seco installment, covering **install ment, coveri ng**  Connecticut Microcomputers **Connecticut Microcomputers**  Word Processor Program, **Word Processor Program,**  Programme Internationals Word Processor, and Com **Word Processor, and Com· This is the second installment word processors available to·**  day. See the FALL 79 issue. of COMPUTE for the first **Programma Internationals** modores Word Processor II.

have USED every word pro **have USED every word pro·**  cessor mention in this **cessor I mention in this**  scries. This is very signifi **series. T his is very signiri ·**  cant. do not rely on adver **can t. I do not rely on adver·**  tisements, announcements or **tisements, an nouncements or**  even just manuals. I only review products that exist **view products that exist**  (and KNOW they exist be (and I KNOW Ihey exist because I have a copy). The comments, of course, are **comments, of course, are**  strictly my opinion. **strictly my opinion. I**  welcome your conflicting or agreeing comments. The **agreei ng comments. The**  accompanying chart can be **accompanying chart can be**  used as summary of sorls, **used as a summary of sorts,**  comparing each word pro **comparing each word pro·**  cessor covered thus far. **cessor cove red thus rar. You should know that I** 

all this indian it on the showled Commodores Word Processor III to do all my word processing. Before that came out **cessing. Before thal came Out**  chose to use CMC's **I chose to usc CMC 's**  Word Processor Program. This of course is based on my **This of course is based on my**  needs. You must weigh each **needs. You must weigh each**  programs and decided the decided and decided and decided which is best for your budget **wh ich is best fo r your budget**  and needs. **and needs. In all fairness it should be noted that I use Commodores Word Processor**  Word Processor Program. **programs merits and decide** 

Why am I so interested in word processors? A word processor program is one of **processor program is one of**  the most significant uses you **the most signi ri cam uses YO ll**  could have. With a printer, you will no longer need your **YO ll will no longer need your**  typewriter. Even without the **typew riter. Even wit hout the**  printer, you can send letters **primer, you can send lett ers**  on tape to fellow PET compu **on tape to fcllow PET compu·**  ter users. My interest, of **ter users. My interest, of**  course, is increased since do **course, is increased since I do**  A LOT of writing.

An important considera **An important considera·**  tion is the required system **lion is the requ ired system**  configuration. The Commo **configuration. T he Comma·**  dore Word Processor **II** & **III** require NEW ROMs, CBM Disk and printer. **C BM Disk and a printer.**  (Editor's Note: Word Pro II *(Editor's Note: vVord Pro II*  from Commodore is designed for *from Commodore is designed for*  16 & 32K machines, Word Pro III is for 32K machines only.RCL) *isfor 32K machi1les only. RCL)* 

 $\blacksquare$   $\blacksquare$   $\blacks$ **WORD PROCESSOR A User Manual Of Reviews**  Len Lindsay

<sup>1929</sup> Northport Drive #6, Madison. Wl 537O4 Madison. WI 5370 4 1929 Northport Drive #6.

TEX-TOAST

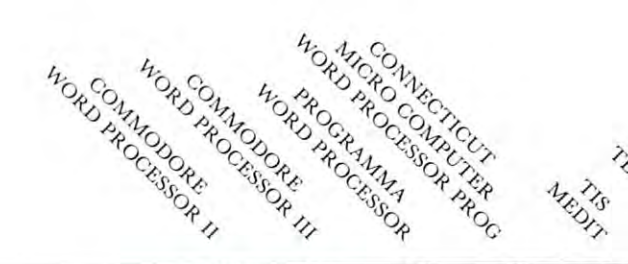

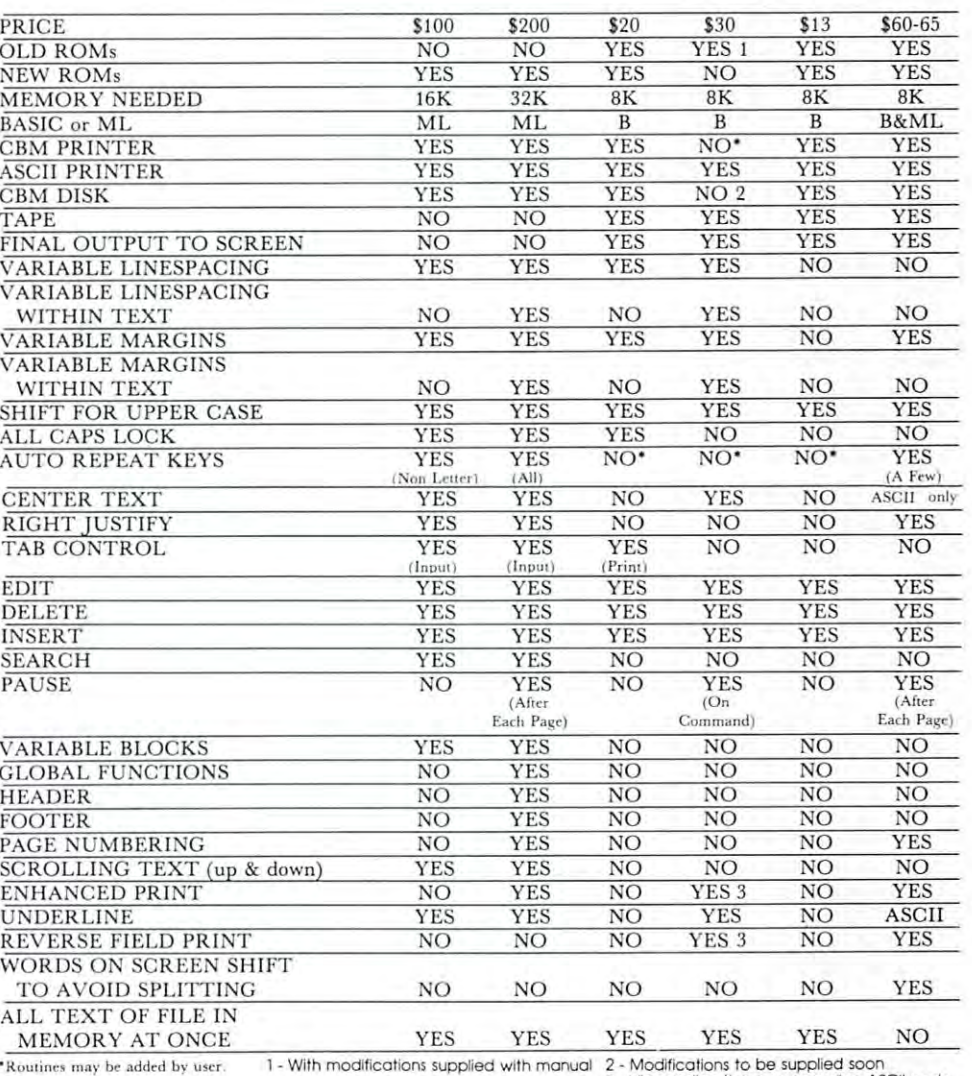

Modifications to be supplied soon Via sending the corresponaing A5CII code 2 - **ModifICations 10 be supplJed soon**  3 - VIa **sending lhe cOflesponCing ASCII code** 

Many of the others will work on either NEW or of the programs take this OLD ROMs, with or without **O LD ROMs, with or without into considc ration and havc**  printer, and tape or disk. Also, please remember that the PET printer responds to **the PET printe r responds to olhers. If your use will just**  output different than the standard ASCII printer. The **standard ASC II printer. The to memori ze a manual of**  printer, and tape or disk. print routines for both types. Also, please remember that Some are easier to use than be casual, you will not want **output different than the be casual, you will not want** 

same exact output format can complicated instructions. Pro-**same exacl output format can complicated instructions. Pro-** Many of the others NOT be sent to both. Some of the programs take this into consideration and have others. If your use will just to memorize a manual of

grammas is an example of **gram mas is an cxample of**  ease of use. Textcast is on the **casc of use . Tcxtcast is on thc**  other end with extremely **other cnd with ext remely**  complicated instructions. **complicated instructions.** 

So much for my intro **So much for my intro·**  duction. Here are the over **duction. Hcrc arc the over·**  views of some more word **views o f somc marc word**  processor programs for the **processor programs for the**  PET. PET.

# *MEDIT*

*MEDIT is a Text Editor available for \$12.95 from TIS,* PO Box 921, Los Alamos, NM 87544. Versions are *PO Box* 921, *Los Alamos, NM* 87544. *Versions are*  available for use with PET Printer, ASCII printer, *available for use with PET Prinler, ASCll prilller,*  **PET Floppy disk, and cassette.** 

First, you should be aware that this is First, you should be aware that this is a Text Editor, not a true Word Processor. It allows you to edit, save, and recall text. It cannot **you to edit, save, and recall text. It cannot**  format it in any way. It will print it just as it **format it in any way . It will pri nt it just as it**  is entered, line for line. It would take another formatting program used in conjunction with this to **formatting program used in conjunction with this to**  become a Word Processor.

The program comes with <sup>48</sup> page manual The program comes with a 48 page manual that does not go and the statements of the use of the use of the use of the use of the use of the use of the use of the use of the use of the use of the use of the use of the use of the use of the use of the use of the use MEDIT. MEDIT can be run in lower case or MEDIT. MEDIT can be run in lower case or graphics mode. It is line oriented text editor, **graphics mode. It is line oriented text editor,**  but relies on a line pointer rather than numbering the lines on the screen for you. **the lines on th e sc reen fo r you.**  that does a good job explaining how to use

The command  $I$  is for inserting text from the keyboard. However, you can not just type I and hit return. You must begin your text immediately **return. You must begin your text immediately**  following the I. This is rather confusing. To list 5 lines you type 5L (the number comes before the command). T takes you to the top of text while B takes you to the bottom. As you move up or down your text, no lines are printed on your **down your text, no lines are printed on your**  screen. To see where you are you must enter the **screen. To see where you are you must enter the**  List command. **List command.** 

Reading and writing your text to and from tape/disk is a three part process. First you open the file, specifying the filename. Then you read or write what is needed. When you are through you **write what is needed. When you are through you**  must issue a Close file command. I prefer being able to simply SAVE my file. But the MEDIT method allows you to save any segment of lines you wish. You can save several segments one after **you wish. You can save several segments one after**  another before closing the file. That is an advantage.

Below is list of MEDIT communication of Mediterran and Communications of the Mediterran and Communications of the Mediterran and Communications of the Mediterran and Communications of the Mediterran and Communications of t Below is a list of MEDIT commands.

**BOTTOM.** The command B moves the line pointer to the bottom line (the last existing line).

**TOP.** The command  $T$  moves the line pointer to the top of text (the first existing line).

**INSERT.** The command I inserts the rest of that line following the current line. After that you are in the input mode and continue entering **you are in the inpu t mode and continue entering**  text. **text.** 

**OUIT.** The command Q will exit MEDIT without copying any more files. The command X will exit after copying the rest of the  $IN$  file to the OUT file. OUT file.

 $ADVANCE.$  The command A (preceded by a number) will advance the line pointer by the number of lines indicated by the preceding number. of lines indicated by the preceding number.

**LIST.** The command  $L$  (preceded by a number) will list (on your screen) that number of lines, will list (on your screen) that number of lines, beginning with the current line. **beginning with the current line.** 

**PRINT.** The command  $P$  (preceded by a number) will print to the printer the number of number) will print to the printer the n umber of lines indicated. They are not formatted, but printed exactly as stored. **printed exactly as stored.** 

**KILL.** The command K (preceded by a number) will kill (or delete) the number of lines requested, will kill (or delete) the number of lines requested, beginning with the current line number. **beginning with the current line number.** 

 $\bf READ.$  The command  $\bf R$  (preceded by a number) will read (input) that number of lines from the INPUT file. It is preceded by the command ER to open the read file. The file is closed by the command EC.

 $WRITE$ . The command W (preceded by a number) will write (output) that number of lines to the OUTPUT file. It is preceded by the command EW to open the write file. The file is closed either by the command EF or by ET which also either by the command EF or by ET wh ich also puts out an end of tape (EOT) signal. puts out an end of tape (EOT) signal.

STATISTICS. The command EQ will display STATISTICS. The command EQ will display the current MEDIT statistics.

MODES. The command EL will put you into MODES. The command EL will put you into the upper case with graphics mode. the upper case with graphics mode. lowercase mode while the command EU selects

MODIFY. This command will display the current line and allow you to make modifications as **rent line and allow you to make modifica tions as**  desired. When the PET sees the RETURN key hit, desired. When the PET sees the RETURN key hit, the new line will take the place of the previous one. the new line will take the place of the previous one.

#### $\overline{\phantom{a}}$   $\overline{\phantom{a}}$   $\overline{\$ **TEXTCAST**

Textcast is available from Textcast, PO Box 2592, *Texlcast is available from Textcasl, PO Box 2592, Chapel Hill, NC 27514. On cassette it costs \$60,* on diskette \$65, or the manual alone is available *on diskette \$65***1** *or the manual aloTle is auailable*  for \$20. Editor's Note: See the Table of Contents *for \$20. Editor's Nole: See Ihe Table of Conlenls*  for an alternate review of Textcast. RCL... *for an allemale review of Texlcasl. R CL.* ..

This program is in class all by itself. It is This program is in a class all by itself. It is written in BASIC with an additional 3K of Machine Language subroutines. These machine language subroutines allow for FAST keyboard text entry. subroutines allow for FAST keyboard text entry. Editing is done from tape to tape OR disk to disk, Editing is done from tape to tape OR disk to disk, editing each screenful of information one at a time (and no backtracking). Printing is also done screen (a nd no backtracking). Printing is also done screen by screen. The most amazing aspect of this program by screen. The most amazing aspecI of this program is that it doesn't allow words to be 'split' due to the **is that it doesn't allow words to be 'split' due to the**  screen wrap around. If you are typing a word that would extend past your present screen line onto the next line, it erases the entire word on the current **next line, it erases the entire word on the current**  line and in the blink of an eye, zap it is at the line a nd in the blink of an eye, zap il is at the beginning of the next line. **beginning or the next line.** 

It includes many other unusual features such as **It includes many other unusual reatures such as**  packing your text, which deletes all extra spaces **packin g your tex t, wh ich deletes aJi extra spaces**  from the text. It's repeat key function is rather **from the text. It 's repeat key function is rather**  clumsy. You must hit the key, let up, and then hold it down to get repeat action. And then, the hold it down to get repeat action. And then , the repeat cursor movements are invisible you do not **repeat cursor movements are invisible - you do not**  know where the cursor is until you let up on the know where the cursor is until you let up on the
## ACCOUNTS RECEIVABLE **ACCOUNTS RECEIVABLE**  FOR THE PETROLEUM COMPANY OF THE PERSON CONTINUES. THE PERSON WAS ARRESTED FOR THE PERSON WAS ARRESTED FOR THE PERSON WAS ARRESTED FOR THE PERSON WAS ARRESTED FOR THE PERSON WAS ARRESTED FOR THE PERSON WAS ARRESTED FOR THE **FORTHEPET®**

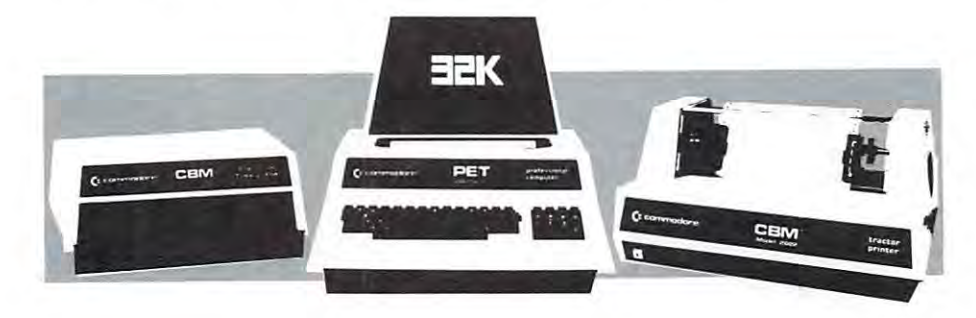

This Accounts Receivable program is written for use with the Com This Accounts Receivable program is written for use with the Commodore 3SK computer, dual disk drive and printer (either tractor or modore 32K computer, dual disk drive and printer (either tractor or friction feed). It is ideal for small to medium sized businesses that require fast, accurate billings and statements with a desire for information about account balances and activity. formation about account balances and activity. friction feed). It is ideal for small to medium sized businesses that

The program offers a unique combination of desirable bookkeeping and billing features combined with excellent graphics that allow and billing features combined with excellent graphics that allow users to utilize the program quickly, easily and without extended users to utilize the program quickly, easily and without extended training periods. Among the outstanding features included are: training periods. Among the outstanding features included are:

- Period-to-date sales summary itemized by sales category. Period-to-date sales summary itemized by sales category.
- Immediate access to account data including: number of invoices Immediate access to account data including: number of invoices outstanding; outstanding balance; date account was opened; date outstanding; outstanding balance; date account was opened; date of last transaction; itemized listing on monitor of all outstanding of last transaction; itemized listing on monitor of all outstanding invoice data including partial payments and credit balances. invoice data including partial payments and credit balances.
- Aged accounts receivable statements with automatic printing of Aged accounts receivable statements with automatic printing of aged statements of account for active accounts. aged statements of account for active accounts.
- Payments may be entered either against invoice number or out Payments may be entered either against invoice number or outstanding balance. A printed statement of payments received shows date, amount, account name and number, check number or date, amount, account name and number, check number or notation for cash payment, and listing of all invoices credited to notation for cash payment, and listing of all invoices credited to provide an audit trail of transactions. provide an audit trail of transactions.
- Single or multiple item invoices with automatic extensions and Single or multiple item invoices with automatic extensions and calculaton of multiple line items. calculaton of multiple line items.
- Multiple classifications of account within taxable or non-taxable Multiple classifications of account within taxable or non-taxable categories. categories.
- Automatic calculation of sales tax for taxable accounts.
- Efficient disk storage using variable length files for maximum data Efficient disk storage using variable length files for maximum data base storage. base storage.
- Formatted printing for legible invoices and statements allows the Formatted printing for legible invoices and statements allows the use of inexpensive stock paper. use of inexpensive stock paper.
- Full prompting leads even novice operators through the program Full prompting leads even novice operators through the program without difficulty. without difficulty.
- Restricted access code limits unauthorized use. Restricted access code limits unauthorized use.

HOW TO ORDER: Send your check or money order for the HOW TO ORDER: Send your check or money order for the amount of order and shipping charges. Allow two weeks for amount of order and shipping charges. Allow two weeks for personal checks to clear. Send to: personal checks to clear. Send to:

## COMPUTER POWER for business **COMPUTER POWER for business**

1325F Tompkins 1325F Tompkins Madison, WI53716 Madison, WI 53716

ask for Huron  $\cdots$   $\cdots$ ask for Kenn ask for Kenn CALL 608221-1054 608274-1733

FREE with computer **FREE** with a computer system purchased from us, system purchased from us, or \$295 for the program, or \$295 for the program, a complete user and complete user and complete users and control and complete users and control and control and control and control and control and control and control and control and control and control and control and cont one-year update service. one-year update service. complete user manual, and a

#### Send for your **Send for your**  use the control of the control of the control of the control of the control of the control of today! **FREE user's manual today!**

IF YOU HAVE YOU HAVE YOU HAVE YOU HAVE YOU HAVE YOU HAVE YOU HAVE YOU HAVE YOU HAVE YOU HAVE YOU HAVE YOU HAVE YOU HAVE YOU HAVE YOU HAVE YOU HAVE YOU HAVE YOU HAVE YOU HAVE YOU HAVE YOU HAVE YOU HAVE YOU HAVE YOU HAVE YOU PUTER, Send \$295 and \$295 and \$295 and \$295 and \$295 and \$295 and \$295 and \$295 and \$295 and \$295 and \$295 and handling and shipping to the handling and shipping to the address below to receive address below to receive your Accounts Receivable your Accounts Receivable software. Mastercharge and software. Mastercharge and Visa orders will be shipped Visa orders will be shipped same day. IF YOU HAVE YOUR COM-PUTER, send \$295 and \$5 same day.

IF YOU ARE INTEREST TO A REPORT OF PERSONAL P we can supply the Com we can supply the Commodore Business Machine, modore Business Machine, 32K with business keyboard, 32K with business keyboard, dual disk drive, tractor feed dual disk drive, tractor feed printer, two required con printer, two required connecting cables, starter necting cables, a starter supply of paper, and <sup>10</sup> supply of paper, and 10 diskettes in a library file box, for \$3,699? Buy your box, for \$3,699~ Buy your computer system from us computer system from us and we have a set  $\mathcal{L}$  given by  $\mathcal{L}$  and  $\mathcal{L}$  and  $\mathcal{L}$  are a set  $\mathcal{L}$ counts Rec counts Receivable software package at NO ADDITIONAL package at NO ADDITIONAL  $P$  and  $P$  for  $P$  for  $P$  for  $P$  for  $P$  for  $P$  for  $P$  for  $P$  for  $P$  for  $P$  for  $P$  for  $P$  for  $P$  for  $P$  for  $P$  for  $P$  for  $P$  for  $P$  for  $P$  for  $P$  for  $P$  for  $P$  for  $P$  for  $P$  for  $P$  for  $P$  for  $P$  f handling and insured handling and insured shipping. shipping. IF YOU NEED A COMPUTER, and we'll give you the Ac-CHARGE Please add \$30 for

ni i mana matang percent of items are shipped percent of items are shipped from stock, within one day of from stock, within one day of payment. payment. NOW IN STOCK! Ninety

Price subject to change without notice **. Price subject to chanee without notice** 

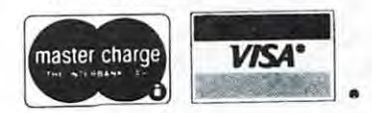

"Your one best source for 'Your one best source for disk business software disk business software for the  $\cdots$  the theory of  $\cdots$ commodore <sup>~</sup>**commodore**  Business Machine." Business Machine.'' Cwww.commodore.ca

key and surprise, there it is! Both the up arrow **key and surprise, there it is! Both the up arrow**  and arrow across keys have been redefined as cursor up and cursor left respectively. Thus each of the up and cursor left respecti vely. Thus each of the four cursos are allowed a series and available with shifting with shifting with shifting and available without **and arrow across keys have been redefined as cursor four cursor movements are available without shifting.** 

So much for the interesting aspects of the So much for the interesting aspects of the program. Of all the word processing programs program. Of all the word processing programs I have used, this is the most complicated to use and **have used, this is the most complicated to use and**  understand. It seems that it is intended to be used understa nd . It seems that it is intended lO be used for data entry and verification and word processing **for data emry and verification and word processing**  in addition to that. It's special commands are not **in addition to th ar. ft 's special commands are not**  easy to remember, like LS for line spacing or Control O for Output. Rather Shift # means print and Shift means pack the words in the paragraph.

It's structure of piece by piece editing allows **h Is structure of pi ece by piece editing allows**  for large amounts of text to be processed on only and 8KPET. However, since have 32K PET, since have 32K PET, since have 32K PET, since have 32K PET, since 1981 prefer to edit my text in large logical sections, **1 prefer to edit my text in large logical sections,**  not just what fits on the screen at one time. No more than 4 screen lines can be inserted per screen while editing. This makes its use complicated. while editing. This makes its use complicated. for large amounts of text to be processed on only an 8K PET. However, since I have a 32K PET,

Textcast comes with <sup>41</sup> page manual. It is Textcast comes with a 41 page manual. It is hard to give <sup>a</sup> run down of the commands, but **hard to give a run down of the commands, but**  here is an attempt. **here is an attempt.** 

Insert as insert key functions as usual to the insert of the insert as usual to the insert of the insert of the insert a space into a line. A whole blank line can be inserted by hitting the RVS key. **INSERT.** The insert key functions as usual to

DELETE. The delete key functions as usual to delete one character. To delete a whole line hold SHIFT and the RVS key. The RVS key and the RVS key and the RVS key. The RVS key and the RVS key. The RVS key DELETE. The delete key functions as usual hold SHIFT and the RVS key.

**PACK.** Hit SHIFT! and the extra spaces will be deleted from the paragraph starting at your will be deleted from the paragraph startin g at your cursor position. This is done very quickly.

**STORE.** Hit SHIFT  $\omega$  and the four lines beginning with the cursor position will be stored for **beginning with the cursor position will be stored for**  future recall (but not for printing).

**REVIEW.** SHIFT (allows you to see (and review) the four lines in storage. Hit SPACE and they disappear again.

RECALL. SHIFT " (quote symbol) will recall the four lines in storage and insert them immediately **the four lines in storage and insert them immediately**  preceding the cursor position. **preceding the cursor position.** 

ADVANCE. To blank out the present screen and ADVANCE. To blank out the present screen and read in the next one hit SHIFT is seen in the next of  $\mathcal{L}$ read in the next one hit SHIFT ).

ALIGN. This is a unusual function. Each time you hit  $SHIFT$  = everything on the screen is shifted over to the right one space. This is to shifted over to the right one space. This is to allow another unusual aspect of the program. You allow another unusual aspect of the program. You can fast forward your tape in the middle of <sup>a</sup> can fast forward your tape in the middle of a read. Thus you may end up at any point within read. Thus you may end up at any point within the logical 39 character lines of a TEXTCAST file. The align command shifts everything over. fil e. The align command shifts everything over. Doing this several times allows you to put the Doing this several times allows you to put the beginning of the lines where they belong. beginning of the lines where they belong.

SAVE. Hit the backslash key and the current SA VE. Hit the backslash key and the current screen of text is saved to the output file. Hit Shifted backslash to save the screen and the screen and the screen and the screen and the screen and the output file. Hit SHIFTed backslash to save the output file . Hit SHIFTed backslash to save the SHIFTed backslash to save the screen and end the

screen and end the session. Before saving a page of information, you must remember to place the **of information , you must remember LO place the**  cursor below the last line you wish to save. **cursor below the last line you wish to save. 1**  lost parts of my input while using TEXTCAST because forgot to place my cursor correctly. because I forgot to place my cursor correctly.

FILE NAMES. Text files can be saved to tape or disk by name. For use with tapes, this is a good feature. It is necessity for disk. But it is cumbers of the cumbers of your cumbers of the state of the control it is the state of the state of the control it is EXAMPLE. You must include the disk number and a colon as the beginning of the file name. If you forget it will save it to tape. **you forget it will save it to tape . fea ture. It is a necessit y for disk. But it is cumbersome with disk, for you can't just call it** 

Print the content of the content of the content of the content of the content of the content of the content of **screen onto your printer. It is extremely important** where you place your cursor when printing a page from the screen. It only prints up to your cursor **from the screen . It onl y prints up to your cursor**  position. I forget this all the time and have to start over again (I am too used to an automatic **stan over again (I am LOa used LO an automatic**  print file-type word processor program). **PRINT.** SHIFT  $#$  will print the contents of the

## **WORD PROCESSOR III**

features of their Word Processor II plus many featu res of their Word Processor II plus many more. Disk files are upgradable from the II to the III with only slight modifications. The Word Pro III Commodores Word Processor III has all the  $\mathbf{i}$  **s** what **I** used to write this article.

The major advances are that many of its **The major advances are th at many of its**  functions can now be local to the file within the PETs memory, or global to files on both disks. Formatting is dynamic and can be changed from **Formatlin g is dynamic and can be changed from**  within your text via embedded format commands. **within your text via embedded format commands.**  Your pages can be numbered, with a header and foot on each page. Lets take <sup>a</sup> closer look at the foot on each page. Lets take a closer look at the Word Pro III commands and features.

Two Text Areas is a set of the Word Pro III features and the Word Pro III features are as in the Word Pro III features and the Word Pro III features are as in the Word Pro III features and the Word Pro III features are as two separate text areas. The main text areas are mainly the main text areas. The main text areas are the main and the other is the alternate text area. The alternate text area has several uses. You can **alternate text area has seve ral uses. YOll can**  switch from one to the other by hitting CONTROL X (exchange). The RVS key has been redefined as the CONTROL key. TWO TEXT AREAS. The Word Pro III features **two separate text areas. One is the main text area** 

APPEND. Whole sentences or paragraphs can be APPEND. Whole sentences or paragraphs can be stored in the alternate text area, including an **stored in the alternate text area, in cluding an**  identification name or number. They then can be **identification name or number. They then can be**  called into the main text at any time with **called into th e main tex t at any Lime with**  CONTROL A command.

VARIABLE BLOCK. You can include variable blocks within your text. This allows you to blocks within your text. This allows you to create personalized form letters automatically. **create personal ized form le lters automati cally.**  The text to be placed in the variable blocks is stored in correct sequence in the alternate text **stored in correct sequence in the alternate text**  area. One piece of text is needed for each variable **area. One piece of text is needed for each va riable**  block. When the text is printed, the PET will automatically fill in the variables. You may include text for several letters, one after another

in the alternate text text area and the PET can then **in the alternate text text area and the PET can then**  print each text one after another automatically. **print each text one arter another - automatically.** 

TABS. You may set and clear tab positions TABS. You may set and clear tab positions to be used while entering your text. If you would **to be used while entering you r text. Ir you would**  like to indent each paragraph <sup>10</sup> spaces, you like to indent each paragraph 10 spaces, you simply set a tab marker at column 10. While entering your text simply hit the arrow across key and the cursor jumps to the next tab position. key and the cursor jumps to the next tab position. CONTROL sets that we have a set of the control control control control control control control control control control control control control control control control control control control control control control control CONTROL S sets tabs and CONTROL C clears **them.** 

NUMERIC MODE. With numeric mode ON NUMERIC MODE. With numeric mode ON any numbers entered within your text will display any numbers entered within your text will display as on calculator. For example you will enter **as on a calculator. For example - you will enter**  a description of an item at the left margin. Then tab over to column <sup>35</sup> which is the column you **tab over to column 35 which is the column you**  would like to have all the prices end, so they would like to have all the prices end, so they will be right justified, and all decimal points will be right justified , and all decimal points lined up evenly. So you enter the item, DESK, and hit the tab key. You now enter the amount, **and hit the tab key. You now enter the amount,**  say 364.95. As you entered the number, your say 364.95 . As you ent ered the number, your cursor remained in column <sup>35</sup> (the column we **cursor remained in column 35 (the column we**  tabbed to). When you hit the 3 it appeared just to the left of the cursor. Then you hit the 6. to the left of the cursor. Then you hit the 6. The 3 moved one column over to the left and the 6 appeared in the column just to the left of the cursor. **appeared in the column just to the lert or th e cursor.**  Next you hit the 4 and both the 3 and 6 moved one column over to the left making room for the **one column over to the left making room for the 4**  to appear just to the left of the cursor (which still is In column 35). You finish typing the .95 and hit is in column 35). You finish typing the .95 and hit return. The next line you type an item, CHAIR, and hit tab. Once again your cursor is in column 35. **and hit tab. Once again your cursor is in column 35.**  Now enter the amount, say 89.50. This amount Now enter the amount, say 89.50 . This amount doesn't have a hundreds digit, but never-the-less the decimal points are lined up neatly. Remember to the decimal points arc lined up neatl y. Remember to turn Numeric mode off when typing normal text.

DELETE. You can delete characters one at DELETE. You can delete characters one at a time (with fast repeat for quick backwards deletion). time (with fast repeat for quick backwards deletion). You may also delete one screen line at a time which is quicker. There is one other method you may use. **quicker. There is one o ther method you may usc.**  When editing the text on the screen you may wish **When editing th e text on the screen you may wish**  to see what it will look like with a part deleted. But if you delete it, normally it is GONE and you can't get it back. Hit CONTROL D and you are in a special Delete mode. To delete the next word hit W. The next word lights up. To delete the next sentence (or remainder of a sentence) hit S. Once you have everything lit up that you are considering deleting you may analyze the situation. If it appears acceptable simply hit RETURN and the lighted up sections disappear. If you change your mind, simply hit CONTROL and you are back to normal mode, all text intact. **normal mode , all text intact.** 

ERASE. In addition to the Delete methods ERASE. In addition to the Delete methods mentioned above you can enter the erase mode by **mentioned above you can enter the erase mode by**  hitting CONTROL E. Next hit A and all text is erased. Or hit R and the remainder of text is erased (everything after the cursor position). Or

hit L and the lines you previously defined with the Range command below will be erased. Range command below will be erased.

RANGE. This command is used to define RANGE. This command is used to define a range of lines that may be referred to by other commands later. Simply hit CONTROL R and the line your cursor is on lights up. Hit cursor **line you r cursor is on lights up . Hit cursor**  down and the line below lights up. Continue till down and the line below lights up . Continue till you have your range lit up. Then hit RETURN you have your range lit up. Then hit RETURN and the range is defined.

 $\rm GOTO.$  Although with a beautiful character oriented screen display you do not worry about **oriented screen display you do not worry about**  line numbers, this command is available. You may **line numbers, this command is ava ilable. You may**  have your cursor sent to any line you wish simply by hitting CONTROL G followed by the number of the line.

GLOBAL FUNCTIONS. Special commands for GLOBAL FUNCTIONS. Special commands for automatic text location and alteration are included. **automatic text location and alteration are included.**  They can be used locally within the text in the PETs memory, or Globally using files stored on either disk. Functions include Modify, Find, Search and disk. Functions include Modify, Find, Search a nd Replace, and Hunt (a quick find).

Printing the final text can also be done Printing the final text can also be done globally, continually printing one file after another globall y, continuall y printing one fil e after another from disk. The pages stay even, and page numbering, from disk. The pages stay even, and page numbering, etc. goes on as if all the files were one big text file.

To be able to use the Global functions each To be able to use the Global functions each file on disk must have a special FINAL line. It must be  $NX:name$ . The  $NX$  stands for Next. The file name you put after the  $NX$  will be the next file taken off disk for whatever global operation taken off disk for whatever global operation is taking place. is taking place.

TRANSFER. This function lets you move any TRANSFER. This function lets you move any section of text from one place to another. First **section of text from one place to another. First**  use the Range function to identify the range of **lines for the transfer.** 

FILE CONTROL. File control (LOADing and SAVEing text) is very simple and includes prompts SA YEing text) is very simple and includes prompt' to help the user. Hit SHIFT HOME key to get into this mode. The top status line will prompt you with RECALL, MEMORIZE, OR INSERT. with RECALL, MEMORIZE, O R INSERT.

 $\verb"RECALL",$   $\verb"Recall"$  is the business world equivalent of LOAD. If you wish to recall a text file on disk simply hit R. You then will be asked for the file name. Both disks will be searched, so you need not specify which disk. All present text will be need not specify which disk. All present text will be examente the new text is located. The new text is located that is located the new text is located that is located that is located that is located that is a second that is a second text is a second text in the control of th erased before the new text is loaded.

 $$ above) and you may insert text from disk into the **above) and you rn a)' in sert text from disk in to the**  current cursor position. As with Recall, you simply supply the file name to be inserted.

**MEMORIZE.** Memorize is the business world equivalent of SAVE. Hit M to memorize the present file (or segment of the file) to disk. It will ask you for disk drive number. Simply hit It will ask you for disk drive number. Simply hit 0 for drive 0 or 1 for drive 1. If you have already defined block of lines with the Range command, defined a block of lines with the Range command,

you may save just those lines by replying to the you may save just those lines by replying to the drive number inquiry with R for range followed by the drive number. Finally you supply the text the drive number. Finally you supply the text file name for the  $SAVE$ . If a file with the name you give already exists on disk, the program **you give already ex ists on disk, the program**  will ask if you want to replace it. Hit RETURN and it will replace it with the present file **and it will replace it with the present file**  (very good for updating your files). Or if you don't want it replaced (and would rather rename **don't wam it replaced (and would rather rename**  the present file) simply hit CONTROL.

AUTO FILE NAME. When asked for a file name, there is an easy way to have the PET **name, there is an easy \"la y to have the PET**  type it for you. Answering with <sup>a</sup> backslash as type it for you . Answering with a backslash as the name tells the PET to use the next 16 characters beginning with the cursor position for **characters beginning with the curso r position for**  the name. So, simply start your files with <sup>a</sup> **the name . So , simply start your file s with a**  comment including the file name, put the cursor **comment including the fil e name, put the cursor**  on the start of the name and then enter the File Control mode.

DISK DIRECTORY. Simply hit CONTROL DISK DIRECTORY. Simply hit CONTROL 1 to get a directory of drive 1 or CONTROL 0 to get a directory of drive 0. This directory is very handy. To load any of the textfiles, simply cursor down to the file name, hit SHIFT HOME, hit R for recall, and end by hitting the backslash for file name. The PET types the name from your cursor position. Easy huh!

**ESCAPE.** You can hit the CONTROL key to escape from any function you have started if **escape from any function you have started if**  you change your mind. yo u change your mind.

FORMATTING FUNCTIONS. Here is quick FORMATTING FUNCTIONS. Here is a quick run down of the formatting functions that can be run down of the formatting functions that can be imbedded within your text (preceded by imbedded within your text (preceded by a checkmark). checkmark).

**PP - PRINTER PAGE:** sets the number of lines that fit on one page. lines that fit on one page.

LF - LINE FEED: sends a carriage return and line feed to printer. and line feed to printer.

JU -JUSTIFY: justifies both margins. JU - JUSTIFY: justifies both ma rgins.

SP - SPACING: sets the line spacing (1 for single spacing, 2 for double spacing).

RM - RIGHT MARGIN: sets the right margin LM LEFT MARGIN: sets the left margin LM - LEFT MARGIN: sets the left margin DV - DEVICE: sets the output device (so

you can alternate from printer to printer). **you can alternate from printer to printer).** 

PG PAGING: sets the number of lines to be PG - PAGING: sets the number of lines to be printed on page before ejecting to the top of printed on a page before ejecting to the top of the next page. **the next page.** 

LN - LINE FEED: does the specified number of line feeds. of line feeds.

MA - MARGIN RELEASE: moves the left margin over as specified only for the current line. margin over as specified only for the current line.

CN CENTERING: centers all text that follows. CN - CENTERING: centers all text that follows. RA - RIGHT ALIGNMENT: justifies only the right margin, the left is jagged. right margin , the left is jagged.

HD HEADER: create the header line for HD - HEADER: create the header line for all printed pages. all printed pages.

FT FOOTER: create the footer line for all FT - FOOTER: create the footer line for all printed pages. The contract of the pages of the pages of the pages of the pages of the pages of the pages. printed pages.

P# PAGE NUMBER: sets the starting page  $P#$  - PAGE NUMBER: sets the starting page **number.** 

 $FP$  -  $FORCED$   $PAGING:$  forces paging to the next page if the specified number of lines are not next page if the specified number of lines are not available on the current page. The current page of the current page of the current page of the current page. The current page of the current page of the current page. The current page of the current page of the current pag available on the current page.

 $NX - NEXT$  FILE: links to the next file name specified.  $name specified$ .

CM COMMENT: comment of the comment of the comment of the comment of the comment of the comment of the comment of the comment of the comment of the comment of the comment of the comment of the comment of the comment of the printed. printed . CM - COMMENT: comment only, will not be

Most of these functions require a number immediately following its two letter identification. For ON / OFF functions 1 means on and 0 means off. The Header and Footer require three sections **ofT. The Header and Footer require three sections**  of text. The first will be printed flush left, the of texl. The first will be printed flush left, the second will be centered, the third will be printed second will be centered, the third will be printed flush right. You may include the page number in any flu sh right. You may include the page number in any of these sections, indicating it by these two of these sections, indi cating it by these two characters: (). Several functions may be included on one line if seperated by <sup>a</sup> colon (:). on one line if seperated by a colon (:). **immediately following its two letter identification.** 

#### PRELIMINARY **PRELIMINARY**

I have been using a preliminary copy of WP III for over two months now. The final version should be available very soon. Contact Commodore Business be ava ilable very soon. Contact Commodore Business Machines, Inc., 3330 Scott Blvd., Santa Clara, CA <sup>95059</sup> for price and availability. It should come as 95059 for price and ava ilab ility. It should come as a diskette, ROM chip, and manual. The entire contents of the manual are also included as text **contents of the manual are also included as text**  files on the diskette, allowing you to see how the manual was set up (formatting etc) as well as permitting you to print out your own copy of the **permitting you to print out your own copy of the**  manual on any size paper you have. **manual on any size paper you have.** 

#### FINAL NOTES **FINAL NOTES**

This concludes part two of an overview of current **This concludes part two of an overview of current**  word processing programs. Next issue will continue with more programs. Connecticut Microcomputers **with more programs. Connecticut Microcomputers**  Word Processor Program Version 2 hopefully will be available for next issue, as well as Commodores **available for next issue, as well as Commodores**  Word Processor I for the 8K PET. Also I have CONTEXT EDITOR working on the PKT with CONTEXT EDITOR working on the PET with disk or tape, full justification, dynamic formatting, **disk or tape, full justifica tion, dynamic formatting,**  and more. Programma should have their new Super and more. Programma should have their new Super Word Processor program available too, with <sup>a</sup> personal **Word Processor program avail able tOO, with a personal**  customization available. **customization available.** 

Please send your comments to Len Lindsay, **Please send your comments to Len Lindsay,**  <sup>1929</sup> Northport Dr., Room 6, Madison, WI 53704. 1929 Northport Dr. , Room 6, Madison , WI 53704. If am missing any word processor please send If I am missing any word processor please send me a copy so it can be included in the future. Anybody out there seen the Computer Factory's Word Processor? Or the one from New York? Or from Canada? See you next issue!

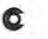

# CENTRAL, TAVLUST TATGEMOIS.

## Introducing **Introducing**  The XYMEC HY:Q <sup>1000</sup> **The XYMEC HY-Q 1000' ·**  Intelligent Printer. **Intelligent Printer.**

Hook it up to the IEEE port of your Hook it up to the IEEE port of your favorite PET or CBM and you have an entirely favorite PET or GBM and you have an entirely different and the different and controlled and different animal. The control of the control of the control of the control of the control of the control of the control of the control of the control of the control of the con different animal.

Your personal computer becomes Your personal computer becomes a high-powered word processor —with more high-powered word processor - with more features than any other printer, regardless of featur es than any other printer, regardless of price and price. It is a property price.

- $\bullet$  5 built-in microprocessors eliminate the need for costly software need for costly software
- letter quality daisy print wheel lets you letter quality daisy print wheel lets you change type styles in seconds change type styles in seconds
- right margin justification with <sup>4</sup> right margin justification with 4 pitches, including proportional spacing pitches, including proportional spacing
- types In reverse **types in reverse**

 $=$   $\sim$ 

- types in bold face, underlines, centers types in **bold face ,** underlines, centers titles, sets columns...all automatically titles, sets columns .. . all automatically
- speaks languages speaks 5 languages

You can learn more about our other You can learn more about our other great features at leading computer stores. great features at leading computer stores. And you don't have to be James Bond And you don't have to be a James Bond to do it.

<sup>17791</sup> Sky Park, Suite H, Irvine, CA <sup>92714</sup> (714) 557-8501 ©1979 XYMEC

## Book Review Book Review **6502 ASSEMBLY**  65O2 ASSEMBLY **LANGUAGE PROGRAMMING** PROGRAMMING by Lance A Leventhal by Lance A. Leventhale A. Leventhale A. Leventhale A. Leventhale A. Leventhale A. Leventhale A. Leventhale A. Leventhale A. Leventhale A. Leventhale A. Leventhale A. Leventhale A. Leventhale A. Leventhale A. Leventhale A.

Published by Osborne Associates, Inc. **Puhlished by Osborne & Associates. Inc.**  <sup>630</sup> Bancroft Way Berkeley, California <sup>94710</sup> **Berkeley. Calirornia 94i lO**  630 Bancroft Way

### Review by Jim Butferfield ReView bV Jim Butterfield

This is a lot of book - close to 600 pages of closelypacked material on the <sup>6502</sup> microprocessor. It's **packed material on th e 6502 microprocessor. It 's**  good stuff and it's weighty stuff: it will take a reader some time to work his way through the whole **reader some time to work his way th rough the whole**  this also excellent as reference on the property of the second as references. The reference of the property of discover the index hidden at the front of the book. thing. It's also excellent as a reference once you

Those who have seen previous books in the **Those who have secn prev ious books in the**  series for 8080, 6800, and Z80 microprocessors series - for 8080, 6800, and Z80 microprocessors will recognize the Leventhal style. It's thorough, well-organized, meticulous and complete .. and **well-organi zed, meticulous and compl ete .. and**  frequently dull and plodding. The objective seems to be to make the book rigorous rather than tutorial; **be to make the book rigorous rather than tutorial ;**  the approach is usually to work from the general to **th e approach is usuall y to wo rk from the genera l to**  the specific. For example, you must go through the specific. For example, you must go through a brief discussion of how other microprocessors invoke **brie f discussion o f how o the r microprocessors invoke**  subroutines before getting into the details of how to do it on the 6502. There's much to be said for this approach, of course. But many beginners will **th is approach, o f course . But many beginners will**  be tempted to think that it takes too long to get be tempted to think that it takes too long to get to the meat of the subject. to the meat of the subject.

The book is organized into sixteen chapters. The first two chapters deal widi the general subjects **fi rst two chapters dea l with the general subjects**  of the levels of various computer languages and of of the levels of various computer languages and of the nature of an assembler; you don't reach the <sup>6502</sup> itself until chapter three. 6502 itself until chapter th ree.

Chapter three deals with the 6502. It starts with general discussion of the chip, outlining registers, **a general discussion of th e chip, outlining registc rs,**  addressing modes and other general considerations. **addressing modes and othe r general considerations.**  It abruptly changes and meticulously lists the instruction set in alphabetical order. Marvellous for tion set in alphabetical orde r. Marvellous for reference, but tough sledding for the beginner who

will want to skip to the following chapter where the going gets much easier. **the go in g gets much easier.** 

Chapters four through ten are pure gold for the Chapters four through ten are pure gold for lhe beginner. They constitute a 'recipe book' of little programs, showing how to go about coding small **programs, showing how to go about coding small**  tasks. Even experienced programmers will find **tasks. Even experienced programmers will find**  worth while material here. The author starts with simpk' programs and introduces new concepts step **simple programs and introduces new concepts step**  by step. From time to time, the user is challenged **by step. From time to time, the user is challenged**  with carefully chosen problems.

Chapter eleven, which deals with Input/Output, is **Chapte r eleven , wh ich deals with InpUl/O utpul , IS**  the longest in the book. It deals with a remarkable number of interface chips: the 6520, 6522, 6530, number of interface chips: th e 6520, 6522, 6530, and  $6532$ ; A/D and D/A converters; and  $6850$ and 6551 UARTs. Reference charts and sample programs are liberally supplied. At 129 pages, this chapter could stand by itself as book! chapter co uld stand by itself as a book '

couldn't find description of one register **I couldn 't find a description o f one register**  of the 6522 (the IER) in chapter eleven. It turned up in chapter twelve, which deals with interrupts **up in chapter twelve, which dea ls with interrupts**  from both hardware and programming standpoint. **from both a hardware and programming standpoint.** 

Chapters thirteen through fifteen deal with Chapters thineen through fifteen deal with methodology rather than mechanics. Problem defini met hodology rather than mechani cs. Problem definition, program design, debugging, testing, documen **tion, program design, debugging , testi ng, documen**tation and redesign are subjects which are often glossed over; Leventhal gives them serious discussion. **glossed over; Leventhal gives th em se rious discussion.**  These are controversial subjects and not everyone **These are controversial subjects and not eve ryone**  will agree with their treatment here. But at least the reader is made aware of some of the techniques. **the reader is made aware of some of' th e techniques.**  Whether he agrees with them or not, meeting them **Whethe r he agrees \v ith th em or 11 <sup>0</sup> 1, meet in g them**  is a worth while exercise.

have minor complaints about the book, mostly **I have minor complaints about the book, mostly**  in the early chapters where <sup>6502</sup> coding is outlined. **in the early chapters where 6502 coding is outlined.**  Because of the author's emphasis on assembly level **Because of the author's emphasis on assembly level**  langauge he makes little distinction between absolute **langauge he makes little dist inction between absolute**  and zero page addressing; yet there are important **and ze ro page addressing; yet there arc important**  differences, especially where indexing is used. He **differences, especiall y where index ing is used. He**  likes to put his sample programs in zero page, which **likes to put his sample programs in zero page, wh ich**  most programmers jealously guard for variable and **most programmers jealously guard fo r variable and**  indirect address space. His wording is sometimes **in di rect address space . His wording is sometimes**  awkward or obscure. Try this one from his description of relative branch addressing: "Note that the **tion of relative branch addressin g: "Note lhal the**  instruction itself occupies two bytes of memory and the offset is measured from the end of the and the offset is measured from the end of the instruction. Thus the offset should be 3 to generate branch to the location five beyond the one in **a branch to th e location fi ve beyond the one in**  which the first byte of the instruction is located." **which the first byte of the instruction is located."**  It's correct, of course; but I need to take two or three passes at that second sentence before I can follow it. follow it.

But these are minor complaints for a volume of this scope and size. With its numerous reference **this scope and size . vVith its numerous reference**  tables, its explanations and descriptions, and its **tables, its explanations and desc riptions, and its**  sample programs, this book is major accomplish **sample programs, this book is a majo r accomplish**ment. It's by far the most complete 6502 book to appear so far.

Make space on your bookshelf. You'll want to keep this one handy.

ALLAMUCHY, ALLAMUCHY, N.J. 07820 BOX 120 20 1-362 - 6574

## HUDSON DIGITAL ELECTRONICS INC. The Home Home Disk system. The disk system is the property of the system of the disk system in the system in the system. The system is the system of the system in the system of the system in the system of the system in the HUDSON DIGITAL ELECTRONICS INC. **THE HDE DISK SYSTEM.**

 $inc.$ 

#### HERE'S WHAT ONE USER HAS TO SAY REPRINTED BY PERMISSION FROM THE <sup>6502</sup> USER NOTES ISSUE NO. <sup>14</sup> HERE'S WHAT ONE USER HAS TO SAY REPRINTED BY PERMISSION FROM THE 6502 USER NOTES· ISSUE NO. 14

PRODUCT REVIEW of the HDE DISC SYS-TEM by the editor. TE M by the edi tor.

-

..... -

> about the HDE full size disc system. A number of you have asked for details

> The system is based around the SYKES 8" drive with the 6502 based intelligent controller.<br>This drive is soft sectored, IBM compatible,

and single density which lets you store about a quarter megabyte of data on a disc

The system software, called FODS (File Oriented Disc System), manages sequential files on the disc much the same way files are written on magnetic tape – one after another. When a file is deleted, from a sequentially managed file system, the space that the file managed hIe system. tre space that the file some disc operating systems. As it turns out,<br>this can be an advantage as well as a disadvantage since deleted files on the FODS system can be recovered alter the file hasbeen tem can be recovered all er the hie hasbeen once!) Of course when you want to recover some of the disc space taken up by a number of these deleted files, you can simply re-pack ot these deleted hies. you can Slmplyre·pack will be shifted down until there are no deleted files hanging around using up space. Illes hanging around uSing up space. occupied is not immediately reallocated, as in deleted. (This has saved my sanity more than or compress the disc and all the active files

FODS has this ability to repack disc. FODS has thiS abili ty to repack a diSC.

with named tiles, not track and sector data or I.D. bytes. This makes life a lot easier. I've seen some disc systems where you have to seen some diSC systems where you have to What a pain that can be! When sa wing and loading in FODS you work specify track and sector info and/or I.D. bytes.

If you just want to save a source file temporarily, you can do that on what's known as<br>"scratch-pads". There are two of these on a disc, "scratch-pad A" and "scratch-pad B", each of these temporary disc lilescan holdup each of these temporary disc Illes can hold up to 16K or if "B" is not used, "A" can hold one<br>file up to 32K in length. The only files that can be temporarily saved on scratch pad are files . that have been built using the system text editor.

Being a dyed in the wool assembly language programmer. I really appreciate the upwards compatible with the MOS/ARESCO editor but includes about everything you could ask for in a line editor. There is a full and semi-automatic line numbering feature, lines recalled and edited later, strings can be located and substituted, the line numbers can cated and subslltuted. Ihe line numbers can be resequenced, the tile size can be found, be reseQuenced. the hIe si ze can be found. the hex address of line can be known and comments can be appended to an assembly comments can be appended to an assem bly file after it has been found correct. Oops! I FODS text editor! This line oriented editor is can be edited while they are being entered or the hex address of a line can be known and

and deleted. This isn't the complete list of FODS editor commands, just the ones that forgot to say lines can also be moved around immediately come to mind.

Another very powerful feature of the system is the ability to actually execute a file containing a string of commands. For example, the newsletter mailing list is now being stored on disc. When I want to make labels, I would normally have to load each letter file and run normally have \0 load each te uer file and run can build up a "JOB" file of commands and the labels printing program. But with FODS. I execute it

The job file in turn calls each lettered label ly. The way computers are supposed to operfile in and runs the label printer automaticalate right?

Here's a listing of the job file I use to print **LIS PRTLBL** mailing labels

0005 LOD A:RUN %LABEL:LOD B:JMP.E000:<br>LOD C:JMP.E000:

0010 LOD D:JMP.E000:LOD E:JMP.E000: LOD F:JMP.E000:

0015 LOD GJMP.E000:LOD H:JMP.E000: LOD UMPEO0O 0020 LOD J JMP EOOOLOD K.J MP EOoo LOD **I:JMP E000** 

LOD L:JMP E000: 0025 LOD M:JMP.E000:LOD MC: JMP.E000:

0030 LOD O:JMP.E000:LOD P:JMP .E000: LOD N: IMP E000 LOD R:JMP.E000

0035 LOD S:JMP.E000:LOD T:JMP E000: LOD V:JMP.E000:

0035 LOD S: JMP.E000:LOD T: JMP .E000: LOD V:JMP.EOOO:

0040 LOD W:JMP.E000:LOD XYZ: JMP E000: 0045 LOD EXCH.JMP.E000:LOD COMP: JMP EOOO

Remember the MOS/ARESCO assembler Remember the MOS/ ARESCO assembler I reviewed several issues ago? Well HDE went reViewed several Issues ago? Well HOE went and fixed up all the problem areas that I several steps further. The HDE assembler is an honest to goodness two-pass assembler an honest to goodness two·oass assembler which can assemble anywhere in memory ussembler is an optional part of the system. mentioned in the review and then took it ing multiple source files from the disc. The as-

enjoys having the ability to customize, modify, and expand everything you cwn - you'll enjoy the system expansion abilities FODS has to offer. Adding a new command is as simple as writing the program, giving it a unique three letter name and saving it iodise. uniQue three leller name and saving Itlodlsc. Whenever you type those three letters the Whenever you Iype those three leiters the system will first go through its own command table, see that its not there and then go out If you're the kind of nerson (as I am) who

it. If it's on the disc it will read it in and execute it. Simple right? I've added several commands to my system and REALLY appreciate having to my system and REALLY appreCiate haVing this ability. Some of the things I've added sion of XIM (the extended machine language monitor from Pyramid Data), Hypertape, and a easier. By the way, to get back to the system, all you need to do is execute a BRK instrucand read the disc directory to see if it can find include a disassembler, an expanded vernumber of system utilities which make life tlon

HDE also provides a piece of software that lets you interface Microsoft 9 digit BASIC to their disc system. The software allows you to load the BASIC interpreter itself from disc as load the BASIC Interpreter Itsell from diSC as well as saving and loading BASIC Programs to well as saving and loading BASIC Programs to the software doesn't allow for saving BASIC data but HDE mentioned that this ability may and from the disc. This particular version of be possible with a future version.

The first thing I do with a new piece of sottware after I get used to using it is try to blow it up. I did manage to find a weak spot or two in the very first version of FODS (a pre-release<br>version) but the later, release version has been very tight been very tight

The standard software that is included with ware, the system text editor and the BASIC software interface. Several command extenstuff like a power supply, the KIM-4 interface card, and all cables and connectors are included. It took me about 45 minutes to get things up and running the first time I put the system together syste m together. the system consists of the disc driver softsions may also be included. All the necessary

Admittedly, a dual full size disc system from HDE is probably beyond the means of most HOE IS probably beyond the means of most hobbyists but if you or your company is look·<br>ing for a dynamite 6502 development sys· tem. I would recommend this one. I've used the Rockwell System 65 while I was at MOS and feel that dollar for dollar, feature for<br>feature, the HDE system comes out on top. The only place the HDE system falls short when stacked up next to the System 65 is in theareaot packaging. At this point, there is no Ihe area of packaging. Atthls point. there IS no cabinet for the disc drives available from HDE.

So far, I've got nothing but good things to say about HDE and their products. Everything say aboul HOE and their products. Everyth ing l've received from them has been industrial<br>quality. That includes their documentation and product support. I'm very impressed with what I've seen from this company so far and quite enthusiastic over what my KIM has become since acquiring the disc system and become since aCQuiring the disc system and its associated software. its associated software. ERIC quite enthusiastic over what my KIM has

#### THANK YOU MR. REHNKE! HDE PRODUCTS BUILT TO BE USED WITH CONFIDENCE AVAILABLE DIRECT OR FROM THESE FINE DEALERS: AVAILABLE DIRECT OR FROM THESE FINE DEALERS: THANK yOU MR. REHNKE! HOE PRODUCTS - BUILT TO BE USED WITH CONFIDENCE

JOHNSON COMPUTER JOHNSON COMPUTER Medina, Ohio 44256 216-725-4560 216·725·4560 Box 523

ARESCO P.O. Box <sup>43</sup> Audubon. Pa. <sup>19407</sup> P.O. Box 43 Audubon, Pa. 19407 215-631-9052 2 15-631 ·9052 ARESCO

Box <sup>1712</sup> Box 17 12 Auburn. Ala. 36830 Auburn. Ala. <sup>36830</sup> 800-633-8724 800·63 3-8724

PLAINSMAN MICROSYSTEMS LONE STAR ELECTRONICS PLAINSMAN MICROSYSTEMS LONE STAR ELECTRONICS Box <sup>488</sup> Box 488 Manchaca, Texas 786 52 Manchaca, Texas <sup>78652</sup> 612-282-3570 6 12·282·3570

PERRY PERIPHERALS P.O. Box <sup>924</sup> P.O. Box 924 Miller Place, N.Y. <sup>11764</sup> Miller Place, N.Y. 11 764 516-744-6462 5 16-744-6462 PERRY PERIPHERALS

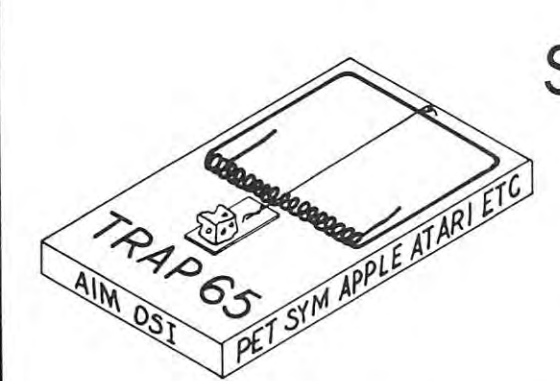

## STOP UNNECESSARY STOP UNNECESSARY SYSTEM CRASHES AND RELEASED FOR THE CRASHES AND RELEASED FOR THE CRASHES AND RELEASED FOR THE CRASHES AND RELEASED FOR THE CRASHES AND RELEASED FOR THE CRASHES AND RELEASED FOR THE CRASHES AND RELEASED FOR THE CRASHES AND WITH TRAP 65 YEAR OLD FEMALE COMPANY AND RELEASED FOR THE CONTRACTOR CONTRACTOR CONTRACTOR CONTRACTOR CONTRACTOR SYSTEM CRASHES WITH **TRAP 65**

TRAP <sup>65</sup> is circuit designed for any <sup>6502</sup> based computer which stops the TRAP 65 is a circuit designed for any 6502 based computer which stops the CPU from trying to execute UN IMPLEMENTED OPCODES. It also gives the capability CPU from tryin g to execute UNIMPLEMENTED OPCODES. It also gives the capability of extending the <sup>6502</sup> instruction set. This circuit is intended for use in development systems (or of extending the 6502 instruction set. This circuit is intended for use in development systems (or for the serious hobbyist) where accurate program code and minimal computer down time is very for the serious hobbyistl where accurate program code and minimal computer down time is very important. TRAP <sup>65</sup> also provides access to the NMI pin which allows manual reset when the CPU important. TRAP 65 also provides access to the NMI pin which allows manual reset when the CPU is in an uncontrolled loop, etc. Plugs into 6502 socket — installs in seconds. Circuit and self test program only \$149.95. program only \$149.95.

## Eastern House Software

PET' MACHINE LANGUAGE GUIDE

PET' MACHINE LANGUAGE GUIDE

<sup>3239</sup> Linda Drive 3239 Linda Drive Winston-Salem, N.C. <sup>27106</sup> Winston-Salem, N.C. 27106

## PRO-GRESS **PRO-GRESS**

Multiple Regression Program for PET/CBM Computers for PET/CBM Computers Multiple Regression Program

#### INPUT

\* Read data from tapes or CBM disk, Concatenate files. \* Select records, Delete cases with<br>missing data. \* Transform variables. Generate new variables. \* Optional keyboard input of<br>means standard deviations correlations means, standard deviations, correlations.

#### $\cdots$  where  $\cdots$ **MODEL**

\* Any subset of variables as predictors, \* Multiple dependent variables on a single run,

#### OUTPUT

R. Square, F., degrees of freedom; constant and coefficients, betas, Student's t's. \* Output \* Variable names and title. \* Statistics: means, standard deviations, correlations; R,<br>R-Square, F, degrees of freedom; constant and coefficients, betas, Student's t's. \* Output<br>to screen, or to ASCII or CBM printer. \* Opt

#### **LIMITS**

Approximate timing: .25 minutes per 100 records with one predictor; 30 minutes per 100 records with 45 predictors. \* Maximum 10 predictors in 8K; 25 in 16K; 45 in 32K. \* No limit on number of records.

#### PRODUCT DESCRIPTION PRODUCT DESCRIPTION

\* Two programs and a manual, Program I has elaborated instructions, requires 16K or 32K.<br>Program I has abbreviated instructions, runs in 8K or more. \* Cassette tape: \$45, Disk: \$50.<br>Manual senarately: \$15

Order both PRO-GRESS and the TEXTCAST word processing program for creating data<br>files and writing reports. \* Two cassette tapes: \$80 (\$105 value); disk with all programs:<br>\$86 (\$115 value) SS5 (S115 value).

#### PRO-GRESS PRO·GRESS

Cognitive Products, P.O. Box 2592, Chapel Hill, NC <sup>27514</sup> Cognitive Products, P.O. Box 2592, Chapel Hill , NC 27514

PET and CBM are Trademarks of Commodore Business Machines, Inc.

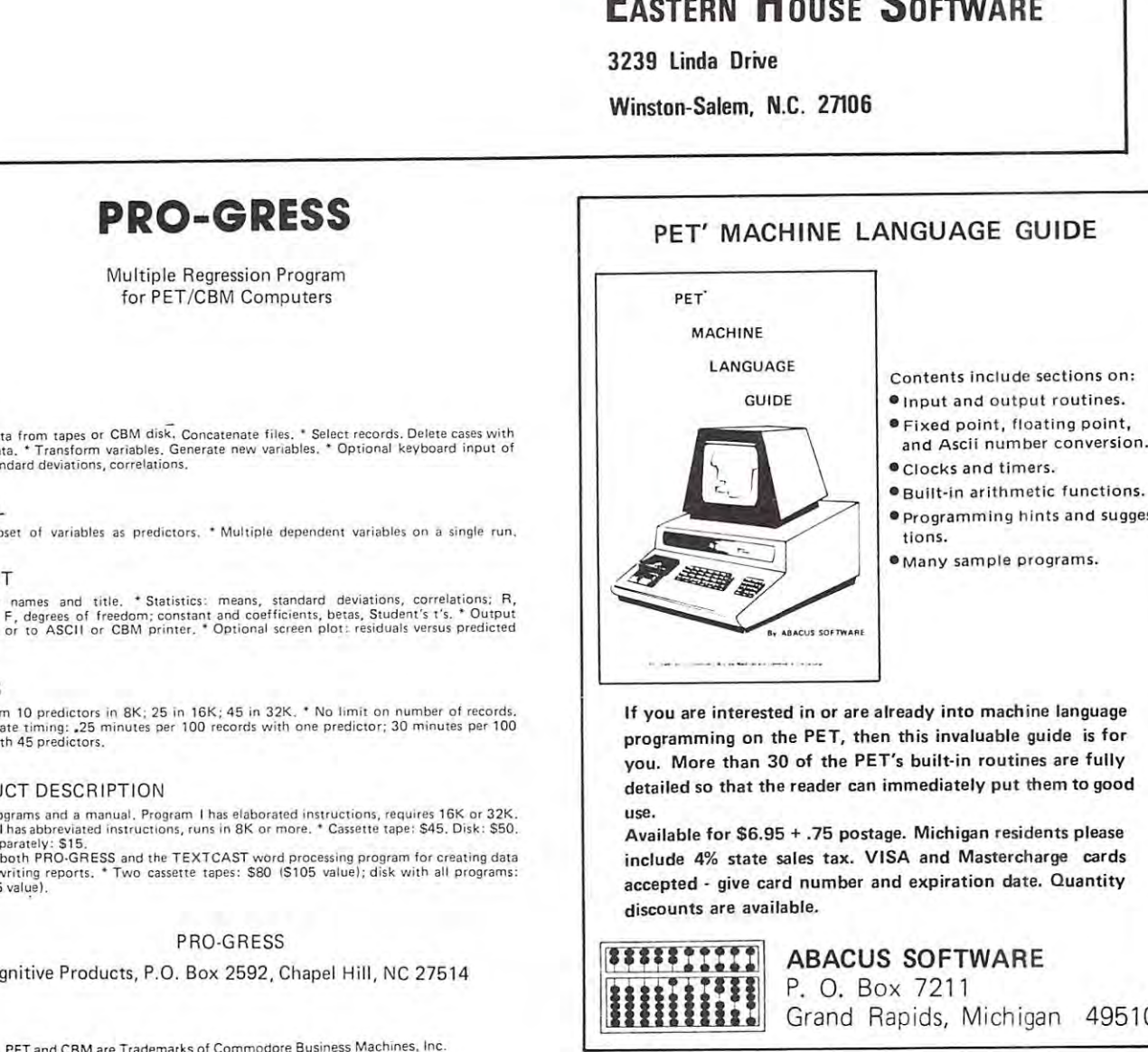

Contents include sections on: Contents inc lude sec tions o n:

- **In a second routine** routines. He could be a second control of the country of the country of the country of  $•$  Input and output routines.
- $\bullet$  Fixed point, floating point,
- and Ascii number conversion. and Ascii number conversion.
- •Clocks and timers.
- •Programming hints and sugges Programmin g hi nts and sugges-
- 

If you are interested in or are already into machine language programming on the PET, then this invaluable guide is for you. More than 30 of the PET's built-in routines are fully detailed so that the reader can immediately put them to good detailed so that the reader can immediate ly put them to good use .

Available for \$6.95 + .75 postage. Michigan residents please include 4% state sales tax. VISA and Mastercharge cards accepted - give card number and expiration date. Quantity discounts are available. discounts are available.

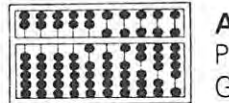

ABACUS SOFTWARE P. 0. Box <sup>7211</sup> P. O. Box 7211 Grand Rapids, Michigan <sup>49510</sup> Grand Rapids, Mich iga n 49510 ABACUS SOFTWARE

## Machine Language Versus **Machine Language Versus Basic Prime Number Generation** Marvin L. De Jong

Generation Marvin Local Control of Landscape and Landscape and Landscape and Landscape and Landscape and Landsc

Deployment of the Mathematics and Mathematics and Mathematics and Mathematics and Mathematics and Mathematics Dept of Moth-PhYSICS The School of the Ozarks PI Lookout. MO 65726

Watch your local dealer for Marvin L. De Jong's new book: *Watch Jour local dealer for Marvin L. Dejong 's new book: Programming and Interfacing the 6502. Due in January, the* <sup>450</sup> page work is expected to sell jor \$11.95. Publisher: *450 page work is expected to sell for* **611 .95.** *Publislter:*  Howard W. Sams Co. *Howard W. Sams Co.*  Indianapolis, IN. *Indianapolis, IN. Edilor's Note:* 

-,., ,,, Pt Lookout, MO <sup>65726</sup>

The attached program will calculate prime numbers The attached program will calcul ate prime numbers of the form  $2^N - 1$ , for poster and/or prime number enthusiasts who also read COMPUTE. It number enthusiasts who also read COMPUTE. It was motivated by one of my students who was was motivated by one of my students who was searching for perfect numbers (numbers whose factors searching for perfect numbers (numbers whose factors add to give the number itself). The student wrote add to give the number itself). The student wrote BASIC program for an APPLE, and the program a BASIC program for an APPLE, and the program would calculate and print 2<sup>10000</sup>. It took 11 hours to do this. Thinking that perhaps the same thing to do this. Thinking that perhaps the same thing could be done in machine language, I wrote the program given here with only minor modifications. program given here with only minor modifications. It calculated 2<sup>10000</sup> in 11 minutes, illustrating the advantage in speed that machine language offers the advantage in speed that machine language offers for certain tasks. **for certa in tasks.** 

The program listed here calculates and prints The program listed here calculates and prints  $2^{11213}$  - 1, a number that is known to be prime. With a little more memory space than the 4K on my AIM 65, one could calculate and print the on my AIM 65 , one could calculate and print the largest known prime (as of this writing) number, largest known prime (as of this writing) number, namely 244497 - 1. The number of digits in a number of the form  $2^N$  can be shown to be  $1 +$ Nlog2. In the program given we calculate  $2^{11213}$ giving the number of digits as  $1 + 11213 \text{Log}_{10(2)}$ 

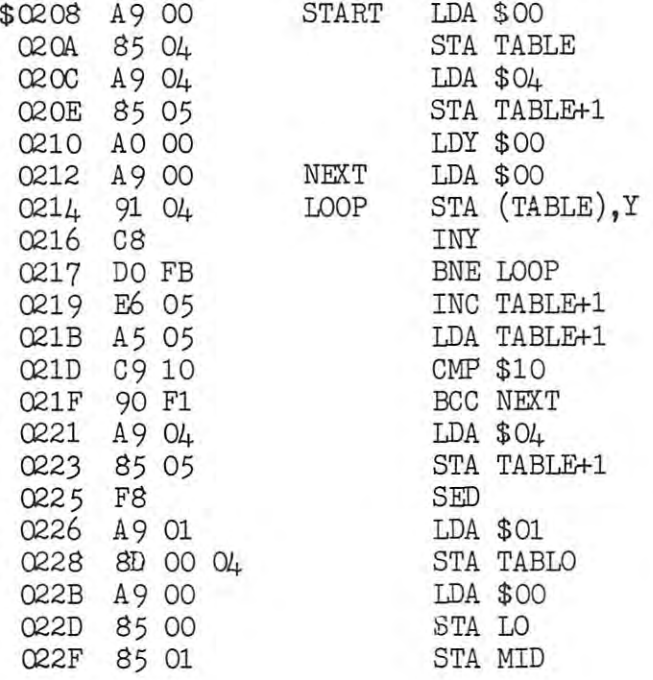

 $=$  3376 digits. The number  $2^{44497}$  requires 13395 digits. Each memory location can store two BCD **digits. Each memory location can store two BCD**  digits, so  $2^{11213}$ , requires 1688 or about 2K locations in memory. **In memory.** 

Some notes on the program follow. We allocated Some notes on the program follow. We allocated locations \$0400 to \$0FFF to hold the number. This locations \$0400 to SOFFF to hold the number. This is many more locations than are required to find **is many more locations than are required to find**   $2^{11213}$ , but the program was used to find some larger powers of two also. First, the locations that **larger powers of two also. First, the locations that**  are to contain the number are cleared to zero. **are to contain the number are cleared to zero.**  This occurs in the second that the interest in the instruction of the interest in the interest of the interest of the interest of the interest of the interest of the interest of the interest of the interest of the interest direct indexed addressing mode is used to reference direct indexed addressing mode is used to reference the memory locations to be cleared. The address the memory locations to be cleared. The address of this table is stored in the store in the second interest of the state in the state of the second interest of one is stored in the lowest address of the table. a one is stored in the lowest address of the table. This number is doubled 11213 times giving 2<sup>11213</sup>. The locations \$0000, \$0001, and \$0002 keep track The locations \$0000, SOOO 1, and \$0002 keep track of the number of doubling times. In the instruc of the number of doubling times. In the instructions located from \$0261 to \$0272 this number is tions located from \$026 1 to S0272 this number is tested to see if it has reached 11213. Finally, one is subtracted from the number and it is **one is subtracted from the number and it is**  printed by calling an AIM <sup>65</sup> subroutine at printed by calling an AIM 65 subroutine at \$F000. Owners of other systems can simply use their own output subroutine. It should also be clear own output subroutine . It should also be clear from this explanation and the program comments what locations in the program must be modified **what locations in the program must be modified**  to handle other numbers of the form  $2^N$ . This occurs in instructions \$0208 to S0220. The inof this table is stored in \$0004 and \$0005. Next, tested to see if it has reached 11213. Finally,

There is really no practical use for the program or the output. However, prime numbers and perfect **or the output. However, prime numbers and perfect**  numbers have been of considerable interest to **numbers have been of considerable interest to**  mathematicians for centuries. Perhaps some **mathematicians for centuries. Perhaps some**  <sup>6502</sup> user will discover an even larger prime 6502 user will discover a n even larger prime number than 244497, but don't underestimate the number than 244497, but don't underestimate the task. task.

P.S. A lot of leading zeros get printed before the number starts. **number starts.** 

Load, pointers to number table. Load pointers to number table.

 $\cdots$ clear all table locations to zero. Put zero in each table location. Increment to fill page with zeros. Increment Y to fill page with zeros. Initialize Y index to zero to

Go to the next page in the table. Go to the next page in the table. Are all the pages completed? Are all the pages completed?

No. Then fill another page. No . Then fill another page. Yes. Reset pointers to the base Yes. Reset pointers to the base address of the table. address of the table. All subsequent additions will be All subsequent additions will be in decimal. in decimal. Start with one in lowest digit of Start with one in lowest digit of the table. the table. Initialize the addition counter to Initialize the addition counter to zero? three locations (\$00,\$01,\$02) zero; three locations (\$00,\$01,\$02)

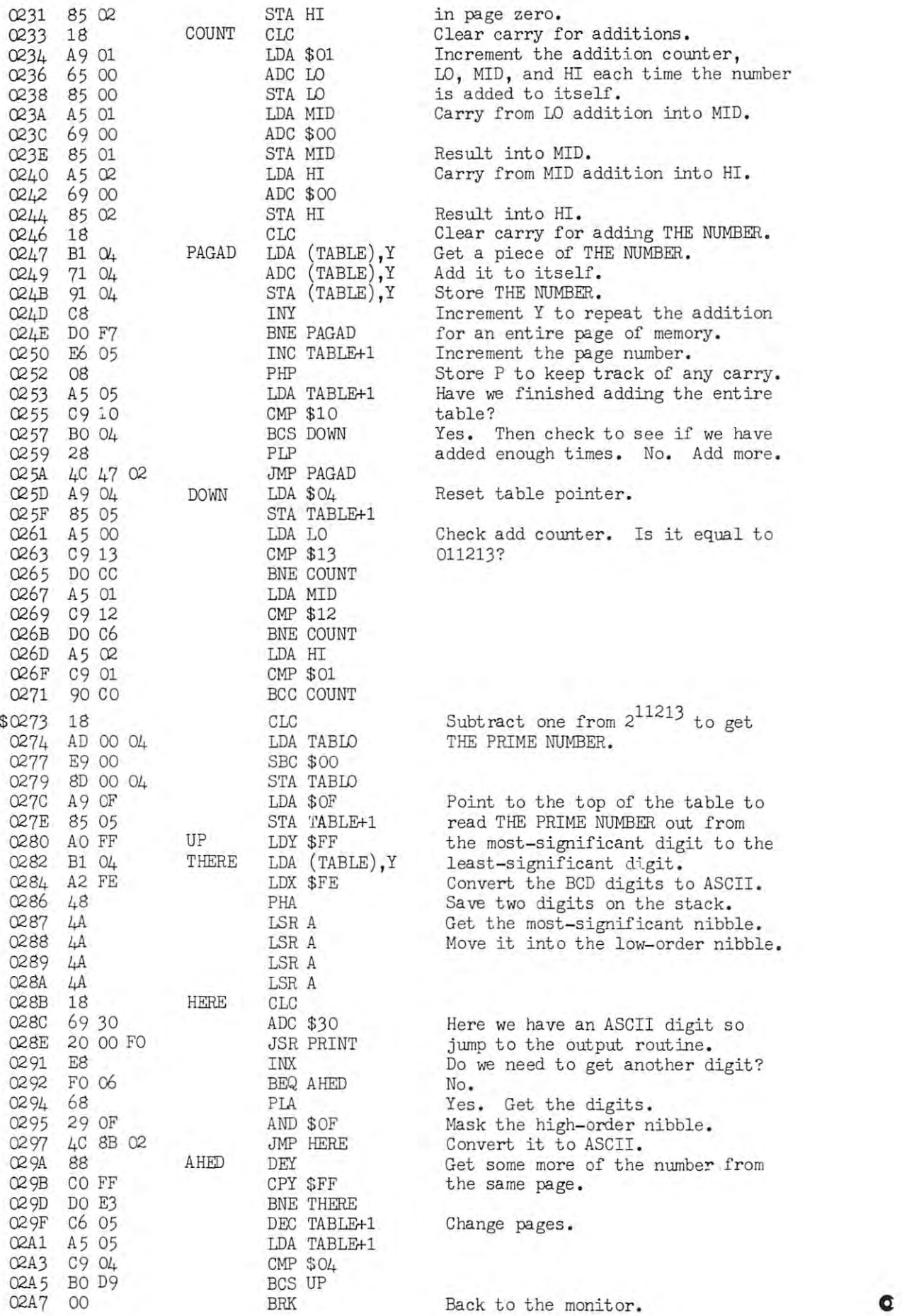

**COMPUTE** 

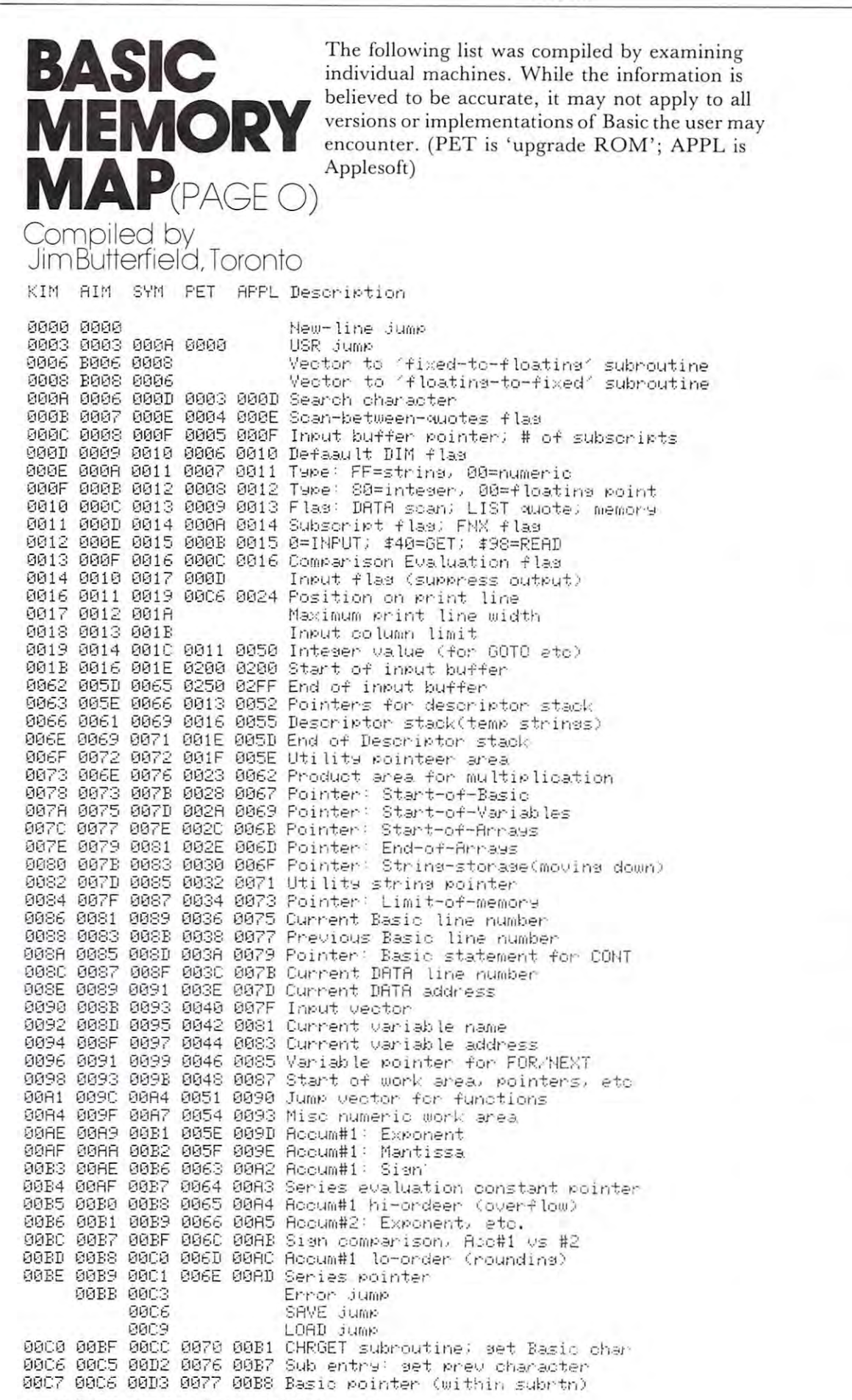

RAW34M

Roy O'Brien

HOW THE CB2 LINE WORKS.

CBZ IS ONE CONNECTION (OF MANY), TO A SPECIAL CHIP IN THE PET CALLED THE VERSATILE INTERFACE ADAPTER (VIA). COMMODORE PART NUMBER 6522.

FFHE VIA APPEARS TO THE 6502 MICROPROCESSOR TO BE NOTHING MORE THAN A GROUP OF MEMORY ADDRESSES, NO DIFFERENT FROM ANY OTHER RAM REGISTERS; ACCEPTING AND RETURNING 8-BIT BINARY NUMBERS UNDER PROGRAM CONTROL. HOWEVER, INTERNAL

CONTROL CIRCUITS IN THE VIA PERMIT A NUMBER OF NEAT THINGS TO HAPPEN. FOR INSTANCE, VIA ADDRESS 59466 IS A SERIAL 1/0 SHIFT REGISTER. IF YOU PUT DECIMAL 85 IN IT ...

POKE 59466, 85)

... IT WILL THEN CONTAIN BINARY DIOIOIOI.

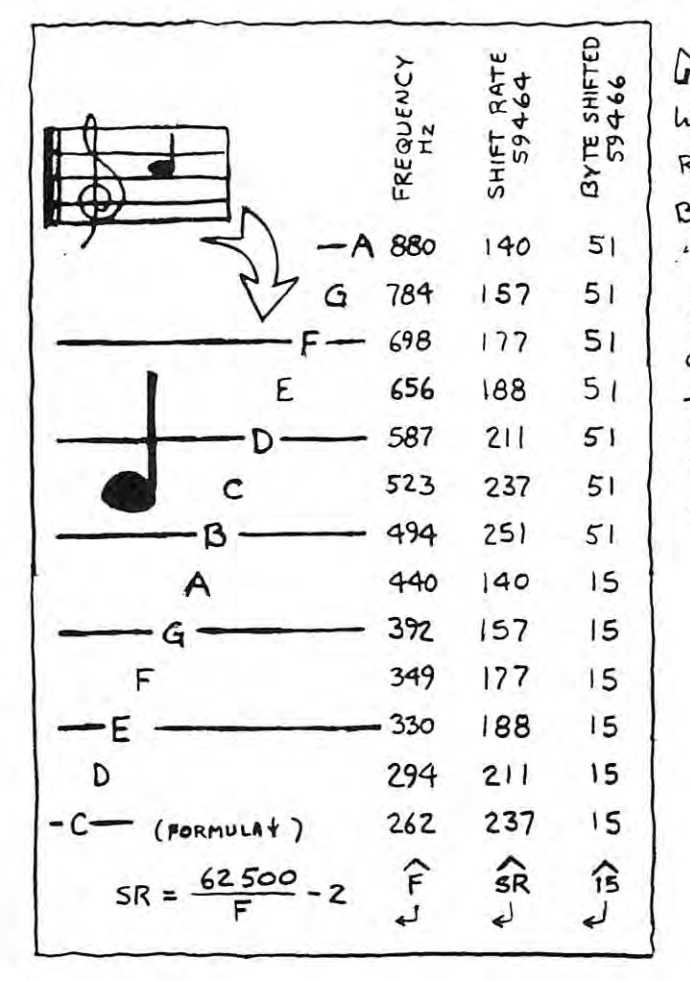

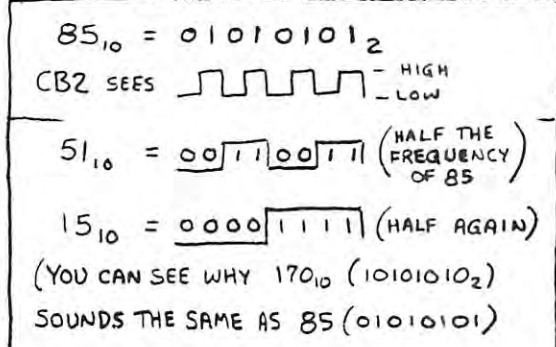

NOW IF YOU POKE VIA ADDRESS 59467 WITH 16, IT WILL SET UP A FREE-RUNNING CONDITION, IN WHICH THE BITS IN 59466 ARE SHIFTED OUT "ENDWISE" ONTO THE CB2 LINE WHICH. IN OUR EXAMPLE, WILL CAUSE CB2 TO GO ALTERNATELY HIGH AND LOW AS THE ONES AND ZEROS GO BY. YOU CAN HEAR THIS AS A TONE THROUGH AN AMPLIFIER HOOKED UP TO CBZ.

> WHAT PITCH? WELL, THAT DEPENDS ON WHAT NUMBER IS POKED INTO 59464, A VIA REGISTER WHICH KEEPS TRACK OF THE TIME, THE BIGGER THE NUMBER, THE LOWER THE PITCH.

> > $-0.6$   $C$

## The Learning Lab **The Leaming Lab**

#### Editor's Note: *Editor's Note:*

Marlene Pratto is Director of Educational Services for Small System Services, Inc. One of her present assignments for COMPUTE. is supervision of a learning lab at COMPUTE.s "Educational Test Site": the Erwin Open School in Greensboro, North Carolina, We donate three and one/half hours of Marlenc's *North Carolina. We donate three and one/haif hours* of *<sup>M</sup> arlene 's*  time each week for work with the teachers and kids at *time each week fo r work with the teachtrs and kids at*  Erwin. Beginning with this issue of COMPUTE., we'll *Erwin. Beginning wilh this i55m: of COM PU TE" we 'll share these experiences with our educational readers.* 

One of the biggest problems you'll face as an educator *Ont of the biggest problems )'O/l* '/l *fact as an educator*  when the first microcomputer comes in the door is how lo *when the first microcomputer comes in the door is how to*  make it useful as quickly as possible. Microcomputers can and **Interpretate in the United States of the United States** should be much more than the exclusive properly of the local *should be much more than rhe exC/usive /)ropaty of the local Mathematics department. The breadth of their capability allows* creative utilization by students as soon as they learn minor aspects of the keyboard... regard/ess of age. We hope to share *aspects* of *the keyboa rd ... regardless of age. We hope to share*  this and more in the issues ahead. Robert Lock.

At Erwin, as soon as the PETs arrived, children of all grades wanted to know what they could run; the teachers and aides of those children were run ; the teachers and a ides of those children were asking the same thing. I went through the CURSOR magazines we had and made lists of games and maga zines we had and made lists of games and programs we thought would be suitable for children in various grades. A list of these, with suggested grade levels and classifications, is found in the grade levels and classifications, is found in the accompanying table. With this table, a teacher, aide or media specialist can quickly find an appropriate program for a child in any grade.

We started with CURSOR for several reasons. We were familiar with the quality of their software, and access to a full set of back issues gave us <sup>a</sup> wealth of programs to choose from. We were up us a wealth of programs to choose from . We were up and running the day the units arrived for less than \$40.00 in initial software cost, with over seventy programs in our "library"! We can now spend more programs in our ' ' library" ! We can now spend more time gaining experience with the machines and how the time gaining experience with the machin es a nd how the children relate to them, while surveying the more children relate to them , while surveying the more structured commercially available software. Meanwhile, the students are already learning to write their own programs. their own programs.

Logic and problem solving really go hand in hand, and it is sometimes difficult to classify game as clearly one or the *sometimes difficult 10 classify a game as clearly one or the*  other. My "arbitrary" classification scheme is described below. *olher. My " arbitrary " classification scheme is described be/ow.*  If readers have comments or suggestions, please send them to COMPUTE. In March, The Learning Lab will cover *COMPU TE. In Ivlarch,* The Learning Lab *will cover*  teacher training, and beginning programming for teachers. *teacher training, and beginning programming for teachers.*  Explanation of Table Symbols: *Explanalion of Table Symbols:* 

- HE: Hand/*Eye Coordination. Many* CURSOR programs are 'action '' *CURSOR programs arc " aelion"*  games involving quick manuvering *games involving quick malluvering*  of the keyboard in response to *of the kryboard ill respollse 10 activity on the screen.*
- DT: Drill and/or tutorial
- Logic Skills L : *Logic Skills*
- **PS** : *Problem Solving Skills*
- Fun and familiarity with the PET F : *Fun and familiarity wilh the PET*

Director of Educational Services Small System Services, Inc. Small System Services. Inc Mar!ene Pratto

Selected CURSOR Programs, Issues 1 through 12 Classified for Kindergarten through Eighth Grade Classified for K indergarten through Eighth Grade

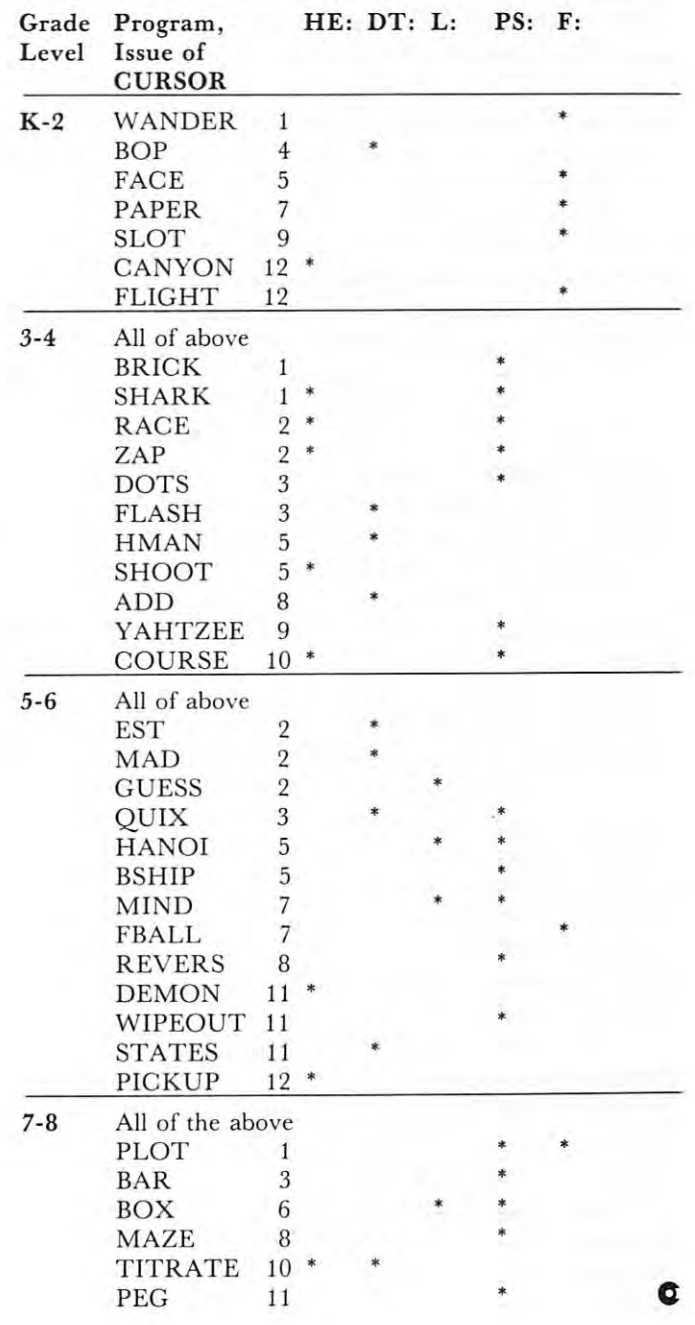

#### 43

## HANDICAPPED **HANDICAPPED**  THE DELMARVA COMPUTER CLUB **MICROS AND THE**  THE DELMARVA COMPUTER CLUB

How can remote area which is economically, **How can a remote area which is economically,**  culturally, and educationally depressed ever hope to cu lt urall y, and educationally depressed ever hope to become a part of the computerized world? This was just the question facing a small group of concerned and interested residents of the DELMARVA contract the DELMARVAL COMPANY of the DELMARVAL COMPANY of the DELMARVA Peninsula in December 1978. We feel the company of the company of the company of the company of the company of the company of the company of the company of the company of the company of the company of the company of the co for some sort of center that could provide the average citizen with the opportunity to become aware **average cilizen with the oppo rtunity to become aware**  of the application of computer science in their lives **of the application of compute r science in their lives**  and homes, provide the community with an access **and homes, prov ide the community with an access**  to computers and the knowledge to program them, **to computc rs and th e knowledge to program them,**  and provide the handicapped with computer programs **and prov ide the handicapped with computer programs**  to help meet their special needs, whether handicapped through limited physical or mental ability. capped through limited ph ysical or mental ability. and interested residents of the DELMARVA Peninsula in December of 1978. We felt a real need

It was a bold and optimistic group that formed the Delmarva Computer Club in January of form ed the Delmarva Computer Club in January of 1979, as a non-profit organization designed to meet these needs, especially when you consider we had no **these needs, especially when you consider we had no**  computer equipment, facilities, or money with which **computer equipment, fa cilities, or money with which**  to accomplish our self-appointed mission. But this was indeed dedicated group, and by June of 1979, was indeed a dedicated group , and by June of 1979, an 8K PET computer was purchased by the Club with funds obtained through members canvassing for donations, through modest membership fees, but **donations, through modest membership fees, but**  principally through no-interest loans made by several members to the Club. **seve ral members to the Club.** 

The Club has about <sup>25</sup> members, including The Club has about 25 members, including farmers, retirees, mathematicians, mechanics, **farmers, retirees, mathemat icians, mechanics,**  artists, high school and college students, nurses, **artists, high school and coll ege students, nurses,**  secretaries, teachers, businessmen, programmers, **secretaries, teachers, businessmen, programmers,**  management assistants and directors, accounts, accounts, accounts, accounts, accountants, accountants, and librarians, and therapists for the handicapped. **librarians, and therapists for the handicapped.**  Our first president was a blind student who learned to program the PET computer while he was **to program the PET computer while he was a**  junior in high school. The Club publishes a monthly newsletter to keep members informed, since some **newslener to keep members informed , sin ce some**  members live almost <sup>100</sup> miles from each other in **members Jive almost 100 mil es from each other in**  this very rural area. Meetings are held at least this very rural area. Meetings are held at least twice month, with special demonstrations held as **twice a month , with special demonstrations held as**  often as possible. often as possible. **management assistants and directors, accountants,** 

Since the Club has no facilities of its own in **Since the Club has no fa cilities of its own in**  which to hold meetings, we alternate meeting locations **which to hold meetings, we alte rnate meeting locations**  between area schools, centers, and offices that are able to allow an evening or Saturday time slot. **abl e to allow an evening or Saturday time slot.**  But, due to the distances involved and the gasoline situation, not all members are able to attend all **situat ion, not all members are abl e to anend all**  meetings. This makes the preliminary objective of **meetings. This makes the preli minary objective of**  computer education for Club members hard to **computer education for Club members hard to**  achieve. **achieve .** 

If the members can't come to the computer, **If the members can't come to the compute r,**  the ideal situation would see the computer the computer through the computer through the computer of the computer of the computer of the computer of the computer of the computer of the computer of the computer of the compu to travel between member's residences, with tutorial tapes that could teach programming and the use of the computer. Unfortunately, this would at **usc o f the computer. Unfortunately, this would at**  present violate the insurance policy the Club has **present violate the in surance policy the Club has**  on the computer of the computer. the ideal situation would seem to be for the computer to travel between member's residences, with on the computer.

We're still working on this dilemma of making We're still working on this dilemma of making the computer accessible to members without losing **the computer accessible to members without losing**  insurance protection. One possible solution under **insurance protection. One possible solution under**  investigation is the use of modems and/or remote **in vestigation is th e use of modems and/or a remote**  CLUSTER ONE type system. This would give members 24-hr, computer availability without **members 24-hr. compute r availability without**  transportation expense, insurance violation, or the **transportation expense , insurance violation, or the**  need to restrict meetings to building availability. **need to restrict meetings to building avail ability.**  We'll keep you posted on our progress. We' ll keep you posted on our progress.

Since several of the Club members are teachers in the same area school, the computer is currently **in the same area school, the computer is currently**  kept at the school, either used by students and kept at the school, either used by students and staff under member's supervision or kept under **staff under a member 's supervision or kept under**  lock and key. A beginning BASIC class is currently being taught after school to approximately <sup>40</sup> being taught after school to approximately 40 students and teachers at the school. In the Spring, students and teachers at the school. In the Spring, beginning class with the original class will be original and the original class will be original class will be original control or the specifical teachers, and advanced class will be offered for an advanced for an advanced for a series of the original those completing the beginning class. These classes are taught and supervised by Club members at no charge to the school or students. This activity helps to achieve the Club goal of bringing computer helps to achieve the Club goal of brin ging computer knowledge and computer accessibility to one segment **knowl edge and computer accessibility to one segment**  of the community, with the added benefit of bringing new members into the Club. A start has also been made on the remaining goals, since, whenever possible, the Club demonstrates variety of **possible , the Club demonstrat es a variel), of**  computer programs at the local libraries, and **computer programs at th e local libraries, and**  has donated to a local institution for the handicapped computer program to teach the manual **capped a compute r program to teach the manual**  alphabet to the deaf and to people working with the deaf. a beginning class will be offered specifically for teachers, and an advanced class will be offered for the deaf.

The Club feels this is only a small beginning in an area that has many needs and many possibilities. **in an area thal has many needs and many possibilities.**  growing list of projects will be seriously under A growing list of projects will be seriously undertaken by the Club as time, money, equipment, and **taken by the Club as time, money, cquipment, and**  ability permit. What follows is portion of the list ability permit. What follows is a portion of the list we hope to address in future issues of COMPUTE: we hope to address in future issues of COMPUTE:

Computer programs to use a digitizer interfaced to computer so that the blind or amputees **faced to a computer so that the blind or amputees**  can communicate either with the computer or through **can commun icate e ithe r wit h the computer or through**  the computer to other people.

## The Learning Lab **The Leaming Lab**

#### Editor's Note: *Editor's Note:*

March 2008 Controllered Pratto is director of Educational Services for Small Services for Small Services for Small Services for Small Services for Small Services for Small Services for Small Services for Small Services for System Services, Inc. One of her present assignments for COMPUTE, is supervision of learning tables to learning the computer table at COMPUTE. Test Site Sites Sites Sites Sites Sites Sites Sites Sites Sites Sites Sites Sites Sites Sites Sites Sites Sites Sites Sites Sites Sites Sites Sites Sites Sites Sites Sites Sites Sites Sites Sites Sites Sites Sites Sites Si North Carolina. We donate three and one/half hours of Marlene'5 *North Carolina . We d01late three and one/half hours* rif *A1arle1le's*  time each week for work with the teachers and kids at Erwin. Beginning with this issue of COMPUTE., we'll *Erwin. Beginning with this issue oj COA1PUTE., we 'll*  share these experiences with our educational readers. *share these experiences with* our *educational readers. Marlene Pratto is Director of Educational Services for Small COA'[PU TE. is supervision oj a learning lab at COA1PU T£. <sup>s</sup> "Educational Test Site": the Erwin Open School in Greensboro,* 

One of the biggest problems you'll face as an educator when the first microcomputer comes in the door is how to make it useful as quickly as possible. Microcomputers can and *icrosequipment* **Table 1** should be much more than the exclusive properly of the local *should be much more than the exclusive property oj Ihe local*  Mathematics department. The breadth of their capability allows *Mathematics deparlme1ll. The breadth of their capability allows*  creative utilization by students as soon as they learn minor *creative utilization by students as* S0 <sup>0</sup> 1l *as t/u;y learn minor*  aspects of the keyboard... regardless of age. We hope to share *aspects oj the keyboard.. regardless oj age. We hope to share*  this and more in the issues ahead. Robert Lock.

At Erwin, as soon as the PETs arrived, children of all grades wanted to know what they could of all grades wanted to know what they could run; the teachers and aides of those children were asking the same thing. went through the CURSOR magazines we had and made lists of games and magazines we had a nd made lists of games and programs we thought would be suitable for children programs we thou ght would be suitable for children in various grades. A list of these, with suggested grade levels and classifications, is found in the case of the classifications, in the case of the classifications, in the case of the case of the case of the case of the case of the case of the case of the case of the case accompanying table. With this table, <sup>a</sup> teacher, accompanying table. With this table, a teacher, aide or media specialist can quickly find an appropriate program for child in any grade. The child in any grade of child in any grade of child in any grade. At Erwin, as soon as the PETs arrived, children run; the teachers and aides of those children were asking the same thing. I went through the CURSOR grade levels and classifications, is found in the aide or media specialist can quickly find an appropriate program for a child in any grade.

We started with CURSOR for several reasons. We started with CURSOR for several reasons. We were familiar with the quality of their software, and access to a full set of back issues gave us a wealth of programs to choose from. We were up and running the day the units arrived for less than  $\frac{4}{3}$ , with some contractions in initial software cost, with over several solutions of  $\frac{4}{3}$ programs in our "library"! We can now spend more programs in our " library"! We can now spend more time gaining experience with the machines and how the time gaining experience wi th the machines and how the children relate to them, while surveying the more children relate to th em, while surveying the morc structured commercially available software. Meanwhile, the students are already learning to write their own programs. their own programs. \$40.00 in initial software cost, with over seventy

Logic and problem solving really go hand in hand, and it is *Logic and problem solving really go hand in hand, and it is rometimes difficult to classify a game as clearly one or the* other. My 'arbitrary'' classification scheme is described below. *other. My " arbitrary" classification scheme is described be/ow.*  If readers have comments or suggestions, please send them to If *readers have comments or suggestions, please send them to*  COMPUTE. In March, The Learning Lab will cover *COMPUTE. In M arch,* The Learning Lab *will cover leacher training, and beginning programming for teachers.* Explanation of Table Symbols: *Explanation of Table S)'mbois:* 

- HE: Hand/Eye Coordination. Many HE: *HandlE)'e Coordination . Many*  CURSOR programs are 'action *CURSOR programs are " action "*  games involving quick manuvenng *games i1luolving quick manuveri1lg*  of the keyboard in response to *qf the kC),board in responsc to activity on the screen.*
- DT: *Drill and/or tutorial*
- Logic Skills L : *Logic Skills*
- PS Problem Solving Skills PS : *Problem Solving Skills*
- Fun and familiarity with the PET F : *Fun and Jamiliaril)' with the PET*

Director of Educational Services Small System Services, Inc. Marlene Pratto

Selected CURSOR Programs, Issues 1 through 12 Classified for Kindergarten through Eighth Grade Classified for Kindergarten through Eighth Grade

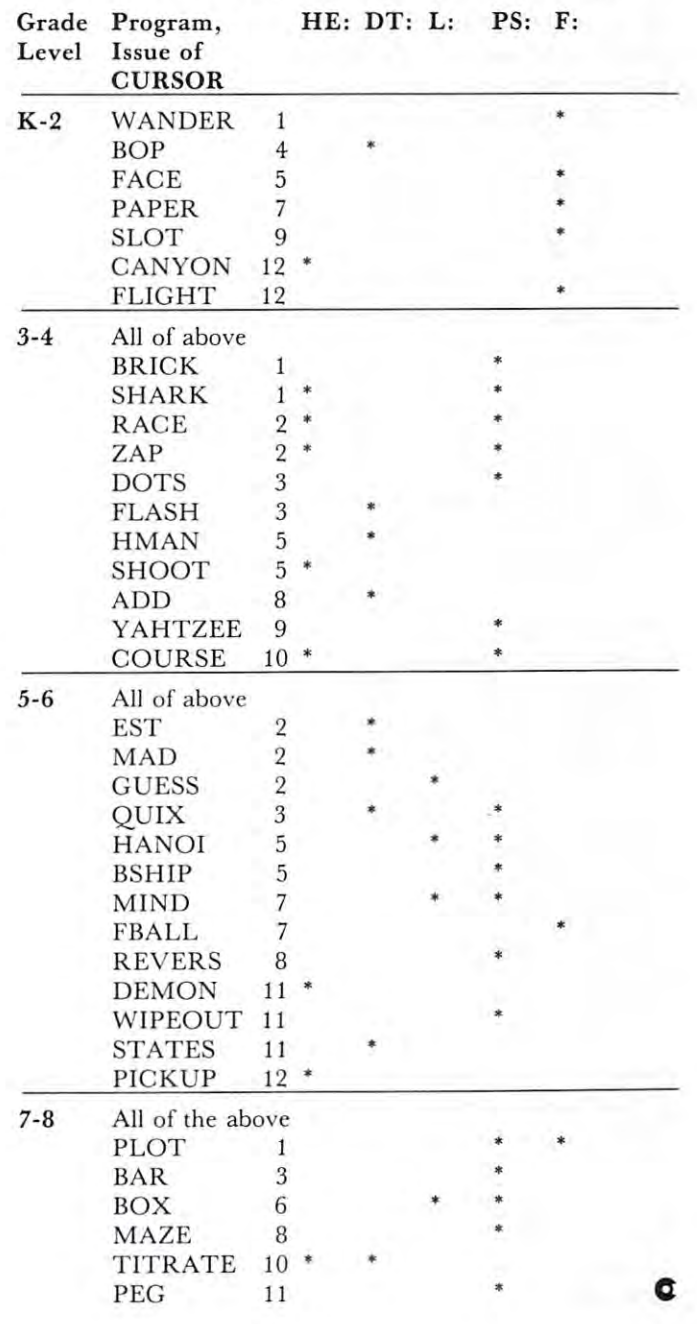

## **HANDICAPPED** THE DELM/WA COMPUTER CLUB **MICROS AND THE**  THE DELMARVA COMPUTER C

How can a remote area which is economically, cultural lines and all and educational dependent of the second control of the second ever hope to the second to the second become <sup>a</sup> part of the computerized world? This **become a part of the computerized \vorld? This**  was just the question facing small group of concerned **was just the question facing a small group of concerned**  and interested residents of the DELMARVA and the DELMARCHAVAL and the DELMARVA for some sort of center that could provide the average citizen with the opportunity to become aware **average citi zen with the opportunity to become aware**  of the application of computer science in their lives **of the application of computer science in their lives**  and homes, provide the community with an access to computers and the knowledge to program them, to computers and the knowledge to program them , and provide the handicapped with computer programs **and prov ide the handicapped with computer programs**  to help meet their special needs, whether handicapped through limited physical or mental ability. capped through limited physical or mental ability. culturally, and educationally depressed ever hope to and interested residents of the DELMARVA Peninsula in December of 1978. We felt a real need

It was bold and optimistic group that It was a bold and optimistic group that formed the Delmarva Computer Club in January of formed the Delmarva Computer Club in January of 1979, as non-profit organization designed to meet **1979, as a non-profit organ ization designed to mee t**  these needs, especially when you consider we had no **th ese needs, espec ially when you consider we had no**  computer equipment, facilities, or money with which **computer equipment, facilities, or money with which**  to accomplish our self-appointed mission. But this **( <sup>0</sup>accomplish ou r self-appointed mission. But this**  was indeed a dedicated group, and by June of 1979, an 8K PET computer was purchased by the Club with funds obtained through members canvassing for **fund s obtained through membe rs canvassing for**  donations, through modest membership fees, but **donations, through modest membership fees, but**  principally through no-interest loans made by prin cipally throu gh no-interest loans made by  $s$ **everal members to the Club.** 

The Club has about 25 members, including fanners, retirees, mathematicians, mechanics, **farmers, re tirees, mathemati cians, mechanics,**  artists, high school and college students, nurses, **artists, high school and college students, nurses,**  secretaries, teachers, businessmen, programmers, **secretari es, teachers, businessmen : programmers,**  management assistants and directors, accountants, librarians, and therapists for the handicapped. **li brarians, and th erapists for the handi capped.**  Our first president was blind student who learned **Our first president was a blind student who learned**  to program the PET computer while he was a junior in high school. The Club publishes a monthly newsletter to keep members informed, since some **newsletter (O keep members informed, since some**  members live almost <sup>100</sup> miles from each other in **members li ve almost 100 miles from each other in**  this very rural area. Meetings are held at least **this very rural area. Meetings are held at least**  twice month, with special demonstrations held as **twice a momh , with special demonst rations held as**  often as possible. often as possible. **management assistants and directors, accountants,** 

Since the Club has no facilities of its own in **Since the Club has no fa ciliti es of its own in**  which to hold meetings, we alternate meeting locations **which to hold meetings, we alternate meeting locations**  between area schools, centers, and offices that are **between area schools, centers, and offices th at are**  able to allow an evening or Saturday time slot. **able to allow an evening or Saturday time slot.**  But, due to the distances involved and the gasoline situation, not all members are able to attend all **situation, not all members are able to attend all**  meetings. This makes the preliminary objective of computer education for Club members hard to **computer education for Club members hard to achieve .** 

If the members can't come to the computer, **If the members can 't come LO the computer ,**  the ideal situation would seem to be for the computer to travel between member's residences, with **to travel between member 's residences, with**  tutorial tapes that could teach programming and the tu torial tapes that could teach programming and the use of the computer. Unfortunately, this would at **use of the computer. Unfortunately, this would at**  present violate the insurance policy the Club has **present violate the insurance policy the Club has**  on the computer. **on the computer.**  the ideal situation would seem to be for the computer

We're still working on this dilemma of making We 're still working on this dilemma of making the computer accessible to members without losing **the computer accessible to members without losing**  insurance protection. One possible solution under **in surance protection. One possible solution under**  investigation is the use of modems and/or a remote CLUSTER ONE type system. This would give CLUSTER ONE type system . This would give members 24-hr, computer availability without **members 24-hr. computer availability without**  transportation expense, insurance violation, or the **transportation expense, insurance violation, or the**  need to restrict meetings to building availability. need to restrict meetings to building availab ility. We'll keep you posted on our progress. We ' ll keep you posted on our progress.

Since several of the Club members are teachers in the same area school, the computer is currently **in the same area school, the compute r is currently**  kept at the school, either used by students and kept at the school, either used by students and staff under member's supervision or kept under **staff under a member's supervision o r kept under**  lock and key. A beginning BASIC class is currently being taught after school to approximately <sup>40</sup> being taught after school to approx imately 40 students and teachers at the school. In the Spring, a beginning class will be offered specifically for teachers, and an advanced class will be offered for **teachers, and an advanced class will be offered for**  those completing the beginning class. These classes those completing the beginning class. These classes are taught and supervised by Club members at no **are taught and supervised by Club members at no**  charge to the school or students. This activity helps to achieve the Club goal of bringing computer helps to achieve the Club goal of bringing computer knowledge and computer accessibility to one segment knowledge a nd compute r accessibility to one segment of the community, with the added benefit of bringing new members into the Club. A start has also been made on the remaining goals, since, whenever **made on the remaining goals, since , whenever**  possible, the Club demonstrates a variety of computer programs at the local libraries, and has donated to a local institution for the handicapped a computer program to teach the manual alphabet to the deaf and to people working with the deaf.

The Club feels this is only a small beginning in an area that has many needs and many possibilities. **in an area that has many nceds and many possibilities.**  growing list of projects will be seriously under A growing list of projects will be seriously undertaken by the Club as time, money, equipment, and **taken by the Club as time , money , equipment, and**  ability permit. What follows is portion of the list ability permit. What follows is a portion of the list we hope to address in future issues of COMPUTE: we hope to address in future issues of COMPUTE:

Computer programs to use digitizer inter **Computer programs to use a di gitizer inter**faced to <sup>a</sup> computer so that the blind or amputees faced to a compu ter so that the blind or amputees can communicate either with the computer or through **can communicate either with the compute r or through**  the computer to other people. **the computer to other people .** 

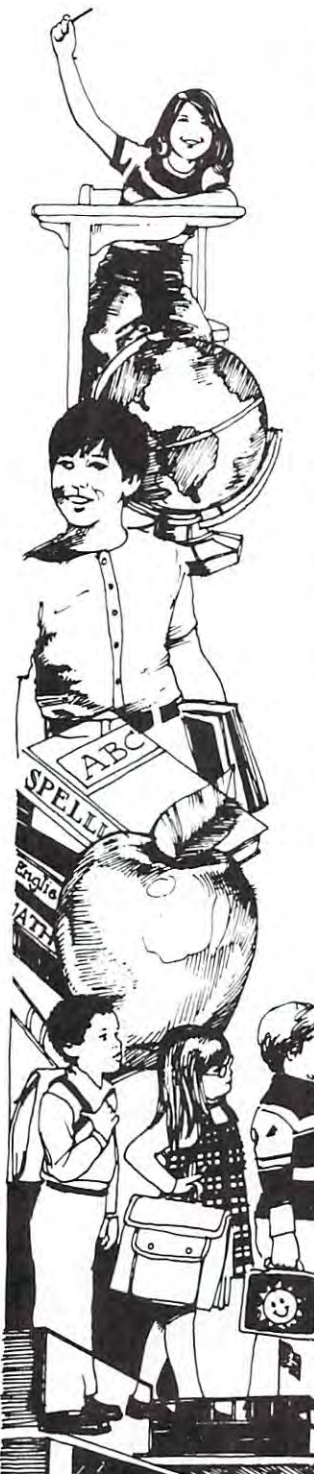

## ICRO-ED announces **MICRO-ED** announces Major Drill and Practice SPELLING SERIES A Major Drill and Practice SPELLING SERIES for the PET ®

#### TO SUPPLEMENT REGULAR CLASSIFICATION INSTRUCTION INSTRUCTION CONTINUES INTO A REGULAR CLASSIFICATION INSTRUCTION TO SUPPLEMENT REGULAR CLASSROOM INSTRUCTION

\$49.95

\$49.95

*APROVEMENT COMPANY* 

\$49.95

Five levels—A, B, C, D, E—cover Five levels-A, B, C, D, E-cover grades <sup>2</sup> through 6. Complete set grades 2 through 6. Complete set consists of 35 tapes with a total of <sup>180</sup> lessons. Each level has seven 180 lessons. Each level has seven tapes containing thirty-six lessons. tapes containing thirty-six lessons. LEVEL A

tapes—36 lessons—grade 7 tapes-36 lessons-grade 2

 $t$  , and  $t$  is a set of the set of the set of the set of the set of the set of the set of the set of the set of the set of the set of the set of the set of the set of the set of the set of the set of the set of the set LEVEL B 7 tapes-36 lessons-grade 3 \$49.95

*<i>A* **A P A P P P P P P P** tapes—36 lessons—grade 7 tapes-36 lessons-grade 4 LEVEL C \$49.95

\$49.95 tapes—36 lessons—grade 7 tapes-36 lessons-grade 5 LEVEL D \$49.95

tapes—36 lessons—grade 7 tapes-36 lessons-grade 6 LEVEL E \$49.95

Each lesson presents a group of words illustrating a particular pattern or rule. Typical patterns featured by these Typical patterns featured by these word-clusters include short vowels, word -clusters inc lude short vowels , long vowels, doubled consonants, con long vowels, doubled consonants, consonant blends, silent consonants, ed and ng endings, ing endings, homonyms, contractions, prefixes, and suffixes. contractions, prefixes, and suffixes.

You can save the same field of the cancel of the cancel of the cancel of the cancel of the cancel of the cancel by purchasing the entire by purchasing the entire You can save \$24.00 series for \$225.00.

## Other programs now available include: Other programs now available include:

2 tapes-\$14.95 tapes—\$14.95 WORD DEMONS

Tape One: The Secretary of the Secretary of the Secretary of the Secretary of the Secretary of the Secretary of the Tape Two: To-Too-Two Tape One: There-Their-They're Tape Two: To-Too-Two

For further information on For further information on these and other MICRO-ED these and other MICRO'ED programs, mail detachable programs , mail detachable MICRO-ED postcard in "Buyer's Guide" "Buyer's Guide" MICRO'ED postcard in

> PET is the registered trademark of the registered trademark of the registered trademark of the registered trademark of the registered trademark of the registered trademark of the registered trademark of the registered trad Commodore Business Machines. Santa Clara, California. California. California. California. California. California. California. California. C PET is the registered trademark of Commodore Business Machines. Santa Clara. California.

## USAGE BONERS 15 tapes-\$99.00

15 tapes— \$99.000 tapes— \$99.000 tapes— \$99.000 tapes— \$99.000 tapes— \$99.000 tapes— \$99.000 tapes— \$99.000 ta This drill and practice series This drill and practice series focuses on common mistakes focuses on common mistakes in usage, such as agreement in usage, such as agreement between subject and verb, dou between subject and verb, double negatives, etc. The format ble negatives, etc. The format employed is frequently used in employed is frequently used in standardized achievement tests. standardized achievement tests.

MICRO-ED, INC.

P.O. Box <sup>241</sup> <sup>56</sup> P.o . Box 241 56 Minneapolis, MN <sup>55424</sup> Minneapolis, MN 55424

#### Dear Educator:

Microphys is pleased to introduce its series of computer programs Mi crophys is pleased to introduce its series of computer programs which have been specifically designed for use on the Commodore 8K PET and 16/32K CBM microcomputers. These programs have 8K PET and 16J32K CBM microcomputers. These progra ms have readily enabled instructors to provide their students with an readily enabled instructors to p rovide their students with an opportunity to review, in an interesting and effective manner, the opportunity to review, in an interesting and effecti ve man ner, the important concepts encountered in introductory courses in chemistry, physics, mathematics, vocabulary, and spelling. chemistry, physics, mathematics, vocabul ary, and spelling.

Please note that the vast array of software programs, which Please note that the vast array of software programs, which have been uniquely designed for use on the PET microcomputer, will readily enable you to use the microsystem in your courses as soon as it arrives. The programs are available on cassette tapes and soon as it arrives. The progra ms are ava ilable on cassette tapes and arrive complete with full instructions for their immediate use even by those who have little, if any, experience with the use of the computer itself. computer itself.

There are three types of programs in the Microphys series:

- I. Computer-Assisted Instruction Programs guide the student L Computer-Assisted Instruction Programs guide the student through series of quantitative questions; the student interacts through a se ries of quantitative questions; the student interacts with the computer and receives'immediate evaluation of his with the computer and receives· immediate eva luation of his  $r_{\rm esponses}$  and/or assistance when needed. Each time a particular program is run, a different set of numerical data is generated. In most instances, an entirely new problem is presented. most instances, an entirely new problem is presented.
- II. Individualized-Instruction Programs generate unique set of U. Individualized-Instruction Programs generate a unique set of problems for each student. The essential information needed to solve each problem is recorded and, when he is ready to do so, solve each problem is recorded and, when he is ready to do so, the student may obtain the computer's answers and compare his results. These answers may be suppressed by deleting line results. These answers may be suppressed by deleting line number <sup>8500</sup> in any program. When now run, unique set of problems is produced for each student who records the essential information along with his code number which is generated by the computer. When his work is completed, the student enters his code number and answers into the program which had given his code number and answe rs into the program which had given him his assignment. The computer will then grade his work, displaying the answers to those problems which were displaying the answers to those problems which were number 8500 in any program. When now run, a unique set of

## Chemistry and Physics Vocabulary Chemistry and Physics **Cassettes**

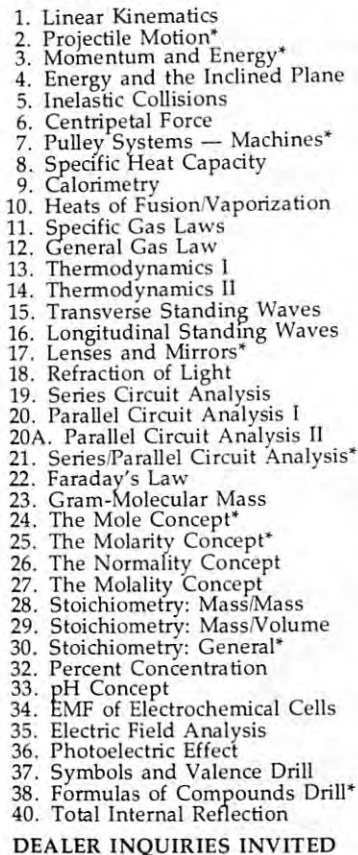

#### $-$ Vocabulary **Cassettes**

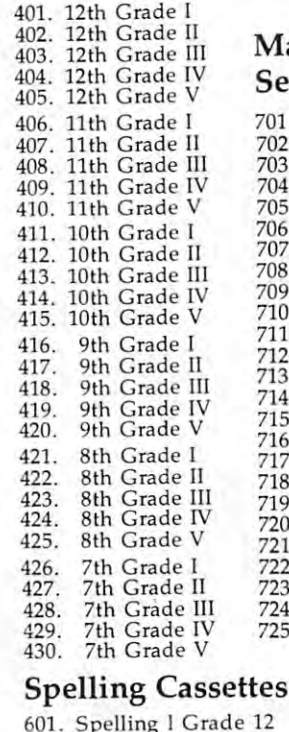

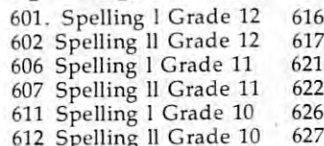

 $\alpha$  is a specifical transferred in the  $\alpha$ 

 $606$ 

61<sup>'</sup>

incorrectly solved; a percent score and a brief comment reflecting an overall evaluation are also given.

III. Utility Programs are designed to provide solutions to time Ill . Utility Programs are desig ned to provide solu tions to time consuming problems often given on exams or homework consuming problems often given on exams o r homework assignments. Problems in calorimetry, stoichiometry, projective assignments. Problems in calorimetry, stoichiometry, projective<br>motion, vector analysis, etc. require tedious computation. These utility programs free teachers from the time required to obtain utility programs free teachers from the line required to obtain<br>the correct solutions. Students may also be permitted access to these programs in order to check their own work. these programs in order to check their own work. motion, vector analysis. e tc. require tedious computation. These the correct solutions. Students may also be permitted access to

Please note that each physics and chemistry program has both the computer-assisted instruction and individualized instruction versions recorded on opposite sides of the cassette. The instruction versions recorded on opposite sides of the casse tte. The vocabulary programs are similarly designed; the computer assistance being rendered by providing the student with a sentence in which the word to be defined is used properly- With this in which the word to be defined is used p roperly. With this contextual clue, the student is again asked to correctly select the proper definition. The math cassettes have only an p roper definition. The math cassettes have om y an individualized-instruction mode.

Microphys has released its educational software on hoppy diskettes designed for use on the Commodore <sup>2040</sup> dual drive diskettes designed for use o n the Commodore 2040 dua l drive floppy disk unit. Each diskette is accompanied by complete instructions for those programs recorded upon it. Write for details. instructions for those progra ms recorded u pon it. Write for details.

Microphys programs are available from local computer dealers. If your dealer does not carry the programs, you should encourage him to contact Microphys directly. You may of course order software directly from Microphys if programs are not obtainable locally. obtai nab Ie locally.

An educational software catalogue, describing the nature of the various programs listed below, is available from Microphys. Please enclose <sup>25</sup> cents for postage and handling. Please enclose 25 cents for postage and hand ling.

Note: Please indicate whether you desire the 8K or 16K version of Note: Please indicate whether you desire the 8K o r 16K ve rsion of a given program when placing an order.

The cost of each cassette is  $320$ .

### Math Cassettes Math Cassettes Senior High School Senior High School

702. Trigonometry I 703. Simultaneous Equations (2x2) 703. Simultaneous Eq uations (2x2) 704. Simultaneous Equations (3x3) 704. Simultaneous Equations (3x3) 706. Trigonometry II<br>707. Verbal Problems II — Coins<br>708. Verbal Problems III — Ages<br>709. Verbal Problems IV — Interest<br>710. Verbal Problems IV — Interest 712. Verbal Problems VI — Geometry<br>713. Verbal Problems VII — Rates 714. Verbal Problems VIII — Digits 716. Arithmetic Progressions I 718. Geometric Progressions I 720. Types of Variation 721. Linear Equations 721. 722. Formula Evaluation 722. 722. Formula Evaluation<br>723. Coordinate Geometry l 724. Exponents and Logarithms 724. Exponents and Logarithms 725. Verbal Problems — General 701. 701. Quadratic Equations<br>702. Trigonometry I 705. Geometrical Areas 706. 707. 708. 709. 710. 711. 712. 713.  $715.$  Verbal Problems IX — Work 717. Arithmetic Progressions I<br>718. Geometric Progressions I 719. Geometric Progressions I<br>720. Types of Variation<br>721. Linear Equations Trigonometry I Geometrical Areas<br>
Trigonometry II<br>
Verbal Problems I — Numbers<br>
Verbal Problems III — Ages<br>
Verbal Problems IV — Interest<br>
Verbal Problems IV — Interest Verbal Problems  $V -$  Mixtures Verbal Problems VI — Geometry<br>Verbal Problems VII — Rates

#### 616 Spelling I Grade 9 617 Spelling II Grade 621 Spelling I Grade 8 622 Spelling II Grade 626 Spelling I Grade 627 Spelling II Grade

## Math Cassettes Math Cassettes Junior High School Junior High School

801. Magic Squares 802. Multiplication 801. Magic Squa res 804. Modular Arithmetic 805. Proportion Problems 805. Proportion Problems 806. Percent Problems  $807.$  Additional of Francesco  $\sim$ 808. Subtraction of Fractions 809. Multiplication of Fractions 810. Division of Fractions 810. Division of Fractions 811. Mode, Median, and Mean 811. Mode, Median, and Mean<br>812. Bar Graph Analysis 814. Decimals II 814. Decimals n<br>815. Verbal Problems I Utility Cassettes Utility Cassettes 301. Vector Analysis 301. Vector Analysis I 302. Vector Analysis II 302 . Vector Analysis II 303. Gas Law Analysis 303. Gas Law Ana lysis 304. Optics Analysis 306. Calorimetry Analysis 308. Chemistry II Analysis 309. Stoichiometry Analysis 308. Chemistry II Ana lysis 309. Stoichiometry Analysis 802. Multiplication<br>803. Division<br>804. Modular Arithmetic 806. Percent Trobems<br>808. Subtraction of Fractions<br>809. Multiplication of Fractions 813. Decimals I 305. Projectile Analysis 305. Projectile Analysis<br>306. Calorimetry Analysis<br>307. Chemistry I Analysis

Microphys Programs Microphys Programs <sup>2048</sup> Ford Street 2048 Ford Street Brooklyn, New York <sup>11229</sup> Brooklyn, New York 11229 (212) 646-0140 (212) 646-0140

Computer programs to use Morse Code as an **Computer programs to use Morse Code as an**  audible output from the computer to the blind. audible output from the computer to the blind.

Computer programs to use vocal output for the **Computer programs to use vocal output for the**  blind or for students needing reinforcement in **bl ind or for students needing re info rcement in**  educational programs, through tape recorders, **educational programs, through tape recorders,**  speech synthesizers, or <sup>a</sup> Texas Instrument's **speech synthesizers, or a Texas Instrument's**  "Speak-and-Spell" interfaced to the computer. "Speak-and-Spell " interfaced to the computer.

Computer programs to use slide projectors, Computer programs to use slide projectors, overhead transparencies, or video tape players **overhead transparencies, or video tape players**  connected to computer to aid in educational **connected to a computer to aid in educational**  programs. This will also enable the deaf to either programs. This will also enable the deaf to either communicate with the computer or through the **communicate with the computer or through the**  computer to other people. computer to other people.

Computer programs to teach' the braille alphabet Computer programs to teach· the braille alphabet to sighted and other individuals who may need to to sighted and other individ uals who may need to work with the blind. Also, development of an work with the blind. Also, development of an inexpensive system to teach braille to non-sighted **inexpensive system to teach braille to non-sighted**  individuals.

Development of computerized emergency **Development of a computerized emergency**  message system. For instance, an automatic phone **message system. For instance , an automatic phone**  call by the computer to a fire department when a smoke or fire detector is activated. This could smoke or fire detector is activated. This could aid handicapped people who may not be able to aid hand icapped people who may not be able to use the telephone, or for protection when someone **use the telephone , or for protection when someone**  is away from their home or business. **is away from their home or business.** 

Are these and other goals beyond the grasp of Are these a nd other goals beyond the grasp of the Delmarva Computer Club? Our members don't think so. think so.

We will be exploring ideas and sharing insights with COMPUTE readers in coming issues, and with COMPUTE readers in coming issues, and welcome input from other interested groups or **welcome input from other interested groups or**  individuals on these and other projects. Why indi viduals on these and other projects. Why can't computer enthusiasts communicate as well as **can't computer en th usiasts communi cate as well as**  ham radio operators have over the years in helping **ham radio operators have over the years in helping**  themselves and others to solve problems of common themselves and others to solve problems of common interest? Please send correspondence to the Club interest? Please send correspondence to the Club secretary, Jean Trafford, P.O. Box 36, Wallops secretary, J ean T ra fford , P.O . Box 36, Wallops Island, Virginia 23337. The Delmarva Computer Club Club Contract of the Contract of the Contract of Contract of the Contract of Contract of Contract of Contract of Contract of Contract of Contract of Contract of Contract of Contract of Contract of Contract of Contract

#### "DON'T BOTHER ME, I'M LEARNING" **"DON'T BOTHER ME, I'M LEARNING"**  SCHEDULED FOR BROADCAST OP A SCHEDULED FOR BROADCAST OF A SCHEDULED FOR BROADCAST OF A SCHEDULED FOR BROADCAST The Passachusetts of the Passachusetts and the Passachusetts of the Passachusetts and the Passachusetts and the Passachusetts and the Passachusetts and the Passachusetts and the Passachusetts and the Passachusetts and the **SCHEDULED FOR BROADCAST ON THE PBS NETWORK.**

One Pass, Inc. has announced that "Don't **One Pass, Inc. has announced that "Don't**  Bother Me, I'm Learning" will be shown over the **Bother Me, I'm Learning" will be shown over the**  Public Broadcasting Network on Sunday, January 6, 1980, at 6:00 p.m. This production will present 1980, at 6:00 p.m. T his production will present a view of the microelectronic revolution and its **view of the microelectronic revolution and its**  impact on the learning process of children. This impact on the learning process of children. This will be the first television special to concern itself will be the first television special to concern itself with the subject of computer-based education of with the subject of computer-based education of elementary school children from the acquisition of basic skills to playing fantasy games. basic skills to playing fa ntasy games.

The San Francisco Bay Area was chosen as the The San Francisco Bay Area was chosen as the locale for this production because it is recognized locale for this production because it is recognized as being very active in the computer education **as being very active in the computer education**  field. "Don't Bother Me, I'm Learning" was taped **field. " Don't Bother Me , I'm Learning" was taped**  at the Lawrence Hall of Science in Berkeley, at one public elementary school and two private schools one pu blic elementary school and two private schools in the San Francisco Bay Area, IBM Research, and in the San Francisco Bay Area, IBM Research, and at futuristic home in Hillsborough, California. at a futuristic home in Hillsborough, California.

Technical consultant for this production is Bob T echnical consulta nt for this production is Bob Albrecht, an author and lecturer, who was described Albrecht , an author and lecturer, who was described in Time (February 20, 1978) as being "a pioneer in Time (February 20, 1978) as being "a pioneer in electronic education." "Don't Bother Me, I'm **in electronic education." " Don't Bother Me, I'm**  Learning" was produced by David Shepardson and directed by Karen Carlson. The executive producer directed by Karen Ca rlson. The executive producer is Steve Michelson. Major funding for this PBS is Steve Michelson. Major funding for this PBS broadcast has been provided by the Bell & Howell Corporation. Corporation.

## Educational Funding **Educational Funding**

In coming issues of COMPUTE, we'll explore In coming issues of COMPUTE, we 'll explore various funding possibilities for acquiring and various funding possibilities for acquiring and supporting microcomputer-based learning labs. If supporting microcomputer-based learning labs. If you're willing to sit down and write a two to three page note on the fine art of obtaining money page note on the fine art of obtaining money for micros, I'd certainly like to see it. **for micros, I'd certainly like to see it.**  Robert Lock CO

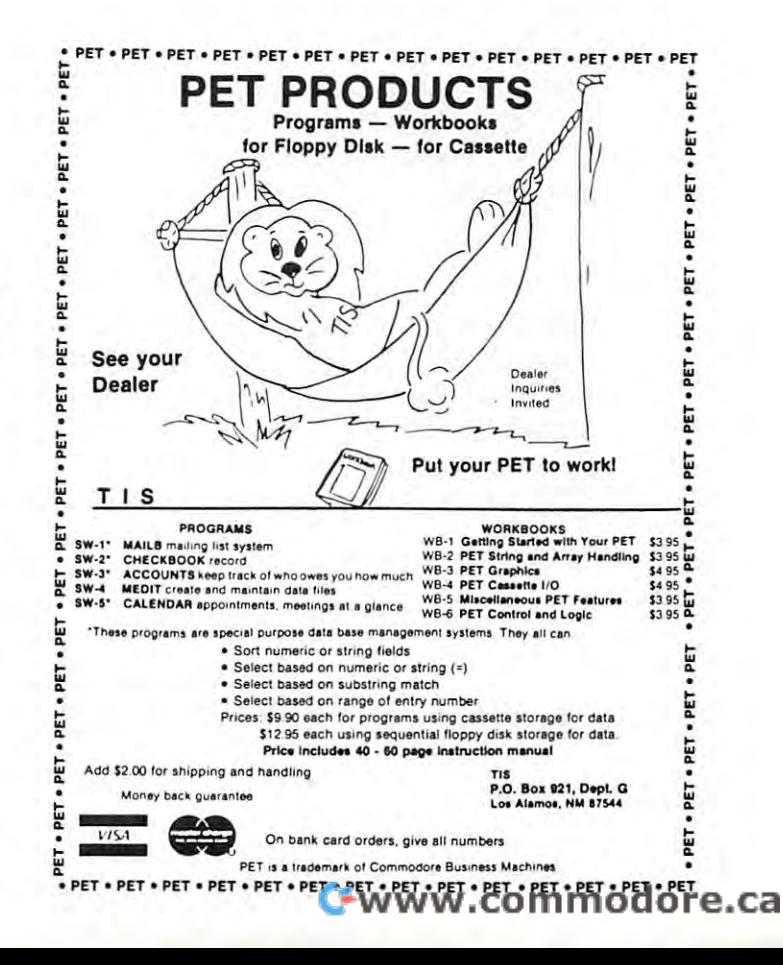

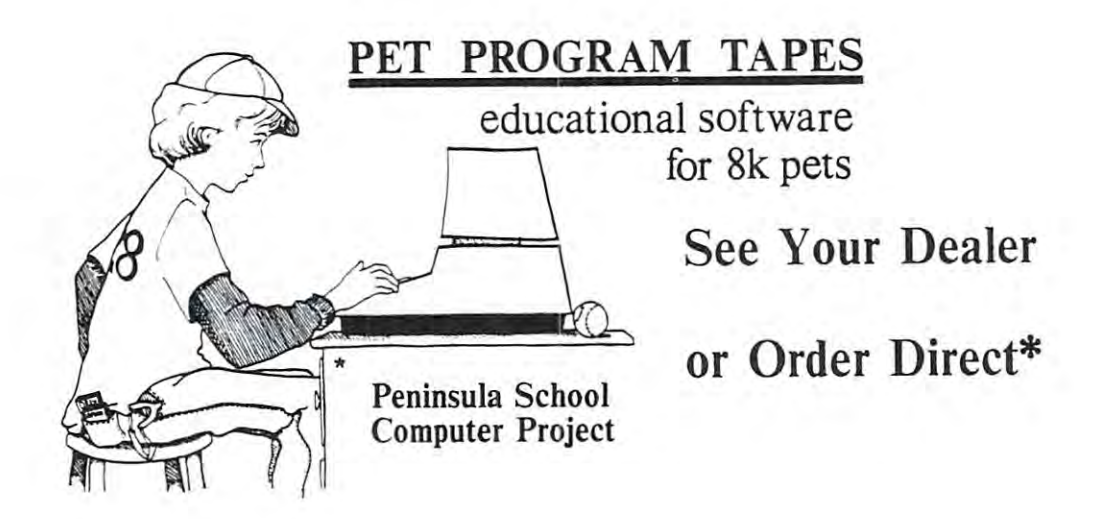

## Tape 1: Pilot and five Pilot programs, \$19.95 Tape 1: Pilot and five Pilot programs, \$19.95

This tape contains an interpreter that lets the PET use the language PILOT. This This tape contains an interpreter that lets the PET use the language PILOT. This language, optimized for programs with lots of dialog, was the subject of a feature article in the Fall 1979 issue of Compute. The additional programs (including a fine version of Hammurabi) not only have tremendous value in themselves, but act as version of Hammurabi) not only have tremendous value in themselves, but act as models to help the user learn the PILOT language. models to help the user learn the PILOT language.

## Tape 2: WSFN, Lemon, Kaleidoscope and Renumber, \$14.95 Tape 2: WSFN, Lemon, Kaleidoscope and Renumber, \$14.95

For a one-tape offering, this one is hard to beat. There is something here for everybody! WSFN is not a radio station - it is a computer language which lets PET users create beautiful geometric figures and learn some valuable programming users create beautiful geometric figures and learn some valuable programmiing concepts at the same time. Lemon is a time-tested simulation of a lemonade stand with a very well done display of the daily transaction summary. Kaleidoscope brings us back to graphics, but this time the user just watches while the computer does the us back to graphics, but this time the user just watches while the computer does the work! Renumber goes a long way towards remedying the lack of a REN statement in Commodore's BASIC. in Commodore's BASIC.

## Tape 3: Quest and Draw, \$9.95 Tape 3: Quest and Draw, \$9.95

Quest is one of the finest basic adventure games for the PET and it will keep the Quest is one of the finest basic adventure games for the PET and it will keep the player busy for <sup>a</sup> long time (we finally found way out with the treasure, but we player busy for a *long* time (we finally found a way out with the treasure, but *we*  won't tell how to do it!) This program has triggered several imitations and was won't tell how to do it!) This program has triggered several imitations and was featured in Byte. It is <sup>a</sup> great challenge for <sup>a</sup> rainy evening. Draw, first featured in featured in Byte. It is a great challenge for a rainy evening. Draw, first featured in People's Computers magazine, was one of the first general graphics programs for the People's Computers magazine, was one of the first general graphics programs for the PET, and it is still one of the best. For just under \$10, this tape is loaded with value. PET, and it is still one of the best. For just under \$10, this tape is loaded with value.

> Peninsula School Computer Project \*Peninsula School Computer Project Peninsula Way Peninsula Way Menlo Park, CA <sup>94025</sup> Menlo Park, CA 94025

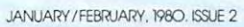

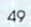

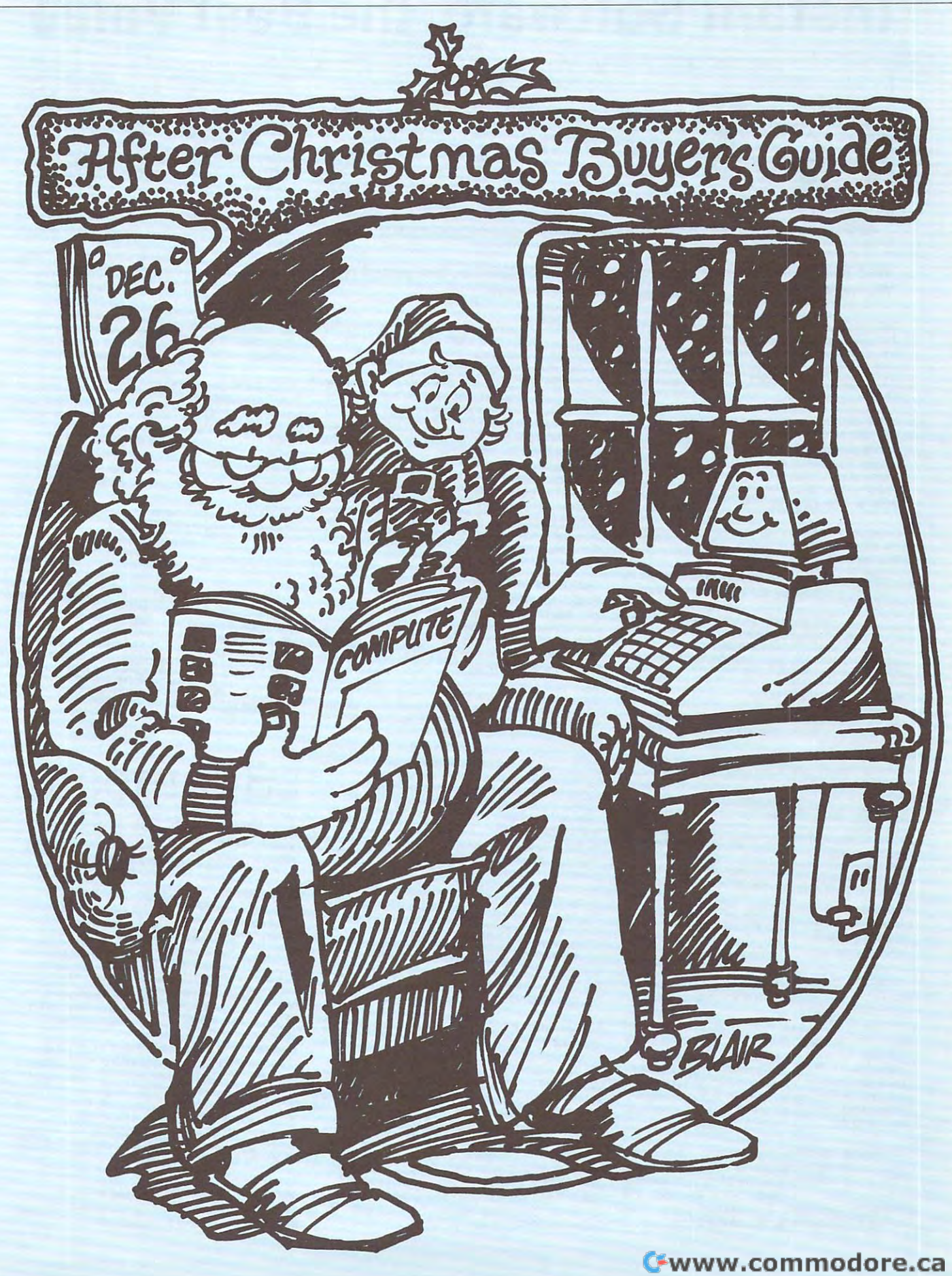

## Instant Software, the Best Value **Instant Software, the Best Value**

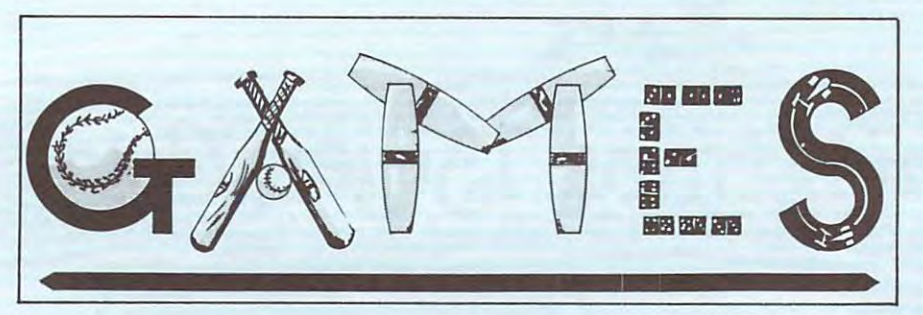

### We have it all-conflict simulation, games of chance, fast-paced fun. We have package of good times for every taste. We have a package of good times for every taste.

TREK-X Command the Enterprise as you scour TREK·X Command the Enterprise as you seoul the quadrant for enemy warships. This package the quadrant for enemy warships. This package not only has superb graphics, but also includes nol only "as superb graphics, but also Includes programming for optional sound effects. A onepiayer game for the PET 8K. Order No. 0032P player game for the PET BK. Order No. 0032P \$7.95.

you can enjoy a computerized 18 holes of golf with a complete choice of clubs and shooting angles. You need never cancel this game be angles. You need never cancel this game be· game on the Apple with Applesoft II and 20K. Order No. 0018A \$7.95. GOLF Without leaving the comfort of your chair, cause of rain. One or two players can enjoy this

BOWLING/TRILOGY Enjoy two of America's BOWLINGITRILOGY Enjoy two of America's favorite games transformed into programs for favorite games transformed into programs for your Apple: your Apple:

Apple sets up the pins and keeps score. Requires ' Sowllng - Up to four players can bowl while the Applesoft II.

.Trilogy - This program can be anything from a simple game of tic-tac-toe to an exercise in simple game of tlc·tac·toe to an exercise In deductive logic. For one player.

This fun-filled package requires an Apple with 20K. Order No. 0040A \$7.95. Order No. 0040A \$7.95. Order No. 0040A \$7.95. Order No. 0040A \$7.95. Order No. 004 2OK. Order No, OO4OA 57.95.

TANGLE/SUPERTRAP These two programs require fast reflexes and good eye for angles: quire fast reflexes and a good eye for angles: •T**angle** – Make your opponent crash his line in-

•Supertrap - This program is an advanced verto an obstacle.

Enjoy these exciting and graphically beautiful programs. For one or two players with an 8K PET. Order No. 0029P \$7.95. Order No. 0029P \$7.95. sion of Tangle with many user control options.

CHECKERS/BACCARAT Play two old favorites CHECKERS/BACCARAT Play two old favorites with your PET.

•Checkers - Let your PET be your ever-ready opponent in this computer-based checkers pro ponent In this computer·based checkers pro·

gram. gram. -Becceral- You have both Casino- and Black· jack-style games in this realistic program.

Your PET with 8K will offer challenging play Your PET with BK will offer challenging play anytime you want. Order No. 0022P \$7.95. anytime you want. Order No. 0022P 57.95.

CASINO These two programs are so good, you CASINO I These two programs are so good, you can use them to check out and debug your own can use them to check out and debug your own gambling system! gambling system!

Roulette —Pick your number and place your bet -Roulette - Pick your number and place your bet with the computer version of the computer version of the computer version of this case of this case of this case with the computer version of this casino game. For one player.

•Blackjack - Try out this version of the popular card game before you go out and risk your money card game before you goout and risk your money This package requires a PET with 8K. Order No. on your own "surefire" system. For one player. 0014P \$7.95.

CASINO II This craps program is so good, it's the CASINO II This craps program is so good, it's the next best thing to being in Las Vegas or Atlantic next best thing to being In Las Vegas or Atlantic City. It will not only play the game with you, but City, It will not only play the game with you, but will also teach you how to play the odds and will also teach you how to play the odds and quires a PET 8K. Order No. 0015P \$7.95. quires PET 8 . 0015. Order No. 0015. President PET 8 . 0015. President PET 8 . 0015. President PET 8 . 0015. President PET 8 . 0015. President PET 8 . 0015. President PET 8 . 0015. President PET 8 . 0015. President PET 8 . make the best bets. A one-player game, it re-

air, you'll have fun with the Turf and Target package. In the control of the control of the control of the control of the control of the control of the control of TURF AND TARGET Whether on the field or in the package. Included are:

•Quarterback You're the quarterback as you try -Ouarterback - You're the quarterback as you try to get the pigskin over the goal line. You can to get the pigskin over the goal line. You can pass, punt, hand off, and see the result of your pass, punt, hand off, and see the result of your play with the PET's superb graphics.

Soccer II - Play the fast-action game of soccer  $\mathcal{S}$  and fast-action game of social play the fast-action game of social play the fast-action game of social play the fast-action game of  $\mathcal{S}$ with four playing options. The computer can play with four playing options. The computer can play itself or a single player; two can play with computer assistance, or two can play without help. puter assistance, or two can play without help. •Shoot You're the hunter as you try to shoot the -Shoot- You're the hunter as you try to shoot the bird out of the air. The PET will keep score. bird out of the air. The PET will keep score.

 $\mathcal{F}$  , and the numerical to shoot your position of the numeric key padd to show  $\mathcal{F}$ puck into the home position as fast as you can. puck into the home position as fast as you can. To run and score, all you'll need is PET with 8K. To run and score, all you'll need is a PET with BK. -Target-Use the numeric keypad to shoot your Order No. 0097P 57.95.

magic spells, and accumulate great wealth as you search for the Holy Grail. You'll have to de you search for the Holy Grall. You'll have to de· scend into the Dungeon of Death and grope scend Into the Dungeon 01 Death and grope through the suffocating darkness. If you survive, through the suffocating darkness. II you survive, glory and treasure are yours. For the PET 8K. glory and treasure are yours. For the PET SK. Order No. 0064P \$7.95. Order No. 0064P 51.95. DUNGEON OF DEATH Battle evil demons, cast

PET DEMO You can give yourself, your family, PET DEMO I You can give yourself, your family, and your friends hours of fun and excitement and your friends hours of fun and excitement with this gem of a package.

•Slot Machine —You won't be able to resist the -Slot Mechlne - You won't be able to resist the enticing messages from this computerized one-enticing messages from this computerized one· armed bandit.

.Chase - You must find the black piece as you search through the ever-changing maze. search through the ever-changing maze.

•Flying Pheasant-Try to shoot the flying pheas - Flying Pheasant - Try to shoot the lIylng pheas· ant on the wind.

•Sitting Ducks-Try to get your archer to shoot -Sitting Ducks- Try to get your archer to shoot as many ducks as possible for a high score.

•Craps —It's Snake Eyes, Little Joe, or Boxcars -Craps -It's Snake Eyes, Uttle Joe, or Boxcars .Gran Prix 2001 - Drivers with experience rangas you roll the dice and try to make your point.

ing from novice to professional will enjoy this multi-leveled race game. mu1t1·leveled race game.

 $\bullet$  Fox and Hounds  $-$  It's you against the computer as your four hounds try to capture the computer's as your four hounds try to capture the computer's fox.

For true excitement, you'll need a PET 8K. Order No. 0035P \$7.95.00 \$7.95.00 \$7.95.00 \$7.95.00 \$7.95.00 \$7.95.00 \$7.95.00 \$7.95.00 \$7.95.00 \$7.95.00 \$7.95.00 \$7.95 No. 0035P 57.95.

PENNY ARCADE Enjoy this fun-filled package PENNY ARCADE Enjoy this fun·filled package that's as much fun as a real penny arcade—at a fraction of the cost!

•Poetry - Compose free verse poetry on your computer.

computer in the computer. •Trap-Control two moving lines at once and -Trap- Control two moving lines at once and test your coordination.

test your coordination. •Poker-Play five-card draw poker and let your -Poker- Play five-card draw poker and let your PET deal and keep score. PET deal and keep score.

handle the cards in this "old favorite" card game. •Eat-Em-Ups-Find out how many stars your -Eat·Em·Ups- Find out how many stars your These six programs require the PET with 8K. .Solitaire- Don't bother to deal, let your PET Gobbler can eat up before the game is over. Order No. 0044P 57.95,

five different versions of this game. You must match the sequence and location of signals match the sequence and location of signals displayed by your PET. This one-player program displayed by your PET. This one·player program includes optional sound effects with the PET 8K. Includes optional sound effects with the PET SK. Order No. 0039P \$7.95. Order No. 0039P S7.95. MIMIC Test your memory and reflexes with the

MIMIC (see description for tha PET version MIMIC (see description for the PET version 0039P) This package requires the Apple 24K. 0039p) This package requires the Apple 24K. Order No. 0025A \$7.95. Order No. 0025A 57.95.

ARCADE I This package combines an exciting outdoor sport with one of America's most popular indoor sports: ular Indoor sports:

•Kite Fight-It's a national sport in India. After vering your kites across the screen of your PET, you'll know why! you'll know why! you and a friend have spent several hours maneu·

•Plnba!l-By far the finest use of the PET's ex -Plnball- By lar the finest use 01 the PET's ex· ceptional graphics capabilities we've ever seen, ceptlonal graphics capabi lities we've ever seen, and a heck of a lot of fun to boot.

Requires an 8K PET. Order No. 0074P \$7.95. RequIres an BK PET. Order No. 0074P 57.95.

ARCADE II One challenging memory game and ARCADE II One challenging memory game and two fast-paced action games make this one two fast·paced action games make this one package the whole family will enjoy for some package the whole family will enjoy for some time to come. Package includes:

.UFO-Catch the elusive UFO before it hits the ground! ground!

.Hit-Better than a skeet shoot. The target remains stationary, but you're moving all over the mains stationary, but you're moving all over the place.

place. Blockade —A two-player game that combines -Slockada-A two-player game that combines strategy and fast reflexes. strategy and fast reflexes.

Requires 8 No. 0045 Pet. 2010 12:00:00 Pet. 2010 12:00:00 Pet. 2010 12:00:00 Pet. 2010 12:00:00 Pet. 2010 12:00:00 Requires 8K PET. Order No. 0045P \$7.95.

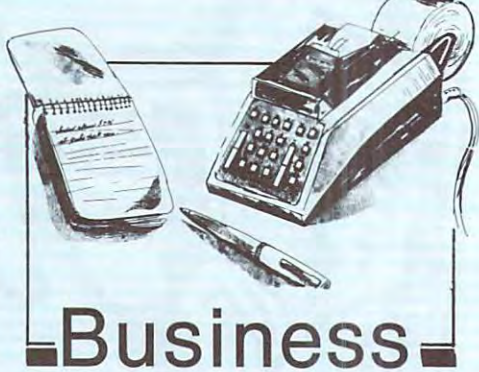

On the bottom line you'll know On the bottom line you'll know that our business packages that our business packages mean better business for you. mean better business for you.

ACCOUNTING ASSISTANT This package will ACCOUNTING ASSISTANT This package will help any businessman solve many of those day-help any businessman solve many of those dayto-day financial problems. Included are:

•Loan Amortization Schedule - This program will give you a complete breakdown of any loan or investment. All you do is entered the present the present the property of the property of the present the present amount, interest rate, term of the loan or invest amount, Interest rate, term of the loan or Invest· ment, and the number of payments per year. You ment, and the number of payments per year. You see a month-by-month list of the principal, interest, total amount paid, and the remaining terest, total amount paid, and the remaining or investment. All you do is enter the principal balance.

·Depreciation Schedule-You can get a depremethods: straight line, sum of years-digits, declining balance, units of production, or machine hours. Your computer will display a list machine hours. You will display a state will display a state will display a state of of the item's lifespan, the annual depreciation, 01 the Item's lifespan, the annual depreciation, the accumulated depreciation, and the remain the accumulated depreciation, and the remain· ing book value. This package requires the PET Ing book value. This package requires the PET 8K. Order No. 0048P \$7.95. BK. Order No. 0048P 57.95. ciation schedule using any one of the following

ACCOUNTING ASSISTANT (see the description ACCOUNTING ASSISTANT (see the description the Apple 16K. Order No. 0088A \$7.95. the Apple 16K. Order No. 0088A \$7.95.008 A \$7.95.008 for the PET version 0048P) This package requires

NANCIER These two programs will more than pay for themselves if you mortgage a home or MORTGAGE WITH PREPAYMENT OPTION/Fl· make investments:

. Mortgage with Prepayment Option-Calculate mortgage payment schedules and save money mortgage payment schedules and save money with prepayments. with prepayments.

pay you the most, figure annual depreciation, and compute the cost of borrowing, easily and  $\overline{\phantom{a}}$ -Financier-Calculate which Investment wil l

quickly.<br>All you need to become a financial wizard with an 8K PET. Order No. 0006P \$7.95. 8K PET. Order No. 0006P 57.95.

MORTGAGE WITH PREPAYMENT OPTION/FIN-MORTGAGE WITH PREPAYMENT OPTION/FIN· ANCtER (see description for PET version 0006P) ANCIER (see description for PET version 0006P) This package requires the Apple 16K. Order No. This package requires the Apple 16K. Order No. 0094A 57.95.

let you keep statistics on each of your players. Obtain batting, on-base, and fielding averages at the touch of a finger. Data can be easily stored on cassette tape for later comparison. All you need is a PET with 8K. Order No. 0062P \$14.95. BASEBALL MANAGER This pair of programs will

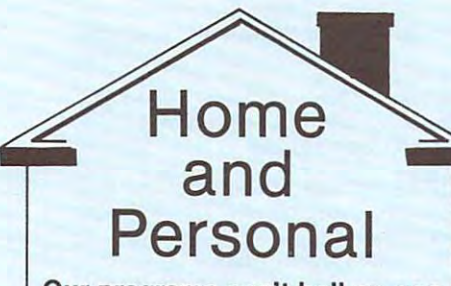

Our programs can't boil an egg Our programs can't boil an egg or change diaper, not yet. But or change a diaper, not yet. But they can help you solve many can help you so they are not solve many of the solve many can help you so that the everyday problems. everyday problems. they can help you solve many

DIGITAL CLOCK Don't let your PET sit idle DIGITAL CLOCK Don't let your PET sit idle when you are not programming-put it to when you are not programming - put It to work with these two unique and useful pro work with these two unique and useful pro· grams: grams:

 $\mathcal{L} = \mathcal{L}$  . The particle  $\mathcal{L} = \mathcal{L}$  is the particle and the extreme into an extreme into an extreme into an extreme into an extreme into an extreme into an extreme into an extreme into an extreme into an extrem tremely accurate timepiece that you can use to display local time and time in distant to display local time and lime in distant zones, or as <sup>a</sup> split-time clock for up to nine zones, or as a spllt·time clock for up to nine different sporting events. dillerent sporting events. -Digital Clock - Turn you PET Into an ex·

your mind. This program turns your PET into a flashing graphic display that will put your message across. Order No. 0O83P \$7.95. message across. Order No. 0083P S7.95. -Moving Sign - Let the world know what's on

set of five programs will compute the amount of materials needed to redecorate any room, of materials needed to redecorate any room, and their cost. All you do is enter the room and their cost. All you do Is enter the room dimensions, the number of windows and dimensions, the number of windows and doors, and the base cost of the materials. doors, and the base cost of the materials. panelling, and carpeting, letting you compare the cost of different finishing materials. All the cost of different finishing materials. All you'll need is PET 8K. Order No. 0104P you'll need Is a PET BK. Order No. 0104P DECORATOR'S ASSISTANT This Integrated These programs can handle wallpaper, paint, \$7.95.

PERSONAL WEIGHT CONTROL/BIO-PERSONAL WEIGHT CONTROl/BIO· RHYTHMS Let your PET help take care of RHYTHMS Let your PET help take care of your personal health and safety: your personal health and safety:

only calculate your ideal weight, but also offer a detailed diet to help control your caloric .Personal Weight Control - Your PET will not intake.

•Blorhythms-Find out when your critical -Biorhythms - Find out when your critical days are for physical, emotional, and intellec days are for physical, emotional, and intellec· tual cycles.

tual cycles.<br>You'll need only a PET with 8K memory. <mark>Order</mark>  $\ldots$  .  $\ldots$  .  $\ldots$  .  $\ldots$ No. 0005P \$7.95.

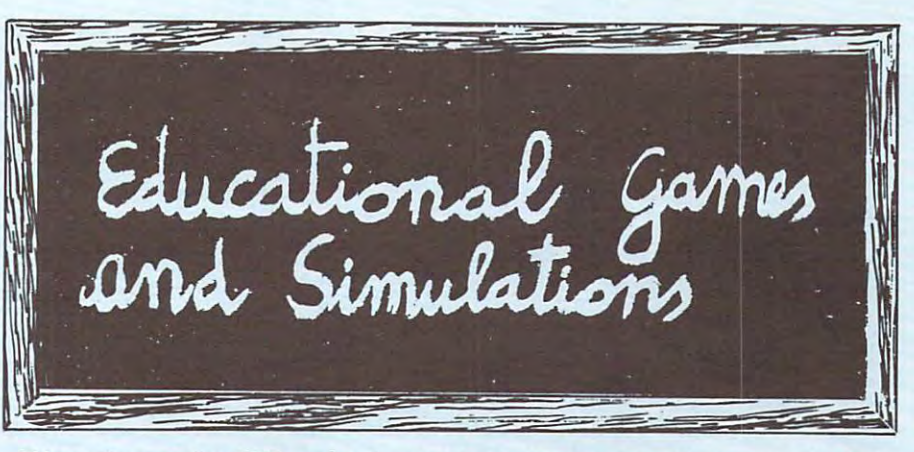

### Education and PET or Apple go together as naturally as pencil and Education and a PET or Apple go together as naturally as pencil and paper. paper.

MATH TUTOR I Parents, teachers, students, now you can turn your Apple computer into a mathematics tutor. You can be a student of the children or students can be a studied or studied by a studied or studied or studied by a studied of the children or studied by a studied of the children or studied by a studied of begin to enjoy their math lessons with these pro begin to enjoy their math lessons with these programs: grams: ematics tutor. Your children or students can

numbers while you try to cheat the hangman. •Spellbinder - Cast spells against a competing .Hanging - Perfect your skill with decimal

magician as you practice working with fractions. magician as you practice working with fractions. using whole numbers, your ship attacks the enemy planet and destroys alien spacecraft. enemy planet and destroys alien spacecraft. -Whole Space- While you exercise your skill at

you need is Applesoft II with your Apple II 24K. Order No. 0073A \$7.95 Order No. 0073A 57.95 All programs have varying levels of difficulty. All

DOW JONES Up to six players can enjoy this ex DOW JONES Up to six players can enjoy this ex· citing stock market game. You can buy and sell citing stock market game. You can buy and sell tions. Get a taste of what playing the market is tions. Get the market is the market is the market is the market is the market is the market is the market is the stock in response to changing market condi-

all about. Requires <sup>a</sup> PET with 8K. Order No. all about. Requires a PET with BK. Order No. 0026P \$7.95.

MATH TUTOR II Your Apple computer can go MATH TUTOR II Your ApPle computer can go . beyond game playing and become a mathematics tutor for your children. Using the tech matics tutor for your children. Using the tech· nique of immediate positive reinforcement, you nlque of immediate positive reinforcement, you can make math fun with: can make math fun with:

ing area while having fun making your car jump over the ramps. over the ramps. The ramps of the ram .Car Jump-Reinforce the concept of calculat-

various containers while your robot fights against the computer's mechanical man. against the computer's mechanical man. -Robot Duel - Practice figuring volumes of various containers while your robot fights

•Sub Attack —Take the mystery out of working -Sub Attaek - Take the mystery out 01 working the harbor and destroys the enemy fleet. with percentages as your submarine sneaks into

All you need is Applesoft II with your Apple II and All you need Is Applesoft II with your Apple 11 and 2OK. Order No. 0098A \$7.95.

Ask for Instant Software at computer store near you, or use the Ask for Instant Software at a computer store near you, or use the order form below to order your software direct, or call Toil-Free 1·800·258·54 73. order form below to order your software direct, or call TolI·Free

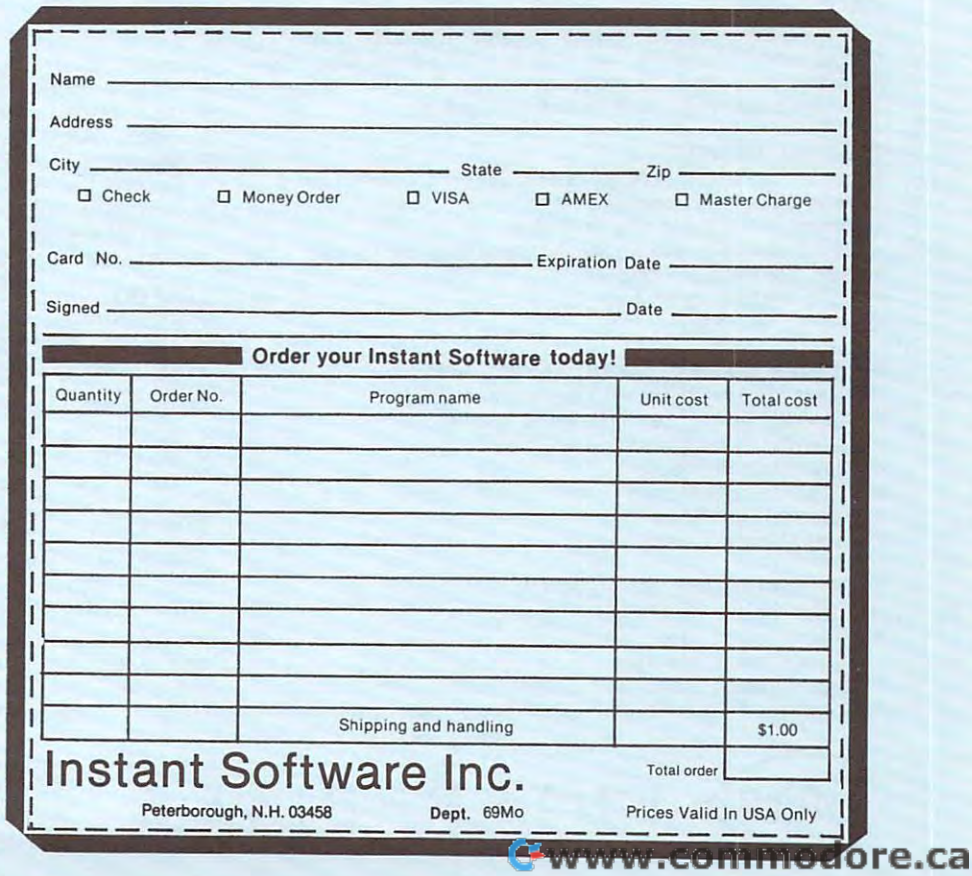

## AIM <sup>65</sup> BY ROCKWELL INTERNATIONAL **AI M 65** BY ROCKWELL INTERNATIONAL

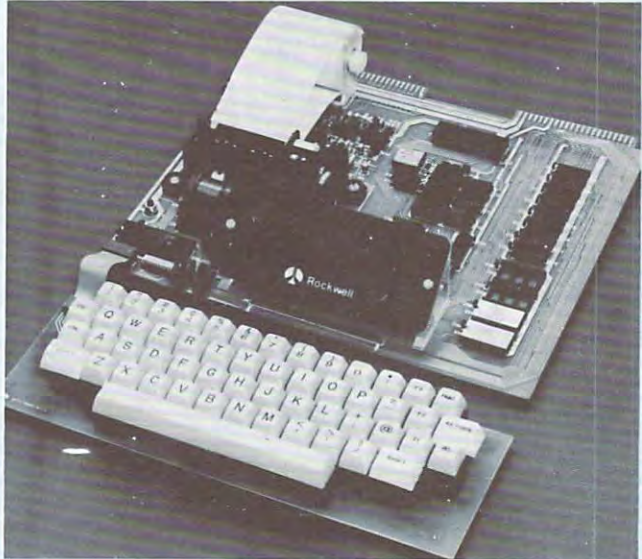

AIM <sup>65</sup> is fully assembled, tested and warranted. With the addition of a low cost, readily available power supply, it's ready to start working for you. ready to start working for you. AIM 55 Is fully assembled, tested and warranted. With the

AIM <sup>65</sup> features on-board thermal printer and AIM 55 features on·board thermal printer and alphanumeric display, and a terminal-style keyboard. It with a user-dedicated 1K or 4K RAM. Two installed 4K ROMS hold powerful Advanced Interface Monitor ROMS hold a powerful Advanced Interface Monitor program, and three spare sockets are included to expand program, and three spare sockets are included to expand on-board ROM or PROM up to 20K by the 20K by the 20K by the 20K by the 20K by the 20K by the 20K by the 20K by has an addressing capability up to 55K bytes, and comes on· board ROM or PROM up to 20K bytes.

An Application Connector provides for attaching a TTY and one or two audio cassette recorders, and gives exter nal access to the user-dedicated general purpose I/O lines. nal access to the user·dedicated general purpose I/O lines. and one or two audio cassette recorders, and gives exter-

Also included as standard are comprehensive AIM <sup>65</sup> Also included as standard are a comprehensive AIM 55 User's Manual, a handy pocket reference card, an R6500 Hardware Manual, an R6500 Programming Manual and an AIM <sup>65</sup> schematic. AIM 55 schematic. Hardware Manual, an R5500 Programming Manual and an

AIM <sup>65</sup> is packaged on two compact modules. The circuit module is <sup>12</sup> inches wide and <sup>10</sup> inches long, the circuit module is 12 inches wide and 10 inches long, the keyboard module is <sup>12</sup> inches wide and inches long. keyboard module Is 12 Inches wide and 4 Inches long. They are connected by detachable cable. They are connected by a detachable cable. AIM 55 is packaged on two compact modules. The

#### THERMAL PRINTER

Most desired feature on low-cost microcomputer systems . . . Most desired feature on low-cost microcomputer systems ...

- Wide 20-column printout Wide 20·column printout
- Versatile 5 x 7 dot matrix format
- Complete 64-character ASCII alphanumeric format Complete 54-character ASCII alphanumeric format
- Fast <sup>120</sup> lines per minute Fast 120 lines per minute
- Quite thermal operation Quite thermal operation
- Proven reliability Proven reliability

#### FULL-SIZE ALPHANUMERIC KEYBOARD FULL·SIZE ALPHANUMERIC KEYBOARD

Provides compatibility with system terminals .. Provides compatibility with system terminals . . .

- Standard <sup>54</sup> key, terminal-style layout Standard 54 key, terminal-style layout
- 26 alphabetic characters characters and characters are characters and characters and characters are characters • 26 alphabetic characters
- <sup>10</sup> numeric characters 10 numeric characters
- 22 special characters in the characters of the characters in the characters of the characters of the characters • 22 special characters
- 3 user-defined functions • 9 control functions

### TRUE ALPHANUMERIC DISPLAY

Provides legible and lengthy display .. Provides legible and lengthy display ...

- <sup>20</sup> characters wide 20 characters wide
- 16-segment characters 16-segment characters High contrast monolithic characters • High contrast monolithic characters
- Complete 64-character ASCII alphanumeric format Complete 54-character ASCII alphanumeric format

ENTERPRISES

ENTERPRISES

#### Reliable, high performance NMOS technology . . . PROVEN R6500 MICROCOMPUTER SYSTEM DEVICES

- Reliable, high performance NMOS technology .. R6502 Central Processing Unit (CPU), operating at • R5502 Central Processing Unit (CPU), operating at 1 MHz. Has 65K address capability, <sup>13</sup> addressing modes MHz. Has 55K address capability, 13 addressing modes and true index capability. Simple but powerful <sup>56</sup> and true index capability. Simple but powerful 56 instructions.
- Read/Write Memory, using R2114 Static RAM devices. Available In 1K byte and 4K byte versions. Available In 1 K byte and 4K byte versions. • ReadlWrlte Memory, using R2114 Static RAM devices.
- 8K Monitor Program Memory, using R2332 Static ROM BK Monitor Program Memory, using R2332 Static ROM devices. Has sockets to accept additional <sup>2332</sup> ROM or devices. Has sockets to accept additional 2332 ROM or 2532 Prom devices, to expand on a second program devices, the expanditure of the expanditure of the expanditure of the expanditure of the expanditure of the expanditure of the expanditure of the expanditure of the expandit memory up to 20K bytes. memory up to 20K bytes. 2532 PROM devices, to expand on-board Program
- R6532 RAM-Input/Output-Timer (RIOT) combination device. Multipurpose circuit for AIM <sup>65</sup> Monitor functions. device. Multipurpose circuit for AIM 55 Monitor functions.
- Two R6522 Versatile Interface Adapter (VIA) devices, Two R5522 Versatile Interface Adapter (VIA) devices, which support AIM <sup>65</sup> and user functions. Each VIA has which support AIM 55 and user functions. Each VIA has two parallel and one serial 8-bit, bidirectional I/O ports, two parallel and one serial 8-bit, bidirectional I/O ports, two 2-bit peripheral handshake control lines and two two 2-blt peripheral handshake control lines and two fully-programmable 16-bit interval timer/event counters. fully-programmable 16-bit Interval timer/event counters.

#### BUILT·IN EXPANSION CAPABILITY

- $\mathcal{A}$  , and a proposition connection connection connection connection  $\mathcal{A}$  , and  $\mathcal{A}$  , and  $\mathcal{A}$  , and  $\mathcal{A}$  , and • 44-Pln Application Connector for peripheral add·ons
- 44-Pin Expansion Connector has full system bus 44-Pln Expansion Connector has full system bus
- Both connectors are KIM-1 compatible Both connectors are KIM-1 compatible

#### TTY AND AUDIO CASSETTE INTERFACES IN THE CASSETTE INTERFACES INTO A REPORT OF A STATE INTERFACE STATE INTO A REPORT OF A REPORT OF A REPORT OF A REPORT OF A REPORT OF A REPORT OF A REPORT OF A REPORT OF A REPORT OF A REPOR TTY AND AUDIO CASSETTE INTERFACES

Standard interface to low-cost peripherals . . Standard interface to low-cost peripherals . ..

- 20 ma. current loop TTY interface
- Interface for two audio cassette recorders
- Two audio cassette formats: ASCII KIM-1 compatible formats: ASCII KIM-1 compatible formats: ASCII KIM-1 compatible formats: ASCII KIM-1 compatible formats: ASCII KIM-1 compatible formats: ASCII KIM-1 compatible formats: AS and binary, blocked file assembler compatible and binary, blocked file assembler compatible • Two audio cassette formats: ASCII KIM-1 compatible

#### Advanced features found only on larger systems .. Advanced features found only on larger systems .. . ROM RESIDENT ADVANCED INTERACTIVE MONITOR

- Monitor-generated prompts
- Monitor-generated prompts and prompts and prompts are an experimental problems and prompts are an experimental problems and prompts are an experimental problems and problems are an experimental problems and are an experime Single keystroke commands • Single keystroke commands
- Address independent data entry Address independent data entry
- Debug aids Debug aids
- Error messages Error messages
- Option and user interface linkage Option and user interface linkage

#### $\overline{\phantom{a}}$ ADVANCED INTERACTIVE MONITOR COMMANDS

- Major Function Entry Major Function Entry
- Instruction Entry and Disassembly • Instruction Entry and Disassembly
- Display/Alter Registers and Memory Display/Alter Registers and Memory
- Manipulate Breakpoints Manipulate Breakpoints
- Control Instruction/Trace
- Control Peripheral Devices
- Call User-Defined Functions Call User-Defined Functions Comprehensive Text Editor • Comprehensive Text Editor

### LOW COST PLUG-IN OPTIONS LOW COST PLUG·IN OPTIONS

- A65-010—4K Assembler—symbolic, two-pass \$79.00
- A65-020—8K BASIC Interpreter 99.00 A55-020-BK BASIC Interpreter
- $\mathbf{1}_{\mathcal{S}}$  . The set of the set of the set of the set of the set of the set of the set of the set of the set of the set of the set of the set of the set of the set of the set of the set of the set of the set of the se 3K RAM Expansion Kit

#### POWER SUPPLY SPECIFICATIONS POWER SUPPLY SPECIFICATIONS

- $+5$  VDC  $\pm$  5% regulated @ 2.0 amps (max)
- $+24$  VDC  $\pm$  15% unregulated @ 2.5 amps (peak) 0.5 amps average 0.5 amps average

## PRICE: \$369.00 (ik ram) PRICE: \$369.00 (1K RAM)

Plus \$4.00 UPS (shipped in U.S. must give street address), Plus \$4.00 UPS (shipped In U.S. must give street address), \$10 parcel post to APO's, FPO's, Alaska, Hawaii. All international customers write for ordering information. national customers write for ordering information.

We manufacture a complete line of high quality expansion boards. Use reader service card to be added to our mailing list, or U.S. residents send \$1.00 (International send \$3.00 list, or U.S. residents send \$1 .00 (International send \$3.00 U.S.) for airmail delivery of our complete catalog. U.S.) for airmail delivery of our complete catalog. boards. Use reader service card to be added to our mailing

> <sup>2967</sup> W. Fairmount Avenue 2967 W . FaIrmount Avenue Phoenix A2. <sup>85017</sup> Phoenix AZ. 85017 (602)265-7564 16021265-7564

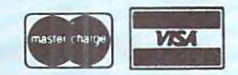

\$79.00 99.00 SO.OO

COMPUTE.

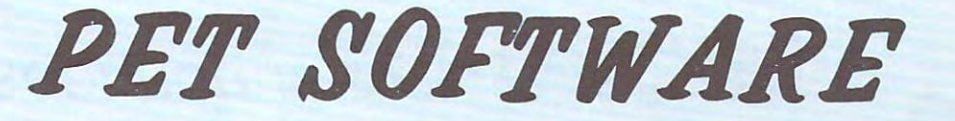

#### LAS VEGAS CASINO SERIES: LAS VEGAS CASINO SERIES:

These four programs were developed both as a tutorial for those planning to visit a Casino and wanting to learn to play correctly. and as a means for the serious gambler to develop and thoroughly test a gambling 'system' under actual Casino conditions. All betting odds and options available in the Casino of the MGM Grand Hotel in Las Vegas have been incorporated into these programs. Full screen graphics have been used to show the cards being dealt, the Roulette Wheel spinning, and the Dice being thrown in order to increase realism and heighten enjoyment. thrown in order to increase realism and heighten enjoyment.

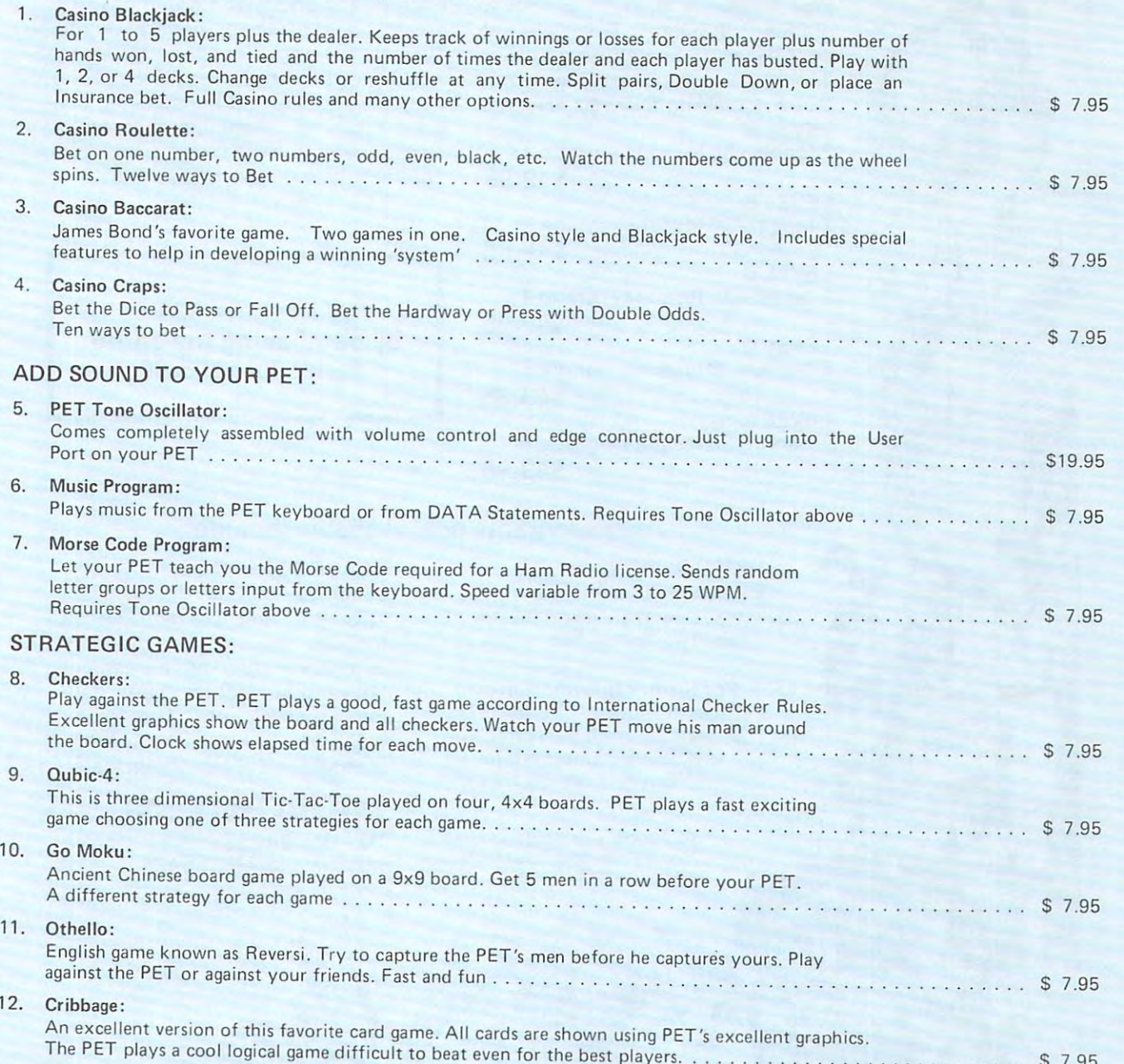

GOANAIVIEE: All programs are guaranteed to be free from errors and to load on any PET. Any defective tapes will be replaced<br>free of charge. free of charge.

> CMS Software Systems Systems and CMS Systems and CMS Systems and CMS Systems are Systems and CMS Systems and CMS Systems and CMS Systems are Systems and CMS Systems and CMS Systems are Systems and CMS Systems and CMS Syste 5115 MENEFEEDRIVE DALLAS. TX 75237 MENERE PRODUCTION AND ALLAS. TX 75237 MENERE PRODUCTION AND ALLAS. TX 75227

 $\textbf{GMS}$  **Software Systems** 

**VISA** Cwww.commodore.ca

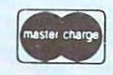

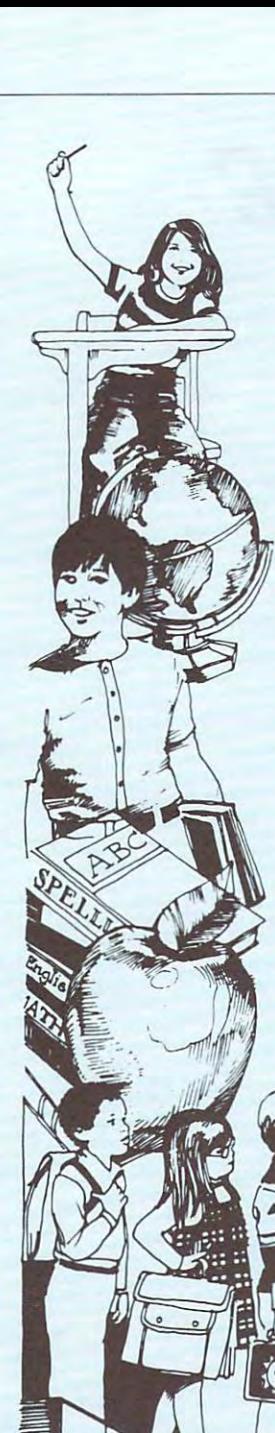

54

## MICRO-ED announces **MICRO-ED** announces Major Drill and Practice SPELLING SERIES A Major Drill and Practice SPELLING SERIES for the PET  $\scriptstyle\rm\scriptstyle\rm\scriptstyle\rm\scriptstyle\rm\scriptstyle\rm\scriptstyle\rm}$

#### TO SUPPLEMENT REGULAR CLASS SECTION INSTRUCTION INSTRUCTION INSTRUCTION INSTRUCTION INSTRUCTION INSTRUCTION INSTRUCTION TO SUPPLEMENT REGULAR CLASSROOM INSTRUCTION

Five levels—A, B, C, D, E—cover grades through 6. Complete set grades 2 through 6. Complete set consists of 35 tapes with the 35 tapes with the 35 tapes with the 35 tapes with the 35 tapes with the 35 tapes with the 35 tapes with the 35 tapes with the 35 tapes with the 35 tapes with the 35 tapes with the 35 tapes wit table containing this lessons. This less is a contact of the six lessons in the six lessons in the six lessons. consists of 35 tapes with a total of 180 lessons. Each level has seven tapes containing thirty-six lessons. LEVEL A

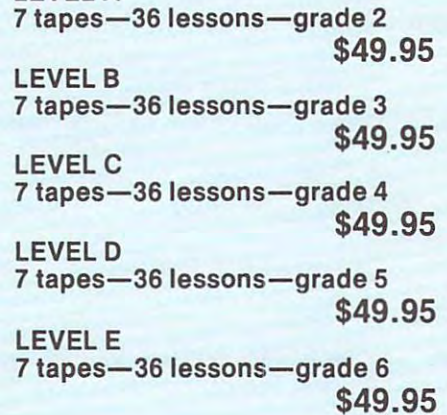

Each lesson presents group of words illustrating a particular pattern or rule. Typical patterns featured by these Typical patterns featured by these word-clusters include short vowels, word -clusters include short vowels, long vowels, doubled consonants, con sonant blends, silent consonants, ed and *ng* endings, *ing* endings, homonyms, contractions, prefixes, and suffixes. contractions, prefixes, and suffixes. Each lesson presents a group of words long vowels, doubled consonants, con-

You can save the same that the same that the same of the same of the same of the same of the same of the same of the same of the same of the same of the same of the same of the same of the same of the same of the same of t by purchasing the entire by purchasing the entire You can save \$24.00 series for \$225.00.

## Other programs now available include: Other programs now available include:

\$49.95

WORD DEMONS WORD DEMONS tapes—\$14.95 Tape One: There-Their-They're Tape One: There· Their· They're Tape Two: To-Too-Two Tape Two: To-Too-Two 2 tapes-\$14\_95

these and other **MICRO**-ED programs, mail detachable programs, mail detachable and programs, and programs, and MICRO-ED postcard in MICRO-ED postcard in "Buyer's Guide" "Buyer's Guide" For further information on

> PET is the registered trademark of Commodore Business Machines. Commodore Business Machines, Santa California. California. California. California. California. California. California. California. California. California. California. California. California. California. California. California. California. California. Santa Clara. California.

### <sup>15</sup> tapes—\$99.00 15 tapes-\$99.00 USAGE BONERS

This drill and practice series This drill and practice series focuses on common mistakes focuses on common mistakes in usage, such as agreement in usage, such as agreement between subject and verb, dou between subject and verb, double negatives, etc. The format ble negatives, etc. The format employed is frequently used in employed is frequently used in standardized achievement tests. standardized achievement tests.

## MICRO-ED, INC. MICRO-ED, INC.

P.O. Box <sup>241</sup> <sup>56</sup> Minneapolis. MN <sup>55424</sup> P.o . Box 24156 Minneapolis, MN 55424

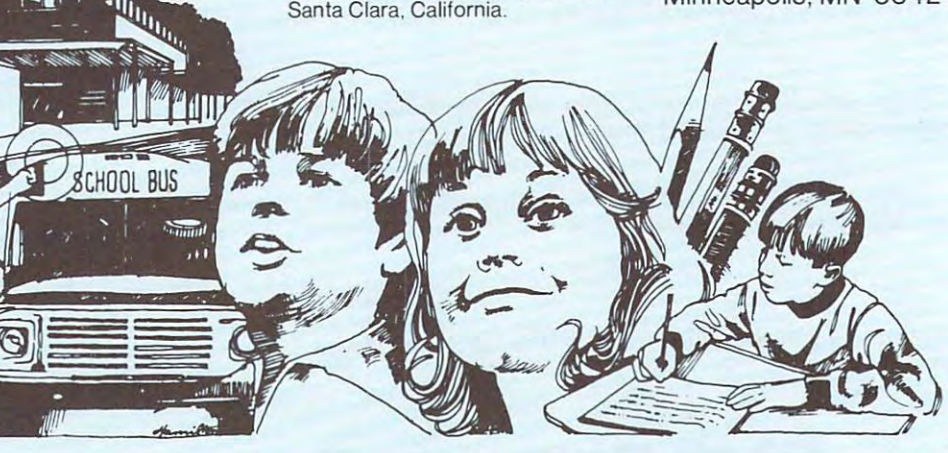

## Skylcs Electric Works **Skyles Electric Works**

## THANK YOU, COMMODORE 000

Just about a year ago, Skyles Electric Works introduced <sup>15</sup> inch wide keyboard with all introduced a 15 inch wide keyboard with all PET functions on nice, plump, full-sized keytops with torsion spring action. S.E.W. key tops with torsion s pring action. S.E.W. knew that most owners of the PET 2001-8 knew that most owners of the PET 2001-8 couldn't remain happy with the undersized key-couldn·t remain happy with the undersized keytops and unsatisfactory spring action. tops and unsatisfactory spring action.

Now you have announced that, effective in January of 1980, all PETs and CBMs would feature full sized keyboards and sized keyboards and the size of the size of the size of the size of the size of the size of sized keyboards

3o, thank you, Commodore, for confirming that <sup>30</sup> , thank you , Commodore , for confirmi ng that .E .W was right all along. S .E.W was right all along.

Meanwhile, S.E.W. hasn't been resting...and now offers with the Big Meanwhile, S.E.W. hasn't been resting ... and now offers with the Big KeyBoard an 18 inch ribbon cable at no extra charge...and a cassette tape containing BASIC and machine language programs that convert the Big containing BASIC and machine language programs that convert the Big  $\mathcal{L} = \mathcal{L} = \mathcal$ characters, and upper case through the shift shift with the shift in the shift shift of the shift of the shift of the shift of the shift of the shift shift in the shift of the shift of the shift of the shift of the shift o quotations in the proper place, numbers across the top row. quotations in the proper place, numbers across the top row. KeyBoard to ASCII or typewriter operation, including lower case characters, and upper case through the shift key. Even a shift lock,

To complete the user's ability to use the **Big KeyBoard** as a high speed word and data entry keyboard, optional numerical keytops are available for and data entry keyboard, optional numerical key tops are available for placing over the top row of the Skyles keyboard at just \$9.00 for the ten key-placing over the top row of the Skyles keyboard at just \$9.00 for the ten key tops set. tops set.

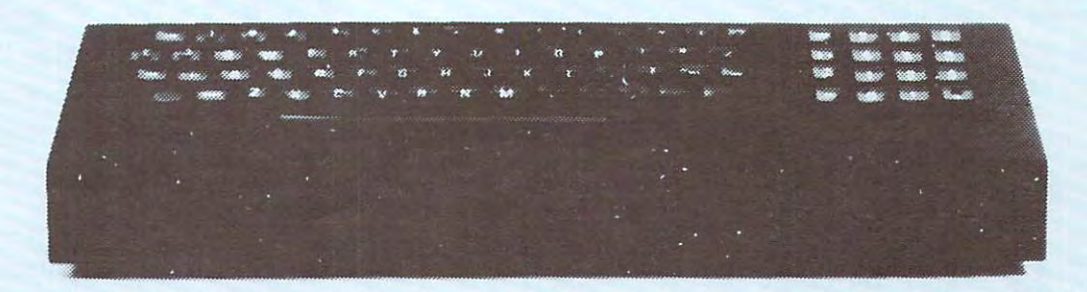

All keytops double shot for lifetime durability. Switching action uses gold cross-point All key tops double shot for lifetime durability. Switching action uses gold cross-point contacts; torsion springs are gold plated. Housing is black heavy gauge aluminum Entire contacts; torsion springs are gold plated. Housing is black heavy gauge aluminum. Entire unit can be rinsed to clean under water and left to dry. 120 day warranty. Only \$125.00.

## Wouldn't You Love Your PET 2001-8 Even **Wouldn't You Love Your PET 2001-8 Even**  More With the Skyles Big KeyBoard? **More With the Skyles Big KeyBoard?**

•California residents: please add 6% or 6.5% sales lax as required ' Californ ia residents: please add 6 % or 6.5% sales tax as reQuired

VISA, MASTERCHARGE ORDERS CALL (800) 538-3083 (except California residents) CALIFORNIA ORDERS PLEASE CALL (408) 257-9140 CALIFORNIA ORDERS PLEASE CALL (408) 257-9140 VISA, MASTERCHARGE ORDERS CALL (800) 538-3083 (except California residents)<br>CALIFORNIA ORDERS PLEASE CALL (408) 257-9140<br>**Skyles Electric Works** Cupertino, California 95014

<sup>10301</sup> Stonydale Drive 10301 Stonydale Drive Cupertino, California <sup>95014</sup> [408} 735-7891 [408)735-7891

w<del>ww.commodo</del>re.ca

#### 55

56 COMPUTE.

## for the **SERIOUS** games player creative computing software

The people who bring you Creative Computing magazine, the #1 magazine of applications and software, bring you highest quality software for education, business, household management, and,

yes, for **fun**. Our recreational software is not for users who want to you're serious about playing games, Sensational Software is for you! play around with poor quality cassettes and useless programs. If

ducnturE

he Best of F

Mary Mary Miller

~ ~ du~ ntur~

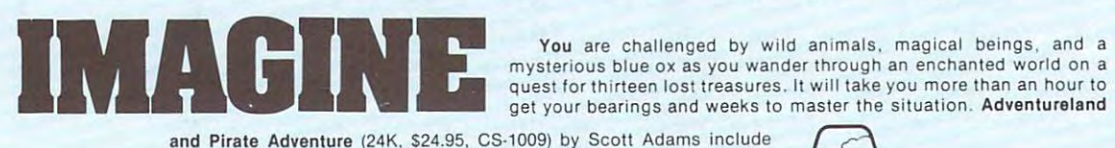

You are challenged by wild animals, magical beings, and mysterious blue ox as you wander through an enchanted world on mysterious blue ox as you wander through an enchanted world on a quest for thirteen lost treasures. It will take you more than an hour to get your bearings and weeks to master the situation. Adventureland get your bearings and weeks 10 master the situation . Advenlurela nd

 $\subset$ 

I

and Pirate Adventure (24K, \$24.95, CS-1009) by Scott Adams include<br>voyages to Treasure Island and other perilous spots. You may be bitten by snakes, you may fall off a cliff, or you may be stranded in a maze of pits -- this game is no picnic. However, if its what you're maze or pits -- tills game is<br>after, you're guaranteed an... and Pirate Adventure (24K, \$24.95, CS-1009) by Scott Adams include

### Logic Games Logic Garnes

 $LOGIC GAMES - 1 Do your best to out$ think our Awari program, or out strate-think our Awari program , or out strate· gize Bagels, you can even try to out maneuver Hexpawn but... watch out! maneuver Hexpawn but. .. watch out! Some of these programs are progressive Some of these programs are progressive· ly harder to beat... If you can't beat the friend (8K, \$7.95, CS-1001) Logic Games ■2|CS-1003). computer, you can always play against a friend (8K, \$7.95, CS·l001) logic Games  $-2$   $ICS - 1003$ ].

### Conversational Games Conversational Garnes

the contract of the contract of the contract of the contract of the contract of the contract of the contract of the contract of the contract of the contract of the contract of the contract of the contract of the contract o

creative computing  $\sim$  so the solution  $\sim$ 

software

CONVERSATIONAL GAMES will sharpen your wit. Chat with Eliza. The psychoanalyst, or compose funny and meaningful poetry with Haiku, Hangman will keep you on your toes... (8K, \$7.95, CS-1006).

### Board Games Board Garnes

BOARD GAMES Five classics including Yahtzee, Backgammon, BOARD GAMES Five classics including Yahtzaa, Backgammon, Blackjack and bonus version of star-lrek with <sup>a</sup> "computer" (unction Blackjack and bonus version of star·trek with a " computer" function to help keep track of your phasers, torpedoes, and warp drive (8K, S7.95, CS-1007). \$7,95, CS-1007).

#### Number Games Number Garnes

NUMBER GAMES Five games to keep you puzzled. Your analytical NUMBER GAMES Five games to keep you puzzled . Your analytical abilities and the computer's clues will help you guess the mystery figures in six original situations (8K, \$7.95, CS-1002).

> M.TITUK <sup>846</sup> VCLO^KV -156

I TUDE

UFI

**NITED STATES** 

-156 846

e 5 1495

 $\overline{\phantom{a}}$ **Action Games** 

ACTION AND ACTION AND ACTION AND ACTION AND ACTION AND ACTION AND ACTION AND ACTION AND ACTION AND ACTION AND ACTION AND ACTION AND ACTION AND ACTION AND ACTION AND ACTION AND ACTION AND ACTION AND ACTION AND ACTION AND AC

 $6008 - 7 - 1$ 4888

2eee -

**TH** 

ACTION GAMES Can you keep your cool in Ihe midst of Grand Prix ACTION GAMES Can you keep your cool in the midst of Grand Prix racers,ricocheting projectiles,submarine depth charges,and<br>parachutists in free fall? If you can, attempt any of our six fast-action games including Breakout (8K, S7.95, CS-1008). games Including Breakout (8K, \$7 .95, CS·l 008) .

### Graphic Games - 1

GRAPHICS GAMES  $-$  1 It's you vs. the Red Baron, in Snoopy, chasing your opponent through a maze of zap doors in C**hase**, or attempting to Escape from a maximum security prison patrolled by ruthless robot guards.. .Five intriguing games (8K. S7.95, CS-1004). ruthless robot guards ... Five inlrlguing games (8K , \$7 .95, CS·l004).

### $Graphic$  Games  $-2$

 $\alpha$  below the summation in the suspension including  $\alpha$ Nuclear, and Dodgem. (8K, \$7.95. CS-1005). GRAPHICS GAMES 2 brings you more suspence Including lEM , Nuclear, and Dodgem . (8K, \$7 .95, CS·l005).

## to order sensational software for your pet to order sensational software for your pet

Sensational Software for your Pet should be available at your local computer store. If your favorite retailer does not stock the software you need, have him call our retail marketing favorite retailer does not stock the software you need, have him call our retail marketing department at the number below. Or you can order directly from Creative Computing. Send your check for tapes plus \$1.00 shipping and handling per order to Creative Computing NJ call 201-540-0445. NJ call 201-540-0445. Software, P.O. Box 789-M, Morristown, NJ 07960. Visa, Mastercharge, or American Express are also welcome. For faster service, call in your bank card order loll free to 800·631·8112. In

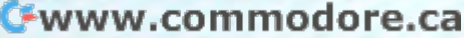

## Joines and the second second second second second second second second second second second second second second second second second second second second second second second second second second second second second seco RAYGAN RAYGAN COMPANY IN 1999 COMPANY IN 1999 CONTROL COMPANY IN 1999 CONTROL COMPANY IN 1999 CONTROL COMPANY IN 1999 CONTROL COMPANY IN 1999 CONTROL COMPANY IN 1999 CONTROL COMPANY IN 1999 CONTROL COMPANY IN 1999 CONTROL \_\_\_\_\_\_\_ **JOIN RAYGAMCO NOW!**

member of Ray Rayman Rayman Communication and the communication of the communication of the communication of the communication of the communication of the communication of the communication of the communication of the communication Computer **Computer**  Discount Club. Discount Club. **AND MORE! Become a member of RAYGAMCO** 

### BIG SAVINGS ON EVERY ITEM SAVINGS ON EVERY ITEM SAVINGS OF A SAVINGS OF A SAVING ON EVERY INCOME. **BIG SAVINGS ON EVERY ITEM!**

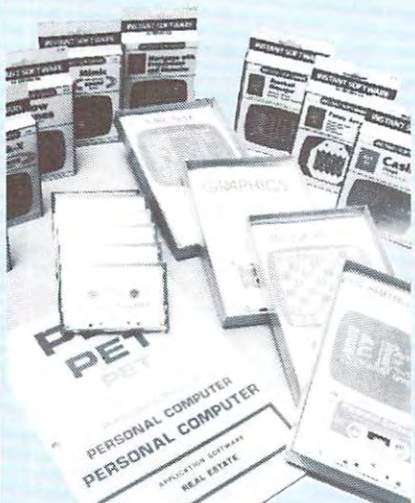

By being RAYGAMCO Member you receive substantial discounts on every item you By being a RAYGAMCO Member you receive substantial discounts on every item you purchase, including all hardware, software, accessories, even books and paper! You purchase. Including all hardware, software. accessories. even books and paper! You will also receive a monthly newsletter with all the latest available for your particular computer system, and much, much more — exclusive to RAYGAMCO Members only!

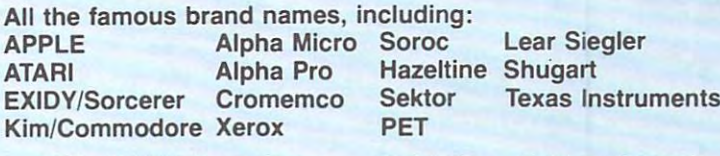

Lear Siegler Hazeltine Shugart Texas Instruments

SAVE **SAVE** 

**20%** 

## SAVE 20% AND MORE **SAVE 200/0 AND MORE!**

### Here's how to join. Here's how to join.

Fill out Ihe information, and mail. That's all there is to it. Nothing to buy. Fill out the Information. and mail. That's all there is to it. Nothing to buy. I want to be a RAYGAMCO Computer Discount Club Member. Please send my RAYGAMCO Membership card to: RAYGAMCO Membership card to:

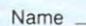

Address Address \_\_\_\_\_\_\_\_\_\_\_\_\_\_\_\_\_\_\_\_\_\_\_\_ \_

City.  $\overline{\text{Cit}}$   $\overline{\text{Cit}}$   $\overline{\text{Zit}}$   $\overline{\text{Zit}}$   $\overline{\text{Zit}}$   $\overline{\text{Zit}}$   $\overline{\text{Zit}}$ 

Computer (Brand Name) Computer (Brand Name) \_\_\_ \_\_\_ \_\_\_ \_\_\_\_\_\_\_\_\_ <sup>~</sup>

would like information on (please specify system, part, accessory, book, program, etc. I would like information on (please specify system. part. accessory. book. program. etc.)

State Zipper and the Company of the Company of the Company of the Company of the Company of the Company of the Company of the Company of the Company of the Company of the Company of the Company of the Company of the Compan

we how the statistic control of the statistic restriction and the statistic restriction of the statistic results Store Hours: Sat 10-6, Sun 12-4. Tu-Fri 11-8 Store Hours: Sat 10-6, Sun 12-4, Tu-Fri 11-8 WE HONOR VISA. MASTERCHARGE. BANKAMERICARD.

TOLL FREE, EXCEPT CA TOLL FREE. EXCEPT CA 88.85 800-854-6455

RAYGAM, INC. **RAYGAM, INC.**  <sup>6791</sup> WESTMINSTER AVENUE WESTMINSTER, CA <sup>92683</sup> 6791 WESTMINSTER AVENUE WESTMINSTER, CA 92683 TELEX <sup>182274</sup> (714) 891-2587 (714) 891-2587 TELEX 182274

57

# **PET RS-232C Serial Adapter**

- Uses the PFT IFFF Bus
- RS-232C Serial Input/Output
- 20 MA Current Loop (active or passive)
- Crystal Controlled Baud Rates (75 to 9600 Baud)
- **Full Duplex**
- Selectable IEEE device address
- IEEE Bus extended for other devices
- Power supply and enclosure included

See it at your local dealer or write us for more information! Now you can have RS-232C capability with your PET. With the RS-232C<br>Now you can have RS-232C capability with your PET. With the RS-232C<br>Serial Adanter you can use your PET as a terminal or net hard conviron any Now you can have RS-232C capability with your PET. With the RS-232C<br>Now you can have RS-232C capability with your PET. With the RS-232C<br>Serial Adapter you can use your PET as a terminal, or get hard copy from any<br>Serial pr In al printer, including current loop devices.<br>In al printer, including current loop devices. Compatible with the same time.<br>The Serial Adapter is designed to be fully compatible with the same time.<br>The Serial Adapter is d The Serial Adapter is designed to be fully compatible with the IEEE-488<br>The Serial Adapter is designed to be fully compatible with the same time. Serial Printer, including current loop devices.

### **PET RS-232C Serial Adapter**

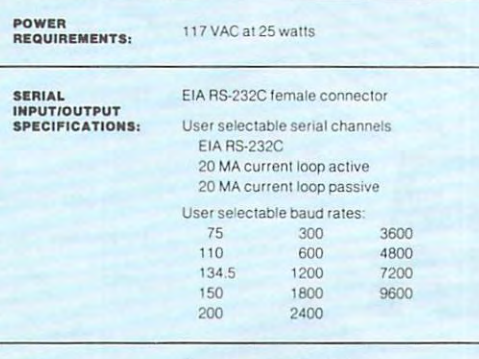

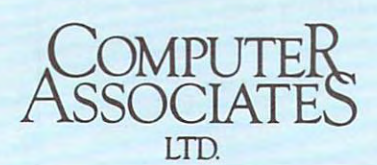

1107 Airport Road, Ames, Iowa 50010 515-233-4470

## **Dealer Inquiries Invited**

**IEEE-488 INPUT/OUTPUT**<br>SPECIFICATIONS: Complies with IEEE-488 Std 1975 Selectable talker/listener address (device 4-7) Address factory strapped for device 4 PET IEEE Bus is extended for other devices

PET is a trademark of Commodore Business Machines, Inc.

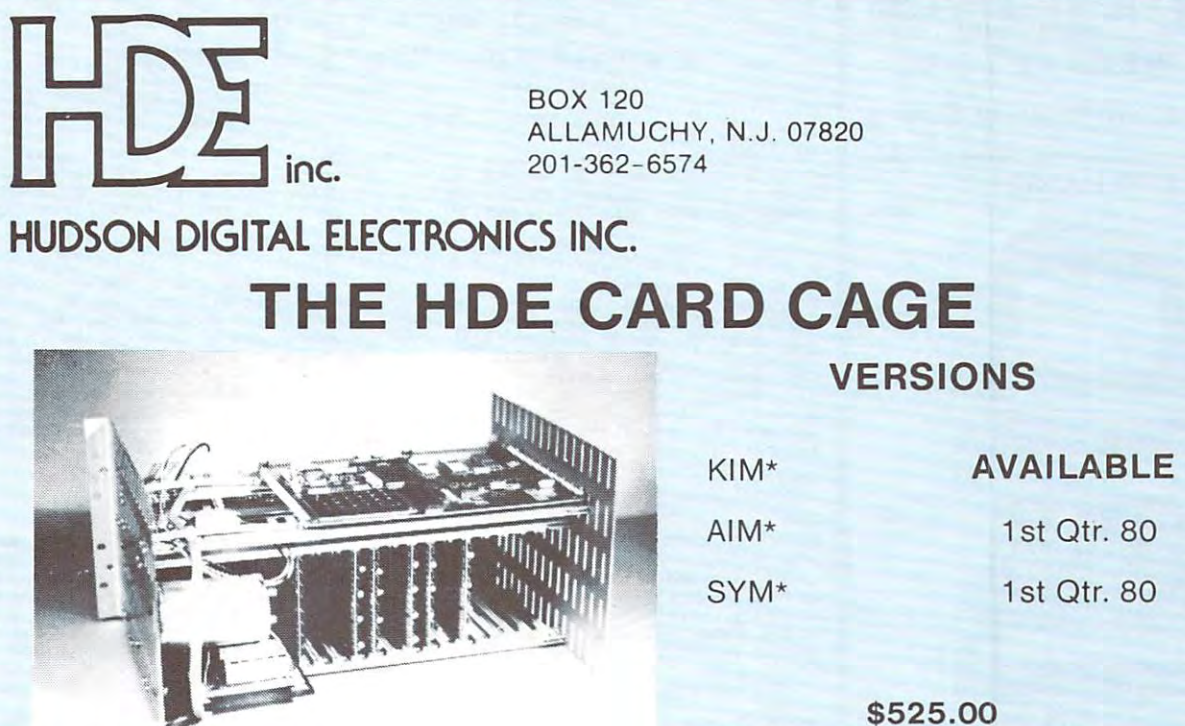

#### Complete With Power Supply Complete With Power Supply \$525 \$525.00

Shown With KIM-1 (not included) Shown With KIM·1 (not included)

Now you can expand your 65XX single board micro Now you can expand your 65XX single board microcomputer into a powerful microprocessor based system with the 19" (RETMA standard) HDE DM816-CC15 Card Cage. The DM816-CC15 has virtually all of the features you need for even the most demanding of the features you need for even the most demanding situations. Complete with power supply, backplane, situations. Complete with power supply, backplane, card guides and supports, the HDE DM816-CC15 accepts state of the art 4V2" wide cards permitting accepts state of the art *4 Y2 "* wide cards pe rmitting your system to remain a compact configuration, while expanding with a variety of functions.

HDE has developed the DM816-CC15 for the HOE has developed the DM8 16-CC1S for the demanding industrial marketplace. Consequently, demanding industrial marketplace. Consequently, you can design your KIM\*, AIM\* or SYM\* based in you can design your KIM·, AIM" or SYM· based installation using RETMA standard cabinet or rack stallation using RETMA standard cabinet or rack components. Sufficient clearance has been included components. Sufficient clearance has been included for custom front panel switches, lights and controls for custom front panel switches, lights and controls as well as cable and fan installation at the rear. The as well as cable and fan installa tion at the rear. The microcomputer is mounted to permit convection microcomputer is mounted to permit convection cooling in all but the most densely packed situ cooling in all but the most densely packed situations. ations.

The self-contained power supply is rated +8 VDC The sell-contained power supply is ralea +8 VDC at 12 A and  $\pm$ 16 VDC at 3 A (both unreg.). The backplane, with the standard S44 bus, accepts up to <sup>15</sup> plane, with the standard S44 bus, accepts up to 15 cards and has on board VDC and <sup>12</sup> VDC regulators. cards and has on board 5 VDC and 12 VDC regulators. In addition to power on reset, the backplane in In addition to power on reset. the backplane in-

cludes the logic connectors for remote reset,stop eludes the logic connectors for remote reset.stop and single step as well as cassette and <sup>20</sup> mA loop and single step as well as cassette and 20 mA toop terminal I/O. Provisions for data and address bus terminal 1/0. Provisions for data and address bus termination are included. The included are included and included are included and included are included as a second are included as a second second and included are included as a second second and included are included as available for unique requirements and the micro available for unique requirements and the microcomputer application and expansion connectors computer application and expansion connectors are extended to the backplane further increasing the utility of the total package. the utility of the total package. termination are included. Two 16 pin DIP pads are

Other HDE products include: Other HOE products include:

- 5Va" and 8" single/dual disk systems 51/4" and 8" singlel dual disk systems
- 8K static RAM memory 8K static RAM memory
- Prototyping cards
- Software (disk and cassette)
- -Text Editor {TED} Text Editor (TED)
	- Text Output Processing System (TOPS) Text Output Processing System (TOPS)
- Assembler (ASM) Assembler (ASM)
- Comprehensive Memory Test (CMT) Comprehensive Memory Test (CMT)
- Dynamic Debugging Tool (DDT) Dynamic Debugging Tool (DDT)
- Watch for announcements: Watch for announcements:
- EPROM Card, RS232 Card, PIA Card, DAC Card EPROM Card. RS232 Card. PIA Card. DAC Card
- KIM Is Commodore product KIM Is a Commodore product
- AIM is Rockwell International product AIM is a Rockwell International product
- SYM is Synertec product SYM is a Synertec product

### HDE PRODUCTS- BUILT TO BE USED WITH CONFIDENCE HOE PRODUCTS - BUILT TO BE USED WITH CONFIDENCE

### AVAILABLE DIRECT OR FROM THESE FINE DEALERS: AVAILABLE DIRECT OR FROM THESE FINE DEALERS:

JOHNSON COMPUTER JOHNSON COMPUTER Medina, Ohio 44256<br>216-725-4560 Box 523 Medina. Ohio 44256 216-725'4560

ARESCO P.O. Box <sup>43</sup> Audubon. Pa. <sup>19407</sup> P.O. Box 43 Audubon. Pa. 19407 215-631-9052 ARESGO 2 15'63 1-9052

PLAINSMAN MICROSYSTEMS LONE STAR ELECTRONICS PERRY PERIPHERALS Auburn, Ala. 36830<br>800-633-8724 Box 1712 Auburn, Ala. 36830 800·633·8724

Box <sup>488</sup> Box 488 Manchaca. Texas <sup>78652</sup> 612-282-3570 Manchaca. Texas 78652 612-282·3570

P.O. Box <sup>924</sup> P.O. Box 924 Miller Place. N.Y. <sup>1764</sup> Miller Place. N.Y 11764 516-744-6462 5 16'744·6462

59

**COMPUTE** 

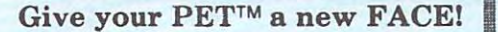

PLEXI-VUE<sup>tm</sup>

**High Contrast Viewing Screen** 

COMPARE:

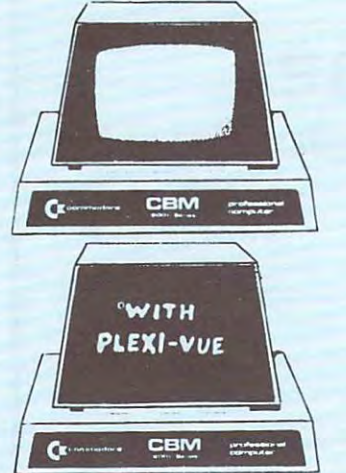

**HIGH CONTRAST!** LESS EVESTRAIN! **DECREASES GLARE! FITS ALL PETS! INSTALL IN 1 MINUTE!** Unbreakable LEXAN! **UPDATES APPEARANCE Changes BLUE Fascia of Older** PETS to BLACK! **SEE WHITE LETTERS** ON A BLACK SCREEN! **SUG. RETAIL \$14.95** PET is Trademark of COMMODORE

## NEW SOFTWARE

### FOR ALL PETS/CBMS!

### MEMORY TEST - 4k-32k

This program gives you a choice of tests. You can test (1)All Contiguous memory (2)From any Location you select, (3)Screen Memory, or (4)Test the error message!<br>This is a fast Machine Language Routine and loads right along

#### HOME UTILITIES - 8k UP

This is 5 programs that load all at once! A menu takes you to the program of your choice. With LORMS 1 or 2 you can check what it will cost you to purchase<br>anything through a Bank or Credit Union. SRVINGS will show you what you can<br>save over any period of time, with interest compounded any way you ELECTRICITY calculates from your electric bill what it costs you to operate any<br>appliance; Daily, Monthly or Yearly! MPG calculates your sas milease at each<br>fill-up and totals miles driven and sallons used to sive you the a period of time. All of the programs protect the user from incorrect entries<br>and are self-prompting for all the variables needed! An excellent demonstration program with graphics to enhance its use. Works on all PETS/CBMS!

#### QUIZ MASTER - 4k up

GREAT FOR TEACHERS OR SCHOOLS! Enter the title of auiz, your auestions, answers<br>and the number of auestions used; save on cassette for use anytime. The program<br>allows the choice of Fill-in or Multiple Choice. The PET keeps answers and calculates the score at the end. Accepts only numerical entry on<br>Multiple Choice awestions! As teachers have requested, hitting /RETURN/ and no entry defaults to a wrong answer. This way a student who does'nt know the right<br>answer just hits /RETURN/ and does not fall out of the program on Fill-ins!

OTHELLO - OTHELLO/2 - STRATEGY 8k up

OTHELLO is a same of stratesu played on an  $S \times S$  matrix. The object of the same is to surround your enemies pieces, converting them to your pieces. Its a same where the final moves can be very decisive in who wins, and i Sour suard up the PEI will be<br>at Source the same call inserts be easily a play that for same same with a friend, while the PEI directs the same, calling each player by name and<br>totaling & displaying the score! Recepts no i you. Hours of fun for the whole family!

#### BOUNCE - CHASE - BREAKOUT 8k up

The all time popular aroade games! Will keep your family entertained for hours! Sound with some of the sames, usins the PET GRZETTE Conventions. Nice eraphics!

#### TANK 8k up

TWO PLAYER ACTION GAME - This same allows both players to move at one time! You all have played sames where one player can hold the key down to stop the other<br>from movins, well you can't with this one! Arcade style same! Fun! Nice Graphics!

PLEXI-VUE REVIEW IN THIS ISSUE! COMPUTE READERS SPECIAL \$11.95

16 PROGRAMS on DISC! ONLY \$24.95

FOR COMMODORE DISC SYSTEMS

You set all above prosrams and more! Listinss & documentation on serious pams.

14 PROGRAMS on TAPE! ONLY \$29.95 All above programs. Listings & documentation on serious pams. On 2 Cassettes!

SEND ALL ORDERS WITH \$1.00 Postage/Handling:

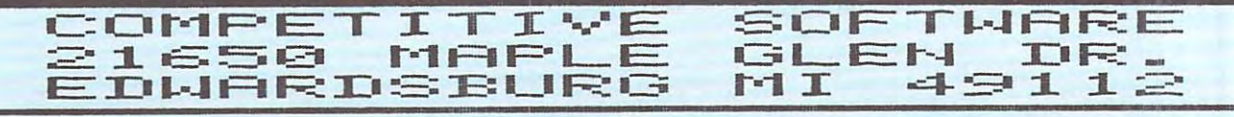

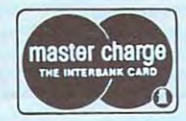

VISA or MASTERCHARGE. Send account number, interbank<br>number, expiration date and sign your order

SPECIAL OFFERS, EXPIRE 2/28/80

**VISA** 

Cwww.commodore.ca

60

## EHS SOFTWARE **EHS SOFTWARE**

## MACRO Assembler/Editor (ASSM/TED) MACRO Assembler/Editor (ASSM/TED)

- PET (old or new)/APPLE/SYM/KIM ATARI soon
- Cassette based but patch points are described if you know how Cassette based but patch points are described if you know how to interface to you DOS. to interface to you DOS.
- Extensive editing capability - Extensive editing capability
- Full features assembler
- Written entirely in machine longwage Written entirely in machine longwage

## COMPILERS (requires ASSM/TED) COMPILERS (requires ASSM/TED)

Graphics Drawing Compiler - Graph ics Drawing Compiler Draws Vectors, DO loops, etc. Draws Vectors, DO loops, etc. Music Compiler - Music Compiler Compiler for Composing Music Compiler for Composing Music SYM/PET \$29.95 SYM/PET \$29.95 PET \$29.95

All software includes manual and cassette

### Eastern House Software EASTERN HOUSE SOFTWARE

**3239 Stripers Drivers** Winston-Salem, N.C. <sup>27106</sup> Winston-Salem, N.C. 27106 3239 Linda Drive

PET 32.95 SEPT 32.95 SEPT 32.95 SEPT 32.95 SEPT 32.95 SEPT 32.95 SEPT 32.95 SEPT 32.95 SEPT 32.95 SEPT 32.95 SEPT 32.95 SEPT 32.95 SEPT 32.95 SEPT 32.95 SEPT 32.95 SEPT 32.95 SEPT 32.95 SEPT 32.95 SEPT 32.95 SEPT 32.95 SEP

## ITS PROTECTIVE COVERS .....

- COMPLEMENT TO ANY DECOR A COMPLEMENT TO ANY DECOR Attractive, durable, leather grained  $v$ in  $v$ l
- Custom designed fit

vinyl

- **Double** stitching and corded seams  $\bullet$ Choice of colors (Gold, Chestnut<br>Brown, Olive Green or Black)
	- PRICES

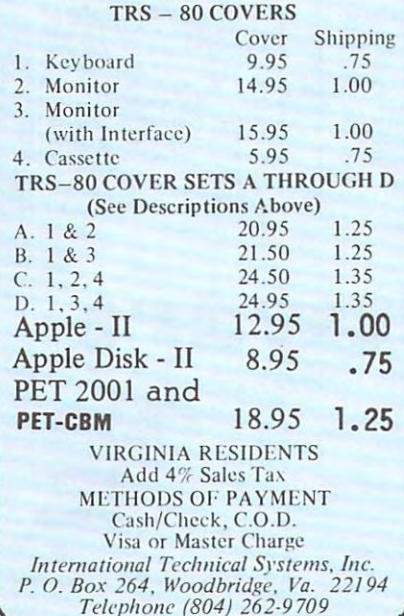

### $-$  PET\* OWNERS -

Write for information on these and Write for information on these and other exciting new products to en other exciting new products to enhance your PET computer system! hance your PET computer system!

- Full size keyboard with built-in intel Full size keyboard with built-in intelligence to save keystrokes and de ligence to sa ve keystrokes and de· crease errors. crease errors, **• INTELLIGENT KEYBOARD**
- LOW COST MASS STORAGE LOW COST MASS STORAGE Compact tape storage system oper Compact tape storage system operates <sup>15</sup> times faster than cassette at ates 15 times fa ster than cassette at and a final and price. The price of the price of the price of the price of the price of the price of the price of the price of the price of the price of the price of the price of the price of the price of the price of the an affordable price,
- <sup>2114</sup> RAM ADAPTER 2114 RAM ADAPTER Use <sup>2114</sup> RAMs to replace bad <sup>6550</sup> Use 2114 RAMs to replace bod 6550 chips at one-half the price. chips at one-half the price.
- REAL WORLD SOFTWARE REAL WORLD SOFTWARE Useful programs applicable to your Useful programs applicable to your personal and professional interests. personal and professional interests. (No games). (No games).

#### OPTIMIZED DATA SYSTEMS . . <del>.</del> . . . . . . . Placentia, CA <sup>92670</sup> Placentia, CA 92670 OPTIMIZED DATA SYSTEMS P.O. Box 595

 $\cdots$  .  $\cdots$  .  $\cdots$  .  $\cdots$ \* TM of Commodore

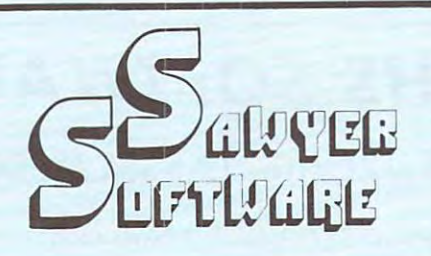

QUALITY BUSINESS SOFTWARE FOR THE COMMODORE PET QUALITY BUSINESS SOFTWARE FOR THE COMMODORE PET 1m

## $\hat{x}$  ACCOUNTING PACK I-

Accounting Pack 1 is a general ledger package<br>designed for small businesses and homeowners. It contains check journal, general ledger, income<br>statement (current ytd, previous month ytd and<br>current month), balance sheet (current month and<br>previous month). There are 15 commands and 6 unique single-entry bookkeeping system and can<br>hold up to 50 entries per period (month, week, day)<br>and up to 40 different accounts. Each period's<br>data is kept on convenient cassette tapes. Utilizing the general ledger command the user can view Ihe the general ledger command the user can view the to Expenses or stop in midstream and view one<br>particular account. Or the user can type in an account<br>name such as "Advertissing" and view the entries<br>for that month. The Accounting Pack 1 program<br>includes a checkbook recon in finding checkbook errors. in finding checkbook errors . It contains check journal, genera; ledger, income<br>statement (current ytd, previous month ytd and<br>current month), balance sheet (current month and<br>previous month). There are 15 commands and 6 reports that can be generated. The system uses an unique single-entry bookkeeping system and can<br>hold up to 50 entries per period (month, week, day)<br>and up to 40 different accounts. Each period's<br>data is kept on convenient cassette tapes. Utilizing general ledger entries for the month from Assets<br>to Expenses or stop in midstream and view one<br>particular account. Or the user can type in an account<br>name such as "Advertising" and view the entries<br>for that month. The Acco

\$25.00 

described in one word: Fantastic. Any who has pre-<br>pared a balance sheet manually will have a slight heart murmur upon using the Accounting Pack. It is amazing<br>that the program fits in 8K. I would say the Accounting Pack is useful and could justify the price of a PET unto Pack is useful and could justify the price of a PET unto<br>itself for any small business.''<br>Review in BEST OF PET GAZETTE. ''Accounting Pack I by SAWYER SOFTWARE can be<br>described in one word: Fantastic. Any who has pre-<br>pared a balance sheet manually will have a slight heart

Schedule Planner can be used by secretaries,<br>receptionists, housewives or anyone wanting to plan entered is data: time, priority and description. The<br>commands allow the schedule to be shown for a particular day, request of time or the "'viewing" of appointments according lo importance. particular day, request of time Of the "viewing " 01 appointments according to Importance. SCHEDULE PLANNER —<br>Schedule Planner can be used by secretaries,<br>receptionists, housewives or anyone wanting to plan and have at their fingertips their own schedule. Data<br>entered is data: time, priority and description. The<br>commands allow the schedule to be shown for a

............................ \$15.00

#### SCHEDULE PLANNER #2 —

Schedule Planner, but is used for one or more<br>individuals. Utilizing Schedule Planner #2 a customer<br>can call in asking when his appointment with Dr. Jones is and in seconds the receptionist can give the Jones is and in seconds Ihe receptionist can give the dale and time. Or Dr. Jones can lind out his schedule for the day. With the viewing command, an appointment at 12:00 on a particular day will display on the<br>screen at that time allowing receptionists and secretaries to validate appointments. secretaries to validate appointments . SChedule Planner "2 Includes all the features of SChedule Planner, but Is used for one or more individuals. Ul lllzing SChedule Planner 1t2 a customer can call in asking when his appointment with Dr.

#### ................................. \$20.00

## $***$  NEW  $***$

#### Business Software For Your Compu-Thlnk Disk. Compu-Thlnk Disk.

#### GENERAL LEDGER -

Maintains data files on disk. Prints standard<br>reports - Balance Sheet, Income Statement with<br>percentages and Trial Balance. Same General Ledger as we use to maintain our financial Ledger as we use 10 mainlain our financial \$195.00 Maintains data flies on disk. Prints standard repotts - Balance Sheet, Income Statement with percentages and Trial Balance. Same General Informallon.

#### PAYROLL PAYROLL -

percentage of gross pay and can be customized for<br>your particular state). Prints individual employee records for quarterly reports. Up to 250 employees per disk. per disk . Computes FICA, Federal and State (calculated on

**5195.00** 

#### MAILING LIST-

Up to 1,000 names per diskette. Will print by key field, zip, state or code (you specify). Will interface<br>to upcoming Accounts Receivable package. \$195.00

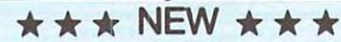

Business Software For Your Commodore Disk

#### GENERAL LEDGER-

Maintains data files on disk. Prints standard<br>reports - Balance Sheet, Income Statement with<br>percentages and Trial Balance. Will interface to upcoming AR and AP packages. upcoming AR and AP packages. Maintains data lites on disk . Prints standard reports - Balance Sheet, Income Statement with percentages and Trial Balance. Will Interlace to

S1B5.00 ..................................................... 51115.00

#### **PAYROLL**

Computer FICA, Federal and State (calculated on percentage of gross pay and can be customized for<br>your particular state). Prints individual employee records for quarterly reports. Up to <sup>250</sup> employees records for quarterly reporls . Up to 250 employees per disk. per disk .

1105.00 ....................................................... 51115.00

on all our PETtm cassette and disk software.<br>Include device number on all printer software. All programs include documentation, are in BASIC and<br>on cassette or Compu-Think disk. When ordering disk software specify single density or dual density and send Compu-Think disk serial number. Add<br>\$5.00 for disk software. Gall or wrile for your Iree brochure and hard copy on all our PETtm cassette and disk software. Include device number on all printer soltware. All

#### '\* ACCOUNTING PACK 11-

ACCOUNTING PACK II— Accounting Pack II is much more powerful version of Accounting Pack I. II has all the features of Accounting Pack I, plus up lo <sup>250</sup> entries per period, or deletion of accounts, formatter for reports, intelli-<br>gent report generator and single entry for sales<br>transactions. Accounting Pack II requires at least 8K Accounting Pack I to Accounting Pack II data file<br>converter (free to previous owners of Accounting Pack I). Accounting Pack II Is a much more powerlul version 01 Accounting Pack I. II has all the features or Accounting Pack I, plus up to 250 entries per period, MENU, Optional debit-credit of entries, easy addition<br>or deletion of accounts, formatter for reports, intelli-<br>gent report generator and single entry for sales<br>transactions. Accounting Pack II requires at least 8K add itional memory for your PET. OPTIONS: 1. Accounting Pack I to Accounting Pack II data file converter (free to previous owners of Accounllng Pack I).

AP2 also utilizes printer for hard copies ol all reports. ~~~ ~I I~~ ~~~~ ~~ ~~ ~~~ ~~ ~~~ *rar.:.,* 

Especially designed with the small businessman in<br>mind. Utilizing cassettes can record data for any<br>number of employees (8 employees per cassette).<br>Computes tax information and updates totals for<br>quarterly and yearly repor xx PAYROLL—<br>Especially designed with the small businessman in<br>Especially designed with the small businessman in<br>mind. Utilizing cassettes can record data for any<br>computes tax information and updates totals for<br>quarterly an

#### PAYROLL - 16K-

same as Payroll, but utilizes 8K additional memory in<br>PET. Handles any number of employees by holding <sup>25</sup> employees' information per cassette. Also has 25 employees' Inlormatlon per cassette. Also has Menu.

 $$45.00$ 

#### *th* BUSINESS ANALYSIS-

Business Analysis allows management to have<br>available to them information for financial planning<br>decisions. Up to 4 years of balance sheet and income statement information can be entered with resultant statement inlormation can be entered with resultant ability and activity. The ratios generated for each<br>year are the: current ratio, acid test, debt-nw,<br>profit-nw, profit margin, sales-rec, sales-inv,<br>sales-wc, with a brief explaination of each. The and the average growth in 5 areas. Future growth<br>analysis projects figures for the next year. Business Analysis allows management to have<br>available to them information for financial planning<br>decisions. Up to 4 years of balance sheet and income analysis in the areas of liquidity, leverage, profit-<br>ability and activity. The ratios generated for each<br>year are the: current ratio, acid test, debt-nw,<br>profit-nw, profit margin, sales-rec, sales-inv,<br>sales-wc, with a br growth analysis gives the yearly growth in 5 areas<br>and the average growth in 5 areas. Future growth<br>analysis projects figures for the next year. \$30.00

#### BUSINESS GRAPHIC PACK BUSINESS GRAPHIC PACK 1 -

but professional in output. The graph includes title, labeling of axis, dual graphic ability, whether the<br>data is in Mill's, 100's or 1000's, and an optional x-axis = date and labeling of the x-axis with month<br>and year. Entry is as easy as typing the title, # of<br>entries, the X,Y value (Jan. 15, 1978 would be<br>entered as 115.78), entering if the x-axis = date, if<br>the user wants data (if possible). data (If possible). Business Graphic Pack 1 is a simple program to use x-axis = date and labeling of the x-axis with month<br>and year. Entry is as easy as typing the title, # of<br>entries, the X,Y value (Jan. 15, 1978 would be<br>entered as 115.78), entering if the x-axis = date, if<br>the user wants c

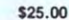

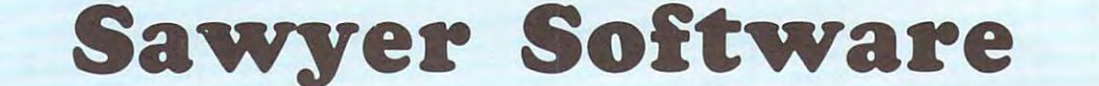

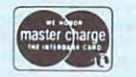

■&PET is trademark ol Commodore Business trPET Is a trademark 01 Commodore Business Machines, Inc. MaCh ines. Inc.

<sup>201</sup> Worley Road 201 Worley Road Dexter, Mo. <sup>63841</sup> Dexter, Mo. 63841 - - - - - - - . 314-624-7611

Dealer inquires invited. Dealer inQuires invited.

 $\&$  Now Available for the 16K Level II TRS-80 <sup>tm</sup>

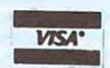

TRS-80 is a 'trademark of Radio Shack a Tandy Corp.

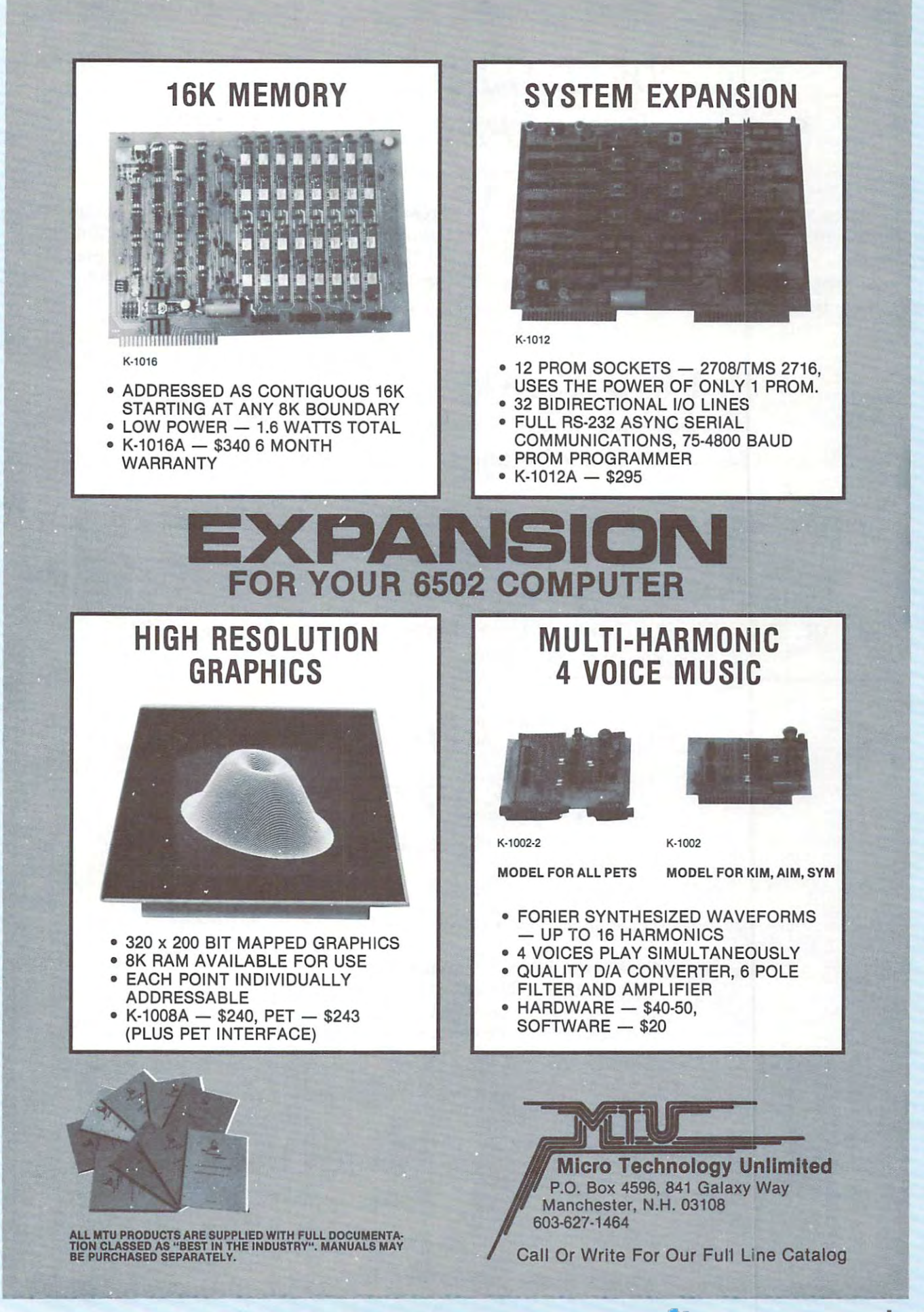

## DR. DALEYpresents *DR. DALEY presents*  Software for the PET and the APPLE *Software for the PET and the APPLE*

 $\mathbf{a}$  , and  $\mathbf{w}$  so an  $\mathbf{w}$  so an ounce to announce to announce to announce to announce to announce to announce to announce to announce the same of  $\mathbf{w}$ the release of a package of our best selling programs. Dr. Daley's software is proud to announce programs.

These programs, regularly retailing for over These programs, regularly retailing for over \$400, have been assembled into single \$400, have been assembled into a single

package for only \$49.95. Included is our best package for only \$49.95. Included is our best selling TREK3, CHECKBOOK, and mailing selling TREK3, CHECKBOOK, and a mailing list, tutorials, games and puzzles for every list, tutorials, games and puzzles for every member of the family. All attractively member of the family. All attractively packaged in an album. packaged in an album.

## <sup>50</sup> PROGRAMS ONLY \$49.95\* **50 PROGRAMS ONLY \$49.95\***

\*After January 1, <sup>1980</sup> the price will be \$69.95. Disk version \$10 extra. °After January 1, 1980 the price will be \$69.95 . Disk version \$10 extra .

Your order will be shipped within four business days from receipt, Your order will be shipped within four business days from receipt.

Charge your order to Charge your order to MC/VISA

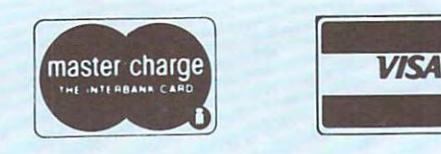

DR. DALEY, <sup>425</sup> Grove Avenue, Berrien Springs, Michigan <sup>49103</sup> **DR. DALEY, 425 Grove Avenue, Berrien Springs, Michigan 49103**  Phone (616) 47X-5514 Sun. thru Thurs., noon lo p.m. eastern lime. **Phone (616) 471-5514 Sun. thru Thurs., noon to 9 p.m. eastern time.** 

## PET BREADBOARD IS A 1990 FOR THE REAL PROPERTY OF A 1990 FOR THE REAL PROPERTY OF A 1990 FOR THE REAL PROPERTY OF A 1990 FOR THE REAL PROPERTY OF A 1990 FOR THE REAL PROPERTY OF A 1990 FOR THE REAL PROPERTY OF A 1990 FOR T KIT \$39.95 **KIT \$39.95 PET BREADBOARD**

(postage included) (postage included)

You can now build those circuits you see in magazines easily and quickly! You can now build those circuits you see in magazines easily and quickly!

You get  $\,$  – breadboard and mounting plate.

- <sup>36</sup> inch ribbon cable with <sup>24</sup> pin dip plug. 36 inch ribbon cable with 24 pin dip plug.
- connector to PET's User/IEEE port connector to PET's User/IEEE port
- clip leads for power connection clip leads for power connection
- you need soldering iron & common tools

Eastern House Software **EASTERN HOUSE SOFTWARE** 

<sup>3239</sup> Linda Drive 3239 linda Drive Winston-Salem, N.C. 27106, N.C. 27106, N.C. 27106, N.C. 27106, N.C. 27106, N.C. 27106, N.C. 27106, N.C. 27106, N.C. 27106, N.C. 27106, N.C. 27106, N.C. 27106, N.C. 27106, N.C. 27106, N.C. 27106, N.C. 27106, N.C. 27106, N.C Winston-Salem, N.C. 27106
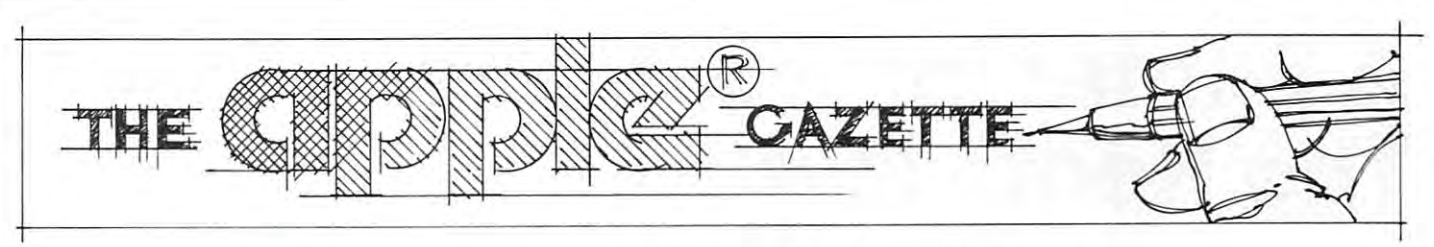

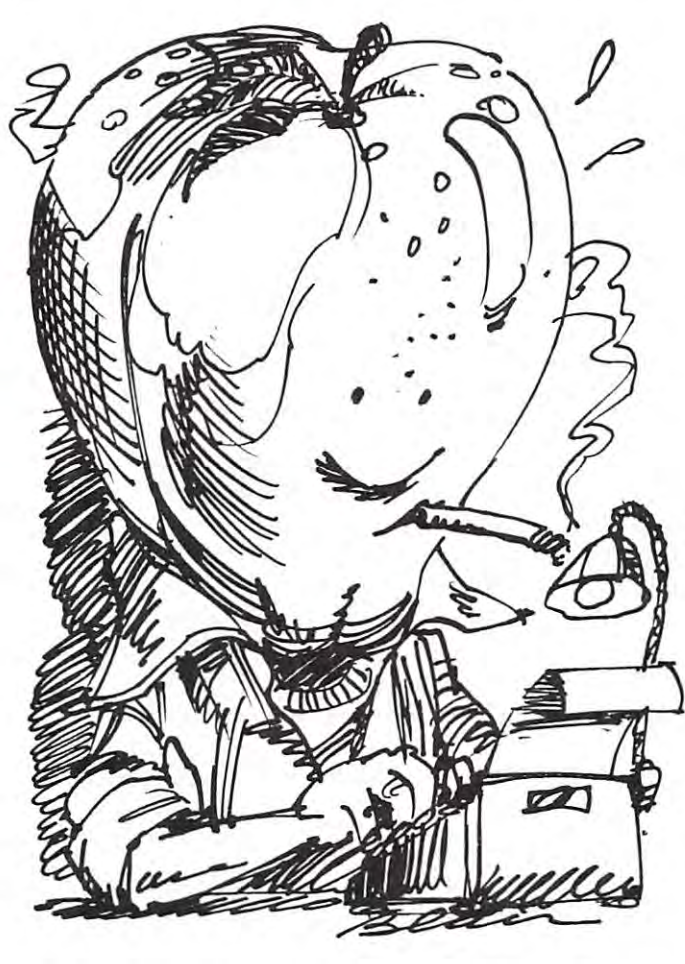

SOFTSELL ASSOCIATES (2022-79th Street, SOFTSELL ASSOCIATES (2022-79th Street, Brooklyn, N.Y. 11214) has announced an Applesoft tape verification program. According to Softsell, a major drawback of the Apple computer is its lack of a verify capability for Applesoft programs that have been saved out for Applesoft programs that have been saved out on tape. Now, with a new program from Softsell Associates, this problem can be eliminated. Once **Associates, this problem can be eliminated. Once**  run, the Applesoft Tape Verifier will provide run, the Applesoft T ape Verifier will provide either an Apple II or an Apple II Plus computer either an Apple II or an Apple II Plus computer with the ability to verify programs saved to cassette. **with the ability to verify programs saved to casselte.**  The program remains resident in the computer as **The program remains resident in the computer as**  long as power is applied and the computer is in **long as power is applied and the computer is in**  the Applesoft mode. the Applesoft mode.

In addition to working on both types of In addition to working on both types of Apple computers, the Applesoft Tape Verifier Apple compu ters, the Applesoft T ape Verifier also works with both RAM or ROM Applesoft. also works with both RAM or ROM Applesoft. The program costs £20 and is supplied on an The program costs \$20 and is supplied on an Apple compatible cassette. Apple compatible cassette.

**Dealer inquiries are invited.** 

# Apple Authors **Apple Authors**

We know you're out there. COMPUTE wants the We know you're out there . COMPUTE wants the Apple Gazette to enjoy a long and happy life. We need your input! Send articles, reviews, news items, **need your input! Send articles, reviews, news items,**  and club notes to: Apple Coordinator, COMPUTE, and club notes to: Apple Coordinator, COMPUTE, Post Office Box 5119, Greensboro, NC 27403

#### **Dear Sir:**

We read with interest the review by Michael Tulloch, "D. C. **We read with interest the review by Michael Tulloch, " D. C.**  Hayes Micromodem \$395.00", and appreciate the favorable review given by him. **review given by him.** 

The product reviewed was the MICROMODEM II<sup>TM</sup> which is supplied with our FCC registered MICROCOUPLER™. **is supplied with our FCC registcred MIC ROCOUPLERTM.**  We also produce a modem for S-100 systems which is called the MICROMODEM 100™. The product names MICRO-**the MICROMODEM** 00T~ I. **The product names MIC RO·**  MODEM II, MICROMODEM <sup>100</sup> and MICROCOUPLER MODEM II, MICROMO DEM 100 and MICROCOU PLER are trademarks of D. C. Hayes Associates, Inc. In the **are trademarks of D . C. Hayes Assoc iates, Inc. In the**  future please acknowledge our trademarks as you do for **fu ture please acknowl edge our trademarks as you do for**  Commodore, Apple and Atair. Also please note that our **Commodore, Appl e and Acair. Also please note that our**  company name is D. C. Hayes Associates, Inc. and refer **com pany name is D. C. Hayes Assoc iates, Inc. and refe <sup>r</sup>** to the company by its proper name.

Apple II systems equipped with our MICROMODEM II **Apple 11 systems equipped with our MIC ROMO DEM II**  are being used in an increasing range of applications **are being used in an increasing range of applications**  for business, educational and personal use and we are **for business, educational and personal use and we arc**  always glad to hear of new and innovative solutions which **always glad to hear of new and innovative solutions which**  involve our products. **involve our products.** 

wish you ihe best with your new publication and look **I wish you the best with your new publication and look**  forward to reading the next issue. **forward to reading the next issue.** 

Sincerely, D. C. HAYES ASSOCIATES, INC. D. C. HAY ES ASSOCIAT ES, INC. Dennis C. Hayes **Denn is C. Hayes**  <sup>10</sup> Perimeter Park Drive Atlanta, Georgia <sup>30341</sup> **Atlanta, Georgia 303+ 1 Sincerely, President 10 Perimeter Park Drive** 

C

# "Eyes" for Your Apple: **"Eyes" for Your Apple:**

Summagraphics Corporation, a leading manufacturer of Data Tablets/Digitizers, has announced receipt of Data T ablets/Digitizers, has announ ced receipt of a large order from Apple Computer, Inc. for Bit Pad One<sup>tm</sup> Digitizers.

The Bit Pad One Digitizers will be used with The Bit Pad One Digitizers will be used with Apple II computers for entering graphic Apple II computers for entering graphic data—allowing educators, business people, **data--allowing educators, business people,**  artists, scientists and others to create circuit **artists, scienrists and o thers to create circuit**  designs, original art, and other graphic **designs, original art , and other graphic**  applications. **applications.** 

For more information, contact Summa **For more information , contact Summa**graphics, P.O. Box 781, Fairfield, CONN <sup>06430</sup> graphics, P.O. Box 781, Fairfield , CONN 06430 C

## Printer for the Apple **A Printer for the Apple:**  The Heath H14 Don Earnhardt (\* 1932)<br>1932 - Paul Barbara, politik francuski fizik (\* 1932)<br>1940 - Paul Barbara, politik (\* 1932) **The Heath H14 Don Earnhardt** Wmston-Solem. NC 271O5 Winston-Solem. 27106 2130 Nelilebrool< Dflve

Most hobbists find it difficult to fit the desired microcomputer system into a budget already suffering from terminal inflation. As result, one must **from terminal infl ation. As a result , one must**  search for the best prices available and occasionally search for the best prices available and occasionally make compromises in terms of calculated in the following the computation of capabilities and computations and capabilities and features in order to complete the system. Additionally, features in order to complete the system. Additionally, it is usually necessary to purchase components **it is usually necessary to purchase components**  and peripherals on piecemeal basis. This provides and peripherals on a piecemeal basis. This provides the ability to spread the cost over a longer time period without finance charges. **period without finance charges. make compromises in terms of capabilities and** 

With new and at times less costly equipment being **With new and at times less costly equipment being**  introduced almost daily, the piecemeal purchasing **introduced almost dail y, the piecemeal purchasing**  plan allows one to choose from a wider variety of components as time passes. However, the question **componems as time passes. However, the question**  of system compatibility must be the utmost of system compatibility must be the utmost consideration. This question has played a major part in the completion of my own system. **part in the completion of my own system.** 

When the time finally arrived for me to purchase a printer for my Apple  $II^{\otimes}$ , I had many things to consider. Did need letter quality? Would to consider. Did I need letter quality? Would I be satisfied with an electrostatic? What would be the minimum acceptable printing speed? Did I need a tractor-feed, friction-feed, or both? Which printer **tractor-feed, friction-feed , or both? Which printer**  could be readily interfaced with the Apple? And finally, where could I get the most printer for my money? **money?** 

It was about this time that began to notice **It was about this time that I began to notice**  reviews of the Heath H14 in many microcomputerrelated magazines. All of these reviews suggested that the H14 kits could possibly be one of the better buys on the market. But would it be better buys on the market. But would it be comparable? It is advertised as an RS-232 printer comparable? It is advertised as an RS- 232 printer acceptable characters in ASCII form and having acceptable characters in ASCJI form and having a data transfer rate of up to <sup>4800</sup> baud. After data transfer rate of up to 4800 baud. After reading all of the specs in the Heath catalog, reading all of the specs in the Heath catalog, I decided that this particular printer could suit my decided that this particular printer could suit my needs - provided it could be successfully interfaced to the Apple II. to the Apple II.

Upon placing the order for the HI4, the search Upon placing the order for the H14, the search began for an RS-232 interface. I settled on the serial I/O interface sold for \$42.00 by Electronic serial I/O interface sold for \$42.00 by Electronic Systems. P. O. Box 21638, San Jose, CA 95151. The Systems. P. O. Box 21638, San Jose, CA 9515 1. The decision was based mainly on the fact that this **decision was based mainly on the fact that this**  interface was designed specifically for the Apple. interface was designed specifically for the Apple. It also came in kit form, thus providing an additional It also came in kit form, thus providing an additional cost advantage. **cost advantage.** 

The RS-232 interface kit arrived in little more than we have a set of the set of the set of the set of the set of the set of the set of the set of the set of minutes. found that this board was generally minutes. I found that this board was generally well designed. The only shortcoming was the fact well designed . The only shortcoming was the fact that capacitor in the clock circuit must be **that a capacitor in the clock circuit must be**  than a week and was completed in about 30

soldered, removed, and replaced to change the baud soldered , removed , and replaced to change the baud rate. The capacitor supplied with the kit is a .1 MFD which selects a baud rate of 110 (10) characters per second). This is much slower characters per second). This is a much slower rate than I had desired, but it is acceptable for purposes of testing the interface and the printer purposes of testing the interface and the printer since handshaking is not necessary at this rate. **since handshaking is not necessary at this rate .** 

**I** was fortunate in that I was able to borrow an RS-232 printer with which to test the interface RS-232 printer with which to test the interface board and the accompanying software. First, I ran the baud-rate adjustment program which repetitively the baud-rate adjustment program which repetitively displays the current baud rate on the video displays the current baud rate on the video monitor. As the trim-pot on the interface board is **monitor. As the trim-pot on the interface board is**  adjusted, the display changes to reilect the new adjusted, the display changes to reflect the new baud rate. The baud-rate adjustment program is baud rate. The baud-rate adjustment program is quite useful, but I was not as pleased with the output program supplied. After writing my own output put program supplied. After writing my own output program, it became clear that the RS-232 inter program, it became clear that the RS-232 interface would work quite well at 110 baud.

After several notices of shipping date post After several notices of shipping date postponements, the Heath H14 finally arrived. It was ponements, the Heath H14 fin ally arrived. It was difficult to suppress my anxiety in order to do difficult to suppress my anxiety in order to do a thorough job of building, double checking, and testing thorough job of building, double checking, and testing as recommended in the assembly manual. However, **as recommended in the assembly manual. However,**  knew that the recommended construction method construction method and construction method and construction met could save much time in the long run. **could save much time in the long run.**  I knew that the recommended construction method

Upon applying power to the printer, I checked all the paper transport features (form-feed, paper all the paper transport features (form-feed , paper advance, and paper reverse). All of them worked advance, and paper reverse). All of them worked as described in the manual. Next, tested the as described in the manual. Next, I tested the print mechanism by pressing the test button print mechan ism by pressing the test button located on the main circuit board of the printer. The printer zipped across the page, leaving a trail of perfect characters. After verifying that the narrow of perfect characters. After verifying that the narrow characters would print correctly, it was time for the **characters would print correctly, it was time for the**  most important test. The company of the company of the company of the company of the company of the company of **most important test.** 

The H14 was connected to the Apple via the The H14 was connected to the Apple via the Electronic Systems RS-232 interface. Upon getting Electronic Systems RS-232 interface. Upon getting into BASIC, a short program was loaded into RAM and the printer output program was activated. **and the printer output program was activated. I**  typed the word LIST and H14 began to print typed the word LIST and H 14 began to print the program just as it appeared on the screen. **the program just as it appeared on the screen .**  It worked beautifully. It worked beautifully.

The next step was to increase the baud rate. **The next step was to increase the baud rate.**  Three things had to be accomplished in order to Three things had to be accomplished in order to do this. The capacitor on the interface board had do this. The capacitor on the interface board had to be replaced, the new board had to be adjusted, and the handshaking arrangements had to be made. and the handshaking arrangements had to be made.

I selected a 10075 MFD capacitor for 1200 baud, installed it, and utilized the baud-rate baud, installed it, and utilized the baud-rate adjustment program to make the final adjustments. adjustment program to make the final adjustments.

86

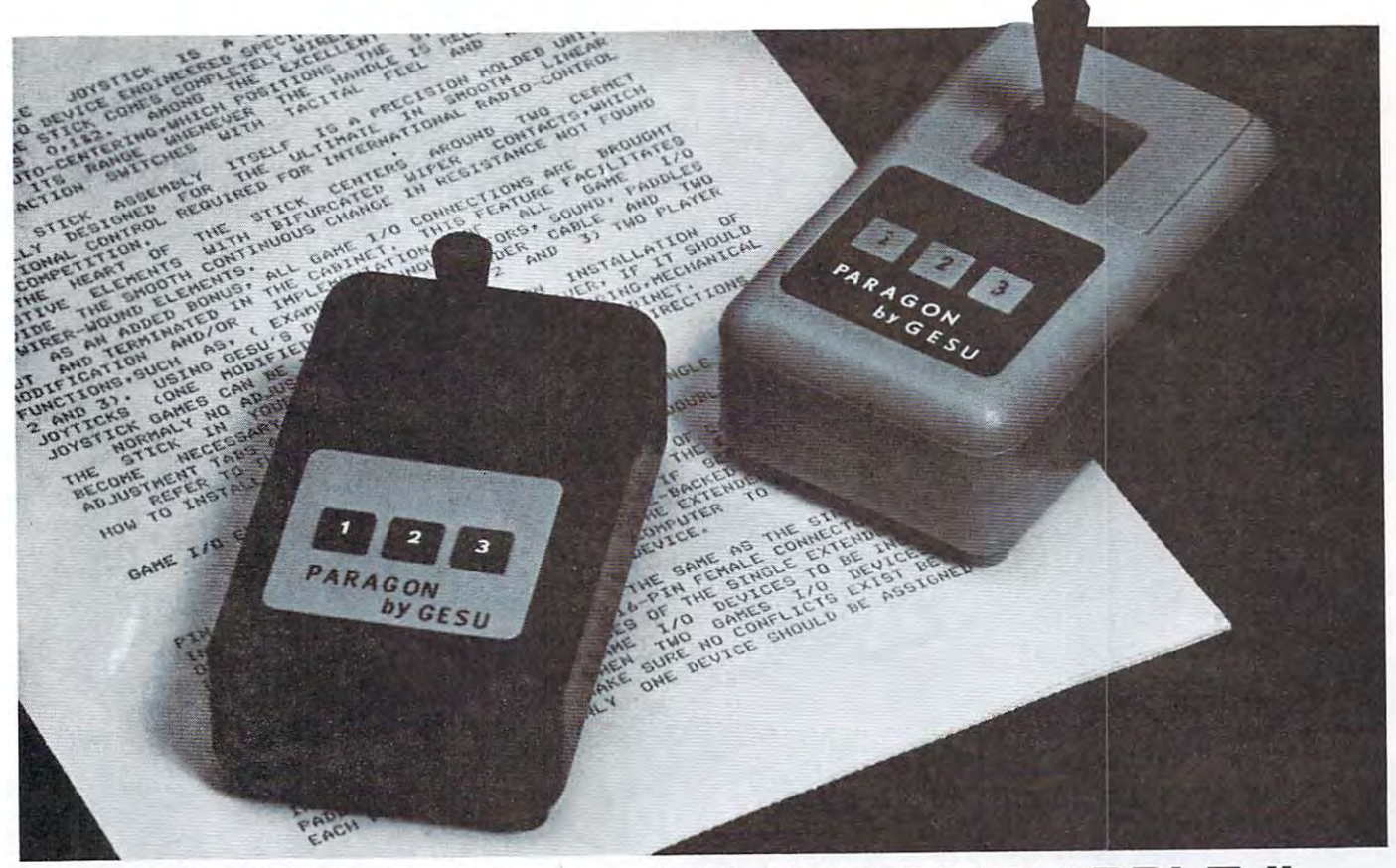

# ULTIMATE JOYSTICK FOR THE APPLE II **ULTIMATE JOYSTICK FOR THE APPLE II**

#### \$49.95 **\$49.95**

The Apple Joystick is a quality crafted dynamic interactive I/O device engineered specifically for the **interactive I/O device engineered specifically for the**  apple computer. The stick comes completely wired **apple computer. The stick comes completely wired**  for paddles  $0 & 1$  and switches  $0, 1 & 2$ . Among the excellent features of the stick are auto-centering, which **excellent features of the stick are auto-centering, which**  positions the stick in the center of its range whenever **positions the stick in the center of its range whenever**  the handle is released, and positive action switches **the handle is released, and positive action switches**  with the feel and audit feel and all contains the feedback. with tactile feel and audible feedback.

The stick assembly itself is a precision molded unit originally designed for the ultimate in smooth linear **originally designed for the ultimate in smooth linear**  proportional control required for international **proportional control required for international**  radio-control model competition. **radio-control model competition.** 

The heart of the stick centers around two cermet **The heart of the stick centers around two cermet**  resistive elements with bifurcated wiper contacts, which **resistive elements with bifurcated wiper contacts, which**  provide the smooth continuous change in resistance **provide the smooth continuous change in resistance**  not found in wire-wound elements. **not found in wire-wound elements.** 

As an added bonus, all game I/O connections are As an added bonus, all game I/O connections are brought out and terminated in the cabinet. This feature brought out and terminated in the cabinet. This ieature facilitates modification and/or implementation of all game I/O functions, such as, (example: annunciators, **game 1/0 functions, such as, (example: annunciators,**  sound, paddles <sup>2</sup> and 3). Using Gesu's double I/O sound, paddles 2 and 3). Using Gesu's double *1/0*  extender cable and two joysticks (one modified for extender cable and two joysticks (one modified for paddles 2 and 3) two player joystick games can be implemented. implemented.

Normally no adjustment is required upon installation **Normally no adjustment is required upon installation**  of the stick in your Apple computer. However, if it should of the stick in your Apple computer. However, if it should become necessary to adjust the centering, mechanical **become necessary to adjust the centering, mechanical**  adjustment tabs are provided inside the stick cabinet. **adjustment tabs are provided inside the stick cabinet.** 

Refer to the Apple II reference manual for directions Refer to the Apple II reference manual for directions on how to install the stick in your computer. on how to install the stick in your computer.

# GAME I/O EXTENDER **GAME I/O EXTENDER**  CABLES single \$10.00 **CABLES SINGLE \$10.00**  DOUBLE \$16.00 **DOUBLE \$16.00**

The single model consists of one foot of cable, The single model consists of one foot of cable, one 16-pin male and one 16-pin female connector. **one 16-pin male and one 16-pin female connector.**  The extender plugs into the game I/O and the female The extender plugs into the game I/O and the female end if secured to the outside of the cabinet with the **end if secured to the outside of the cabinet with the**  double-backed mounting tape provided. Installed in double-backed mounting tape provided. Installed in this fashion the extender eliminates the necessity of **this fashion the extender eliminates the necessity of**  opening the apple computer to insiall or remove the **opening the apple computer to install or remove the**  stick or any other game device. **stick or any other game device.** 

The double model is exactly the same as the The double model is exactly the same as the single model with the addition of a second 16-pin female connector. This extender has the same advan **female connector. This extender has the same advan**tages as the single extender plus allowing two sticks **tages as the single extender plus allowing two sticks**  or game I/O devices to be installed simultaneously. **or game 110 devices to be installed simultaneously.**  Note: When two games I/O devices are installed simul **Note: When two games 1/0 devices are installed simul**taneously make sure no conflicts exist betwen paddle taneously make sure no conflicts exist betwen paddle assignments. Only one device should be assigned to assignments. Only one device should be assigned to each paddle. each paddle.

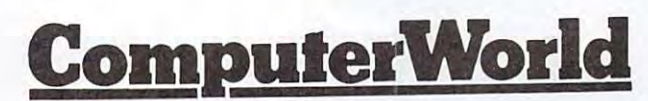

<sup>6791</sup> WESTMINSTER AVENUE **6791 WESTMINSTER AVENUE**  WESTMINSTER, CA <sup>92683</sup> **WESTMINSTER, CA 92683**  (714) 891-2587 TELEX <sup>182274</sup> **(714) 891-2587 TELEX 182274** 

COMPUTE

# Introducing AppleSeed, our<br>newest publication to whet<br>your Apple\* appetite!

We invite you to subscribe to AppleSeed - the magazine that is to the Apple II\* what SoftSide is to the TRS-80\*\*. It offers the newest in software programming hints and ideas tailored especially for your computer. AppleSeed features challenging programs for both the do-it-yourselfer and the individual interested in pre-packaged programs and games . . . your own preview of the best available on the market today. A typical slice of AppleSeed consists of one major (new 16K) commercial level program (completely listed for your keying pleasure), accompanied by two or three applications for practical use or fun, supplemented by informative articles to polish your Apple\*. Get right to the core of your Apple\* needs and order AppleSeed today! 12 issues, 1 year, \$15.00. AppleSeed is the newest member of . . .

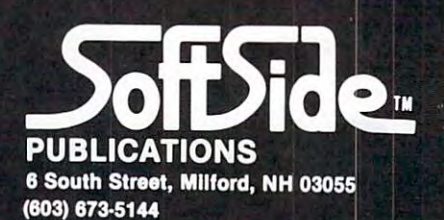

\*A registered trademark of Apple Computers. \*\*A registered trademark of Radio Shack and Tandy Corp.

This proved to be no problem, but the handshaking was another matter. was another matter.

The interface board provides a data terminal ready (DTR) lead which is normally used to ready (DTR) lead which is normally used to indicate that power has been supplied to a modem. The printer provides a request-to-send (RTS) lead that indicates when the printer line buffer is ready to accept characters. Also, the printer is ready to accept characters, Also, the printer sends a CONTROL Q and CONTROL S to the computer via the RS-232 input to provide handshaking capability through software.

felt that the software handshaking method I felt that the software handshaki ng method would be the easiest and less time-consuming. would be the easiest and less time-consuming. All that was needed was to add a loop in my output program to monitor the status of the RS-232 output program to mon itor the status of the RS·232 input port. As long as the control  $Q$  was being received (control indicates that the printer is busy), it would be safe to continue sending is busy), it would be safe to continue sending characters. This proved to be correct, and the characters. This proved to be correct, a nd the printer operated very well at <sup>1200</sup> baud. printer operated very well at 1200 baud. received (control O indicates that the printer

The output program is shown in Figure 1. The output program is shown in Figure 2. The control of the control of the control of the control of the control of the control of the control of the control of the control of the c To link this program to the Apple system software, the additional control of the START label (\$1317) and the START label (\$1317). The START label (\$1317) is the START Label (\$13 is first entered in the Apple monitor output is first entered in the Apple monitor output registers (\$36 and \$37). Then the first character registers (\$36 and \$37). Then the first character to be printed is saved on the stack and a JSR to \$FDF0 sent to the video is performed to output the character to the Apple video. After returning the character to the Apple video . After returning from this routine, the WAIT1 loop monitors from this routine , the WAITI loop monitors the RS-232 input (for I/O slot 0 on the Apple board, this address is  $$C080$ ). If a control S (#\$13) is present, the printer is indicating that it (#513) is present, the printer is indicating that it can not a cannot any more characters. If controlled a controlled any more characters. If the controlled any mor  $(\text{\#\$11})$  is present, the printer buffer is not yet full. But before sending a character, the status of theUART transmit buffer(\$C081)must be checked of the U ART transmit buffer(\$C08 1 )must be checked to verify that the UART is ready to accept characters. to verify'that the UAR T is ready to accept,characters. When the UART is ready, the character previously When'theU ARTis ready, the character previously saved is pulled off the stack and sent to the UART for saved is' pulled off the stack and sent to the UAR T for transmission. The EXIT label provides a return so that another character can be retrieved for so that another character can be retrieved for processing. When it is desired to turn off the processing. When it is desired to turn off the printer, the program resets the monitor output printer, the program resets the monitor output registers to transmit characters only to the video registers to transmit characters only to the video display. display. The output program is shown in Figure 1. ware, the address of the START label (\$03 17) cannot accept any more characters. If control Q

The program can be accessed through the jump The program can be accessed through the jump table or by going directly to the BON label table or by going directly to the BON label (30CG from the monitor or call <sup>780</sup> from BASIC). (30CG from the monitor or call 780 from BASIC). Also the jump table may be used to turn off the Also the jump table may be used to turn off the printer or the BOFF label may be accessed printer or the BOFF label may be accessed directly (336G or call 822). directly (336G or call 822).

I feel that the H14 is a good choice for Apple owners who are on a tight budget but would like to have fast dot matrix type printer. Heath Kits to have a fast dot matrix type printer. Heath Kits and documentation are always good and the fact and documentation arc always good and the fact that troubleshooting information is provided could that troubleshooting information is provided could mean savings in time and money if trouble mean a savings in time and money if trouble should ever occur.

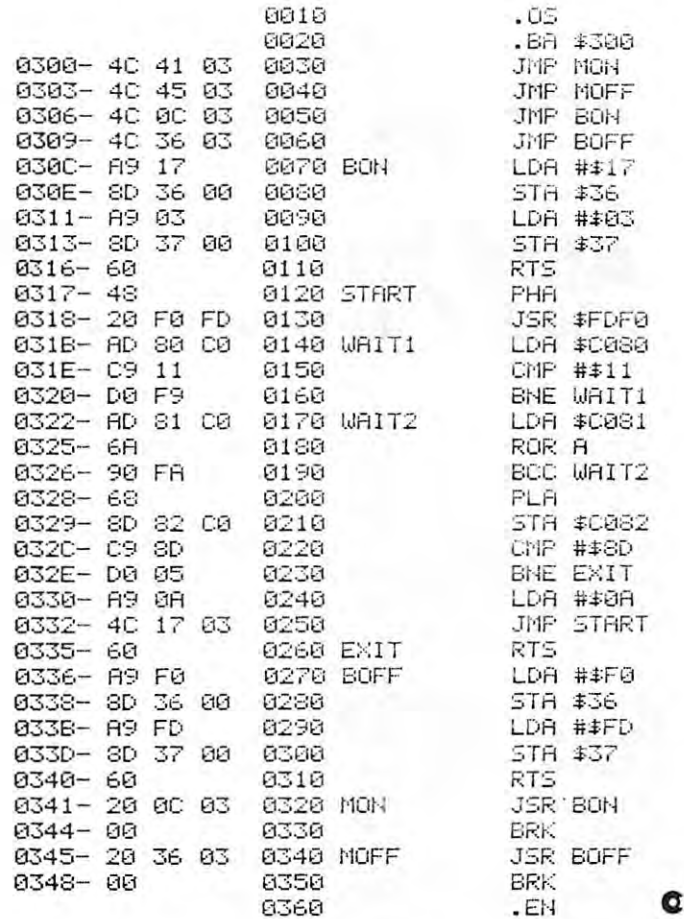

# APPLE II SOFTWARE

 $\circ$  $\Omega$ 

## CURSOR PILOT

by touching 'ESC', then edit or copy with game-paddle. Supports<br>normal keyboard controls, is transparent to your programs. CURSOR PILOT<br>gives any Apple II game-paddle control of the video cursor. Activate<br>by touching 'ESC', then edit or copy with game-paddle. Supports<br>normal keyboard controls, is transparent to your programs.

on cassette . . . \$595

# DATA HANDLER

data base management system. Supports infinite data bases on the<br>Apple II disk drive. Structure data to meet your own needs, up to 255 fields per entry. Advanced data processing allows searching and math<br>to generate reports, extensions, and ledgers. Use for inventory, checks,<br>phone numbers, stocks, lab data, etc. Requires 32K & a disk drive, Fields per entry. Advanced data processing allows searching and math<br>to generate reports, extensions, and ledgers. Use for inventory, checks,<br>phone numbers, stocks, lab data, etc. Requires 32K & a disk drive,

on diskette with manual . . . \$4995

#### TYPESETTER TYPESETTER

Allows colors, scaling, upper/lower case, inverse, and can HPLOT case. System includes 35 utility programs and character sets. When<br>ordering, specify if for disk or ROM Applesoft. Needs 32K with ROM, a complete HI-RES graphics character generator and editing sys Allows colors, scaling, upper/lower case, inverse, and can HPLOT<br>letters to any point on the screen. Outputs through regular PRINT<br>statements. Use it to label graphs, create ad displays, or print lower<br>case. System include 48K with disk.

on diskette with manual . . . \$2495

# HIRES UTILITY PACK

Why sweat over HI-RES graphics? Shape Generator lets you build rotations. Save them to disk, and Shape Adder puts up to 255 shapes<br>together into a table. Utility Subroutines let you position without<br>plotting, find your last plot, and look at the screen to see if a point is on Reauires 16K viith Ap3lesofl ROW. graphic shapes with game paddles, see them at all scales, colors, and rotations. Save them to disk, and Shape Adder puls up to 255 shapes<br>together into a table. . Ulliny Subroullnes let you position without<br>plotting, find your last plot, and look at the screen to see if a point is on. Requires 16K with Applesoft ROM.

on diskette . . . \$1495

AVAILABLE AT YOUR LOCAL DEALER, OR CALL DIRECTLY AT:

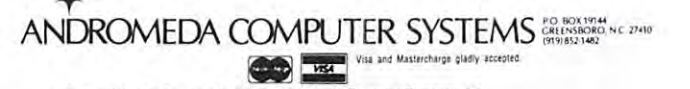

Apple 11 and Applesoft are trade marks of the Apple Computer Company, Inc.

 $60$ 

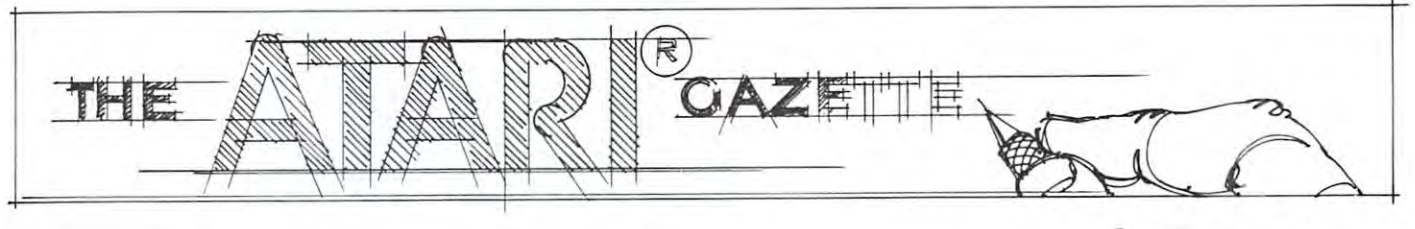

# Atari Basic and PET Microsoft Basic Basic Comparison Joretta Klepfer COMPUTE Staff **A Basic Comparison** Joretto Klepfer COMPUTE Stoff **Atari Basic and PET Microsoft Basic**

An important item to consider when shopping **An important item to consider when shopping**  for a computer is the language that you will use to communicate. You need to decide what **use to communicate. You need to decide what**  features are important for your application and **features are imponant for your application and**  examine the language accordingly. The brand new examine the language accordingly. The brand new Atari computers offer yet another version of BASIC to tempt programmers and soon-to-be programmers. The following table is comparison of the Atari The following table is a comparison of the Atari BASIC (not Microsoft) language and the PET BASIC (not Microsoft) language and the PET (Microsoft) BASIC language. I have indicated various features in each and then commented about the PET and Atari treatment or lack of treatment of PET and Atari treatment or lack of treatment of that feature. that feature .

The table is not an exhaustive treatment of **The table is not an exhaustive treatment of**  either language but should assist you in learning either language but should assist you in learning the "basics" about both languages. The references the " basics" about both languages. The references used to determine the contents of the table are **used to determine the contents of the table are**  listed at the end of this article. You will also want listed at the end of this article. You will also want to consult the manuals provided with the various **to consult the manuals provided with the various**  computer peripherals to learn more about communi **compute r peripherals to learn more about communi**cation with these devices. **cation with these devices.** 

Two sources of information for the Atari BASIC Two sources of information for the Atari BASIC language are provided with the computers: Atari language are provided with the computers: *Alari*  BASIC by Albrecht, Finkel, and Brown and BASIC *BASIC* by Albrecht, Finkel, and Brown and *BASIC*  REFERENCE MANUAL (400-800) by Shaw and *REFERENCE MANUAL* (400-800) by Shaw and Brewster. I would like to share some thoughts with you about each one. Let's start with Atari **you abou t each onc . Let's stan with** *Alar;*  BASIC. *BASIC.* 

The message on the binding indicates that Atari BASIC is "A Self-Teaching Guide" and the *Alari BASIC* is "A Self-Teaching Guide " and the design of the book is well suited to accomplish design of the book is well suited to accomplish that goal. The format uses proven teaching techniques. that goal. The format uses proven teaching techniques. Each chapter begins with the instructional goals for that section and indicates what your skill levels that section and indicates what your skill levels should be when you finish it. The material is should be when you finish it. The material is organized into numbered sections called frames, **organized into numbered sections called frames,**  each of which presents information and then quizzes **each of which presents information and then quizzes**  you about it. An important part of the learning process is the active participation on your part **process is the active participation on your part**  in answering the questions (without peeking at the in answering the questions (without peeking at the answers) and writing the programs that are requested. answers) and writing the programs that are requested . By all means, turn your Atari on, if you have one, **By all means, turn your Atari on, if you have one,**  and use it in conjunction with the book. Another **and use it in conjunction with the book. Another**  nice feature is the self-test at the end of each **nice feature is the** se lf~t est **at the end of each** 

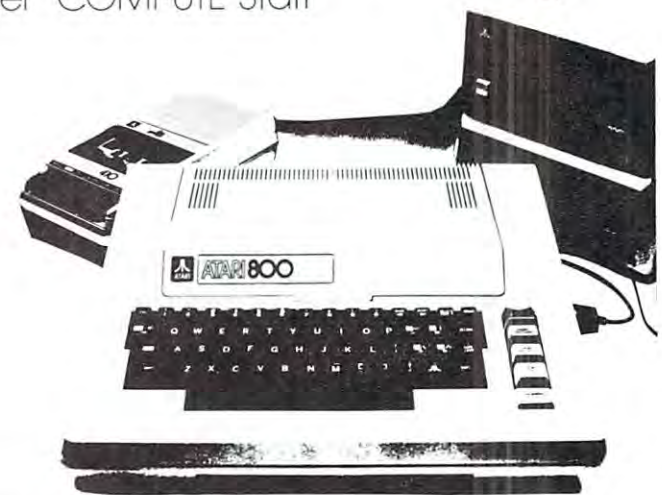

chapter and at the end of the book. Answers chapter and at the end of the book. Answers are given to all the questions but you will learn are given to all the questions but you will learn more if you take the tests without referring to them. more if you take the tests without referring to them. This book is designed to teach BASIC to a novice and, if used properly, will accomplish this task and, if used proper/y, will accomplish this task very well. very well.

Atari BASIC is not a reference book however, and BASIC programmers will grow frustrated trying and BASIC programmers will grow fru strated trying to use it to learn about the Atari brand of to usc it to learn about the Atari brand of BASIC. A welcome addition to the book would be a categorized appendix which lists the Atari BASIC categorized appendix which lists the Atari BASIC commands, statements, arithmetic and logical opera **commands, statements, arithmetic and logical opera**tors, special symbols, and variable naming conven **tors, special symbols, and variable naming conven**tions. (The built-in functions are already listed in tions. (The built-in functions are already listed in the appendix, along with the ASCII character codes and error messages.) This type of "quick reference" and error messages.) This type of "quick reference" section would also assist those who use this book to section would also assist those who use this book to learn BASIC as they may need to refresh their learn BASIC as they may need to refresh their memory from time to time. **memory from time to time.** 

The authors indicate in their message "To **The authors indicate in their message "To**  The Readers" that the BASIC in your new Atari The Readers " that the BASIC in your new Atari computer may be more advanced than the 8K computer may be more advanced than the 8K Atari BASIC they used in writing this book. This Atari BASIC they used in writing this book. This comment is an important one and means that you **comment is an important one and means that you**  should read carefully all the manuals you receive with your unit to determine what refinements, if any, have been made. I am aware of at least one: *Atari BASIC* indicates that a variable name may be a single letter or a letter and a number, whereas the BASIC REFERENCE number, whereas the BASIC REFERENCE MANUAL gives you freedom to create variable MANUAL gives you freedom to create variable

names of any length up to <sup>120</sup> characters so long as names of any length up to 120 characters so long as they begin with a letter. This difference should not create lack of confidence in Atari BASIC, not create a lack of confidence in *Atari BASIC,*  for the variable naming conventions given by **for the variable naming conventions given by**  Albrecht and company are probably best for beginners and are obviously still valid. beginners and are obviously still valid .

Atari BASIC does not include advanced pro *Atari BASIC* does not include advanced programming techniques and applications such as creating **gramming techniques and applications such as creating**  and manipulating data files. You will also not and manipulating data fil es. You will also not find information on saving and loading programs find information on saving and loading programs on cassette or disk; refer to the special operator's **on cassette or disk; refer to the special operator's**  manuals for I/O information on these peripherals. manuals for I/O information on these peripherals.

If you want to learn at the set of the literature of the literature of the set of the set of the literature of Atari BASIC is an excellent place to start and I highly recommend it. If you already know BASIC and highly recommend it. If you already know BASIC and want to learn the idiosyncrasies of the Atari **want to learn the idiosyncrasies of the Atari**  brand, read on! If you would like to learn Atari BASIC, **brand, read on!** 

I have been reading a preliminary draft of the new BASIC REFERENCE MANUAL which will be new *BASIC REFERENCE MA NUA L* which will be shipped with the Atari computers upon its shipped with the Atari computers upon its completion. This book is designed in a more traditional manner, presenting information **traditional manner, presenting information**  interspersed with examples. Be sure to start by **interspersed with examples. Be sure to start by**  reading the preface and the flowchart of the reading the preface and the flowchart of the program for using the manual. Chapter 1 gives general introduction to the manual and it's **a general introduction to the manual and it's**  terminology and notation conventions. A lengthy list of abbreviations is given which you'll **list of abbreviations is given which you'll**  refer to frequently as you read through the manual.

The book is written in a friendly, non-threatening manner using a style that explains the BASIC language features in a very "readable", straightforward way. One very nice feature of the style forward way. One very nice feature of the style of text presentation is that the general format of of text presentation is that the general format of a statement is presented first and then an example is **statement is presented first and then an example is**  given. For the most part liberal use of visual aids given. For the most part liberal use of visual aids such as flowcharts, diagrams, tables, and examples **such as flowcharts, diagrams, tables, and examples**  will assist you in your search for facts. **will assist you in your search for facts.** 

believe that one or two sections will cause **I believe that one or two sections will cause**  some difficulty to the beginning programmer, however. some difficulty to the beginning programmer, however. One of these is the section on Input/Output One of these is the section on Input/Output Operations. Dealing with the general format of the Operations. Dealing with the general format of the OPEN statement is not trivial exercise and **OPEN statement is not a trivial exercise and**  since the book is aimed at all levels of readers, since the book is aimed at all levels of readers, different treatment of this complex subject would a different treatment of this complex subject would be easier for the newer "computerists" to grasp. The section on game controller functions has no **The section on game controller functions has no**  examples longer than one line and very little examples longer than one line and very little information about the use of these functions. We **in formation about the use of these fun ctions. We**  are told that the "imaginative programmer will **are told that the " imaginative programmer will**  think of many uses" for these functions. Help! Atari I'm not very imaginative and others might **Atari - I'm not very imaginative and others might**  not be also; in the final manual please give us not be also; in the final manual please give us some ideas on how to use these unique functions. **some ideas on how to use these unique functions.** 

I was pleased to find so many useful items in the appendices. There are several user programs **in the appendices. There are several user programs**  and sample routines listed. A directory of BASIC

keywords gives not only the keyword and a brief summary, but also gives the chapter number if you **summary, but also gives the chapter number if you**  need further reference. A very necessary listing is included of error messages and their corresponding **included of error messages and their corresponding**  numbers. Utility listings of Decimal to Hexadecimal numbers. Utility listings of Decimal to Hexadecimal conversion tables, and the ATASCII character set as well as PEEK and POKE information assist the as well as PEEK and POKE information assist the serious programmer. A listing of trigonometric functions derived from the built-in functions should functions derived from the built-in functions should interest the scientific programmer. The section on **interest the scientific programmer. The section on**  the keyboard and editing features is good intro the keyboard and editing features is a good introduction to this input device. It was an excellent **duction to this input device. It was an excellent**  idea to include as an appendix the glossary and idea to include as an appendix the glossary and chapter index of the words in the glossary, however **chapter index of the word s in the glossary, however**  l feel this addition should in no way replace a regular index. Hopefully, one will be included in the final index. Hopefully, one will be included in the final **edition.** 

Let me restate that all the comments I have made about the BASIC REFERENCE MANUAL made about the *BASIC REFERENCE MANUAL*  came from examining a rough draft of the document. I look forward to reading the final copy. I have confidence that this manual will provide new Atari owners with ready access to their brand of **Atari owners with ready access to their brand of**  BASIC.

#### REFERENCES,

 $\sim$  1979)  $\sim$  1979)  $\sim$  1979)  $\sim$  1979)  $\sim$  1979)  $\sim$  1979)  $\sim$  1979)  $\sim$  1979)  $\sim$  1979)  $\sim$  1979)  $\sim$  1979)  $\sim$  1979)  $\sim$  1979)  $\sim$  1979)  $\sim$  1979)  $\sim$  1979)  $\sim$  1979)  $\sim$  1979)  $\sim$  1979)  $\sim$  1979)

1. Bob Albrecht, Leroy Finkcl, Jerald R. Brown. Atari **1. Bob Albrecht, Leroy Finkel , Jerald R. Brown. Atari**  BASIC. John Wiley & Sons, Inc., New York (1979) 2. Carol Shaw, Keith Brewster. BASIC REFERENCE **2. Carol Shaw, Keith Brewster. BASIC REFERENCE**  MANUAL, draft, Atari, Inc., Sunnyvale, CA (1979) **MANUAL. draft, Atari, Inc ., Su nnyvale, CA (1979)**  3. CBM User Manual, Firs! Edition. Commodore Business **3. CBM User Manual, First Edition . Commodore Business**  Machines, Sanla Clara, CA (1979) **Machines, Santa Clara, CA (1979)**  4. Atari <sup>400</sup> Operators Manual. Alari, Inc., Sunnyvale, CA **4. Atari 400 Operators Manual. Atari, Inc., Su nnyvale, CA**  (1979)

5. Atari <sup>800</sup> Operators Manual. Atari, Inc., Sunnyvale, CA **5. Atari 800 Operators Manual. Atari, Inc., Sunnyvale, CA**  (1979) ( 1979)

# Microsoft Pet Basic Atari Basic (in italics) **Atari Basic (in italics) Microsoft Pet Basic**

#### Variable names

Two alphanumeric characters form unique **Two alphanumeric characters form unique**  variable names, however, for ease of reading, **variable names, however, for ease of reading,**  up to 5 alphanum erithic characters may be used. In this case with the action of the characters of the control of the control of the control of the control of the control of the control of the control of the control of the all characters are numeric except the first **all characters are numeric except the first**  one the variable name length is limited by line one the variable name length is limited by line length only. Integer variables are created by length only. Integer variables are created by adding to the name. String variables are adding % to the name . String variables are created by adding  $\frac{1}{2}$  to the name. up to 5 alphanumeric characters may be used . If

Variable names may be any length given memory *Variable names may be any length given memory*  limitations and must start with a letter. 128 different variables are allowed in single program. *different variables are allowed in a single program.* 

# Cwww.commodore.ca

71

the cursor the specified number of spaces, **the cursor the specified number of spaces,**  indicate the POSition of the cursor, give the number of FREe bytes left in memory, pass number of FREe bytes left in memory, pass a parameter to USeR machine language program, **parameter to a USeR machine language program,**  may be nested. may be nested. **and communicate with the PET clock. Functions** 

Standard trigonometric and arithmetic functions, *Standard trigonometric and arithmetic functions,*  FRE, and PEEK are the same as PET. In *FRE, and PEEK are Ihe same as PET. In*  addition there are CLOG for base <sup>10</sup> logs, ADR to *addilion Ihere are CLOG Jor base 10 logs, ADR* <sup>10</sup> return decimal memory address of specified string, *relum decimal memory address oj specified siring,*  DEG, RAD to specify either degrees or radians for *DEG, RAD* <sup>10</sup>*specify eilher degrees or radians Jor*  this functions. Tab operations are accomplished by *Ihis Junclions. Tab opera lions are accomplished b),*  keystroke combinations. The complete complete complete complete *keystroke combinations.* 

Standard string functions are available, as **Standard st ring functions are available , as**  well as special functions to designate substrings. **well as special functions to designate substrings.**  The  $+$  symbol is used as the concatenation operator. **operator.** 

Same as PET but no functions for substringing. *Same as PET bul no Junclions Jor subslringing.*  Substrings are formed by using subscripts with the *string variable name to indicate characters in the string. Substrings are formed by using subscripts with the* 

#### Graphics capabilities Graphics capabilities

Graphics symbols are accessed by pressing the Graphics symbols are accessed by pressing the shift key and the appropriate key (printed on shift key and the appropriate key (printed on the front of the keys on the PETs with graphicstyle keyboards). These symbols may be used in style keyboards). These symbols may be used in PRINT statements to create displays on the PRINT statements to create displays on the screen. Graphic displays may also be created screen. Graphic displays may also be created by using the POKE statement to insert graphic by using the POKE statement to insert graphic symbols into the screen memory. **symbols into the screen memory.** 

Atari provides special keywords to make creating *Alari prouides special keywords* 10 *make crealing*  graphic displays much easier, such as PLOT, *graphic displays much easier, such as PLOT,*  DRAWTO, POSITION, FILL (XIO 18), POKE, *DRA WTO, POSITION, FILL (XIO* 18), *POKE,*  and GRAPHIC. There are nine different graphic *and GRA PHlC. There are nine differenl graphic*  modes: three for text only giving normal, double *modes: Ihree Jor lexl only giuing normal, double*  wide, and double size characters; three modes *wide, arId double size characters; three modes*  with split screen & lots of colors; two with split screen and only two colors; and one high *splil screen and only Iwo colors; and one high*  resolution mode. *resolution mode.* 

#### Color capabilities Color capabilities

No color capability No color capability

Special keywords are provided to create color displays, *Special keywords are prouided* 10 *creole color displays,*  such as COLOR which selects one of four color registers, and SETCOLOR to specify the hue and *regislers, and SETCOLOR* <sup>10</sup>*specify Ihe hue and*  luminance of each color register. By using *luminance of each color register. By using a*  combination of <sup>16</sup> hues and luminance settings *combination of* **16** *hues arId* **8** *luminance settings*  over <sup>100</sup> colors can be created. *ouer 100 colors can be created.* 

#### Sound capabilities Sound capabilities

Sound is achieved by using the POKE Sound is achieved by using the POKE statement to cause signals to be sent to the **statement to cause signals to be sent to the**  parallel user port which is attached an parallel user port which is attached an external device to produce sound. Rythm is external device to produce sound. Rythm is controlled by using timing loops. Non-Commo co ntrolled by using liming loops. Non-Commodore products are available for the PET to dore products are available for the PET to **produce four-voice music similar to the Atari.** 

Atari provides SOUND statement which allows specification of voice, pitch, distortion, and *specification of voice, pitch, distortion, and*  volume. Four voices can be played at the same time. Control of distortion creates interesting sound effects. Rythm is controlled by timing loops. The sound is *Rylhm is conlrolled by liming loops. The sound is heard through a speaker in the TV monitor. Alari prouides a SOUND slalemenl which allows* 

## Game I/O

No special statements or functions are available **No special statements or functions are avail able**  to a late in the state in the state in the state of the state of the state in the state of the state of the state of the state of the state of the state of the state of the state of the state of the state of the state of t **to aid in game interaction.** 

Four functions are provided for ease in programming *Four fU1lctions are provided for ease in programming*  paddle and joystick control. They are PADDLE and *paddle and joyslick conlrol. They tire PADDLE and*  STICK to control movement, and PTRIG and STRIG *STICK* 10 *conlrol mouemenl, and PTlUG and STRIG*  to control the trigger button. <sup>10</sup>*conlrol Ihe Irigger bullon.* 

#### Files

Files must be OPENed before use with parameters Files must be OPENed before use with parameters specifying logical file number, device number, secondary address (permits intelligent peripherals secondary address (permits intelligent peripherals to operate in any number of modes), and file to operate in any number of modes), and file name (for tapes name may be up to <sup>128</sup> name (for tapes name may be up to 128 characters). The CLOSE statement is used to characters). The CLOSE statement is used to close a file and need only the logical file number as parameter. PRINT#, INPUT#, number as parameter. PRINT#, INPUT#, GET# are used with tape or disk file I/O. GET# are used with tape or disk file I/O. Tape files are recorded twice with two different frequencies to aid in checking for errors. **frequencies to aid in checking for errors.**  specifying logical file number, device number, Tape files are recorded twice with two different

Files must be OPENed before use with parameters *Files musl be OPENed before usc wilh paramelers*  specifying logical file number, type of operation *specifying logical Jile number, type oj operalion*  (read, write, both), file name (8 characters or less) *(read, wrile, bolh), Jile lIame* (8 *characlers or less)*  and device type. PRINTS, INPUTS, PUT#, GET§ *alld deuice type. PRlNT#, lNPUT#, PUT#, GET#*  may be used for I/O operations. NOTE and POINT *may be usedJor I/O operaliolls. NOTE and POINT*  are functions provided to facilitate creation of *are Junclions prouided* 10 *Jacililale crealion oj*  random access files. *ra7ldom access files.* 

#### Commands Commands

In addition to the standard commands of NEW, LIST, RUN, CONT, LOAD, SAVE, and POKE, the PET has a VERIFY command to allow tape files to be verified before erasing memory, and CMD command to keep the memory, and a CMD command to keep the IEEE-488 Bus actively listening. The LOAD and SAVE commands may include a file name.

Atari commands are the same as PET except that *Atari commands are Ihe same as PET excepl Ihal*  Atari has no *VERIFY* and CMD commands and file names may not be used with the CLOAD and CSA VE commands. Program files are located *and CSA VE commallds. Program Jiles are localed*  on the tape by means of the counter on the cassette. **<sup>011</sup>***the tape by means of the counter* **011** *the cassette.* 

#### **Error correction & editing**

You may erase characters or an entire line **You may erase characters or an entire line**  while typing. Later editing of programs is while typing. Later editing of programs is possible by cursor control and line deletion, **possible by cursor control and line deletion,**  by typing the line number and RETURN. by typing the line number and RETURN. Duplication of lines is possible by first LISTing Duplication of lines is possible by first LISTing the line, changing the line number, and pressing **the line, changing the line number, and pressing**  RETURN. RETURN.

Same as PET as PET as PET and PET as PET as PET as PET as PET as PET as PET as PET as PET as PET as PET as PET *Same as PET* 

 $74$ 

c

#### Error messages **Error messages**

For syntax errors only the line number is given, **For syntax errors only the line number is given,**  not the cause of the cause of the cause of the errors, which is the errors, which is the errors, and the execution errors, and the execution errors, and the execution errors, and the execution errors, and the execution err the error message and in the message is printed on the second or mes **not th e cause of the error. For execution errors, the error message and line number is printed on the screen.** 

Syntax errors are indicated by printing the line *Syntax errors are indicated by printing the line*  and showing the error in reverse video. Execution *and showing the error in reverse video. Execution*  errors will cause message to appear on the screen giving you a error message number to look up in your manual. *your manual. errors will cause a message to appear on the screen* 

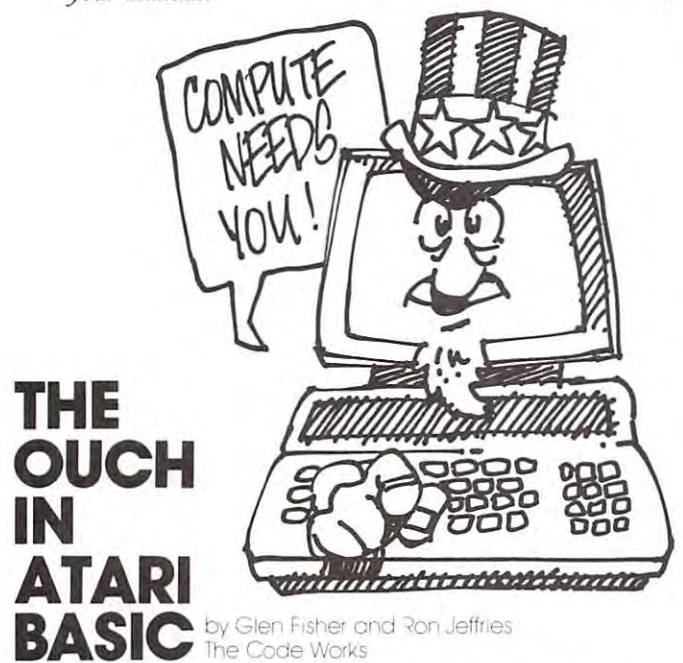

After the Atari 800 for the Atari 800 for couple of the Atari 800 for the Atari 800 for couple of months, and the Atari 800 for the Atari 800 for the Atari 800 for the Atari 800 for the Atari 800 for the Atari 800 for the perfect. Please don't misunderstand; we think that **perfect. Please don't misunderstand ; we think that**  the Atari is great machine, and is very useablc **the Atari is a great machine, and is very useable**  in spite of these faults. (Other computers will have an equally long list of defects, they will just be an equally long list of defects, they will just be different different different controls and a set of the control of the control of the control of the control of the control of the control of the control of the control of the control of the control of the control of the c After using the Atari 800 for a couple of months, we have found its version of Basic to be less than different defects.)

Essentially, there are no character strings in **Essentiall y, th ere are no character strings in**  Atari basic. Instead, you have arrays of characters, **Atari basic. Instead, you have arrays of characters,**  which ain't the same thing! (On the good side, however, you are not limited to <sup>255</sup> character **however, you are not limited to 255 character**  strings as in Microsoft Basic.) **strings as in Microsoft Basic.)** 

Would you believe there are no error messages:' **Would you bel ieve there are no error messages?**  Well, unless you consider ERROR 9 to be an error message. (It means "Subscript out of range"). **message .** .. **(ll means " Subscript out of range").** 

There is not DELETE command. True, There is not a DELETE command. True, few of the competing Basics have this essential feature, either. But hope springs eternal. **feature, either. But hope springs eternal.** 

Atari doesn't have user defined functions (such **Atari doesn't have user defined functions (such**  as DEF FNA(X)). This is one of those things you as DEF FNA(X)). This is one of those things you don't miss until you need it, but when you need it **don't miss until you need it , but when you need it**  you really need it! you really need it ! .

Would you believe - there is not a TAB function? This is essential when you need to produce neatly **Th is is essential when you need to produce nealiy**  formatted output. **formatted output.** 

AND and OR do not allow you to get at AND and O R do not allow you to get at

**individual bits of a number. (We see you yawning!** but this is more important than you might suspect, **but th is is more important than you might suspect,**  especially when dealing with PEEKs and POKEs.) especially when dealing with PEEKs a nd POKEs)

United sometime of Atarica sometime of Atarica sometime of Atarica sometime of Atarica sometime of Atarica sometime of Atarica does not, repeat NOT, have any "typeahead". **does not, repeal NOT, have any "typeahead".**  Typeahead allows you to give commands before T ypeahead allows you to give commands before previous commands finish, which is very nice when **previous commands fin ish, which is very nice when**  you want to quickly give series of commands, **you want to quickly give a se ries of commands.**  Unlike some of Atari's competitors, the Atari

As best we can tell, there is no way to verify a saved file to see that it got saved properly. Of all the things to omit the things to omit the things to omit the things to omit the things of the things of the all the things to omit. . .

The GET statement has an interesting "feature": **The GET statement has an in teresting "feature" :**  special "no data yet" value. **spec ial " no data yet" value.**  it waits until there is a character available. It **would** *be* **far more convenient if it returned a** 

There is clock in the Atari, but you, Dear **There is a clock in the Atari, but you, Dear**  Reader, don't get easy access to it. There are **Reader, don't get** *easy* **access to it. There are**  Basics that give you clock values in two flavors: **Basics that give you clock values in two fl avors:**  as "ticks" since the machine was turned on, and as **as "ticks" since the machine was turned on , and as**  time of day measured from when the machine was **time of day measured from when the machine was turned on.** 

Although you can have long, meaningful variable Although you can have long, meaningful vari able names (all of whose characters are significant, **names (all of whose characters are significant,**  as opposed to lesser Basics that only use the first two characters), there is problem! Variable names can **characters), there is a problem! Variabl e names can**  not contain keywords. For example, POINTS and not conta in keywords. For example , POINTS a nd SCORE are both illegal. (This from a company known for its games!)

You can't list an open-ended line range. So, **You can't list an open-ended line range. So,**  you have to say! LIST 500,32767 when what you you have to sayl LIST 500,32767 when what you want to do is list everything from line 500 on. Sigh!

The INPUT statement doesn't allow prompt string. You have to first PRINT the prompt, then do the INPUT. Sure, you can live with it, but it's pain. The INPUT statement doesn 't allow a prompt it's a pain.

Here's one for the books: in Atari Basic you **Here's one for the books: in A(ari Basic you**  can't READ or INPUT a value into an array element! (You guessed it: you first READ into an ordinary variable, the array variable to the array variable to the array variable to the array variable to the array variable to the array variable to the array variable to the array variable to the array variable to the array vari element. I hope that somebody on the design team at least has a guilty conscience.) variable, then assign that variable to the array

You can only have four colors on the screen **You can only have four colors on the screen**  at once. (The Apple has minimum of six.) at once. (The Apple has a minimum of six. )

The BREAK key should turn off sound. (It is nice that typing END will do so, however.)

Obviously, this list represents what we know as **Obviously, this list represents what we know as**  of late November, <sup>1979</sup> when this was written. of late November, 1979 when this was written. To the best of our knowledge, all of the problems are real. We won't be surprised if some of these flaws are corrected by Atari. (We may also have misunderstood the preliminary manuals.) **misunderstood the preliminary manuals.)** 

Finally, if you feel that we are really "down" on the Atari, please realize that none of the problems **on the Atari, please reali ze that** *none* **of the problems**  mentioned here are serious enough to keep us from **mentioned** *here* **are serious enough to keep us from**  publishing our Atari software product. Despite its **publishing our Atari software product. I?cspite its**  flaws, the Atari is a very useful and flexible personal computer.

#### C-www.commodore.ca

75

Program Design. Inc. <sup>11</sup> Idar Court Greenwich, CT O6S30 GreenwIch. Cl 06530 John Victor. Preslden'

# **ATARI BASIC** Part 2 of a Continuing Series

There is no question that the Atari graphics and other machine features make it superior to its predecessors as a personal computer. But these great features would be worth little if programmers great feat ures would be worth littl e if programmers could not readily take advantage of them. Atari BASIC makes the use of color graphics and the BASIC makes the use of color graphics and the generation of sound incredibly easy.

good example of what can be done with a second with Ataric and with Atarica and the second with Atarica and Atarica and Atarica and Atarica and Atarica and Atarica and Atarica and Atarica and Atarica and Atarica and Ataric BASIC can be found in the December issue of INTERFACE AGE. Al Baker of the Image Producers wrote <sup>a</sup> short version of the game of SIMON for wrote a short version of the game of SIMON for the Atari <sup>400</sup> (using about <sup>80</sup> instructions). The the Atari 400 (using about 80 in s{[uction s). The game used color graphics and musical chords. The player attempts in this game to duplicate a series of notes and colors made by the computer in ever increasing lengths, and his or her entries are made increasing lengths, and his or her entries are made by pushing a joystick. All of the versions of this game that I have seen on other computers have involved some machine language kluges to make them in volved some machine language kluges to make them work, but this Atari program is done entirely in BASIC. The only thing here that might give the BASIC. The only thing here that might give the novice programmer some difficulties is the mathe novice programmer some difficulties is the mathematical relationships of musical notes in a chord. Otherwise, the program is a model of simplicity. A good example of what can be done with Atari

Although Atari BASIC is not Microsoft BASIC, it is pretty much like the BASICs found on Apple, it is pretty much like the BASICs found on Apple , PET, and the TRS-80. The BASIC interpreter PET, and the TRS-80. The BASIC interpreter resides in a 10K ROM cartridge that plugs into a slot in the front of the Atari 400 or 800. (Both computers use the same BASIC.) Its floating point software computes to 9 place accuracy, it supports multiple statement lines, and it contains the usual multiple statement lines, a nd it contains the usual compliment of library routines. Its execution speed appears to be a bit slower than Applesoft's, but it seems to be better than TRS-80 Level II. If the BASIC has any deficiencies, it is in the area of string handling logic. It does not support string arrays. string handling logic. It does not support string arrays.

In some ways the BASIC resembles Apple's integer BASIC. This is particularly noticeable to Apple programmers when the computer enters the graphics modes and finds an area at the bottom of the screen with 4 lines of text. Atari Basic also allows the programmer to use variables in GOTO and GOSUB statements (i.e. GOTO A). In addition, the GOSUB statements (i.e. GOTO A). In addition, the variables can be words, (i.e. GOSUB) ERRORROUTINE, GOTO CHOICE, etc.), where ERRORROUTINE, GOTO C HOIC E, etc.), where CHOICE, for example, has a line number as a value.

There is one incredible innovation here that makes Atari BASIC unique. ANY WORD CAN BE makes Atari BASIC unique. ANY WORD CAN BE USED AS VARIABLE- EVEN SO-CALLED USED AS A VARIABLE-- EVEN SO-CALLED 'FORBIDDEN' WORDS! The programmer could use ' FORBIDDEN' WORDS ' The programmer could use the word END or LIST as a variable. This is

definitely not allowed in any other version of definit ely not a llowed in any other version of BASIC. LIST can also be used as program BASIC. LIST can also be used as a program statement to make the listing of the resident program print out during the running of the program prim out during the running of the program. program.

Here are some examples of the use of words as variables in Atari BASIC. Note that if a program command is going to be used as a variable, the word LET must preceed it when setting its value.

> LET ERRORCOUNT = 2000 LET CHOICE = 3000  $10$  LET LISTING  $= 1000$ :

<sup>120</sup> IF ANSWERS CORRECTS THE RETURN THE RETURN THE STATE OF THE RETURN TO 130 GOTO CHOICE CHOICE CHOICE CONTROLLERS AND COMPANY OF THE CONTROLLERS AND CONTROLLERS AND COMPANY OF THE CO  $120$  IF ANSWERS = CORRECTS THEN RETURN 130 GOTO CHOICE

Various graphics modes can be entered by giving the graphics instruction along with a number. Most of these will have an area at the bottom of the screen for 4 lines of text. The programmer can eliminate this area by adding <sup>16</sup> to the number of the eliminate this a rea by adding 16 10 th e number of the graphics mode. For example, GRAPHICS 3 has 4 lines of text, but  $\text{GRAPHICS } 3 + 16$  does not. The graphics instruction will clear the screen. This can also be deactivated by adding 32 to the graphics mode number (i.e. GRAPHICS 35 enters GRAPHICS 3 without clearing the screen.)

The following is <sup>a</sup> brief description of some of The following is a brief description of some of the GRAPHICS modes.

#### GRAPHICS GRAPHICS 0

 $\ddot{ }$ 48

 $\sim$   $\sim$ 

This is the regular text mode for BASIC. The user gets 24 lines of 40 characters, where the characters can be upper or lower case, regular or reversed. In addition, the user can access, by pressing the CONTROL key, a set of pseudo graphics from the keyboard. These special characters can be used to draw pictures (very much like the special characters found on the PET).

The user has the ability to change the background color using the SETCOLOR instruction. The user can change the color designated by color user can cha nge the color designa ted by color register 2 (which controls background color) with the following instruction: SETCOLOR 2,4,14. The the following in struction: SETCOLOR 2,4, 14. The screen will turn light pink, since color register 2 contains the number 4 for red and the number 14 for the luminescence (0 for darkest to 14 for lightest).

In GRAPHICS 0 the user cannot mix the color

 $\sim$  the type, which can only be determined by darker or  $\sim$  . The type data of  $\sim$   $\sim$   $\sim$ lighter version of the background color. By **setting color register 1 with a luminescence of 0,** we get a dark type against a light background. SETCOLOR 1,0,14 plus SETCOLOR 2,0,0 will SETCOLOR 1,0, 14 plus SETCOLOR 2,0,0 will produce dark grey background with light characters. produce a dark grey background with light characters. Using the luminescences, the user has his or her choice of about <sup>120</sup> different shades of colors. choice or about 120 different shades or colors. of the type, which can only be a darker or lighter version of the background color. By

## GRAPHICS 1 and GRAPHICS 2

These are the two distinct types are the two distinct types of the "large types" modes, with the second problem GRAPHICS 2 producing the largest type. In this mode the characters can be put on the screen in a variety of ways-- they can be PLOTtcd on like variety or ways-- they can be PLOTted on like graphics, or PRINTed on. Different color characters can be made by defining the characters as **ters can be made by defining the characters as**  upper case, lower case, or reversed characters. **upper casc, lower case , or reve rsed characters.**  When the type appears on the screen, it appears **When the type appears on the screen, it appears**  as all capitals, but the color of the characters is different. word printed as lower case may appear on the screen as upper case red characters, **appear on the screen as upper case red characters, while a word printed as reverse capitals may** appear as blue. For example,  $\text{PRINT }\#6;$ "BLUE green" produces 2 "all-capital" words in These are the "large type" modes, with is different. A word printed as lower case may 2 different colors.

#### GRAPHICS to GRAPHICS <sup>11</sup> GRAPHICS 3 to GRAPHICS 11

These are the real graphics modes where the computer PLOTs points at given screen location. **compute r PLOTs po ints at a given screen loca tion.**  GRAPHICS 3 has the largest points, and the size goes down as the mode number increases. GRAPHICS goes down as the mode number in creases. G RAPHICS <sup>11</sup> is <sup>a</sup> high resolution mode. The color of the points II is a high resolu tion mode. The color or the points is taken from the color register indicated by the user. COLOR 3 tells the computer to make the point the same color as specified in color register 3. **po int the same color as specified in color registe r 3.** 

To make plotting easier, the graphics modes use <sup>a</sup> **To make plotting easie r, th e graphics modes use a**  DRAWTO instruction which will automatically plot **a** line from any given point to any other point on the screen, even if the line is diagonal. **on th e screen, even if th e line is a diagonal.**  There is also a technique to fill in a predetermined area of the screen to make square of **mined area of th e screen to make a square of a**  specific color. specific color.

#### SOUND

The user has choice of sound generators **The user has a cho ice of 4 sound generators**  which can be used to produce sounds or musical **which can be used to produce sounds or musical**  tones. The sound generators can also be used simultaneously to make chords. Once turned on, **simultaneously to make chords. Once turned on,**  each sound generator stays on until the program **each sound generator stays on until tlic program**  reaches an END statement or the program shuts it **reaches an END statement or the program shuts it**  off. SOUND 0, 121, 10, 8 plays middle C on sound register 0.

#### Control Control Control Control Control Control Control Control Control Control Control Control Control Control Control Control Control Control Control Control Control Control Control Control Control Control Control Contro CONTROL CHARACTERS

Screen and cursor control functions can be put **Screen and cursor control fun ctions can be put**  in a BASIC program in PRINT statements as control characters. If the user wants to clear the **screen he or she can press the Clear Screen key.** 

This can also be done in the program by making **This can also be done in th e program by making a**  PRINT statement and then pressing the ESCAPE PRINT statement and then pressing the ESCAPE key. When the user hits the Clear Screen key, a special control character is printed. When the program is run and the PRINT statement is executed, and the PRINT statement is executed, and the PRINT statement of appear like the property of the this is the third method of the complete the theory of the control of the control of **program** is run and the PRINT statement is executed. the screen will be cleared. The statement will appear like this: PRINT  $``$ <sup>\*</sup>".

#### EDITING AND ERROR MESSAGES AND A RESIDENCE OF THE PRESENT OF THE PRESENT CONTINUES OF THE SERVICE OF THE SERVICE OF EDITING AND ERROR MESSAGES

seen. On the Apple, for example, the user cannot **seen . On th e Apple , for example, the user cannot**  move type around the editor field, but on the Atari this can be done with simple keyboard inputs. Atari this can be done with simple keyboard inputs. The user does not need to worry about hidden **The user does not need 1O wo rry about hidden**  errors, or relisting since all changes are **errors, or relisting since all changes are**  immediately visible. If the user is making a line too long, bell rings as warning (just as it **too long, a bell rings as a warning (just as it**  does on a typewriter). **The screen editor on the Atari is the best I've** 

If a syntax error is made while entering or editing line, the BASIC interpreter gives an immediate **a line, the BAS IC interpreter gives an immediate**  error message at the carrier message at the carrier return. This saves we have at the carrier of the carrier of quite a bit of debugging time when entering a program. Unfortunately, for errors encountered **program. Unfortuna tely, for erro rs encountered**  during program run, the user gets numbered **during a program run , the user gets a numbered**  error message that must be checked in the checked in the checked in the checked in the checked in the checked manual. There are several of these messages so **manual. There are several o f these messages so**  that they are not going to be easily memorized. **<sup>e</sup> rror message at the carriage return. This saves error message that must be checked in the** 

#### COMPUTER 1/0

In order to get FCC approval for the computer (so that it could be plugged into a regular TV set) Atari had to get approval for all of its peripheral devices at the same time. So the computer periph eral devices at the same time. So the computer and its peripherals were designed as one package. **and its periphe rals were designed as one package.**  This is reflected in the ease of access to peripherals from the BASIC. There are specific instructions to access disk, joysticks, printers **in st ructions to access disk, joysticks, printers**  and the cassette machine directly from BASIC. In addition to these, the user can define peripherals using an OPEN instruction. For peripherals using an O PEN instru ction. For example: OPEN #2, 8, 0, "C:" opens the example: O PEN #2, 8, 0, "C:" opens the cassette machine for special operations. The **cassette machine for special ope rations. The**  cassette player is now specified by #2. PUT **#2, A outputs the value of A to the cassette** player. The user can use INPUT, PRINT, GET, PUT, etc. as 1/0 instructions to peripherals. **PUT, etc. as 110 instructions to peripherals.** 

BASIC can also treat the video screen and the BASIC can also treat the video screen and the keyboard as 1/0 devices for certain kinds of keyboard as 110 devices ror certa in kinds or operations.  $o$ *perations.* 

Atari Basic, like any other version of BASIC, suffers from some deficiencies when considering **suffers from some deficiencies when considering**  it for some special application. However, in the **it for some special appli cation . However, in the**  area of graphics and manipulation of text displays, this version of BASIC is; in my opinion, hands **this version o f BASIC is; in my opin ion, hands**  down superior to Apple, PET or TRS-80 BASIC. down superior to Ap ple, PET or TRS-80 BASIC. Its functions are complex, but the user will find the BASIC relatively easy to use compared to doing the BASIC relati vely easy to use compared to doing the same functions in some other form of BASIC. **the same functions in some other form of BAS IC .** <sup>C</sup>

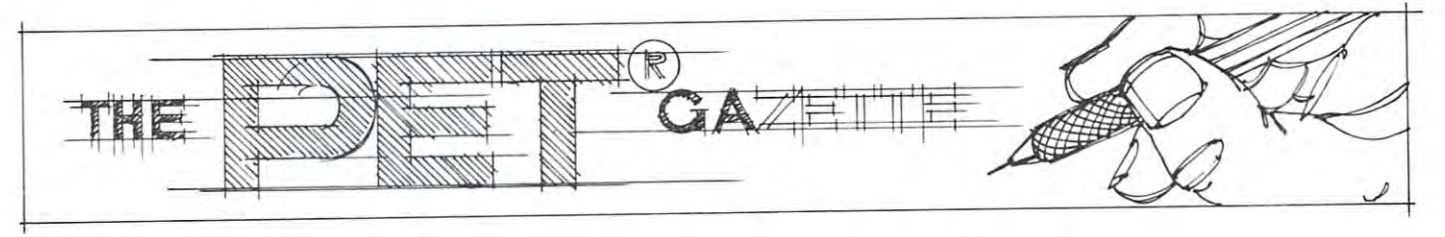

Editor's Note: Last Minute Updates... Editor's Note: Last Minute Updat es ...

Heard from the west coast... stringy floppy is coming Heard from the west coast. .. strin gy floppy is coming for the PET. More next time. PET SHACK is intro for the PET. More next time. PET SHACK is introducing an interface to tie the Radio Shack printer (the one that sells for \$220 - \$230) to the PET. The interface is expected to sell for around \$80 when completed. We had a prototype in-house for review this issue but couldn't get our hands on a Radio Shack printer in time.

Two reviews next issue of Innovision's Presto-**Two reviews next issue of inn ovision's Presto-**Digitizer... I've seen it and it works. **Digitizer. .. I've seen it and it works.** 

More PET storage: a major manufacturer of Winchester disk drives will be announcing their PET Winchester disk drives will be announcing their PET version sometime during the early Spring. Watch your March-April COMPUTE for a full rundown.

# Computer Programs **Computer Programs**  and YOUr EthiCS Robert Lock **and Your Ethics** Robert Lock

have high regard for the Cassette magazines I have high regard for the Cassette magazmes CURSOR(PET) and IRIDIS(ATARI) published by CURSOR(PET) and IRIDIS(ATARI) published by Ron Jeffries and crew at The Code Works. While Ron J effries and crew at The Code Works. While IRIDIS is not yet off the duplicator, CURSOR is now IRIDIS is not ye t off the duplicator, CURSOR is now in its fourteenth issue, each providing creative, resourceful software at bottom of the line prices. Reprinted below is an excerpt from "Notes lor **Reprinted below is an exccrpt from C 'NOlCS for**  Cursor 14" by Ron Jeffries. I'm a personal computer user, and am responding to his questions. The **user, and am responding to his questions. The**  topics are of concern to us all in some form or **topics are of concern to us all in somc form or**  other, and I'd like to see your feedback start coming in.

#### COMPUTER PROGRAMS AND YOUR ETHICS *COMPUTER PROGRAMS AND YOUR ETHICS*

Each month Cursor brings you a new tape of programs for the Pet. As you know, our philosophy has been *that good software that is reasonably priced will not* be stolen or "ripped off" to any great extent. We have deliberately priced our product as low as possible, *have deliberalely priced our produci as low as possible, thinking that most people are honest, and will not* make copies for their friends. We have gotten some really nice mail from people who appreciate our *really nice mail from people who appreciate our*  policy, and who are respecting our rights to not have *policy, and who are respecling our righls to not have*  our programs copied. To the majority of our *our programs copied. To Ihe majority of our*  subscribers we want to say "Thanks for your support!"<sup>2</sup> We are sorry to say, however, that there is some pretty good evidence that significant number of *pretty good evidence that a significant number oj people are not being fair to us about copying our product.* I'd like to explain some background that may help

you understand our concerns about software theft. *you understand our concems about software theft.*  First of all, we are not a volunteer club. We purchase programs submitted to us by subscribers, and we also *programs submitted to us by subscribers, and we also*  write programs ourselves. Work submitted to us is *write programs ourselves. Work submitted to us is*  often extensively edited, and sometimes completely *often extensively edited, and sometimes completely*  rewritten. We have modest office, and of course *rewritten. We have a modest office, and of course*  some Pet computers and peripherals used to produce *some Pet computers and peripherals used to prodllce*  the magazine. There is a significant amount of clerical work to produce and ship each issue, to fulfill *work to produce alld ship each issue, 10 fulfill*  back issue orders, and to maintain the mailing list. *back issue orders, a11d to maintain the mailing list.*  (You wouldn 't believe how often people move.') *( You wouldll 'l believe how oflell people move!)*  What am saying is that the people who produce *What* I *am sayillg is Ihat the people who produce*  Cursor expect to be paid for their work, just as *Cursor expect to be paid for their work, just as*  you are paid for your job. (Which is not surprise, *you are paid for your job. ( Which is 1I0t a surprise,*  hope.) Volume is very important to us: it costs I *hope.) Volume is very importallt to us: it costs*  great deal to produce the first tape each month. *a great deal 10 produce Ihe first tape each mOIlIh.*  It is only when our subscription base is quite high *It is only when our subscription base is quite high*  that we realize any profit at all. *that we realize any profit at all.* 

special problem is that there are few "user *A special problem is that there are a few rruser*  groups" who are "sharing" commercial software. Please realize that there are also many Pet user *Please realize that there are also many Pet user*  groups that are very careful to avoid "swapping" *groups Ihal are ver)' carifulto avoid "swappillg"*  commercial software. Computers are fun, and *commercial software. Computers are Jun, and* **I**  think that user groups are extremely valuable to *Ihink that user groups are extremely valuable to*  Pet owners as <sup>a</sup> way to share information and software *Pet owners as a way to share information alld software*  written by the members, Please raise the issue of *written by the members. Please raise the £ssue of*  protecting commercial software at the next meeting of *protecting commercial software at the next meftirlg of*  your user group. *your user group.* 

So what does this all mean? The personal computer *So what does this all mean? The persollal computer*  user you should realize that software is pro *user· you* **-** *should realize that software is a pro·*  duct that costs money to produce, and that when you *make a copy for a friend, you are hurting yourself* and other users, as well as the vendor. In the case *and other users, as well as the vendor. In the case*  of Cursor, we have published source code that you *of Cursor, we haue published source code Ihat you*  are able to study and modify. One option, (which *are able to study alld modify. One optioll, (which*  we don 't especially like), is to use one of several *we don't especially like), is 10 use aile of several*  protection schemes so that it is not possible to copy *protection schemes so that it is 1I0t possible to copy*  or even look at our programs. We hope that we don 't *or even look at our programs. We hope that we don't*  have to do that, as we think that it would make Cursor less attractive to many of our users. From *Cursor less attractive to many of our users. From*  time to time we wonder whether the ripofffactor is so *time to time we wonder whether the ripoff factor is so great that we are just stupid to continue producing* consumer product. (Software sold to corporations *a cOllsumer product. (Soflware sold to corporatiolls*  is much less vulnerable, as it is sold or leased *is much less vulllerable, as it is sold or leased under a license agreement, and the majority of* firms are not willing to risk a lawsuit just to save few dollars.) would appreciate two things.' *save a few dollars.)* I *would appreciate two Ihings!*  First, please drop me a postcard (unsigned if you like) telling me your opinions on software ripoff *like) telling me your opinions all so/tware ripoff,*  especially how much you think Cursor is illegally *especially how much you thillk Cursor is illegally* 

permission.

#### copied. Second, please the friend or two about two about two about two about two about two about two about two us. Word of mouth advertising is remarkably effective, *us. Word of mouth advertising is remarkably effective, especially from a satisfied user.* Copyright 1979 The Code Works. Reprinted by Code Works. Reprinted by Reprinted by Reprinted by Reprinted by Reprinted by Reprinted by Reprinted by Reprinted by Reprinted by Reprinted by Reprinted by Reprinted by Reprinted *copied. Second, please tell a friend or two about Copyright c 1979 The Code Works. Reprinted by permission.*

Ron: First of all, think there's scale of "ripping-off" of software that's obviously affected by things like packaging and cost. I think another lactor is "perceived value". One factor in packaging **factor is !! perceived value" . One factor in packaging**  is documentation. DUNJONQUEST, from Automa is documentation . DU NJONQ UEST, from Automated Simulations, sells for \$24.95... that might **seem a bit high for a personal game, and I suspect** it is copied to some extent. But doubt that it is **it is copied to some ex tent. But I doubt th at it is**  plagarised in quantity because it comes with very **plagarised in quantity because it comes with ve ry**  nice, useful and necessary documentation. The "Game **nice, useful and necessary documentarion. The !!Game**  Manual" is lenglhly and convenient in size (for Manual" is lengthly and convenient in size (for keeping beside your PET). Dr. Daley's current keeping beside your PET). Dr. Daley's current package of 50 programs for \$50-\$60 (depending on storage media) is well packaged and documented and at a price of approximately \$1.00 per program, quite cost effective. Cursor falls into a moderately different category. It comes with documentation **different category. It comes with documentat ion**  built-in. So (except for the additional documentation additional documentation additional documentation and co contained in CURSOR notes), it lends itself to copying in some ways. I've talked to readers/ copying in some ways. I've talked to readers/ users of CURSOR who admit they've been known to users of CURSOR who admit they' ve been known to copy software ("sharing" it among themselves)... **copy software (" sharing" it among themselves).**  their "reasons": Expense is usually the first to be **their " reasons" : Expense is usuall y the first to be**  brought up. Naturally (?) the more expensive the program is, the more likely it is that it will be copied. The rationalization is that the software is **copied. The rationalization is that the software is**  overpriced and therefore it's okay to copy it. There overpriced and therefore it 's okay to copy it. There is a point of diminishing returns in there somewhere... if you're trying to make a living selling software, and basing your prices on sales, and sales **software , and basin g your prices on sales, and sales**  decline (partially due to copying), you'll raise prices. decline (partially due to copying), you 'll raise prices. Ron: First of all, I think there's a scale of storage media) is well packaged and documented and built-in. So (except for the additional documentation

Copying will increase, your sales will decline still further, and eventually you'll be out of business. At this point copying will cease... and **business. At this po int copying will cease. . and**  another source of potentially creative software will have died out. I'm hopeful this won't be the case have died out. I'm hopeful this won 't be the case with CURSOR. The expense argument mentioned with CURSOR. The expense argument mentioned before has not been mentioned (at least in my **before has not been mentioned (at least in my**  presence) regarding CURSOR... the latest comment I heard was that each of the individuals wanted their own copy of an original. Not only <sup>a</sup> reflection of **own copy of an original. Not only a refl ection of the quality of the magazine, but a reflection of your** prompt attention to, and replacement of, damaged or defective tapes. think this is the approach that **defecti ve tapes. I think this is the approach that**  you should maintain. CURSOR is attractively priced. you should maintain. CURSOR is attractively priced. Every person I know who gets CURSOR is so tuned in to its arrival each issue that I generally hear within two days of the arrival of a new CURSOR. I think that's the kind of product our industry needs more of. **industry needs more of.** 

Ron, you commented on protecting your **Ron , you commented on protecting your**  cassettes... vote no. My first adventure with sound **cassettes ... 1 vote no. My first adventure with sound** 

from PET came via spending an enjoyable afternoon "fiddling" with the data statements in one of **" fiddling" with th e data statements in one of**  your musical programs. That's an important aspect of **your musical programs. Th at's an important aspect of**  the "learning" part of CURSOR, and I'm sure **the !'Iearnin g" part of C URSOR , and I' m sure**  many people would hate to see it go. **many people would hate to see it go. from a PET came via spending an enjoyable afternoon** 

#### Cordially, Robert *Cordially,* Robert

**COMPUTE.** 

The bottom line: don't copy proprietary software. If it's not worth buying, then you should be able to If it's not worth buying, then you shoul d be able to do with it. If it is worth and the support it is a support of the support of the support of the support of the support of the support of the support of the support of the support of the support of the support of the suppor its producers so they can turn out more of the same. I think that's really the crux of the whole issue. My advice? If you're currently getting "hot" **issue. My advice? If you' re currentl y getting " hot"**  copies of CURSOR, give it up. There's a handy ad at the bottom of the page with full details ad at the bottom of the page with full details on going straight. do with out it. If it is worth buying, then support on going straight.

Post Scrip!: In putting togsiher this issue, realize that CURSOR is mentioned frequently. Here; again in Len Lindsay's column; and extensively in the new educational resource column written by Marlcnc Pratto. It's not "push *resource column wrillen b), },Ilndene Prallo. II 's nol "push CURSOR*" month... the references are all independent. At this *moment, I'm the only one who knows about the substantial* overlap, and my preceeding notes were written first. Rather *overlap, ami* **,,!)'** *prtcteding notes were written firsi. Rather*  than go back and cut things out, I'm leaving them: an accidental overlap of positive thoughts on positive product. *accidental overlap of positive thoughts on a positive product.*   $RCL$ ) *( Post Script: In putting (ogelher this issue, I realize*   $RCL$ )  $\qquad \qquad \bullet$ 

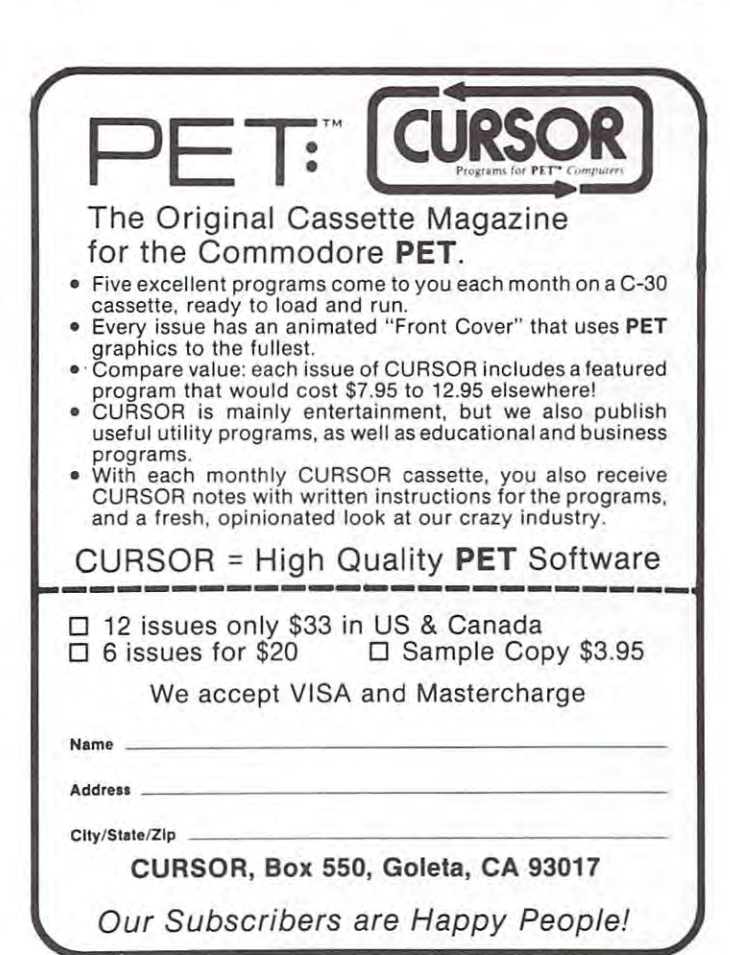

# The Programmer's Programmer's Programmer's Programmer's Programmer's Programmer's Programmer's Programmer's Programmer's Programmer's Programmer's Programmer's Programmer's Programmer's Programmer's Programmer's Programmer  $R$ robert Lock, Editor Lock, Editor Lock, Editor Lock, Editor Lock, Editor Lock, Editor Lock, Editor Lock, Editor Lock, Editor Lock, Editor Lock, Editor Lock, Editor Lock, Editor Lock, Editor Lock, Editor Lock, Editor Loc LarryIsaacs.COMPUTE Staff Lorrylsoocs,COMPUTE Stoff **The Programmer's<br>Corner Robert Lock, Editor**

Each issue, with the help of Larry Isaacs of our staff, I'll be putting together the Programmer's Corner. This issue, we're starting the one for PET. We hope to have **issue, we 're starring th e o ne fo r PET. We ho pe to ha ve**  have similar " Corners built into the other Gazettes **have simila <sup>r</sup>II Corn ers" built into the o ther Gaze ttes**  as soon as possible. The Atari version will begin in **as soon as possible . The Atari version will be gin in**  March-April, and if you Apple and OSI and other SBC March -April, and if you Apple and OSI and other SBC owners will get rolling, we'll have yours too! **<sup>o</sup> wn <sup>e</sup> rs will ge t ro lling. we 'll have yours too!** 

# Program Listings for COMPUTE **Program Listings for COMPUTE**

Some brief suggestions: Some brief suggestions:

- 1. Limit physical line length to <sup>38</sup> characters. I. Limit physical line length to 38 characters. You'll notice that many oi'our "reconstructed" **You 'll notice that many** of our **" reconstructed"**  program listings don't necessarily conform **program listings don't necessa ril y confo rm**  to the best of programming standards. We've **to the best of prog ramm ing standards. We 've**  chosen to err in the direction of readability, **chosen to err in the direction of readability,**  so occasionally you'll see a line of your well written program expand into several lines. **written program expand into several lines.**
- 2. Use the following set of symbols, where possible, as we and Len and Jim Butterfield have done this time: have done this time:

```
10 REM GRAPHICS AND CURSOR CONTROL
20 REM CHARACTERS WILL BE INCLOSED
30 REM IN BRACKETS, IE [ ].
40 REP1
50 REM CURSOR POSITIONING
70 REM SP = SPACE(S)
80 REM UP = UP CURSOR
90 REM DN = DOMN CURSOR
100 REM LC LEFT CURSOR ROLL FOR A REMOVABLE CURSOR ROLL FOR A REMOVABLE CURSOR ROLL FOR A REMOVABLE CURSOR ROLL FOR A REMOVABLE CURSOR ROLL FOR A REMOVABLE CURSOR ROLL.
110 REM RC RIGHT CURSOR
11 0 Rm RC = RIGHT CURSOR 
120 REM CLR = CLEAR SCREEN
130 REM HM = HOME CURSOR
150 REM IF SPACE PERMITS, THESE
160 REM CHARACTERS MAY BE WRITTEN OUT
170 REM
180 REM GRAPHICS CHARACTERS WILL BE
190 REM INDICATED BY CHARACTER
19 0 REM 
INDICATED BY A CHARACTER 
200 REM WITHIN QUOTES. THE CHARACTER
210 REM WILL BE THE ALPHANUMERIC ON
220 REM THE KEY WHICH GENERATES THE
230 REM GRAPHIC CHARACTER.
230 REM GRAPHIC CHARACTER.<br>240 REM SOME GRAPHICS CHARACTERS CAN'T
250 REM BE REACHED DIRECTLY ON A CBM
260 REM KEYBOARD, SUCH AS ["$"]•
260 REM 
KEYBOARD , SUCH AS [ " $" 1 • 
270 REM THESE MAY BE INCLUDED IN YOUR
280 REM PROGRAM BY ASSIGNING THE
290 REM GRAPHICS CHARACTER TO A STRING
300 REM VARIABLE AND USING THAT
310 REM INSTEAD.
310 REH 
310 REM INSTEAD.<br>320 REM FOR EXAMPLE, YOU MIGHT USE
330 REM G$=CHR$(ASC("$"}+128) TO
330 REr.! 
G$=CHR$(ASC("$")+128) TO 
340 REM DEFINE THE CHARACTER.
350 REM OR, YOU MIGHT USE A SIMILAR
360 REM STATEMENT TO PRINT THE
360 REM 
STATEHENT TO PRINT THE 
40 REM
100 REM LC = LEFT CURSOR
140 REM
```
<sup>370</sup> REM CHARACTER ON THE SCREEN AND 370 REM CHARACTER ON THE SCREEN AND 380 REM EDIT THE REST OF THE BASIC

- 390 REM STATEMENT AROUND IT.
- 

In many of our program listings you'll find **In man y o f our program listings you'll find a** set of trailing REM statements that explain the special notation. **the special notation.** 

- 3. Provide a copy of your program on tape or diskette. We use an NEC Spinwriter with **diskelte . We use an NEC** Spin writer **with**  multistrike carbon ribbon to prepare program **multistrike carbon ribbon to prepare program**  listings for publication. Our current setup has **listings for publ ication. O ur current se tup has**  an RS-232 Spinwriter interfaced to one of our an RS-232 Spin writer interfaced to one of ou <sup>r</sup> PETs with <sup>a</sup> SYM-1 doing all of the hand PETs with a SYM-I doing all of the handshaking. Larry and can't wait to get our **shaking. Larry and I can 't wait to gel o ur**  hands on XYMEC. hands on a XYMEC.
- 4. Check the two program listings on the facing page. We've chosen W. Bunker's **facing page. We 've chosen W. Bunke <sup>r</sup>'s**  neat program as our sample. **neal program as our sample .**

Above is a photographically reduced version of a listing we produced on our 2022. We use good listing we produced on our 2022. We use a good ribbon, and thru reduction can produce <sup>a</sup> very **ribbo n, and thru reductio n can produce a very**  readable listing. We'll continue to do this where it really helps demonstrate point, as in the **it reall y helps demonstrate a po int, as in the**  output of this program, or Len Lindsay's related **output o f this program , or Len Lindsay's related**  program on page 94. **program on page** ,

While it takes us four lines to accomplish his While it takes us four lin es to accomplish his line 210, we end up with a more structured program for consistency in reproduction. **gram fo r consistency in reproduction.** 

Our statements 260 and 270 correspond to his statement 302. Our symbols represent his, as **statement 302. Our symbols represent his, as**  explained previously, and should be easier to reconstruct. Drop us note with your short hints **reco nstruct. Drop us a note with your shon hints**  for the Programmer's Corner. And thanks Mr. Bunker **for the Programme <sup>r</sup>'s Corner. A nd thanks Mr . Bunker**  for a thoroughly useful program.

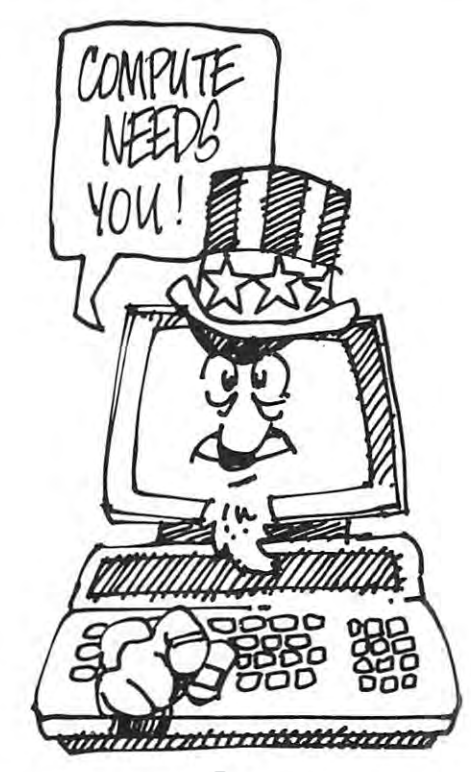

\*www.commodore.ca

c

81

60 DIMLN(6):LN(2)=71:LN(3)=74:LN(4)=80:LN(5)=81:LN(6)=89<br>100 DIMPP\$(6):SP\$=" ";ST\$="" 110 OPEN3, 4: OPEN5, 4, 5: OPEN6, 4, 6 170 DRTA57,69,69,63,0,0 170 มหาศร7,69,69,63,0,0<br>180 มหาศ2,1,1,126,0,0<br>190 มหาศ127,68,68,56,0,0 200 DATAS6,68,68,127,0,0 <sup>200</sup> rniTFi5b,t~8, 65,127,0,0 **200 DATA56, <sup>68</sup> , <sup>68</sup> . <sup>127</sup> ,0, <sup>a</sup>**205 DATAI2B, 5, 5, 126,0, <sup>O</sup> <sup>210</sup> 06REFHRPP\*<I>PP\*<I>+ NEXTJ-HENTI **21 a FORI =1T06 : PPH I )=\$T\$ ; FORJ= 1 T(l6 : READA ; PF'f·( I )=PP\$ ( I ) +CHR\$ (A) ; NEXT J : NEXT!**  300 A\$≐"T®HE QUICK BROWN FOX JUMPED OVER THE LAZY DOG′S BACK."<br>300 At="T®HE QUICK BROWN FOX JUMPED OVER THE LAZY DOG′S BACK." <sup>302</sup> Ef="JJ!l.fJTG)!Jj&TG!.W:jQ^IlW **302 BS= " JW** J:Vl)3G:-Dll~Q 'r')lr'V:r-~PF'. " <sup>305</sup> PRINT#3,fl\*:pRIHT#3,B\* 305 PRINTH3, A. ' PRJlHH3, Bt 320 P\*\*\*\*\*\*\*\*\*\*\*\*\*\*\*\*\*\*\*\* <sup>330</sup> P\*aB\*:GOSUB5000 330 P\$=B. ' GOSUB5000 350 END <sup>360</sup> END <sup>5000</sup> 5880 KL=0 ' LL=LEI« P\$ )' PRHITH5, pp« 1) 'Qt=STS <sup>5010</sup> l)CCRSCXC\*) 5020 IFCC=145THENKL=0 'GOT05100 5030 IFCC=17THENKL=1:GOT05100 5040 IFKL=0GOT05100 <sup>5040</sup> IFKL=0GOTQ5100 **5eS0 IFCC=710RCC=800RCC=BI0RCC=89THENQ\$=Q\$+SPf. :GOT05110**  <sup>5050</sup> IFCC=?1GRCC=80ORCC=81uRCC=89THENQ\*=Q\*+SP\*:GOTCiR11Q <sup>5060</sup> IFtO74THENQ\*\*Q\*+CHR\*(234>:G0T03n8 5860 IFCC=74THENQ\$=Q\$'CHRt (254 )' GOT05110 5110 NEXT I 5120 PRINT#6,CHR\$(5)<br>5130 PRINT#3,Q\$ 5130 PRINT#3,0\$ <sup>5130</sup> PRINT#3,Q\* 5155 FORL=2T06 ' PRJlHH5. PP\$ (l) <sup>5155</sup> FORL=2T06:PRINT#5,PP\*<L) 5160 Q\$=ST"KL=0 ' FORI=ITOLL <sup>5170</sup> CC\*a=MID\*<P\*jI.l>:COflSC<CC\*> 5170 Ccs=MID\$ (P\$, I, 1)' CC=ASC(CCS ) 51S8 IFCC=145THEMKL=0:GOTu5240 5190 IFCC=17THENKL=I ' GOT05240 5200 IFKL=00RCC<>LN(L)GOT05230 5210 Q\$=Q\$+CHR\$(254):GOTO5240<br>5230 Q\$=Q\$+SP\$ 5230 Q\$=Q\$+SP\$ 5240 NEXTI <sup>5246</sup> NEXT **526B PRINT\_3,QSCHRf. ( 141 )j**  5270 NEXTL <sup>5270</sup> HEXTL 6990 PRINTH6 . CHRS ( 19) 7000 PRINT#6, CHR\$(24) <sup>3000</sup> RETURN 8000 RETURN The quick brown fox Jumped over the lazy dog's back. Ihe quick brown fox jumped over the lazy  $\deg$  **'s** back. JjjGggQqqVyyPpp, JjjGggQqqYyyPpp. <sup>100</sup> DIMLN(6):LN(2)=71:LN(3)=74 DIMLN(6) :LN(2) =71 : LN(3)=74 100 110 LN(4)=80:LN(5)=81:LN(6)=80:LN(6)=80:LN(6)=80:LN(6)=80:LN(6)=80:LN(6)=80:LN(6)=80:LN(6)=89:LN(6)=89:LN(6)=8 <sup>120</sup> DIMPP\$(6):SP\$=" ":ST\$=n" DIMPP\$(6) : SP\$=" " :ST\$="" 120 <sup>130</sup> OPEN3,4:OPEN5,4,5:OPEN6,4,6 OPEN3 , 4 : 0PENS , 4,5:0PEN6,4 , 6 130 <sup>140</sup> DATA0,0,0,64,0,0 DATA0 , 0,0 , 64 , 0 , 0 140 <sup>150</sup> DATA57,69,69,63,0,0 DATAS7 , 69,69,63 , 0 , 0 150 160 DATA2, 1, 1, 126, 0, 0 <sup>170</sup> DATA127,68,68,56,0,0 DATA127 , 68,68,56 , 0,0 170 <sup>180</sup> DATA56,68,68,127,0,0 DATA56 , 68,68, 127,0 , 0 180 <sup>190</sup> DATA120,5,5,126,0,0 DATA120 , 5 , S,126 , 0 , 0 190 200 FORI=1TO6:PP\$(I)=ST\$ <sup>210</sup> FORJ=1T06:READA FORJ=l T06 : READA 210 <sup>220</sup> PP\$(I)=PP\$(I)+CHR\$(A) PP\$(I) =PP\$ (I)+CHR\$(A) 220 230 NEXTJ:NEXTI <sup>280</sup> PRINT#3,A\$:PRINT#3,B\$ PRINT#3,A\$:PRINT#3 , B\$ 280 <sup>290</sup> P\$=A\$:GOSUB330 P\$=A\$ :GOSUB330 290 <sup>300</sup> P\$=B\$:GOSUB330 P\$=B\$:GOSUB330 300 <sup>310</sup> CLOSE3 CLOSE3 310 <sup>320</sup> END END 320 <sup>330</sup> KL=0:LL=LEN(P\$) KL=0:LL=LEN(P\$) 330 340 PRINT#5, PP\$(1): Q\$=ST\$ <sup>380</sup> IFCC=17THENKL=1:GOTO460 IFCC=17THENKL=1 :GOT0460 380 160 DATAO, 0, 0, 64 .B, 0 320 P\$=At ' GOSUB5000 340 CLOSE3 360 END 5010 FORI=I TOLL 'CC\$=N1D\$( P\$ , 1, 1)' CC=ASC(CC\$ ) **5100 QS=Q\$+CC\$**  5180 IFCC=145THENKL=O' GOT05240 6995 PRINT#3 READY. LN(4) =80:LN(S)=81:LN(6)=89 110 350 FORI=1TOLL IFCC=145THENKL=0 :GOT0460 370

#### Lower Case Descention on the Commodore 2O222 (2O222 (2O222 (2O222 (2O222 (2O222 (2O222 (2O222 (2O222 (2O22 **Lower Case Descention on the Commodore 2022 Printer**

w. M, Bunker, M, Bunker, M, Bunker, M, Bunker, M, Bunker, M, Bunker, M, Bunker, M, Bunker, M, Bunker, M, Bunker, M, Bunker, M, Bunker, M, Bunker, M, Bunker, M, Bunker, M, Bunker, M, Bunker, M, Bunker, M, Bunker, M, Bunker, W. M. Bunker

PO Box 9O3S "0 Box 90:)8 Doylono Beoch. FL 32O2O **y.(.f** '~ ! ~eo,j L 321 *.J* 

The programmability of the printer makes it possible to do just about anything you want with it, from **lO do just about anything you want with it , from**  listing a program to plotting. I'm enclosing one example. The lower case letters on the printer are **example . The lower casc lett ers on the primer are**  made as shown on the first two lines at the bottom **made as shown on the first two lines at the bottom**  of the listing. This is common on dot matrix **of the listing . This is common on dot mat rix**  printers -- my General Electric Terminet <sup>30</sup> at work, **printe rs -- my General Electric Terminet 30 at wo rk,**  far more expensive than the 2022, does this.

On the 2022, if you don't like their lower On the 2022 , if you don 't like their lower case letters, you can make your own. These are **case ICHers, you can make your own . T hese are**  shown below the original version. The program **shown below th e o ri gina l version. The program**  listed produces the improved letters. For each line to be printed, define it as P\$, then GOSUB 5000, and printing as shown will result. **and printing as shown will result.** 

```
240 A$="T[DN]HE QUICK BROWN FOX JUMPED"
A$="T[DN]HE QUICK BROWN FOX JUMPED" 
240 
250 A$=A$+" OVER THE LAZY DOG'S BACK."
260 B$="J[DN]JJ[UP]G[DN]GG[UP]Q[DN]"
270 B$=B$+"QQ[UP]Y[DN]YY[UP]P[DN]PP."
B$=B$+"QQ[UP]Y[DN]YY[UP]P[DN]PP . " 
270 
360 CC$=MID$(P$,I,1):CC=ASC(CC$)
CC$=MID$(P$ , I , l) :CC=ASC(CC$) 
360 
390 IFKL=0 GOTO460
IFKL=0 GOT0460 
390 
400 IFCC=71THENQ$=Q$+SP$:GOTO470
IFCC=71THENQ$=Q$+SP$ :GOT0470 
400 
410 IFCC=80THENQ$=Q$+SP$:GOTO470
IFCC=80THENQ$=Q$+SP$ :GOT0470 
410 
420 IFCC=81THENQ$=Q$+SP$:GOTO470
IFCC=81THENQ$=Q$+SP$ :GOT0470 
420 
430 IFCC=89THENQ$=Q$+SP$:GOTO470
IFCC=89THENQ$=Q$+SP$:GOT0470 
430 
440 IFCC=74THENQ$=Q$+CHR$(254)
IFCC=74THENQ$=Q$+CHR$(254) 
440 
450 GOT0470
450 GOTO470 GOTO470 GOTO470 GOTO470
460 Q$=Q$+CC$
Q$=Q$+CC$ 
460 
470 NEXT
NEXT I 
470 
480 PRINT#6, CHR$(5)
490 PRINT#3, Q$
500 FORL=2TO6: PRINT#5, PP$(L)
510 Q$=ST$:KL=0
Q$=ST$ : KL=0 
510 
520 FORI=1TOLL
FORI=lTOLL 
520 
530 CC$=MID$(P$,1,1):CC=ASC(CC?)
CC$=MID$(P$ , I,l) :CC=ASC(CC$) 
530 
540 IFCC=145THENKL=0:GOTO590
IFCC=14STHENKL=0:GOT0590 
540 
550 IFCC=17THENKL=1:GOTO590
IFCC=17THENKL=1:GOTOS90 
550 
560 IFKL=0ORCC<>LN(L)GOTO580
570 Q$=Q$+CHR$(254):GOTO590
Q$=Q$+CHR$(2S4) :GOT0590 
570 
580 Q$=Q$+SP$
Q$=Q$+SP$ 
580 
590 NEXT
NEXT I 
590 
600 PRINT#3, Q$ CHR$(141)
610 NEXT
NEXT L 
610 
620 PRINT#6,CHR$(19)
PRINTI6,CHR$(19) 
620 
630 PRINT#3
640 PRINT#6,CHR$(24)
640 
PRINT#6 , CHR$(24) 
650 RETURN
650 
RETURN o Cwww.commodore.ca
```
# Saving Memory in **Saving Memory in**  Large Programs: Mike Richter **Large Programs:** Mike R,chlel

- 1. Pack your statements into long lines. Each new line number costs four bytes more than a colon for con $tinuation.$
- 2. On very long lines, use the shorthand (? for PRINT, GO for GOTO) to stay within the 80-character limit. **GO for GOTO) to Slay within the SO-character limit.**
- 3. Replace IF  $X = O$  THEN  $A = A + 1$  with  $A = A$ - $(X = O)$ . A logical expression evaluates to  $-1$  if true, if false. Those values may be used arithmetieally. **o if false. Those values may be used arithmetically.**
- 4. Some IF. .GOTO structures can be replaced **4. Some IF ... GOTO structures can be replaced**  efficiently with ON. . .GOTO. For example: 1000 IF X = 1 GOTO 100 <sup>1010</sup> GOTO <sup>200</sup> 1010 GOTO 200 may be replaced with: 1000 ONXX GOTO 100: GOTO <sup>200</sup> GOTO 200
- 5. Close up the spaces in the BASIC statements; **5. Close up the spaces in the BAS IC statements;**  they just waste storage, although they may help readability. **readabilit y.**
- 6. Semicolons are rarely needed in single-line printing. **6. Semicolons arc rarely needed in single-line priming.**  For example, **For example ,** 
	- PRINT TAB $(5)$ " $X = "X$
	- prints the same as PRINT TAB(5); " $X =$ ";X
- 7. Use computed values in TAB and SPC expressions **7. Use computed values in TAB and SPC expressions**  rather than FOR/NEXT.
- 8. A string of blanks (usually, 39 of them) is useful for erasing all or a part of a line. To erase 20 characters, PRINT LEFT\$(BL\$,20). Variations and extensions of the idea are numerous. A string of cursor control characters can be used to locate **cursor cOlltrol characters can be used LO locate a**  line in the same way. With CC£ defined as "home, **line in the same way . With ecs de fined as " home,**  24xcd", you get to line N by PRINT LEFT\$ (GC\$,N 1).  $(CC$, N + 1).$
- 9. Putting the above material together may save 20-50% **9. PUlling the above material toge ther may save 20-50%**  of the code. One check you can make on how **of the code. One check you can make on how**  tightly the program is packed is to figure out what **tightly the program is packed is to fi gure out what**  fraction of your lines must end where they do **fraction of your li nes mU St end where they do**  because they either finish with an unavoidable IF or **because they eithe r finish with an unavoidable IF or**  just plain run out of space on the 80-character line.

Don't be fanatical about saving space, but wonders can sometimes be worked. I took a 24K APPLE program and added features in transferring it to the PET. The **and added features in transferring it to the PET. The**  result took less than 2.4K of memory! OREGON TRAIL is another example which probably took well over **is another example which probably took well over**  20K as published, yet runs in the 8K (really, 7K-1) of PET when properly compressed. **of a PET when properly com pressed. G** 

# APPARENT MALFUNCTION OF THE **APPARENT MALFUNCTION OF THE**

## $<$  **KEY** Jim Butterfield

In many PETs, the less-than  $(<)$  key will appear to be dead if cassette tape drive  $#1$  is disconnected.

If you have to run without a tape drive, you might like to make up a plus for the tape edge connector. Putting ground on the input line **connector. Puuing a ground on the input line**  (connecting pins A-l and D-4 on the cassette edge (connecting pins A-I and D-4 on the casselle edge connector) should make the problem disappear.  $\bullet$ 

# YES NOVA SCOTIA, THERE IS **YES NOVA SCOTIA, THERE IS**  FOUR ROM PET.Robert Lock **A FOUR ROM PET. RobertLock**

If you're the owner of a new PET who's wondering why you keep hearing about four ROMs wondering why you keep hearing about four ROMs when you've got five, here's the story: The **when you've got five , here's the story: The**  4K ROMs on the new PETs have pin configurations 4K ROMs on the new PETs have pin configurations identical to those of the 2K ROMs used in the identical to those of the 2K ROMs used in the 24 pin versions of the old PETs. When Commodore ran out of one of the 4K ROMs several months ran out of one of the 4K ROMs several months ago, they promptly installed (with a few wellplaced jumpers) two 2K <sup>24</sup> pin retrofit ROMs placed jumpers) two 2K 24 pin retrofit ROMs to replace it. I figure they shipped between <sup>500</sup> and <sup>1000</sup> machines with five ROMs. If your 500 and 1000 machines with fi ve ROMs. If your machine has four ROMs, followed by two empty machine has four ROMs, followed by two empty sockets, followed by a fifth ROM, then welcome aboard. You've got a special machine. The ROMs at each end (1 and 7) are 2K ROMs, the other at each end (I and 7) are 2K ROMs, the other 3 are 4K ROMs. Now don't get me wrong. There's **nothing wrong with your machine... it works just** like all the rest. Your machine's just "special", **like all the rcst. Your** machine 's just **"special",**  and I thought you might like to know why.  $\qquad \qquad \bullet$ 

# The deadly linefeed **The deadly linefeed**  Jim Butterfieid **Jim B,jlerf eld**

When you write a Basic statement like PRINT  $\bm{\mathrm{X}},$  you **print the value and start a new line.** 

To start new line, the PET sends two **To start a new line, (h e PET sends two**  characters: a RETURN, which terminates the old line, and a LINEFEED, which is often not needed and is sometimes deadly.

The linefeed character  $(\text{CHR}\$ (10)) is there to tell some types of printer that it's time to move **tell some types of printer that il 'S time to move**  the paper up. The Commodore printers don't need it, but others often do. **it, but others oftcn do.** 

There are at least two cases, however, when you **There are at least two cases, however, when you**  must not send the line feed character - it will give you trouble. **give you trouble.** 

Case one is when you're sending dala to **Case one is whe n you 1 re sending daw to a**  disk file. If you should write this character to disk, you'll read it later - and it will give you problems.

Case two is when you're sending a formatted line to the Commodore printer that is, to **line to th e Commodore printer - that is, to**  secondary address #1. It will seem to work in secondary address # I. It will seem to work in many cases; but you'll have problems when you try **many cases; but you'll have problems when you try**  to change the format line by addressing secondary to change the format line by addressing secondary address #2. address #2.

How do you avoid sending the linefeed? Don't let PET terminate a line for you: do it yourself by sending the RETURN character. by sending the RETURN character.

So instead of sending PRINT#5, X code  $PRINT#5$ ,  $X;CHR$(13)$$ ; and be sure you don't forget the semicolon at the end of the line. If you have lot of print lines of this type, you you have a lot of print lines of 'his type, you can set the RETURN into a string variable and save space: say  $R\$  = CHR\$(13) and then you can  $code$  PRINT#5, X;R\$; to do the job.  $\bullet$ 

 $82$ 

# Software for the PET of the PET of the PET of the PET of the PET of the PET of the PET of the PET of the PET o **Software for the PET**

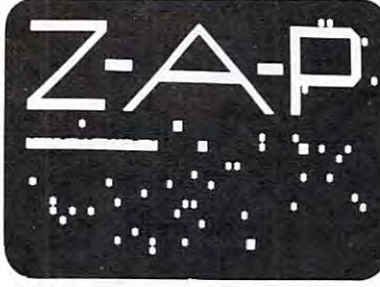

**ZAP** 

 $ZAP$  \$6.95

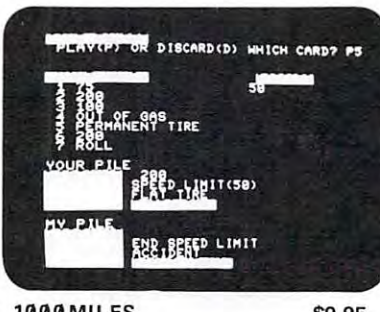

**1000 MILES** 

S9.95

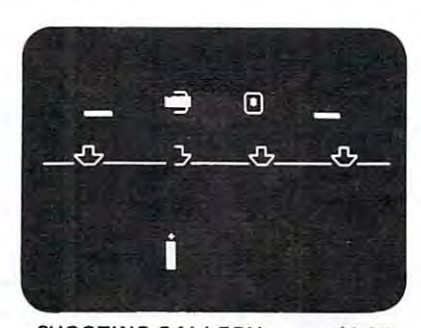

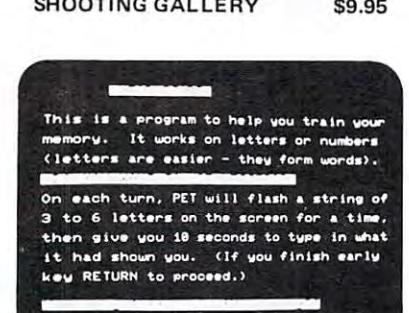

HEAD START/AS-IMS \$9.95 HEAD START/ AS-IM\$ \$9.95

-

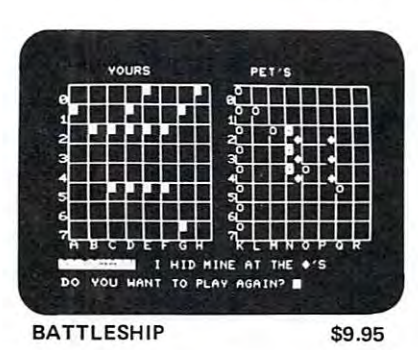

act Peterson and Peterson and Peterson ACT Petsoft

GRAMMA INTERNATIONAL, INC. is now the exclusive representative and distributor of all software developed by ACT PETSOFT in the United Kingdom. Over <sup>100</sup> new PET in the United Kingdom. Over 100 new PET three months containing exciting games and applications. See our ads or write for further applications. See ou r ads or write for further information. information. We are proud to announce that PROprograms will be released within the next

#### WORD PROCESSOR FOR THE PET

 $T$  , and  $T$  is proposition for the PROGRAMMA Word  $T$  , the process of the  $T$ Pet is suitable text processor that does ex Pet is a suitable text processor that does exactly what you require, without having to expose the user to <sup>a</sup> lengthy learning and expose the user to a lengthy learning and the OLD and NEW ROM Pets, and support for various types of printers is available. The system can print the completed text either on the screen or on a printer. There are several modes of operation offered by the Word Processor. Text can be edited, text the Word Processor. Text can be ed ited, text can be loaded from cassette, text can be can be loaded from cassette, text can be CRT or printer, text can be read unto the screen. The system is very user oriented and simple to operate. The PROGRAMMA Word Processor for the training session. Versions are available for saved to cassette, text can be printed to the simple to operate. 95

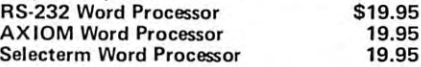

#### PAS-PERSONAL ACCOUNTING SYSTEM PAS·PERSONAL ACCOUNTING SYSTEM

19.95

The PAS System for the Pet relies heavily and validate files containing a detailed description of your financial transactions. scription of your financial transactions. Designed specifically to be used with your sists of six programs including those to<br>generate and edit data files, balance the checkbook, reconcile the bank statement, checkbook, reconcile the bank statement, report checks that are outstanding, and report checks that are ou tstanding, and summarize transactions over a period of System: monthly transactions, outstanding checks and summary. The system is de signed to operate with either the OLD or checks and summa ry. The system is de-signed to operate with either the OLD or NEW ROM Pets using the cassette as the NEW ROM Pets using the cassette as the mass storage device. A version for the COMPU-THINK Disk unit is also available. COMPU-THI NK Disk unit is also available. PAS on cassette \$19.95 PAS on COMPU-THINK Disk 24.95 PAS on COMPU·THINK Disk 24.95 on the Pet's data file capabilities to generate check register as the data source, PAS congenerate and edit data files, balance the time. Three files are generated by the PAS

All orders include 3% postage and handling. All orders include 3% postage and handling. Pet is registered trademark of Commodore Pet is a registered trademark of Commodore International .

California residents add 6% Sales Tax. California residents add 6% Sales Tax. VISA& MASTERCHARGE accepted. VISA & MASTERCHARG E accepted.

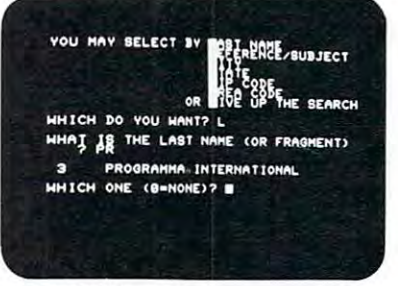

TELEPHONE BOOK \$6.95

 $-1$ 

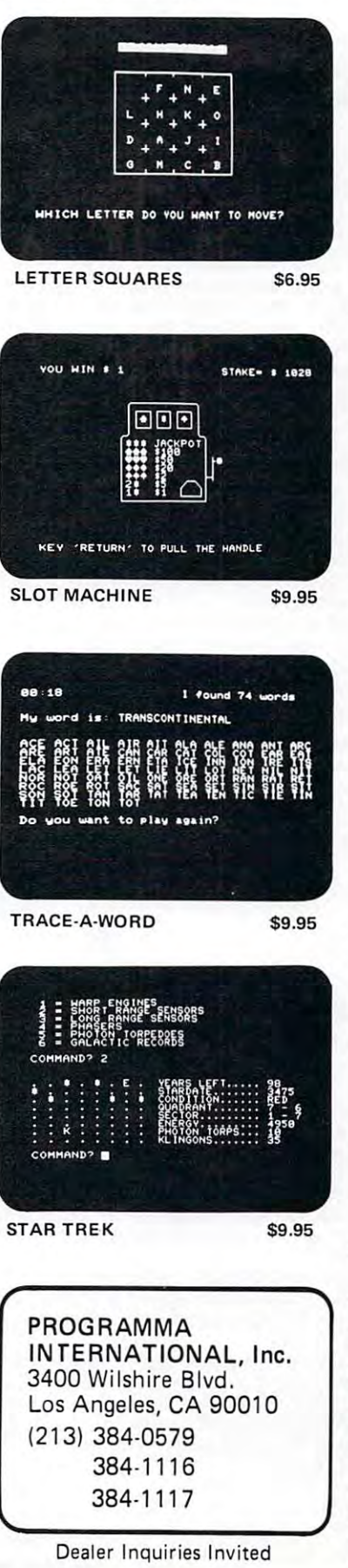

**rI',**  (II m

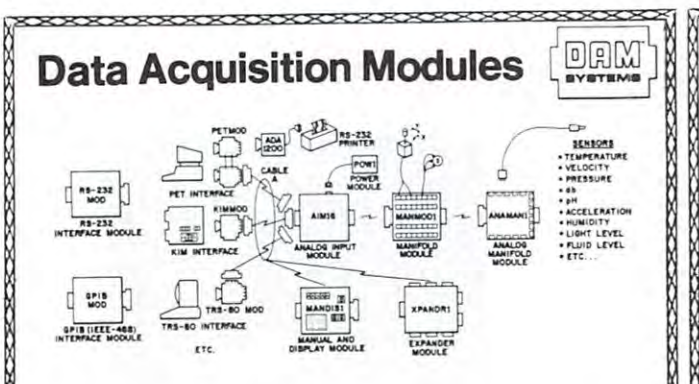

measure. These include weight, temperature, pressure, measure. These include weight, temperature, pressure, humidity, speed and fluid level. These variables are humidity, speed and fluid level. These variables are continuous and their values may be represented by continuous and their values may be represented by a voltage. This voltage is the analog of the physical varia voltage. This voltage is the analog of the physical variable. A device which converts a physical, mechanical or chemical quantity to a voltage is called a sensor. The world we live in is full of variables we want to

Computers do not understand voltages: They under Computers do not understand voltages: They understand bits. Bits are digital signals. device which con verts voltages to bits is an analog-to-digital converter. verts voltages to bits is an analog-to-digital converter. Our AIM16 (Analog Input Module) is a 16 input analogto-digital converter. stand bits. Bits are digital signals. A device which conto-digital converter.

The goal of Connecticut microcomputer in designing The goal of Connecticut microComputer in designing the DAM SYSTEMS is to produce easy to use, low cost the DAM SYSTEMS is to produce easy to use, low cost data activities for small computers. As the computers of small computers for small computers. As the computers of the computers of the computers of the computers of the computers of the computers of the computers of the co line grows we will add control modules to the system. These acquisition and control modules will include digital input sensing (e.g. switches), analog input sens digital input sensing (e.g. switches) , analog input sensing (e.g. temperature, humidity), digital output control ing (e.g. temperature, humidity). digital output control (e.g. lamps, motors, alarms), and analog output control (e.g. lamps, motors, alarms) , and analog output control (e.g. X-Y plotters, or oscilloscopes). (e.g. X-Y plotters, or oscilloscopes) . data acquisition modules for small computers. As the line grows we will add control modules to the system.

# Analog Input Module **Analog Input Module**

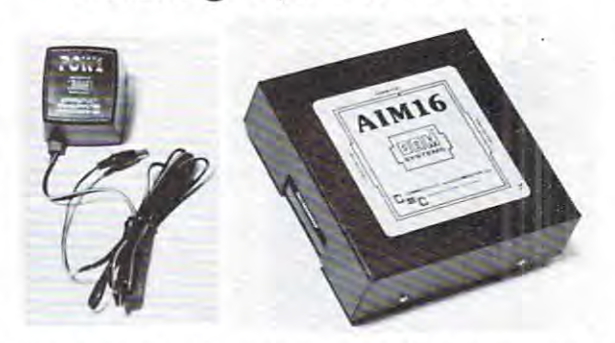

The AIM16 is <sup>16</sup> channel analog to digital converter The AIM16 is a 16 channel analog to digital converter designed to work with most microcomputers. The most microcomputers with most microcomputers. The most microcomputers with most microcomputers. The most microcomputers with most microcomputers with most microcomputers. The AIM <sup>16</sup> is connected to the host computer through the AIM16 is connected to the host computer tt,rough the through one of the DAM SYSTEMS special interfaces. through one of the DAM SYSTEMS special interfaces. designed to work with most microcomputers. The computer's 8 bit input port and 8 bit output port, or

The input voltage range is  $0$  to 5.12 volts. The input voltage is converted to a count between 0 and  $255$  (00 and FF hex). Resolution is <sup>20</sup> millivolts per count. Ac curacy is  $0.5\% \pm 1$  bit. Conversion time is less than 100 microseconds per channel. All <sup>16</sup> channels can be microseconds per channel. All 16 channels can be scanned in less than 1.5 milliseconds. and FF hex). Resolution is 20 millivolts per count. Acscanned in less than 1.5 milliseconds.

Power requirements are <sup>12</sup> volts DC at <sup>60</sup> ma. Power requirements are 12 volts DC at 60 rna.

The POW1 is the power module for the AIM16. One The POWI is the power module for the AIM 16. One P0W1 supplies enough power for one AIM16. one POWI supplies enough power for one AIM 16, one MANM0D1, sixteen sensors, one XPANDR1 and one computer interface. The POW1 computer in an American computer in an American computer in an American computer in version (POW1a) for 110 VAC and in a European version (P0W1e) for 230 Vac. 230 Vac. 230 Vac. 230 Vac. 230 Vac. 230 Vac. 230 Vac. 230 Vac. 230 Vac. 230 Vac. 230 Vac. 230 Vac. 230 Vac. 230 Vac. 230 Vac. 230 Vac. 230 Vac. 230 Vac. 230 Vac. 230 Vac. 230 Vac. 230 Vac. 230 Vac MANMOD1 , sixteen sensors, one XPANDRI and one computer interface. The POWI comes in an American sion (POW1e) for 230 VAC.

> \$179.00 AIM16 ... 5179.00 P0W1a 14.95 POW1a . .. 5 14.95 POW1e . .. 5 24. 95 -------

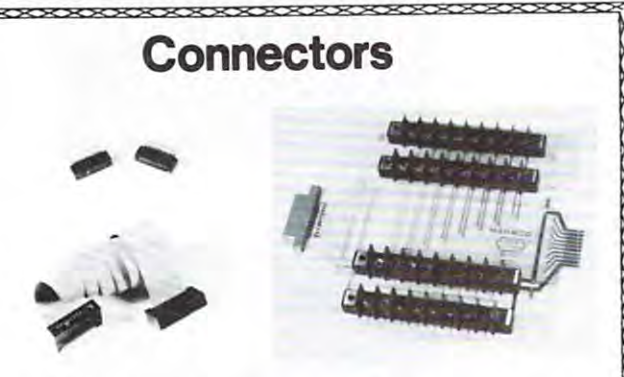

The AIM16 requires connections to its Input port (analog inputs) and its output port (computer inter (analog inputs) and its output port (computer interface). The ICON (Input CONnector) is <sup>20</sup> pin, solder eyelet, edge connector for connecting inputs to each of eyelet, edge connector for connecting inputs to each of  $\mathbf{u}$  ,  $\mathbf{u}$  ,  $\mathbf{u}$  and  $\mathbf{u}$  if  $\mathbf{v}$  and  $\mathbf{v}$  (output  $\mathbf{v}$  and  $\mathbf{v}$  and  $\mathbf{v}$  and  $\mathbf{v}$  and  $\mathbf{v}$  and  $\mathbf{v}$  and  $\mathbf{v}$  and  $\mathbf{v}$  and  $\mathbf{v}$  and  $\mathbf{v}$  and  $\mathbf{v}$  and tor) is <sup>20</sup> pin, solder eyelet edge connector for con tor) is a 20 pin, solder eyelet edge connector for connecting the computer's input and output ports to the necting the computer's input and output ports to the AIM16. AIM16. The AIM16 requires connections to its Input port face). The ICON (Input CONnector) is a 20 pin, solder the AIM16's 16 channels. The OCON (Output CONnec-

The Manufacture of  $\mathcal{M}$  (Module) replaces the module  $\mathcal{M}$ ICON. It has screw terminals and barrier strips for all 16 inputs for connecting pots, joysticks, voltage sources,<br>etc. The MANMODI (MANifold MODule) replaces the

CABLE A24 (24 inch interconnect cable has an inter-CABLE A24 INCHES IN INCHES IN INCHES IN INTERFERING HAS A 24 INCHES IN INCHES IN INCHES IN INCHES IN INCHES IN face connector on one end and an OCON equivalent on face connector on one end and an OCON equivalent on the other. This cable provides connections between the DAM SYSTEMS computer interfaces and the AIM <sup>16</sup> or XPANDR1 and between the XPANDR1 and up to eight XPANDRI and between the XPANDRI and up to eight DAM SYSTEMS computer interfaces and the AIM16 or AIM16s.

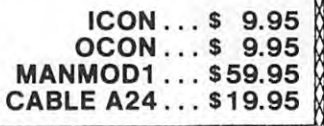

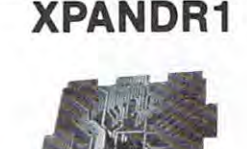

The Wallen allows up to eight AIM in the second control and control to be a second to be a second to be a second connected to a computer at one time. The XPANDR1 is connected to the computer in place of the A1M16. Up to connected to the computer in place of the AIM 16. Up to eight AIM <sup>16</sup> modules are then connected to each of the eight AIM16 modules are then connected to each of the eight ports provided using <sup>a</sup> CABLE A24 for each eight ports provided using a CABLE A24 for each module. Power for the XPANDR1 is derived from the module. Power for the XPANDRI is derived from the AIM16 connected to the first port. AIM16 connected to the first port. The XPANDRI allows up to eight AIM 16 modules to be

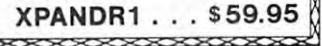

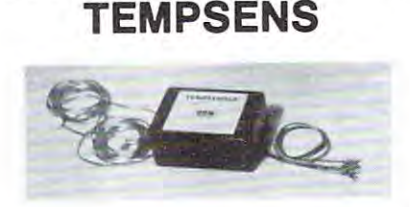

This module provides two temperature probes for use This module provides two temperature probes for use by the AIM16. This module should be used with the by the AIM16. This module should be used with the MANMOD1 for ease of hookup. The MANMOD1 will support up to <sup>16</sup> probes (eight TEMPSENS modules). support up to 16 probes (eight TEMPSENS modules) . Resolution for each probe is 1°F. Resolution for each probe is 1°F.

TEMPSENS2P1 (-10°F to 120°F) . . . \$49.95 TEMPSENS2P1 (-10°F to 120°F) . . . \$49.95

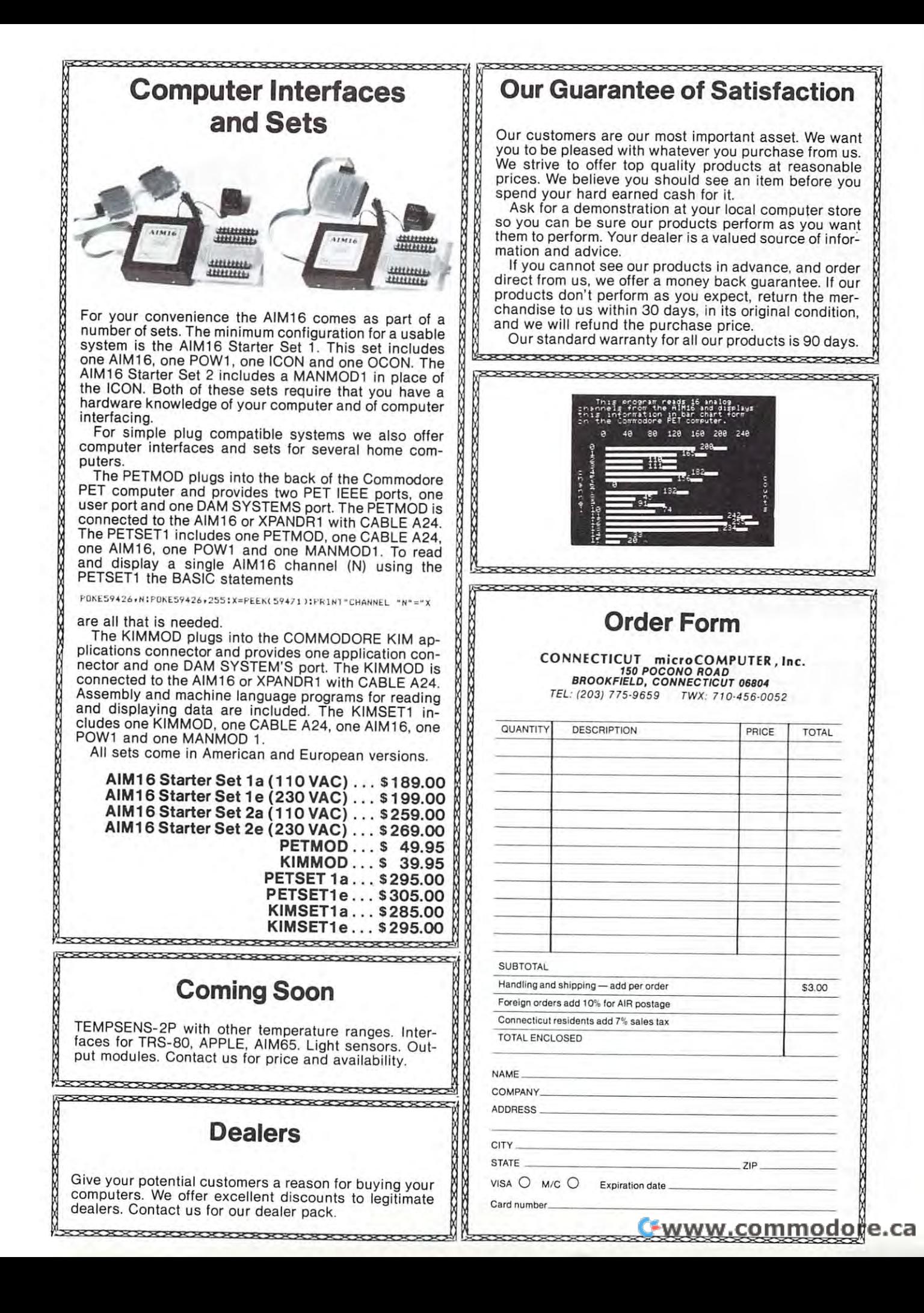

Dear Sirs: Dear Sirs:

Your new magazine has many interesting articles. subscribed last week, the day before my Fall, 1979, issue arrived. 1979, issue arrived.

Trace for the PET is a fascinating program. However the version for original ROM's seems to have an the version for origin al ROM 's seems to have an error in line 21. The sixth number should be <sup>36</sup> error in line 21. The sixth number should be 36 instead of 44. The effect of the error is that the instead of 44. The effect of the error is that the last digit of the line number does not show on the last digit of the line number docs not show on the screen. Apparently the code for BIT (zero page), screen. Apparently the code for BIT (zero page), \$24 was given as BIT (absolute), \$2C, reading \$24 was given as BIT (absolute), 52C, reading a two-byte address instead of only one byte. did enjoy the fall issue and look forward to

future ones. Sincerely,

Thomas M. Jenkins Thomas M. J enkins Professor of Mathematics Professor of Mathematics University of Louisville University of Louisville Louisville, Kentucky <sup>40208</sup> Lou isville, Kentucky 40208

Editor's Note: Thanks for the letter. . . actually there are two corrections to the trace listings presented on pages 84-85 of the *corrections to the tract listings /lrw:nled* 011 *pages* 84·85 *of the*  Fall COMPUTE. We suggest the following changes for best results: Page 84: Line 21 Change 44 to 41 Paee 85: Line <sup>30</sup> Change <sup>167</sup> to <sup>160</sup> *Page* 85: *Lint 30 Change 167/0 160* 

 $RCL$   $\bullet$ 

#### New Product announcement: Part Music System for PET. **4 Part Music System for PET. New Product announcement:**

A B Computers has announced the KL-4M four part music board for Commodore PET-CBM compu part music board for Commodore PET-CBM compu- $\cdots$ ters. Price is \$34.95.

The board includes an 8-bit Digital to Analog The board includes an 8-bit Digital to Analog Converter, a low pass filter to eliminate high frequency computer generated hiss, and an on frequency computer generated hiss, a nd an onboard audio amplifier. An RCA-type jack is also included for quick attachment of your speaker. included for quick attachment of your speaker.

Connection is made via the PET parallel and Connection is made via the PET parallel and cassette parts. Both parts are extended with cassette parts. Both parts are extended with duplicate connectors (with keyways) so I/O duplicate connectors (with keyways) so 1/0 capabilities are not reduced in any way.

Board orientation is parallel to the back of Board orientation is parallel to the back of the PET so additional table space is not required. The KL-4M is compatible with any of the 4 part music monitors, and an extensive library of music monitors, a nd an extensive library of precoded songs is available, precoded songs is available.

Also available is the Graphic Music Monitor for *Also* available is the G raphic Music Monitor for PET to support 4-part harmony systems (such as the PET to support 4-part harmony systems (such as the KL-4M). The GMM is written entirely in <sup>6502</sup> KL-4M). The GMM is written entirely in 6502 machine language and displays the musical staff machine language and displays the musical staff and notes on the PET screen. GMM provides an and notes on the PET screen . GMM provides an easy way to enter 4-part music from the keyboard, easy way to enter 4-part music from the keyboard, as well as complete edit capability (including note insertion and deletion). Other features include note insertion and deletion). Other features include "record changer" mode to load successive songs "record changer" mode to load successive songs from tape, user definable keyboard, and complete from tape, user defin able keyboard , and complete tempo flexibility. Price is \$24.95. For more information, contact A B Computers, 115 E. Stump Rd., Montgomeryville, PA 18936. 215-699-5826. Montgomeryville, PA 18936. 215-699-5826. C

# Seeking **Seeking**  Computer **Computer**  Dealers **Dealers**

Southeastern Distributor Is Seeking Southeastern Distributor Is Seeking Authorized Computer Dealers Authorized Computer Dealers

> Make New PROFITS On Make New PROFITS On Low Investments Through Computer Sales Computer Sales For Your Area. Sales, Service, Software Sales, Service, Software And Training Support For Your Area. And Training Support  $-$

Contact: Jerry Zeigler Jerry Zeigler Zeigler Electronic Products Zeigler Electronic Products <del>3</del>661 Calumeter Rd. 2010 Calumeter Rd. 2010 Decatur, GA. <sup>30034</sup> Decatur, GA. 30034 (404) 289-2265 289-1596 (404) 289-2265 I 289-1596 Contact: 3661 Calumet Rd.

We Represent: We Represent: Commodore Business Machines Mini Max Computers Min i Max Computers Nylac Computers Nylac Computers Xymec Electronic Computer Xymec Electronic Computer Printer/Typewriter Commodore Business Machines

# USING DIRECTOR CONSUMIRY TO A 2000 DEPARTMENT OF THE CONSUMING DIRECTOR CONSUMING THE CONSUMING OF THE CONSUMING **WITH THE** WITH THE RESIDENCE OF THE RESIDENCE OF THE RESIDENCE OF THE RESIDENCE OF THE RESIDENCE OF THE RESIDENCE OF THE RESIDENCE OF THE RESIDENCE OF THE RESIDENCE OF THE RESIDENCE OF THE RESIDENCE OF THE RESIDENCE OF THE RESIDENCE COMMODORES AND COMMODORES INTERNATIONAL COMMODORES INTERNATIONAL CONTINUES. THE COMMODORES INTERNATIONAL CONTINUES. 2O4O DUAL DRIVER IN 1970 IN 1970 IN 1970 IN 1970 IN 1970 IN 1970 IN 1970 IN 1970 IN 1970 IN 1970 IN 1970 IN 1970 IN 1970 PART TWO Chuck Stuart. President Dallas, TX 75227 **USING DIRECT ACCESS FILES COMMODORE 2040 DUAL DRIVE DISK**  5115 Menetee Drive

In the fall issue of COMPUTE we attempted to In the fall issue of COMPUTE we attempted to explain in detail how to use and understand Direct **explain in de tail how to use and unde rstand Direct**  Access Files with the new Commodore <sup>2040</sup> Dual Access Files with the new Commodore 2040 Dual Drive Floppy Disk. Using and understanding Direct Drive Floppy Disk. Using and understand ing Direct Access file organization is mandatory if you plan to **Access fil e organization is mandatory if you plan to**  develop any serious business software for the **develop any serious business so ftwa re fo r the**  Commodore microcomputer system. **Com modore microcomputer system .** 

In this issue we will expand on the principles **rn this issue we will expand on the principles**  previously covered and also try to answer some of the **previously covered and also try to answer some o f the**  questions we have received in the mail concerning **questions we have rece ived in** the mail **concerning**  those principles. References to line numbers in the **those principles. Refe rences to line numbers in the**  following material refer back to the Direct Access **following material refer back to the Direct Access**  coding explained in part one. It will help you to understand the following information if you have **understand the following information if you have a**  copy of that article handy for reference. (See "Using copy of that article handy for reference. (Sec "Using Direct Access Files With The Commodore 2040 Dual Drive Disk'', p.93, COMPUTE, Fall, 1979)

Before setting started, it would probably be Before settin g started, it would probably be prudent to point out what seemed an error to many **prudent to po int out what seemed an e rror to many**  readers. Some thought that the GOTO <sup>1000</sup> in lines readers. Some thought that the GOTO 1000 in lines 1220, 1320, 1420, and <sup>1520</sup> should have been 1220, 1320, 1420, and 1520 should have been a GOSUB <sup>1000</sup> instead. On glancing over the coding GOSUB 1000 instead . On glancing over the coding this might appear to be true but a more careful examination of the logic flow will show that each **examination of the logic flow will show that each**  of the disk utility routines beginning at lines 1200, 1300, 1400, and <sup>1500</sup> flow into the error channel 1300, 1400, a nd 1500 fl ow into the error channel read routine beginning at line 1000 and the RETURN in line <sup>1090</sup> is the logical return path for each in line 1090 is the logical return path for each of these substitutions of the substitutions of the substitution of the substitution of the substitution of the **of these subroutines.** 

If you own 2040, you should have by now If you own a 2040, you should have by now received the final version of the instruction manual. **received the final version of the in struction manual.**  If not, call (408) 727-1130 and ask for one. Although If not, call (408) 727-1 130 and ask for one. Although much more professional looking in appearance, this **much mo re professional looking in appea rance, this**  final version offers little more useful information **final version offers litlle more useful information**  that the temporary version, especially in the area of **that the temporary version, especially in the area of**  Direct Access file organization. In light of this shortcoming, we will continue to pass along what practical **coming, we will continue to pass along what practical**  information we uncover during the continued develop **information we uncover during the continued develop**ment and support of our business software systems. At **ment and support of our business so ft ware systems. At**  the same time, we would appreciate receiving any additional information and user hints that others **additional information and user hints that others**  might discover. **might discover.** 

#### UPDATING DIRECT ACCESS FILES FILES FILES FILES FILES FILES FILES FILES FILES FILES FILES FILES FILES FILES FILES FILES FILES FILES FILES FILES FILES FILES FILES FILES FILES FILES FILES FILES FILES FILES FILES FILES FILES F UPDATING DIRECT ACCESS FILES

As we pointed out in part one, one of the biggest **As we pointed out in part one , one of the biggest**  reasons for using Direct Access files is that it gives **reasons for using Direct Access files is that it gives**  you the ability to read in any record in a file, update the information contained in the interest contained in the contained in the record in the set of the set of the write that record back to the file without disturbing any other records in the file. The records can be accessed in any other records in the file. The records accessed in any other records in the fi le. The records can be accessed in any order regardless of their can be accessed in any order regardless of their physical order on the disk. The last record in the file can be found and read as easily and as fast as the file can be found and read as easily and as fast as the first record in the file of the file. The file of the file of the file of the file of the file of the file of  $t$ he information contained in that record, and then first record in the file.

Unfortunately, the BLOCK-READ and Unfortunately, the BLOCK-READ and BLOCK-WRITE disk utility commands that we BLOCK-WRITE disk utility commands that we previously covered do not lend themselves well to previously covered do not lend themselves well to this type of file updating. Early on in our software development we discovered this problem. The B-W development we discove red this problem. The B-W command places the value of the current buffer command places the value of the current buffer pointer in the zero byte of the block and the B-R pointer in the zero byte of the block and the B-R command uses this value to set the STATUS WORD command uses this value to set the STATUS WORD to 64. During this process the record data is to 64. During this process the record data is affected if an attempt is made to update more than **affected if an attempt is made to update more than**  one record per OPEN statement. The only answer one record per OPEN statement. The only answer was to OPEN and then CLOSE the file each time a record in the file was to be updated. Needless to say, this method greatly slowed processing. Not because this method greatly slowed processing. Not because of the extra time required to OPEN and CLOSE of the extra time required to OPEN and CLOSE the files, but because of the time required for the disk READ/WRITE HEAD to physically move to the disk Directory Track, track 18, to update the BLOCK disk Directory Track, track 18, to update the BLOCK AVAILABILITY MAP (BAM) and then return to the processing track. the processing track.

Fortunately there is a better method. The USER command U1 is used rather than the BLOCK-WRITE command. The following two lines should WRITE command. The following two lines should replace the corresponding lines of BASIC coding shown in part one.

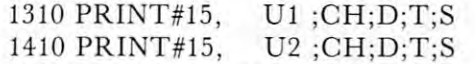

The USER command, U1, performs the same function as the BLOCK-READ command, B-R, except that <sup>255</sup> character block is assumed except that a 255 character block is assumed since any character count stored in the zero byte **since any character count stored in the zero byte**  is ignored. The USER command, U2, is identical is ignored. The USER command, U2 , is identical to the BLOCK-WRITE command, B-W, except that to the BLOCK-WRITE command, B-W, except that the contents of the zero byte are unchanged when **the contents of the zero byte are unchanged when**  the block is written to the disk. When using the U1 and U2 commands for reading and writing Direct and U2 commands for reading and writing Direct Access disk files, you must always set the buffer pointer to the desired position before issuing **pointe r to the desired position before issuing**  a PRINT# or INPUT# command. This is accomplished through the use of the BUFFER-POINTER plished through the use of the BUFFER-POINTER command, B-P, as explained in part one. With a little practice you should now be able to update Direct

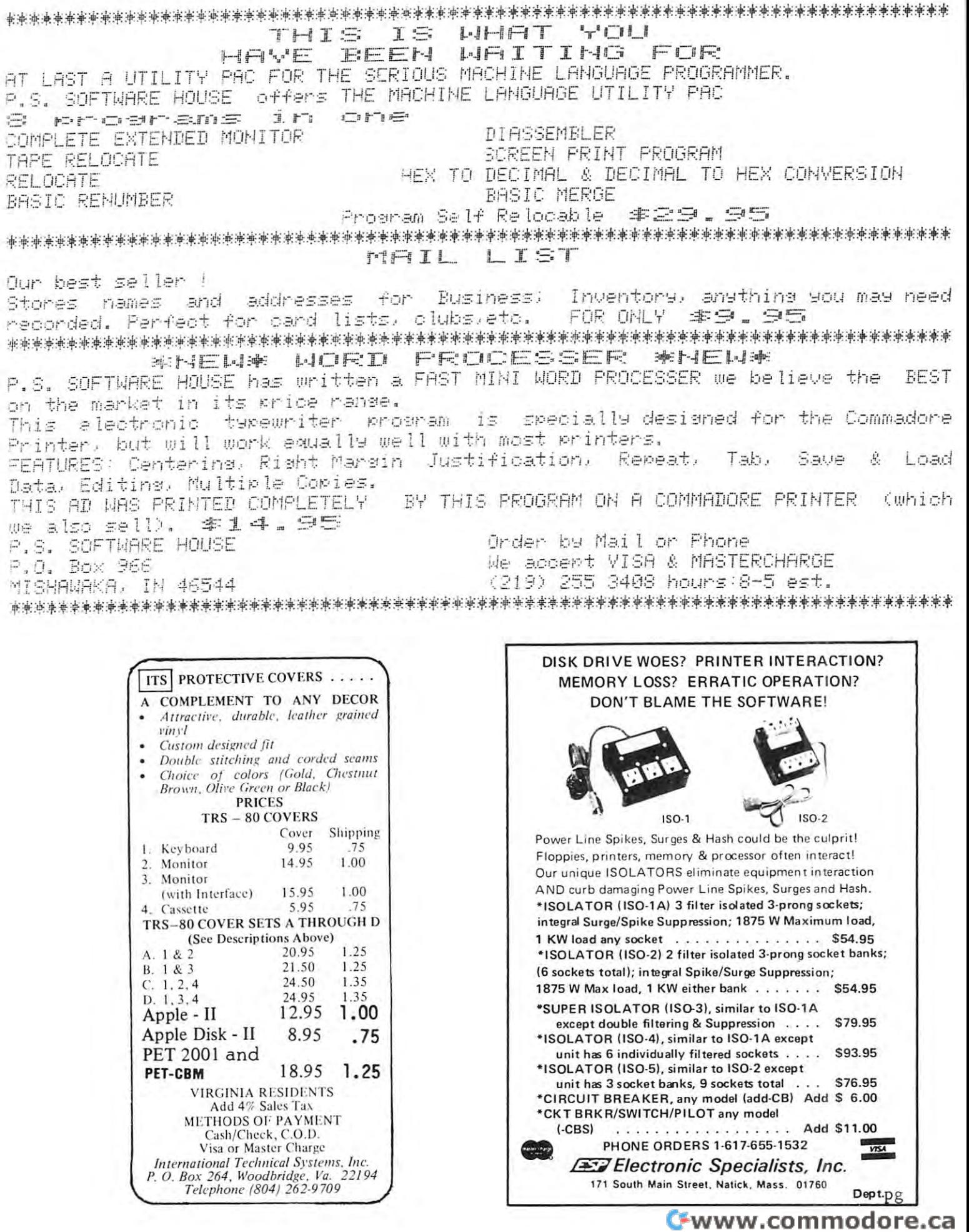

Access files on the 2040 with no problems.

### DETECTING <sup>A</sup> DISK FULL CONDITION DETECTING A DISK FULL CONDITION USING DIRECT ACCESS FILES

In explaining how to create Direct Access files, we left out one rather important detail. That was how to tell when the disk is full. Go back to how 10 tell when the disk is full. Go back to lines 1100-1190 and study the associated description lines 1100-1190 and study the associated description of how the BLOCK-ALLOCATE command works. of how the BLOCK-ALLOCATE com ma nd works. Remember that this command is used for finding **Remember that this command is used fo r findin g**  and allocating the next available disk sector in **and allocat in g the next ava il able disk secw r in**  creating and expanding a Direct Access file. The track and sector address of the next available **track and sector address o f the nex t ava ilable**  block is returned in the third and fourth parameters **block is retu rn ed in th e third and fo urth paramete rs**  of the Command Channel. This is ET\$ and ES\$ in line <sup>1120</sup> of our example. The block located at that line 11 20 of our example. The block located at that track and sector is then allocated and becomes part **track and secto r is th en allocated and becomes part**   $\alpha$  **o c** our Direct Access file.

All this is great but what happens when all of the available disk sectors have been allocated? **th e ava il able disk sectors have been all oealed?**  How docs DOS manage to inform us of this rather **How does DOS manage to inform li S of this rather**  important event? Simple. When no more disk sec **important event? Simple . When no more disk sec**tors are a structured the DOS returns of the DOS returns and DOS returns 00's in ETS returns 00's in ETS returns 00's and ESS instead of the address of the next available **and ESE in stead of th e address of th e nex t ava il able**  sector. Be sure to check EN\$ for a 65 to ensure that some type of disk error has not occured that **that some type of disk erro r has not occured that**  might also cause ETS and ESS to be set to 00. might also cause ET\$ a nd ESS 10 be set to 00. The following lines of BASIC coding should be inserted in the program example in part one. tors are available then DOS returns 00's in ET\$

> 1140 IF ENS A 1990 IN 1990 IN 1990 IN 1990 IN 1990 IN 1990 IN 1990 IN 1990 IN 1990 IN 1990 IN 1990 IN 1990 IN  $1150$  IF ET\$ = 00 AND ES\$ = 00 GOTO <sup>9000</sup> GOTO 9000 1160 T =  $VAL(ET$): S = VAL(ESS):$ 1140 IF EN\$ <> 65 GOTO 930 GOTO 1110

Notice that the original line 1140 is replaced by the new one. Line 1140 now checks for the correct error number to ensure that some unexpected **correct error number to ensure that some unexpected**  disk error has not occured. If one has occured, **ENS** is any value other than 65, then control is **passed to the error handling routine. Notice that** the branch is to line 930 rather than the usual line as a search is the usual line and usual line and usual lin 900. This is because the error channel has already been read in line 1120. Line <sup>1150</sup> checks to see if been read in line 11 20. Line 11 50 checks 10 see if the disk is lull and if so, control is passed to **th e disk is full and if so, control is passed to**  the appropriate routine at line 9000. Line <sup>1160</sup> **the appropriate routine at line 9000. Line 11 60**  resets T and S to the track and sector address of the next available sector and branches back to **the next ava ilable sector and branches back to**  request allocation. **the branch is to line 930 rather than the usual line** request allocation.

Thai's about it for this installment. Next time we **That's about it for this installment. Next rime we**  hope to be able to share with you more secrets **hope to be able to share with you 111 0 re secrets**  of the 2040. We'll be glad to answer any questions you might have if you enclose self addressed **you might have if you enclose a sel f addressed stamped envelope when you write.** 

 REM THIS IS AN EXAMPLE OF DIRECT 100 REM THIS IS AN EXAMPLE OF DIRECT REM ACCESS FILE UPDATING. 105 REM ACCESS FILE UPDATING. REM 106 REM REM LINES <sup>200</sup> TO <sup>299</sup> READ RECORD 110 REM LINES 200 TO 299 READ A RECORD REM FROM DIRECT ACCESS FILE, 115 REM FROM A DIRECT ACCESS FILE,

```
120 REM UPDATE THE RECORD, THEN WRITE
125 REM THE RECORD BACK TO THE RECORD BACK TO THE RECORD BACK TO THE FILE. THE RECORD BACK TO THE RECORD BACK TO
126 REM
130 REM LINES 1000 THROUGH 1520 WERE
130 REM LINES 1000 THROUGH 1520 WERE 
140 REM ONE OF THE SERIES. THE SERIES IS SERIES. THE SERIES IN THE SERIES IS SERIES. THE SERIES IN THE SERIES OF THE
150 REM
200 REM UPDATE A DIRECT ACCESS RECORD
210 CH-4: D=0: BP=1: CR$=CHR$(13)
210 CH~4: D~0: BP~l: CR$~CHR$(13) 
220 OPEN4,8,4,"#": GOSUB 1000
220 OPEN4,8,4,"#": GOSUB 1000 
230 T=15: S=12: GOSUB 1300: GOSUB 1500
230 T~15: S~12: GOSUB 1300: GOSUB 1 500 
240 INPUT#4,A$,B$,C$,D$,K
240 INPUT#4,A$,B$,C$,D$,K 
250 A$="TEST": K=K+1
250 A$="TEST": K=K+1 
260 GOSUB 1500
260 GOSUB 1500 
270 PRINT#4,A$ CR$ B$ CR$ C$ CRS
270 PRINT#4,A$ CR$ B$ CR$ C$ CR$ 
275 PRINT#4,D$ CR$ CR$
275 PRINT #4,D$ CR$ K CR$ 
280 GOSUB 1400
280 GOSUB 1400 
1010 INPUT#15, EN$,EM$,ET$,ES$
1020 IF EN$="00" GOTO 1090
1020 IF EN$~"00" GOTO 1090 
1030 PRINT "DISK ERROR #" EN$ " " EM$;
1030 PRINT "DISK ERROR # " EN$ " " EM$; 
1031 PRINT " " ET$ " ET$ " ET$ " ET$ " ET$ " ET$ " ET$ " ET$ " ET$ " ET$ " ET$ " ET$ " ET$ " ET$ " ET$ " ET$ "
1040 INPUT "CONTINUE? "; A$
1040 I NPUT "CONTINUE? "; A$ 
1050 IF A$<>"Y" THEN STOP
1300 REM READ D/A BLOCK
1300 REM READ A D/A BLOCK 
1310 PRINTH5, "U1";CH;D;T;S
1310 PRINT#15, "U1";CH;D;T;S 
1320 GOTO 1000
1320 GOTO 1000 
1400 REM WRITE D/A BLOCK
1400 REM WRITE A D/A BLOCK 
1410 PRINT#15, "U2";CH;D;T;S
1410 PRINT#15, "U2";CH;D;T;S 
1420 GOTO 1000
1420 GOTO 1000 
14 91 92 93 94 95 96 97 98 99 90 91 92 93 94 95 96 97 98 99 90 91 92 93 94 95 95 96 97 98 99
1500 REM SET BUFFER POINTER
1500 REM SET BUFFER POINTER 
1510 PRINT#15, "B-P";CH;BP
1510 PRINT#15, "B-P";CH;BP 
120 REM UPDATE THE RECORD, THEN WRITE 
125 REM THE RECORD BACK TO THE FILE.
135 REM DISCUSSED IN DETAIL IN PART 
140 REM ONE OF THIS SERIES. 
150 REM
290 CLOSE 4 
299 END 
1000 REM ERROR CHANNEL INPUT ROUTINE 
1010 INPUT#15, EN$, EM$, ET$, ES$
1031 PRINT " " ET$ " " ES$ 
1090 RETURN 
1091 REM 
1391 REM 
1491 REM 
1520 GOTO 1000 C
```
## $\cdots$   $\cdots$   $\cdots$   $\cdots$   $\cdots$   $\cdots$ PROGRAMMER **PROGRAMMER EPROM SOFTWARE FOR PET**

Optimal Technology, Inc. (Blue Wood 127, Earlysville, VA 22936) announces EPROM Programmer software for the Commodore Business **grammcr software fo r the Commodo re Busin ess**  Machines' PET Computer. The software provides Machin es' PET Compu ter. The software provides all the necessary programs for using Optimal all the necessary programs for using Optimal Technology's EP-2A-79 EPROM Programmer with Technology's EP-2A-79 EPROM Programmer with the PET. Software, supplied on cassette, includes **th e PET. Software, supplied on casse tte, includes**  routines for (1) checking if EPROM is erased, (2) programming, (3) verifying programming and (2) programming, (3) verifying programmin g and (4) reading the contents of EPROM into memory.

The programmer connects to the PET via the **The programmer connects to the PET via the**  user I/O port. Easy to use, the program is self**prompting.** Software supports the programming of a variety of EPROMS, including 2708, 2716, TMS  $2716$ ,  $2732$  and new Motorola 8K x 8 MCM68764 EPROM. Price \$19.95. In the second company of the second company of the second company of the second company of EPROM. Price \$19.95.

# NULL RETURN ("LINPUT") **NULL RETURN ("LINPUT")**  SIMULATION FOR PET USERS **SIMULATION FOR PET USERS**

Yoshiko Matsumoto/Jamaica High School, Jamaica, New York Donald Weinshank/Department of Natural Science, Michigan-State University

Harvey Davis/Department of Mathematics, Michigan State University Unlvcrsl:Y

In many dialects of BASIC---but not the PET one---a null string can be employed by the user to step through nu ll string can be employed by the user to step through a series of frames to be displayed. In Hewlett Packard series of frames to be displayed. In Hewlett Packard 2000 BASIC, for example, the LINPUT function senses when the RETURN is touched without any prior character string; and the string; the string string:

> 100 DIM A (200 DIM A 200 DIM A 200 DIM A 200 DIM A 200 DIM A 200 DIM A 200 DIM A 200 DIM A 200 DIM A 200 DIM A 110 PRINT''TOUCH RETURN TO GO ON.'' 120 LINE AS 20 LINE AS 20 LINE AS 20 LINE AS 20 LINE AS 20 LINE AS 20 LINE AS 20 LINE AS 20 LINE AS 20 LINE AS 100 DIM AS (20) 120 LINPUT AS

Executing this code permits the user to advance to the next part of the program when she/he is ready to do so simply by touching RETURN.

The October, 1978 PET 2001-8 Manual (p. 36) says, "In PET, if input is followed by only a carriage return with no other typing, it is considered by BASIC to be a termination of the program, same as a stop key. This particular feature is carry over from the key. This particular feature is a carry over from the days of (eletype BASIC when this was the most con days of teletype BASIC when this was the most convenient way of terminating a program."

Quite by accident, one of us (YM) discovered a useful PET idiosyncracy which stimulates the null string (LINPUT) return. Incorporated into a subroutine as in the following code, TOUCH RETURN TO GO ON may be called from any point of a PET BASIC program. program.

> <sup>100</sup> DIM AS(100) 100 DIM A5( 100) <sup>110</sup> GOSUB <sup>900</sup> 110 GOSUB 900 120 INPUTAS 120 INPUTAS 120 INPUTAS 120 INPUTAS 120 INPUTAS 120 INPUTAS 120 INPUTAS 120 INPUTAS 120 INPUTAS 120 <sup>130</sup> GOTO <sup>9999</sup> 130 GOTO 9999 900 PRINT''TOUCH RETURN TO GO ON.''  $9.30$  Return  $9.82$ <sup>9999</sup> PRINT"END OF PROGRAM" 9999 PRINT" END OF PROGRAM " 10000 GOTO 110 Tests Repeated Iterations <sup>10001</sup> LND 1000 1 LND 120INPUTAS 910 RETURN

What makes this code idiosyncratic is that it will work with only one combination of characters and blanks in the print line. The INPUT AS must follow blanks in the print line. The IN PUT AS must follow a semicolon (;) which ends a character + blank string totaling 38. The result of writing out such a string is to place the (?) from the INPUT at the end of a line and the flashing cursor at the beginning of the subsequent line. If the number of print characters plus blanks is not equal to 38, touching RETURN will---as the manual says---break out of the program. (Note that, in the listing, non-printing characters, such as those which begin and end the reverse field, are excluded from the total.) excluded from the total.)

For instructional software (Computer Assisted Instruction), TOUCH RETURN TO GO ON is a useful utility. While we have tested the code in four utility. While we have tested the code in four

different 8K "Personal Computer" and one 16K different 8K " Perso nal Computer" and one 16K "Professional Computer'" units, we do not know " Professional Computer " units, we do not know whether it will work in other PET microcomputers. whether it will work in other PET microcomputers, or... to be frank... precisely why it works at all. ACKNOWLEDGEMENTS: AC KNOWL EDG EM ENTS:

We thank Dr. Norman Bell (Director, Faculty Development Program, College of Human Medicine, Michigan State University), Lafayette Radio, East Lansing, and Newman Computer Exchange, Ann Arbor for replicating the results. We also thank the MSU Computer Laboratory for use of an 8K PET.

The work was carried out as part of the 1979 MSU High School Honors Science Program, Dr. Charles Peebles, Director.

# **THREE-LINER DEP'T** Don Rubis

Here is compact three-liner utility program that converts a four digit hexadecimal number to a decimal number. number.

DIMAS(16):FORI 1TO16:READAS(I): NEXT *1* DIMAS(16):FO RI = 1T016:READAS(I): NEXT

2 INPUTH $S:C = 0: FORI = ITO4: FORI =$ 1TO 16: If It is a control of the Machine and It is a control of the Machine and It is a control of the Machine and  $1TO16:IFMID$(H$(I,1) = A$(J)THENC = C +$  $(16 (4-I))^*$  (I-1)

NEXTJ:NEXTI:PRINTC:GOTO2:DATA0, 3 NEXTJ :NEXTI:PRINTC:GOT02 :DATAO, 1,2,3,4,5,6,7,8,9,A,B,C,D,E,F **C** 

#### RAND NEW!! BRAND NEW !!

Programs for Commodore's PET" Progroms for Commodore's PEr'"

- Business Research \$50 \_ Business Reseorch \$50 Make better decisions with this high power MBA business tool. 16k.
- $H_1$  and  $H_2$  be a set of  $H_2$  . The set of  $H_2$  and  $H_3$  are set of  $H_3$  and  $H_4$ Addresser ©Inventory eAddress er elnventory Shopper •Dinner's On! eS hopper e Dinn er's On! Each has a built–in printer option. - Home&Small Business \$15-\$25
- Games &Simulations Games &Simulations \$15ea. •Fur Trapper «High Seas <sup>e</sup> Fur Trapper eHigh Seas •Mansion! •Pentagon! •Museum! eMansion! ePentagon! eMuseum! \$15ea.
- Education Pac -Education Pack High School sampler with geometry, algebra &chemistry.

Send for full ca talog Se nd for full catalog!

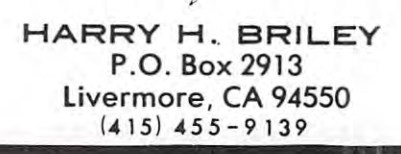

--

\$15

#### dear Sir, and Sir, and Sir, and Sir, and Sir, and Sir, and Sir, and Sir, and Sir, and Sir, and Sir, and Sir, and Dear Sir,

would like to offer some comments on couple I would like to offer some comments on a couple of articles in the premiere issue. of articles in the premiere issue.

- a. With regard to disabling the stop key by incrementing the IRQ vector by three locations (p 89): this also stops the real time clock.
- b. With regard to speeding up PETs (p 79) I did some experimenting and came up with the following: did some experimenting and came up with the following:

machines (my own has both old and new ROM sets). I. Oil version ROM small KB unit 2. upgraded ROM I , 0 1 I version ROM small KB un it 2, upgraded ROM small KB unit 3, same as 2 but different machine [ checked 4 different versions on 3 different machines (my own has both old and new ROM sets). 4. 32K-N unit.

- 1. no speed up in calculations; listing and other printing is speeded up. other printing is speeded up, 1. no speed up in calculations; listing and
- 2, same as I
- 2. display became completely unstable ver 2, display became completely unstable vertically. Second poke no help.
- 4. no speed up whatever 4. no speed up whateve <sup>r</sup>

In attempting to reconcile these differences, aside In attempting to reconc ile th ese differences, aside from machine which cannot explain, the differences units a could not be further different, but could not get could not get a could not get a could not get a could hold of one of these. hold of one of these, from machine 3 which I cannot explain, the differences in the other versions is as follows, 019 ROM units may be further different, but I could not get

The original machines update screen memory as you as you as your control with respect to scan position. The second control with a second control with respect to second is why pokes to screen memory show trash on the screen, and in fact the same effect is seen in the screen, and in fact the same effect is seen in the speeded up units during print or list. The new speeded up units during print or list. The new machines have completely different timing times the complete times of the second times of the complete times of mechanism which allows the screen to be continuously mechanism which allows the screen to be continuously updated synchronously. The way the old units get updated syn chronously, T he way the old u nits get around the transmission is by waiting for vertical retracement is formed in the set of the set of the set of  $\pi$ before updating the screen. This means that a minimum of 1/60 of a second is needed for any screen update. Compare listing of the old and new machines and the old ones have a certain jumpiness as new more smoothly and the smoothly smoothly controlled and the smoothly smoothly are smoothly as a smoothly smoothly are smoothly as a smoothly smoothly are smaller than the smoothly smoothly as a smoothly smoothly are smaller asynchronously with respect to scan position. This is why pokes to screen memory show trash on the machines have a completely different timing around the trash is by waiting for vertical retrace update. Compare listing of the old and new machines lines show whereas new machines seem to scroll more smoothly.

The POKEs in question do the following things. The POKEs in question do the follow in g things. POKE 59458, 62 turns bit 5, port B of the VIA from an input to an output. This pin normally receives the vertical retrace signal. Software in the receives the vertical retrace signal. Software in the print routines wait for the retrace to occur before print routin es wait for the retrace LO occur before updating the screen. This is not done in the new machines because of the improved timing system. mach ines because of the improved timing system. Since the signal goes low when retrace is in pro Since the signal goes low when retrace is in progress, the last value stored in the last value stored in the later in the induced in the input later in the input later to be a low before printing can proceed. Thus POKE 59456, <sup>223</sup> insures that this value is low. Other 59456, 223 insures th <sup>a</sup> t this value is low, O therwise, the machine hangs in a timing loop which never finishes because the input is no longer an input and no real life signals can reach it outside of input and no rea l life signals can reach it outside of program values. With the signal removed and properly program values. With the signal removed and properly conditioned, printed is now dictated in the speed in the speed in the speed in the speed in the speed in the s tion cycle lengths and no longer by vertical retrace. gress, the last value stored in the input latch needs conditioned, print speed is now dictated by instrucThe price paid is the necessity to live with the The price paid is the necessity to live with the trash on the screen.

CAUTION: policies and caution of the control of the control of the control of the control of the control output which means when turned from input to output allows that means when turned from input to output allows that pin to periodically be grounded by the retrace signal. The duty cycles involved do not seem to signa l. The duty cycles in volved do not seem to cause any problems for short durations, but I would hesitate to operate for prolonged periods this way. hesitate to operate for prolonged periods this way, A better was would be to install switch which would be to install switch which was would be to the total switch cities and complete the pin or let vertical retrace that the pince of a complete the pink of the pine of the pine of United at the state of the state way to convert the state of the converted way to convert the converted at the the old timing system to the new. CAUTION: B port is a totem-pole output which better way would be to install a switch which would either ground the pin or let vertical retrace through. Unfortunately, there is no simple way to convert the old timing system to the new.

Sincerely, and the single control of the single Wayne Sungai and Sungai and Sungai and Sungai and Sungai and Sungai and Sungai and Sungai and Sungai and Sungai Sincerely, Wayne Sung

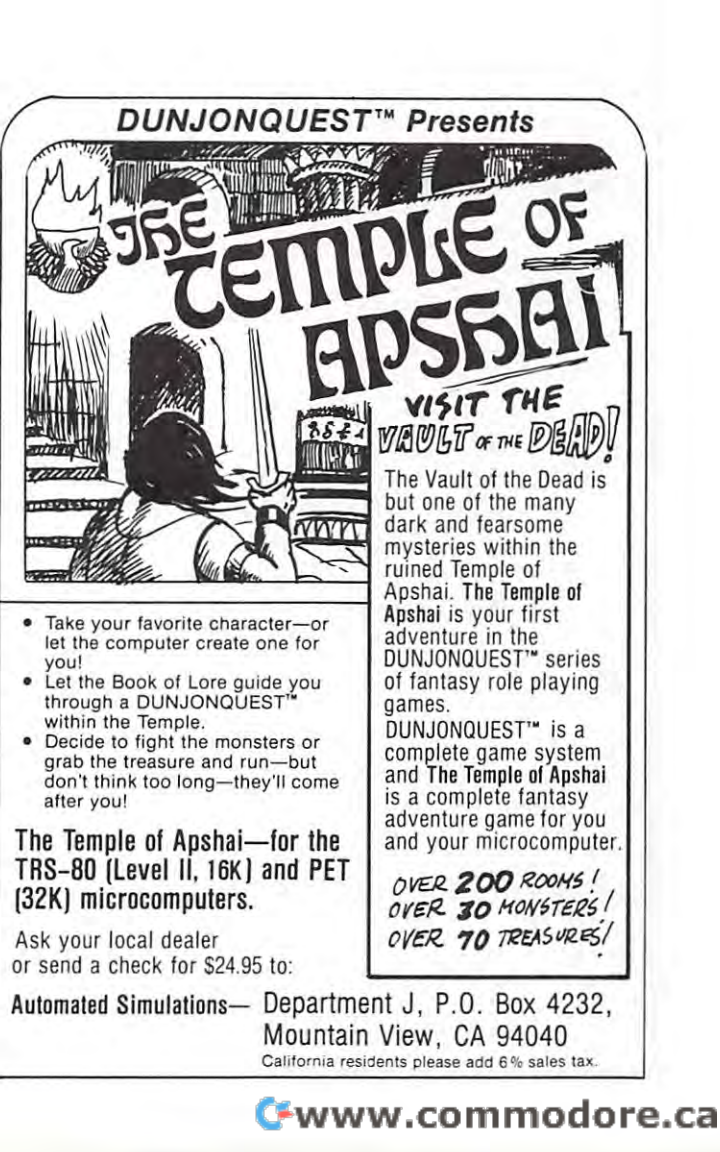

e

# the Rabbit and Rabbit and Rabbit and Rabbit and Rabbit and Rabbit and Rabbit and Rabbit and Rabbit and Rabbit and Rabbit and Rabbit and Rabbit and Rabbit and Rabbit and Rabbit and Rabbit and Rabbit and Rabbit and Rabbit an **THE PET RA88IT**

WOULD YOU AND YOUR PET RATHER BE A SLOW TORTISE OR A FAST RABBIT?

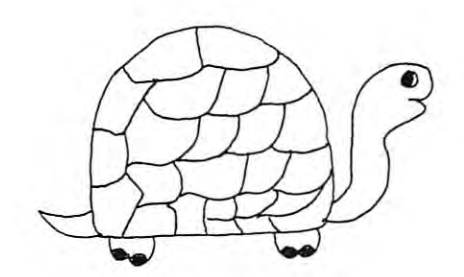

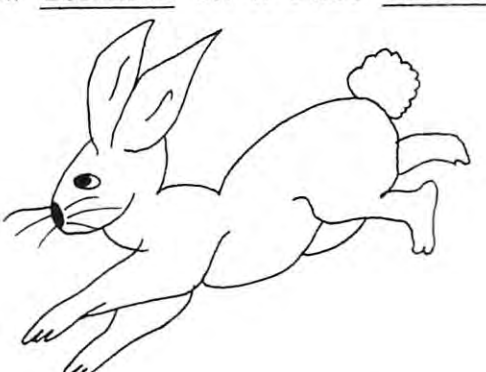

SLOW TAPE LOAD/SAVE

FAST TAPE LOAD/SAVE

Yes, if you have a 16K or 32K New ROM PET with the Commodore external tape deck, you can LOAD and SAVE on tape  $FASTER, \ldots$ . MUCH FASTER. For example, THE RABBIT will LOAD and SAVE an 8K program in 38 seconds. example, THE RABBIT will LOAD and SAVE an 8K program in 38 seconds.<br>Compare that with the "turtle" PET which takes 2 minutes 44 seconds.

Since THE RABBIT is an extention of the operating system, the normal PET Since THE RABBIT is an extention of the operating system, the normal PET load, save, and verify commands can still be used. Also, THE RABBIT can be used in conjunction with the BASIC PROGRAMMER'S TOOLKIT to enhance load, save, and verify commands can still be used. Also, THE be used in conjunction with the BASIC PROGRAMMER'S TOOLKIT its commands . RABBIT can to enhance

BUT Thats not all BUT.....Thats not all.....

AUTO REPEAT of any key held down for more than  $1/2$  second. This provides easy and convenient cursor movement and multiple character provides easy and convenient cursor movement and multiple character input. input .

PLUS. ..These commands are provided in Basic direct mode PLUS . . . . These commands are provided in Ba sic direct **mode .. . . . .**  Save with short leader Save with long leader Load program and the control of the control of the control of the control of the control of the control of the control of the control of the control of the control of the control of the control of the control of the contro Verify program Load and the run is a result of the run in the run in the run is a result of the run in the run in the run in the run in the run in the run in the run in the run in the run in the run in the run in the run in the run in th RAM Memory TEST Convert decimal to hex Convert and the decimal of the convert of the convert of the convert of the convert of the convert of the convert of the convert of the convert of the convert of the convert of the convert of the convert of the convert of Toggle character set of the character set of the set of the set of the character set of the character set of the Go to Monitor Go to Machine Language Program PET RABBIT is 2K of Machine Code located at: \$7000 or \$7400 for 32K PETs or \$3000 of \$3800 for 16K PETs. Specify 16K or 32K and which location. \$29.95 postage included EASTERN HOUSE SOFTWARE <sup>3239</sup> Linda Drive 3239 Linda Drive Winston-Salem, N.C. 27106 add \$3.00 for foreign airmail add \$3 . 00 for forei gn airmai l We are working on versions, . We are working on versions . for ATARI, OSI, and AIM. . for ATARI , OSI , and AIM . \*PET is trademark of Commodore Business Machines. \*PET is trademark of Commodore Busine ss Machines . SS - Save with short leader  $D$  - Convert decimal  $#$  to hex  $#$  $SL$  - Save with long leader  $H$  - Convert hex  $\#$  to decimal  $\#$ L - Load a program  $Z$  - Toggle character set V - Verify a program K - Kill the Rabbit E - Load and then run \* - Go to Monitor T - RAM Memory TEST G - Go to Machine Language Program PET RABBIT is 2K of Machine Code located at: EASTERN HOUSE SOFTWARE **•• 0 . 0 ••• • ••• • ••• • 0 ••••• • • • 0 . 0 • • • • • 0 • • • 00 • •••••• • • 0 • • •• • • • •** 

# few entry points, **A few entry points,**  orig inert/ upgrade **original/ upgrade ROM** Jim Butterfield

Entry points seen in various programmer's **Entry points seen in va rious programmer's**  machine language programs. The user is cautioned **machinc languagc programs. Thc user is cautioned to check out the various routines carefully for** proper setup before calling, registers used, etc.

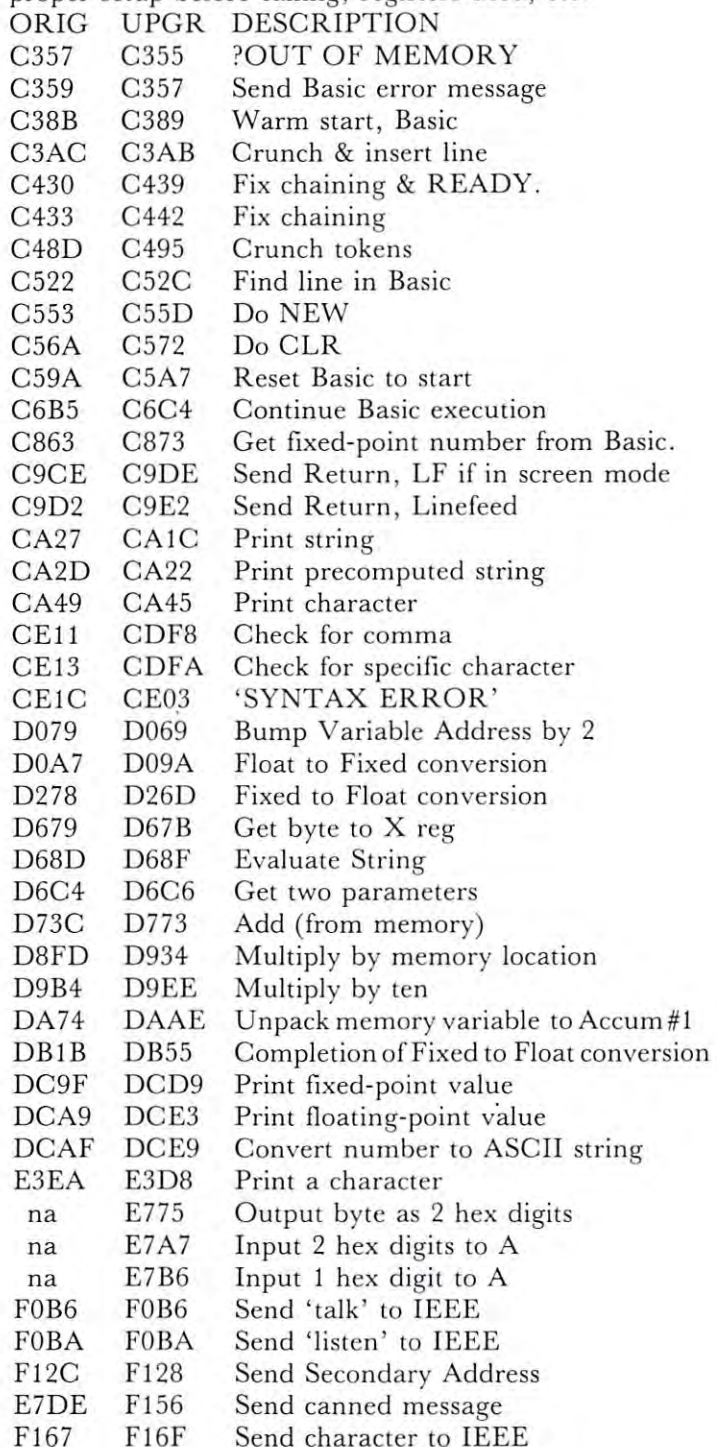

 $-1$ 

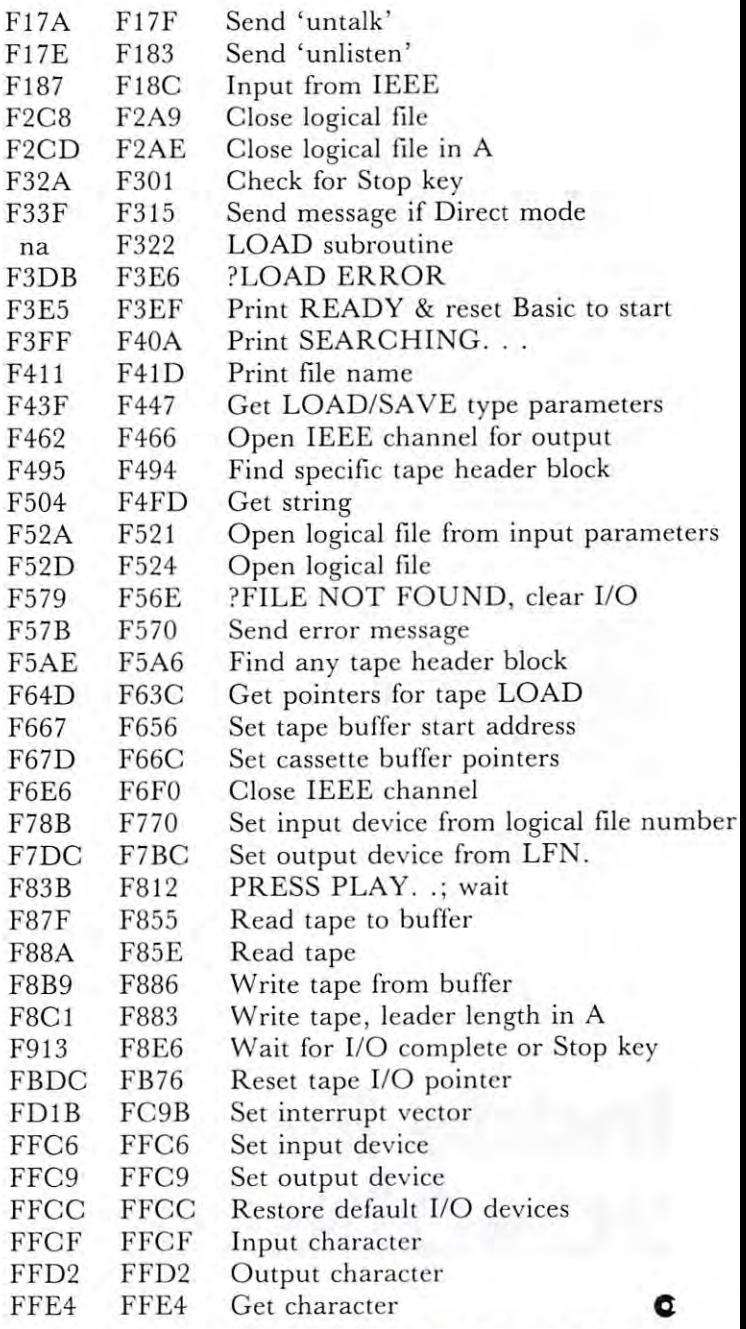

# PLOTTING WITH THE **PLOTTING WITH THE**  CBM 2O22 PRINTER Len Lindsay Len Lindsay **CBM 2022 PRINTER**

The Commodore model <sup>2022</sup> Tractor Feed printer The Commodore model 2022 Tractor Feed printer has a lot of built in features. One that I have not seen publicized yet is that it can PLOT. The line not seen publicized yet is that it can PLOT. The line spacing can be set to advance only two dots up **spacing can bc sct to advancc onl y two dots up**  instead of the normal. This allows high resolution plotting vertically. However, you still are limited to **plotting vertically. Howevcr, you still are limited to**  the <sup>80</sup> print positions per line. the 80 print positions per line.

As an example of this concept I wrote a simple program that will print <sup>a</sup> "bowtie". When the program that will print a "bowtie". When the program is finished, try creating a listing on the Ewww.commodore.ca printer. Use the normal method: printer. Use the normal method:

OPEN 4,4 CMD LIST OPEN 4,4 : CMD 4 : LIST

bet you are surprised at how that came out. I bet you are surprised at how that came out. Your printer is still set at doublet in the dot mode. The dot model we have a still set at dot model in the do that by turning it off and back on. Or you can that by turning it off and back on. Or you can Your printer is still set at dot mode. Correct fix it with this line:

OPEN 6,4,6 : PRINT#6,CHR\$(24) : CLOSE 6 Have some fun playing with the line spacing of your <sup>2022</sup> printer. You can change it using the following 2022 printer. You can change it using the foll owing line, in either direct mode or within a program:

OPEN  $1,4,6: PRINT#1,CHR\$(X): CLOSE 1$ 

You can replace the  $X$  by any number from 1 to 144. Try 144 and your lines will be 1 inch each. <sup>24</sup> gives <sup>6</sup> lines per inch and <sup>18</sup> gives lines per 24 gives 6 lines per inch a nd 18 gives 8 lines per inch, and also can be used when doing screen dump **inch , and also can be used when doing a screen dump**  of graphics. I used 5 in my example program. Using is bit extreme, but try it to see. **1 is a bit ex treme, but try it to see.** 

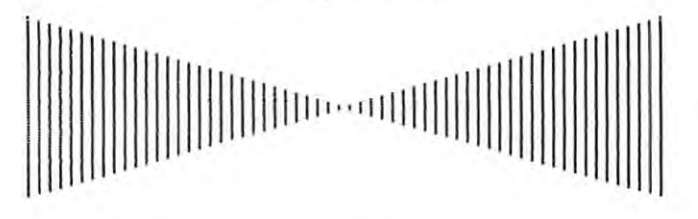

2 S\$="[60SPACE]"<br>10 OPEN 6, 4, 6 - REM SET LINE SPACING<br>20 PRINT#6,CHR\$(5) + REM PIXEL MODE 1 D\$≂"..........................."<br>2 S\$≕"[609PACE]"<br>10 OPEN 6, 4, 6 - REM SET LINE SPACING<br>20 PRINT#6,CHR\$(5) - REM PIXEL MODE

- **100 OPEN 4, 4 : REM NORMAL PRINT MODE<br><b>110 FOR X≔1 T**O 30<br>120 :PRINT#4,LEFT\$(D\$,X);LEFT\$(S\$,2\*(30−X));LEFT\$(D\$,X) **130 I'IEXT**
- 
- .<br>140 FOR X=30 TO 1 STEP −1<br>150 -PRINT#4,LEFT\$(D\$,X);LEFT\$(S\$,2\*(30-X));LEFT\$(D\$,X). <sup>166</sup> NEXT <sup>199</sup> CLOSE **199 CLOSE 4** o **[60 tlE XT**

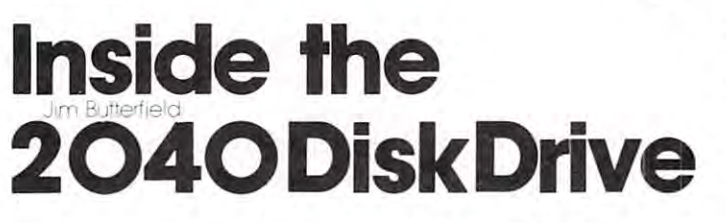

Yes, you can look at the programs inside the 2040. But unless you're strong in machine language  $\cdot$  and have a bit of hardware background - it won't make much sense. **much sense .** 

There are two processors in there. One looks out toward the PET .. I'll call it the IEEE processor; the other looks in toward the disk mechanics .. this **the other looks in towa rd the disk mechanics .. this**  one I'll call the disk processor. Each processor has a completely different set of programs. The two pro completely different se t of programs. The twO processors talk to each other by sharing a little memory space: about 4K of RAM is common to **memory space: about 4K of RAM is common to**  both micro-processors.

The IEEE processor is relatively easy to look The IEEE processor is relatively easy to look into. You have the M-R, or memory read, command **inro. You have the M-R, or memory read , com mand**  which allows you to look at the whole 64K memory space of this processor. Not all of this is actually space of this processor. Not all of this is actually fitted with memory, of course. As far as I can tell,

ROM occupies hex locations E000 to FFFF. ROM occupies hex locations EOOO to FFFF. There's RAM in zero page; and the RAM which There 's RAM in zero page; and the RAM which is shared with the disk microprocessor comes in four **is shared with the disk microprocessor comes in four**  chunks:

hex <sup>1000</sup> to 13FF, <sup>2000</sup> to 23FF, <sup>3000</sup> to 33FF, hex 1000 to 13FF, 2000 to 23FF, 3000 to 33FF, and <sup>4000</sup> to 43FF. The <sup>6502</sup> PIA chips seem to be and 4000 to 43FF. The 6502 PIA chips seem to be in addresses \$0200 to \$03FF. in addresses \$0200 to S03FF.

To analyze a completely unknown 650X program, you must start by inspecting locations \$FFFA to \$FFFF. This gives you the three main vectors, to \$FFFF. This gives you the three main vectors, for NMI, Reset, and INT. As far as I can tell, NMI is not used the vector points at non-existent points at non-existent points at non-existent at non-existent memory. Reset is of course used; in my <sup>2040</sup> it **memo ry. Reset is of course used; in my 2040 it**  points at F480, and that's where the main code for initialization begins. It looks to me as if the **initiali zation begins. It looks to me as if Ihe**  interrupt line must be kicked by the IEEE ATN interrupt line must be kicked by the IEEE ATN (attention) line: when I follow the vector (FDDE) in my machine, it looks like an IEEE handshake is taking place. is ta king place . **NMI** isn't used - the vector points at non-existent **points at F480 , and that's where the main code for** 

That's all very well for the IEEE processor, but how can you get a look at the inner, disk processor? had trouble with this one, until one day I had trouble with this one, until one day I discovered that the IEEE processor can download the disk processor - via the shared RAM - and make it execute this new code! So all that's needed is little **execute this new code! So all that's needed is a little**  program to tell the disk processor to copy part of its memory to the shared RAM space, where it **its memory to (he shared RAM space, where it**  can be examined by using the M-R command.

couldn't get this to work, however, until **I couldn't gel this to work, however, until I**  discovered the vital missing link. The shared RAM, discovered the vital missing link . The shared RAM, which is seen at locations scattered from SI000 to which is seen at location s scattered from \$1000 to S43FF by the IEEE processor, is seen in completely \$43FF by the IEEE processor, is seen in completely different locations by the different process process process process at  $\mathbf{r}$  and  $\mathbf{r}$ case, in consecutive locations from hex <sup>0400</sup> to 13FF. **case, in consecuti ve locations from hex 0400 to 13FF .**  The hardware just "maps" the memory into **The hardware just "maps" th e memory into**  different location. In the spotted the spotted this spotted that the spotted the spotted the spotted that the spotted the spotted the spotted that is a spotted to spot the spotted the spotted the spotted the spotted the sp if the memories had not overlapped; but a little rummaging around and tearing of hair showed that **rummaging around and tea ring o f hair showed thai**  my early programs seemed to be put to be put the putting data into the put the put that into a putting data in the wrong buffer. Eventually, the penny dropped, and the system became clear. **the system became clear.**  different locations by the disk processor! .. in this a different location. I might never have spotted this **my early programs seemed to be putting data into** 

I'm far from being able to give details about I'm far from being able to give details about the inner secrets of the 2040. But with the enclosed DISK PEEK program, you too can rummage around **DISK PEEK program , you 100 can rummage around**  in there in either processor's memory space and **in there** ~ **in e ither processo <sup>r</sup>'s memory space - and**  come up with interesting data. *come* **up with interesting data.** 

One caution - Commodore can, and undoubtedly will, change the ROM programs of the 2040 from time to time. Don't assume that what you see will **time to time. Don't assume that what you see will**  apply to all machines. apply to all machines.

- 100 PRINTS IN CASE OF REAL PRINTS IN THE USE OF REAL PRINT, AND A COURT PRINT OF REAL PRINT, IN THE CASE OF REAL PRINT OF REAL PRINT, AND A REAL PRINT OF REAL PRINT, AND A REAL PRINT, AND A REAL PRINT, AND A REAL PRINT, AN 100 PRINT"[CLRjDISK MEMORY DISPLAY";
- <sup>105</sup> PRINT" BY JIM BUTTERFIELD" 105 PRINT" BY JHl BUTTERFIELD"
- <sup>110</sup> DATA 77,45,87,0,18,16,162,0,189 110 DATA 77 ,45, 87 ,O,1 8 ,16,162, O,1 89
- <sup>120</sup> DATA 157,64,06,232,224,16,208,245 120 DATA 157,64, 06 ,232,224,16,2 08 , 245
- <sup>125</sup> DATA 76,193,254 125 DATA 76,193,254
- <sup>130</sup> FORJ=lTO9:READX:C?=C\$+CHR\$(X) 130 FORJ=lT09:READX:C\$=C\$+CHR\$(X )
- <sup>135</sup> NEXTJ 135 NEXTJ
- <sup>140</sup> FORJ=1TO11:READX:D\$=D\$+CHR\$(X) 140 FORJ=lT011:READX:D\$=D\$+CHR\$(X)

**<sup>30</sup> CLOSE 6** 

<sup>100</sup> OPEN 4, 4 : REM NORMAL PRINT MODE<br>110 FOR X=1 TO 30<br>120 :PRINT#4,LEFT\$(D\$,X);LEFT\$(S\$,2\*(

**COMPUTE.** 

<sup>150</sup> PRINT"[DN]THERE ARE TWO PROCESSORS:" 1 50 PRINT " [DN]THERE ARE TWO PROCESSORS:" <sup>160</sup> PRINT" 1) THE IEEE PROCESSOR;" <sup>170</sup> PRINT" 2) THE DISK PROCESSOR;" 170 PRINT" 2) THE DISK PROCESSOR;" 175 PRINT"WHICH DO YOU WANT TO PEEK "; <sup>180</sup> INPUT"(1 OR 2)";D 180 INPUT" (lOR 2)";D <sup>190</sup> PRINT"INPUT MEMORY ADDRESS" 190 PRINT"INPUT HEHORY ADDRESS " <sup>200</sup> PRINT"IN HEXADECIMAL:":OPENl,8,15 200 PRINT"IN HEXADECHIAL :": OPEN1,8,15 210 P\$=CHR\$(4)+CHR\$(16):R\$=CHR\$(224) 220 PRINT"[2 SPACE,4 RIGHT,30 SPACE,UP]" <u>230 INPUTZS 200 INPUTZ</u> <sup>240</sup> PRINT"[UP]";:IFLEN(Z\$)<>4 GOTO220 240 PRINT"[UP]";:IFLEN(Z\$) (> 4 GOT0220 250 FORJ=1TO 4:Y=ASC(MID\$(Z\$,J)) 520 REM SEQUENCE: 108,252,255. <sup>260</sup> IFY<58THENY=Y-48 260 IFY 58THENY~Y <sup>48</sup> 270 IFY>64THENY=Y-55 280■IFY<0ORY>16GOTO220 280 · IFY ( 00RY >16GOT0220 <sup>290</sup> Y(J)=Y:NEXTJ:K=0:PRINT"[6 RIGHT]"; 290 Y(J)~Y NEXTJ K~0:PRINT"[6 RIGHT]"; <sup>00</sup> U=Y(3)\*16+Y(4):V=Y{1)\*16+Y(2) 300 U~Y(3) \*16+Y(4) :V~Y(l) \*16+Y(2) 310 IFD<>2GOTO360 <sup>320</sup> PRINT#1,C\$;CHR\$(U)+CHR\$(V);D\$ 320 PRINT#l,C\$;CHR\$(U)+CHR\$(V ) ;D\$ 330 PRINT#1,"M-W";P\$;CHR\$(1);R\$ 340 PRINT#1, "M-R"; P\$: GET#1, X\$ 345 IFX\$=R\$GOTO340 <sup>350</sup> U=64:V=18 350 U~64:V~18 360 PRINT#1,"M-R";CHR\$(U);CHR\$(V) 370 GET#1,X\$:IFX\$=""THENX\$=CHR\$(0) 380 PRINT" ";:X=ASC(X\$)/16 390 FORJ=1TO2:X%=X:X=(X-X%)\*16 395 IFX%>9THENX%=X%+7 <sup>400</sup> PRINTCHR\$(X%+48);:NEXTJ 400 PRINTCHR\$(X%+48) ;:NEXTJ <sup>410</sup> U=U+1:IFU=256THENU=0:V=V+1 410 U~U+1:IFU~256THENU~0:V~V+1 <sup>420</sup> K=K+1:IFK<8 GOTO360 420 K~K+1:IFK(8 GOT0360  $430 \text{ Y}(\emptyset) = 0:Y(4) = Y(4) + 8:J=4$ 145 NEXTJ 1 60 PRINT" 1) THE IEEE PROCESSOR;" 230 INPUTZ\$

```
\mathcal{A} , and \mathcal{A} is the \mathcal{A} -form \mathcal{A} , and \mathcal{A} is the set of \mathcal{A} , and \mathcal{A}441 Y(J)=Y(J)-16:J=J-1:Y(J)=Y(J)+1
450 PRINT:PRINT" ";
450 PRINT:PRINT" "~ 
455 FORJ=1TO4:Y=Y(J):IFY>9THEN=+7
460 PRINTCHR$(Y+48);:NEXTJ
460 PRINTCHR$(Y+48) ;:NEXTJ 
465 PRINT"[UP]":GOTO220
465 PRINT" [UP] ":GOT0220 
470 REM
470 REM 
480 REM *** IT MAY BE NECESSARY ON SOME
48 0 REM *** IT MAY BE NECESSARY ON SOME 
490 REM VERSIONS OF DISK TO CHANGE THE
490 REM VERSIONS OF DI SK TO CHANGE THE 
510 REM (76,193,254) TO THE RESET
520 REM SEQUENCE: 108,252,255.
440 IFY(J) \le 15GOTO450442 GOT0440
500 REM LAST THREE ITEMS IN LINE 120
```
## ROM Switching for New Pets **ROM Switching for New Pets New Product Announcement:**

Small System Services, Inc. has announced a family of ROM switching devices for the 16 and 32K Commodore PETs and CBMs. The central device is Spacemaker, a \$27.00 unit that allows users to switch between address conflicting ROMs like the Toolkit and Word Pro II and III ROMs. Spacemakers may be Word Pro II and III ROMs. Spacemakers may be daisy chained, allowing selection of multiple expansion **daisy chain ed, all owing seleclion of multiple expansion**  ROMs. Other options allow ROM switching under ROMs. Other options a llow RO M switching under software control. For more information contact your Commodore dealer or Small System Services, Inc., **Commodore dealer or Small System Services, Inc.,**  <sup>900</sup> Spring Garden St., Greensboro, NC 27403. 900 Spring Garden St. , Greensboro, NC 27403. (919)272-4867 (9 19)272-4867 C

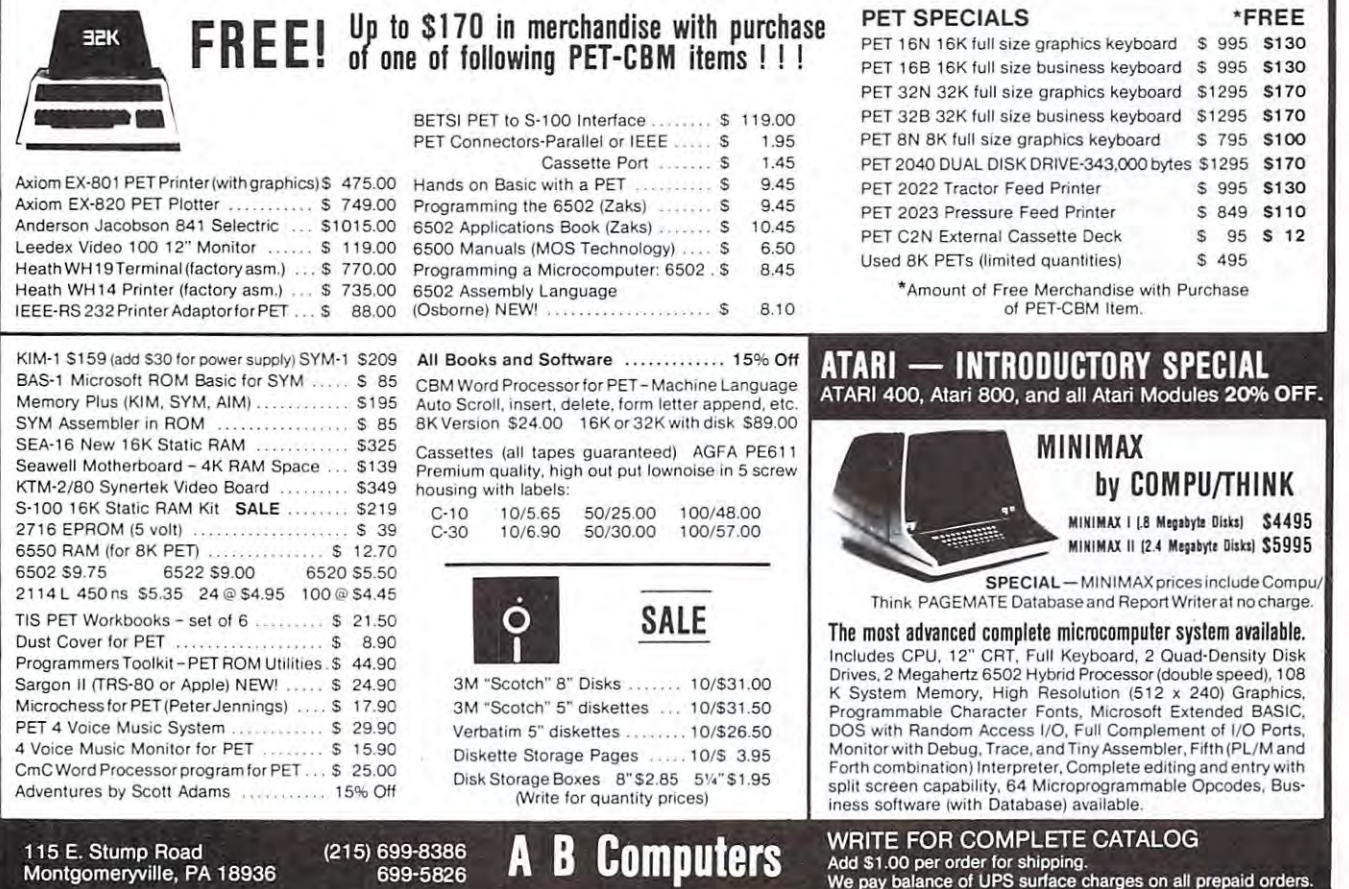

# PET PROGRAMS ON TAPE EXCHANGE Gene Beals **PET PROGRAMS ON TAPE**

Montgomeryville, PA 18936 Box 516

The "programs on tape" service and exchange The " programs on tape" service and excha nge functions as low cost method for software distri functions as a low cost method for software distribution. The copying cost is SI per program. bution. T he copying cost is \$1 per program. We can put up to  $4$  programs  $(8K)$  on a C-10 tape, or 12 on a C-30 tape. Please add \$1 per tape (either C-10 or C-30) to cover tape cost and postage within U.S. or Canada. If any written documentation is available, a copy will be included with the associated program. with the associated program.

If you have a program to contribute to the list (one which we don't have, or an updated or (one which we don't have, or an updated or enhanced version of an existing program), please enhanced version of an existing program), please send it on tape. We will save it for the exchange and return a program of your choice.

Due to the demise of PET User Notes, the Due to the demise of PET User Notes, the Program Exchange has been sadly neglected. Everything will get going again, however, and there thing will get going again, however, and there will be a number of new programs listed in the next issue.

 $\mathcal{M}$  and  $\mathcal{M}$  are also accumulated number of  $\mathcal{M}$  and  $\mathcal{M}$  and  $\mathcal{M}$  are  $\mathcal{M}$  and  $\mathcal{M}$ part harmony songs (for use with the various part harmony songs (for use with the various digital to analog boards). If you are interested in any of these, write for additional information. any of these , write for addi tional information. We have also accumulated a number of four

So that no one is misled, I work at A B Computers. Although A B does attempt to sell some PET software, the Program Exchange is some PET software, the Program Exchange is maintained on completely separate basis. maintained on a completely separate basis.

Please write to me (Box 516, Montgomeryville, PA 18936) to request or exchange programs, or PA 18936) to request or exchange programs, or if you have any comments on the way the exchange if you have any comments on the way the exchan ge is being conducted. is being conducted .

- SPACE RACE Matt Ganis -- guide your spaceship to the top of the box through randomly moving stars. of the box th rough randomly movi ng stars.
- ACEY DEUCY Matt Ganis -- you are dealt two cards and then bci whether your nexi card will be between the then bet whether your next card will be between the first two cards.
- BOMBER Matt Ganis -- destroy the city by dropping bombs on it. Lose points for each bomb and accumulate bombs on it. Lose points for each bomb and accumulate points for each hit. points for each hit.
- MATH DRILL William C. Anderson -- drill on addition, subtraction, multiplication, and division for numbers 1 through 12. thro ugh 12.
- OPTI-STICKS -- combines optical illusions and graphics O PTI-STIC KS -- combines opti cal illusions and graphics demo of sticks rolling down hill - nice demo.
- TRACE-OLD ROM Brett Butler -- self-relocating version
- TRACE-NEW ROM Brett Butler -- self-relocating version
- LIFE  $64*64$  V.2 Frank Covitz  $-$  maintains symmetry through wrap around. Set for either growth or decay. Excellent wrap around. Set for either growth or decay. Excellent machine language program. machine language program.
- HORSERACE Stephen Erlewine -- very nice version partly in machine language for the animation. in machine language for the animation .
- MAZES Stephen Erlewine -- creates single solution mazes of 3 different sizes for you to find your way through.
- MATH QUIZ Stephen Erlewine -- drills for addition and subtraction using large numbers on screen. subtraction using large numbers on screen.
- CRYPTOGRAMS Stephen Erlewine -- create cryptograms. Solve ones you just created or one that you key in. Up to <sup>5</sup> lines long. Up to 5 lines long.
- TAG Stephen Erlewine -- 2 player game of tag. You try to tag your opponent when you're "it".
- PIZZA Stephen Erlewine -- primary grade educational game to help learn co-ordinates.

PAR-SER - Vikash Verma -- package of 3 programs to simulate a parallel to serial interface and to produce hard-copy on RS-232 printer. Note: counts as 2 programs. Includes pages of listing and instructions. Incl udes 3 pages of listing and instructions.

- KENO Mel Fishman -- gambling number game.
- BIORYTHM E. Wuchter -- select either screen display or line printer output. line printer output.
- FLOPTRAN IV Mark Zimmerman -- Floating Point Trranslator. Old ROM only. lator. Old ROM only.
- SPACE NIM Matt Ganis -- very nice graphics used to depict droids zapping fuel barrels from the piles. de pict droids zapping fuel barrels from the piles.
- STAR WARS THEME J. Cannatta -- CB2 music.
- CONVERSION Bob Freeman -- converts from most anything to anything else (metric-decimal, etc.). *<sup>w</sup>*anything else (metric-decimal, etc.).
- TYPING DRILL Bob Freeman -- learn to use keyboard correctly. correctly.
- SHARK BAIT -JK Johnson -- hangman style program SHARK BAIT J K J ohnson --hangman style program
- FLEA RACE JK Johnson
- AWARI Hans-J Koch -- German instructions nice graphics CHASE with Sound graphics CHASE with Sou nd
- STAR LANES Gerald Hasty -- from Interface Age futureworld business simulation
- KALEIDOSCOPE Jerry Panofsky -- People's Computers

HEXDEC - Wayne Reindollar -- converts and pokes values into memory for machine language programs into memory for machine language programs

- 24 Second Qubic Louis Mike Louis Communication and December 2014 24 Second QUBIC - Mike Louder
- DOODLER -Jim Brannan -- draw type programmers -- draw type programmers -- draw type programmers --DOODLER - Jim Brannan -- draw type program
- GNOP JIM BRANDA -- player production and product product product product product product product products and GNIP GNOP - Jim Brannan -- 2 player ping pong
- Poster People's Computers People's Computers People's Computers People's Computers People's People's People's PONG - People's Computers
- CURFIT J. Butterfield -- fits data to 6 curves
- TRIANGLE J. Butterfield -- solves any triangle
- METRIC J. Butterfield -- does metric conversions
- DATES J. Butterfield -- day of week, days between DATES J. Butterfield -- day of week, days between
- TRENDLINE J. Butterfield -- fits, forecasts, graphs
- MILEAGE J. Butterfield -- distances from Latitude/ Longitude Longitude
- FACTORS J. Butterfield -- prime factors for any number
- MORTGAGE J. Butterfield -- schedule of payments
- FINANCE J. Butterfield -- present, future value etc.
- ADDER Earl Wuchter PET as printing adder (nicely done) do ne)
- BATTLESHIPS J. Butterfield -- you vs. computer
- xMOONLANDER- J. Butterfield -- graphics MOON LANDER J. Butterfield \_. graphics
- CRYPTO J. Butterfield -- cryptogram solving aid
- JOTTO J. Butterfield -- guess a word
- POEMS J. Butterfield -- write poetry
- HIKONDIS high monitor and disassembler from SPHINX. Modified by H. Chow. Old ROM M odified by H . Chow. Old ROM
- ELIZA adapted for PET by Dennis Cumberton -the computer psychologist the computer psychologist
- HAMMURABI social simulation

#### SLOT MACHINE· Michael Richter

CRAPS· Michael Richter

BREAKOUT - with Sound

POP SHOT - from SPHINX -- shooting gallery with sound

STARS - John Broomhall -- children's number guessing game

LINEON - Frank Alexander -- solves linear equations using matrix invert subroutine. matrix invert subroutine.

POUNCE - John Broomhall -- kids game. If you don't pounce the right number of spaces, the mouse might pounce the right number of spaces, the mouse might run into his hole.

STAR WARS - John Broomhall

AUTO-DOODLE Frank Levinson -- draws very nice AUTO· DOODLE . Frank Levinson .• draws very nice rectangular patterns rectangular pallerns

- FOURIER Frank Levinson -- very nice high density graphing - visual demo of Fourier approximation curve fit.
- CRAPS2 Earl Wuchter -- not a crap game; rolls dice & displays statistics on the rolls. Shows odds, displays dice.
- SOLITAIRE POKER D Howe -- submitted by E. Herstein solitaire version of draw poker. Displays odds as you solitaire version of draw poker. Displays odds as you play.
- PRO FOOTBALL Modified by Carl Hennig from SRI  $\cdots$ Library
- RENUMBER Bill Seiler -- machine language version old ROM old ROM
- MATCH GAME L Uher -- 23 matches
- STAR TREK IV Francis Chambers -- updated version with good graphics and more features with good graphics and more features
- BRAIN STRAIN Ed Herstein -- difficult puzzle with good graphics. graphics.
- SNAKE submitted by Ed Herstein -- a 0,1, or 2 player Trap game that speeds up the longer you go. Trap game that speeds up the longer you go.

YAHTZEE - Pete Rowe submitted by Ed Herstein -- dice game game

- HANGMAN Grant Paul -- has list of 500 words
- HANGMAN 2 for 2 players with PET keeping score needs little work on display graphics. needs a little work on display & graphics.

COPY - R. Julin -- data file manipulation

- TALK & TALKER R. Julin -- Send ASCII characters between PETs via parellel user port. between 2 PETs via parellel user port.
- LEM Horst Brinkler -- lunar lander includes attitude, angle, and orbit consideration as well as time, angle, and orbit consideration as well as time, altitude, & velocity. English or metric measurements. No graphics. No graphics.
- INDEX David Wilcox -- tape index to locate a specific program on a tape.
- KENTUCKY DERBY Tom Baker -- Horse race for any number of people with betting - good looking horses.
- MAZE Hans-J Koch -- Creates a single solution maze up to 19\*10. Use cursor keys to find way through. 19·1 0. Use cursor keys to find way through.
- FLIGHT SIMULATOR submitted by Jerry Panofsky --<br>instrument flying. Try to take off and land safely. instrument flying. Try to take off and land safely.
- BACKGAMMOM Bill Hood -- palys decent game.
- PPONG P. Rowe submitted by Ed Herstein -- similar to deflection with land mines
- FN MACHINE P. Rowe submitted by Ed Herstein -feed numbers through machine, see output, deduce feed numbers through machine, see output, deduce function. function.
- WEIGH Guess the lightest and heaviest object in 3 tries.

KLINGON CAPTURE - Mark Turner -- grid game from KILOBAUD KILOBA UD

- SIMON Gary Mayhuk -- sound repetition game
- OTHELLO/2 F. Dunlap Modified by <sup>J</sup> Mendenhall OTHELLO/2 F. Dunlap Modified by J Mendenhall
- DIGIT SPAN number recall in sequence and reverse sequence for progressively long numbers. sequcnce for progressively long numbers.
- CENTRAL LIMIT Dave Heise -- graphs results of repeated samples of any given size, showing averages tend to be samples of any given size, showing averages tcnd to be normally distributed. normally distributed.
- CHI SQUARE Dave Heise -- constructs repeated random 4-fold tables and computes significance test for each. 4·fold lables and compules significance tcst for each. Nice graphic representation of statistical values.  $\bullet$

#### *Editor's Note:*

COMPUTE is excited about the PET Software on Tape Ex *COMPUTE is excited about the PET Software on Tape Ex*change. Gene and his staff are taking on an awsome workload. *change. Gene and his staff are laking on an awsome workload.*  Please address all PET Tape Exchange correspondence to *Please address all PET Tape Exchange correspondence to*  Gene in Montgomeryville. If you're interested in a Tape Exchange for other machines, like Atari or OSI, write *Exchange jor other machines, like Atari or OSI, write*  directly to me: Robert Lock, COMPUTE, Post Office *directly to me: Robert L ock, COMPUTE, Post Office*  Box 5119, Greensboro, NC 27403. *Box 51I9, Greensboro, NC 27403.* 

#### Some Exchange guidelines: *Some Exchange guidelines:*

- 1. The Exchange is intended to promote the sharing *1 . The Exchange is intended to promote the sharing*  of user generated software. *oj user generated software.*
- 2. Be very careful that you submit only your own, *2. Be uery careful that you submit only your own,*  original work to the exchange. Matters of copy *original work to the exchange. Matters oj copy*right remain the sole responsibility of the *right remain the sole responsibility oj the*  individuals submitting the program. We accept no *indiuiduals submitting the program. We accept no*  liability, express or implied. Do not submit *liability, express or implied. Do not submit*  modified (or unmodified) commercial software to *modified (or unmodified) commercial software to*  the Exchange. It makes their job much harder. *the Exchange.* It *makes their job much harder.*  We make every effort to screen software; we will appreciate our readers' efforts to do the same. *appreciate our readers' efforts to do the same.*
- 3. We do not intend to promote the Exchange as <sup>a</sup> *3. We do not intend to promote the Exchange as a*  competitor to commercially available software. *competitor to commercially auailable software.*  You 'II find that commercial software is generally *You 'll jind that commercial software is generally*  much more polished and documented than what *much more polished and documented than what*  you'll receive from us. *you'll receiue jrom us.* G

#### COMPUTE'S BOOK CORNER **COMPUTE'S BOOK CORNER**

We Now Have One of the We Now Have One of the Best Collections of 65O2 Best Collections of 6502 Resource Materials Around: Resource Materials Around:

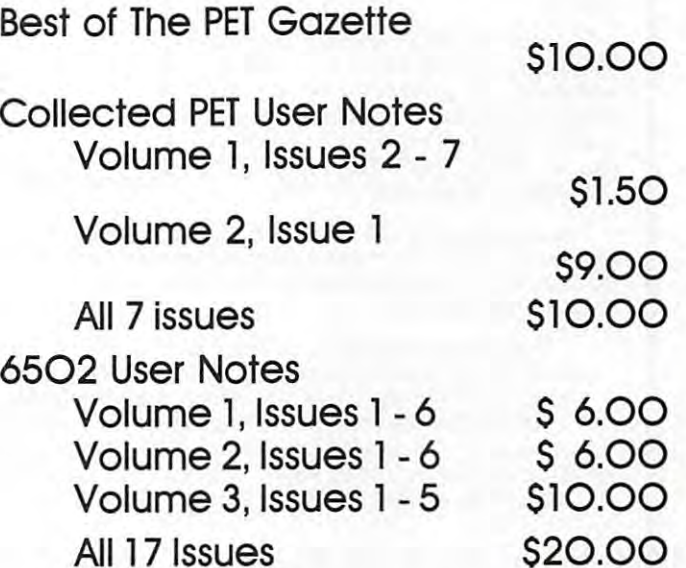

MC/VISA Accepted MCIVISA Accepted Add \$2.00 shipping & handling COMPUTE, P.O. Box 5119, Greensboro, NC 274O3 COMPUTE, P.O. Bax 5119, Greensboro, NC 27403

#### Warning: A Warning:

## The **MACROT€A**™ is for Professional Programmers — and Very Serious Amateurs — Only is for Professional

Now: a machine language programming powerhouse for the gramming powerhouse for the knowledgeable programmer who knowledgeable programmer w ho wants to extend the PET's capa wanis to extend the PET's capa· bilities to the maximum. The bilities to the maximum. The MacroTeA, the Relocating Macro MacroTeA, the Relocating Macro Text Editor:Assembler from Skyles Electric Works. **Electric Works.** 

The Skyles MacroTeA is super powerful text editor. 26 powerful text editing commands. String search and editing commands. String search and replace capability. Manuscript feature replace capability. Manuscript leature for letters and other text. Text loading for letters and other text. Text loading and storage on tape or discs. Supports and storage on tape or discs. Supports tape drives, discs, CRT, printers and tape drives, discs, CRT, printers and keyboard. keyboard. The Skyles MacroTeA is a super powerful text editor. 26 powerful

The Skyles MacroTeA is relocating The Skyles MacroTeA is a relocating machine language assembler with true machine language assembler with true macro capabilities. A single name identifies whole body of lines. You identifies a whole body of lines. You write in big chunks, examine, modify write in big chunks, examine, mOdify and assemble the complete program. and assemble the complete program. And, when loading, the MacroTeA goes And, when loading, the MacroTeA goes where you want it to any oper and want of the conditional assembly support. And the condition of the support of the condition of the condition of the condition of the condition of the condition of the condition of the condition of the condition of the condition of the matic line numbering. Labels up to <sup>10</sup> matic line numbering. Labels up to 10 characters long. characters long. where you want it to go. Macro and conditional assembly support. Auto-

The Skyles MacroTeA is an enhance The Skyles MacroTeA is an enhance Monitor. <sup>11</sup> powerful commands to Monitor. 11 powerful commands to ease you past the rough spots of program debugging. program debugging.

The Skyles MacroTea is warmed the Skyles MacroTea is well as a stronger of the Skyles MacroTea is well as a stronger of the Skyles MacroTea is a stronger of the Skyles MacroTea is a stronger of the Skyles MacroTea is a str start button. Over 1700 by the 1700 by the 1700 by the 1700 by the 1700 by the 1700 by the 1700 by the 1700 by protected RAM memory for your object protected RAM memory for your object -----The Skyles MacroTeA is a wanm start button. Over 1700 bytes of code.

There's no tape loading and no There's no tape loading and no occupying of valuable RAM memory occupying of valuable RAM memory space: The Skyles MacroTeA puts 10K space: The Skyles MacroTeA puts 10K bytes of executable machine language bytes of executable machine language code in ROM {from <sup>9800</sup> to BFFF directly below the BASIC interpretering interpreters. 2K bytes of RAM (9000 to 97FF). 2K bytes of RAM (9000 to 97FF). code in ROM (from 9800 to BFFFdirectly below the BASIC interpreter).

Like all Skyles Products for the PET, it's practically plug in Like all Skyles Products for the PET, it's practically plug in and go. No tools are needed. And, faster than loading an and go. No tools are needed. And, faster than loading an equivalent size assembler/editor from tape, the MacroTeA is equivalent size assemblerleditor from tape, the MacroTeA is installed permanently.

The Skyles MacroTeA: 13 chips on a single PCB. Operates interfaced with the PET's parallel address and data bus or with interfaced with the PET's parallel address and data bus or with the Skyles Memory Connector. {When ordering, indicate if the the Skyles Memory Connector. (When ordering, indicate if the MacroTeA will interface with a Skyles Memory Expansion System. You can save \$20.) Specifications and engineering are System. You can save \$20.) SpeCifications and engineering are up to the proven Skyles quality standards. Fully warranted for <sup>90</sup> up to the proven Skyles quality standards. Fully warranted for 90 days. And, as with all Skyles products, fully and intelligently days. And, as with all Skyles products, full y and intelligently documented. documented.

 $\mathbf{v}$  is a straightform of  $\mathbf{v}$  and  $\mathbf{v}$  are called Calif. (800) 538-3083 (Except Calif.)  $\mathbf{v}$  and  $\mathbf{v}$ VISA, Mastercharge orders call (600) 538-3083<br>California orders please call (408) 257-9140

Skyles Electric Works VISA, Mastercharge orders call (800) 538-3083 (Except Calif.)<br>California orders please call (408) 257-9140<br>10301 Stonydale Drive, Cupertino, California 95014 [408]735-78 Skyles Electric Works

10301 Stonydale Drive, Cupertino, California 95014 [408]735-7891

**Review: BATTER UP!** 10.95, Hayclen Book Company, Inc. 510.95 , Hayden Book Company , Inc. <sup>50</sup> Essex Street, Rochellc Parks, NJ <sup>07662</sup> 50 Essex Street, Rochelle Parks, NJ 07662

Review by Carl Sirobel <sup>1716</sup> Tarlcion Way Crofton, MD <sup>21114</sup> Crofton. MD 2 1114 Review by Carl Strobel 17 16 Tarleton Way

If you, like me, have sworn off purchasing any If you , like me, have sworn off purchasing any more commercial game software and you're bored more commercial game software and you' re bored with the multiplicity of computer programs which test your skill in hitting targets, deflecting balls and the like, you'll understand the skepticism and the like, you 'll understand the skepticism with which I approached this game.

I was totally fascinated and bought it after 45 seconds. The graphics alone are worth the price of the program. With imaginative use of the PET graphics set, the game displays a pitcher in his windup, a swinging batter, an outfielder in front of the bleachers (watch him when he misses the ball), the bleachers (wa tch him when he misses the ball), and a Goodyear blimp-view of the diamond as the runners advance.

The result is a vivid, realistic and thoroughly enjoyable game which shows what an imaginative enjoyable game which shows what an imaginative programmer like Karl Savon can accomplish on the PET.

Typical of the thought that went into the game Typical of the thought that went in to the game is the running box score, which not only shows is the running box score) wh ich not only shows hits and runs, but also tallies strikeouts and hits a nd ru ns, bu t also tallies strikeouts a nd calculates each pitcher's ERA. calculates each pitcher's ER A.

One player can release the pitch while the other decides to swing high or low, or take the pitch. decides to swing high or low, or take the pitch. Or it can be a one-player game. At a recent club demonstration, in which BATTER UP! was a definite hit, it took new players two or three innings definite hil, it took new players two or th ree innings to get the feel of swinging the bat.

Shortcomings? A minor annoyance is the fact that team names are limited to five letters. Thus a replay of the World Series had to feature the Bucs against the Birds. against the Birds.

ASSEMBLE LIST

The program is not protected, which is a plus.

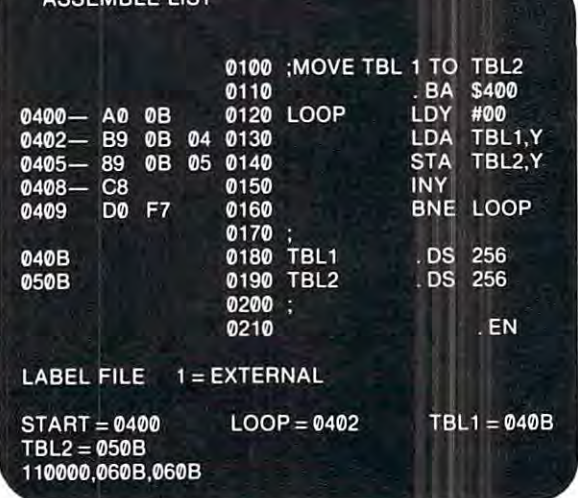

was able to make copy for regular use and keep was able to make a copy far regular use and keep the original safely locked up. Since I'm an the original safely locked up. Since I'm an inveterate software tinkerer, I also plan to introduce a random factor which will occasionally allow a runner on first to advance to third on a single, or a runner to move up one base on a long fly.

BATTER UP! has all the appeal of <sup>a</sup> real BATTER UP! has all the appeal of a real ballgame, everything but the peanuts and Cracker-ball game , everything but the peanuts and Crackcrjacks,  $iacks$ .  $\bullet$ 

## review: PLEXI-VUE REVIEW **PLEXI-VUE**

(High-Contrast Viewing Screen) (High-Contrast Viewing Screen)

21650 Maple Glen Drive 2165O Maple Glen Drive Edwardsburg, MI 49112 Competitive Software S<sub>1495</sub>

Review by Review by Arthur B. Hunkins School of Music  $-$ Greensboro, N. C. <sup>27412</sup> G reensboro, N. C. 274 12 UNC-G

I often spend eight hours or more a day at my PET. Before PLEXI-VUE I suffered from a severe case of eye fatigue, even with the brightness control at of eye fatigu e, even with the bright ness control at minimum. Today, eye strain is <sup>a</sup> thing of the past, minimum. Today, eye strain is a thing of the past , while screen contrast and clarity are improved. while screen contrast and clarity are improved. PLEXI-VUE is great boon to anyone spending PLEXI-VUE is a great boon to anyone spending much time staring at a PET CRT.

The PLEXI-VUE also helps, I am told, with the new green CRT's. The smoked plexiglass the new green CRT's. The smoked plexiglass darkens everything behind it, making the PET much "classier." The dressy effect resembles much' 'classier. t, The dressy effect resembles that of a Teleray terminal.

In the wrong light, the surface can glare and In the wrong light, the surface can glare and show dust and scratches. (Its shiny surface tends to reflect like a dark mirror.) Positioning the PET differently minimizes these problems.

PLEXI-VUE is designed for easy, permanent installation (no tools or supplies required). Its installation (no tools or supplies required). Its \$14.95 price tag is steep for a single piece of smoked plexiglass, but considering the long-term smoked plexiglass, but considering the long-term benefits in eye strain reduction, PLEXI-VUE is benefits in eye strain reduction , PLEXI-VUE is a worthwhile investment for the devoted PET handler.  $\bullet$ 

workers in the devoted in a state of the devoted PET has a state of the devoted PET has a statement of the devoted performance of the devoted performance of the devoted performance of the devoted performance of the devoted

# To Order Progrrmmcr's ToolKit or MncRoTefl To Order PROGRRMMER'S TOOLKIT or MRCROTEA-

Custom designed to plug into your PET. So, when ordering, please indicate if your Custom designed to plug into your PET. So, when ordering, please ind icate jf your . . . . . . . . . Toolkit

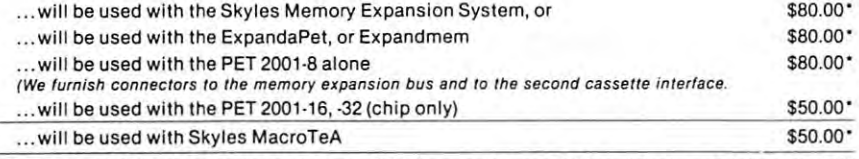

Your MacroTeA. Custom designed tor your PET. So specify your PET model when ordering.\$395.00\* Your MacroTeA. Custom designed for your PET. So specify your PET model when ordering.S395.oo· plug directly into the Skyles connector. So you save \$20. The Skyles MacroTeA is only \$375.00<br>when interfaced with the Skyles Memory Expansion System.) (Important Savings: If it's to be used with a Skyles Memory Expansion System, the MacroTeA can<br>plug directly into the Skyles connector. So you save \$20. The Skyles MacroTeA is only \$375.00<br>when interfaced with the Skyles M

Send your check or money order to Skyles Electric Works. VISA, Mastercharge orders may call (800) 538-3083 (California residents: please phone (408) 257-9140) 538-3083 (California reSidents: please phone (408) 257-9140) Send your check or money order to Skyles Electric Works. VISA, Mastercharge orders may call (800)<br>538-3083 (California residents: please phone (408) 257-9140)<br>Ten Day Unconditional Money-Back Guarantee on all products sold

Ten Day Unconditional Money-Back Guarantee on atl products sold by Skyles Electric Works, except chip only. Ten Day Unconditional Money·Back Guaranree on all producrs sold by Skyles Electric Works, except chip only. California residents: please add 6-61/2 % California sales tax.

**COMPUTE** 

Hove More Fun, Moke Fewer Errors, Complete Progroms Much Complete Programs Much Foster... with the Faster . .. with the Have More Fun, Make Fewer Errors,

#### ToolKit BASIC PROGRAMMER'S TOOLKIT™

Now you can modify, polish, simplify, Now you can modify, pOlish, simplify, add new features to your PET programs far more quickly while reducing grams far more quickly while reducing the potential for error. That all adds up the potential for error. That all adds up to more fun ... and the BASIC to more fun .. and the BASIC Programmer's ToolKit. Programmer's ToolKit.

The magic of the ToolKit: 2KB of The magic of the ToolKit: 2KB 01 ROM firmware on a single chip with a collection of machine language pro collection of machine language pro· grams available to you from the time grams available to you lrom the time you turn on your PET to the time you you turn on your PET to the time you shut if ofl. No tapes to load or to shut if off. No tapes to load or to interfere with any running programs. interfere with any running programs. And the Programmer's ToolKit installs And the Programmer's ToolKit installs in minutes, without tools. in minutes, without tools.

Here are the <sup>10</sup> commands that can Here are the 10 commands that can be yours instantly and automatically be yours instantly and automatically ... guaranteed to make your BASIC programming a pleasure:

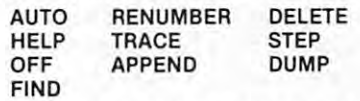

Every one a powerful command to insure more effective programming. insure more effective programming. Like the HELP command that shows the line on which the error occurs the line on which the error occurs ... and the erroneous portion is ... and the erroneous portion is indicated in reverse video: indicated in reverse video:

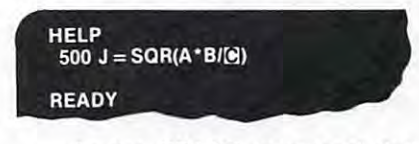

... Or the TRACE command that ... Or the TRACE command that lets you see the sequence in which lets you see the sequence in which your program is being executed in your program is being executed in a window in the upper corner of your window in the upper corner of your CRT: CRT:

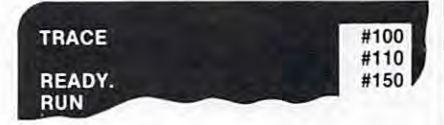

The Programmer's ToolKit is The Programmer's ToolKit is a product of Harry Saal and his product of Harry Saal and his associates at Palo Alto ICs. associates at Palo Alto ICs .

So, if you really want to be into BASIC programming - and you want to have fun while you're doing it, order to have fun whi le you're doing it; order your BASIC Programmer's Toolkit your BASIC Programmer's Toolkit now. We guarantee you'll be de now. We guarantee you'll be delighted with it.

there is no option.

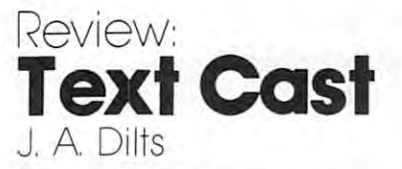

Department of Chemistry University of North Carolina at Greensborough at Greensborough at Greensborough at Greensborough at Greensborough Deportment of Chemistry **UnIVers!ty of North Corollno at Greensbcxo**  Greensboro. NC 27412

In reviewing the Textcast word processor program **In reviewing the Textcast word processor program**  from Cognitive Products of Chapel Hill, NC, will be from Cognitive Products of Chapel Hill, NC, I will be comparing this product with two other word processors **comparing this product with two other word processors**  that I am familiar with, specifically the text editor available on the Hewlett-Packard <sup>2000</sup> access system available on the Hewlett-Packard 2000 access system and one of the first word processing programs for and one of the first word processing programs for the PET, Connecticut Micro computer's WWP the PET, Connecticut Micro computer's WWP package. package.

Each of these two programs tend to be "line" **Each of these two programs tend to be "line"**  oriented and this presented a major difference in getting used to Textcast. The most striking feature getting used to Textcast. The most striking feature that distinguishes the CMC word processor from that distinguishes the CMC word processor from Textcast is that the former requires additional **Textcast is that the former requires additional**  memory for any work above a short letter. The Textcast program uses screen orientation so **Textcast program uses a screen orientation so**  the entire text is not in memory at one time. This **the entire text is not in memory at onc time . This**  allows for creation of an unlimited volume of text, allows for creation of an unlimited volume of text, even within the confines of 8K of RAM. even within the confines of a 8K of RAM.

Another important difference between the two Another important difference between the two word processing programs written for the PET is word processing programs written for the PET is that Textcast uses a number of machine language routines which make it somewhat faster in terms of **routines which make it somewhat faster in terms of**  seeing the copy appear on the screen while in the seeing the copy appear on the screen while in the process of entering the text. Being page oriented, process of entering the text. Being page oriented, the Textcast program does not require any **the Textcast program does not require any**  attention to line length and one can essentially attention to line length and one can essentially type in continuously as one would normally. Line type in contin uously as one would normally. Line length is controlled by Textcast at time of entry length is controlled by Textcast at time of entry and when print out is required. and when print out is required.

Several key functions, I.E. cursor movements **Several key functions, I.E. cursor movements**  and space (to name but two), have a repeat action which makes using these features for on **action which makes using these features for on**screen editing a joy. Although there is provision for inserting lines in the text, it is not as easy **for inserting lines in the text, it is not as easy**  to move blocks of text as with the CMC word to move blocks of text as with the CMC word processing package. Neither of these programs has processing package . Neither of these programs has a search feature. Textcast has a fast forward feature which does aid in this process however. **feature which does aid in this process however.**  The overall speed gives Textcast definite advantage. The overall speed gives Textcast a definite advantage.

was somewhat doubtful about the utility of this I was somewhat doubtful about the utility of this program with an 8K system using cassette storage, but program with an 8K system using cassette storage, but I found it quite satisfactory. I should mention that to use all of the features programmed in this to use all of the features programmed in this package one should have an outboard cassette for package one should have an outboard cassette for use in file editing. use in file editing.

One of the many sophisticated features of this One of the many sophisticated features of this program is the ability to pack a paragraph so that if you hit return, leaving blank lines at the end if you hit return , leaving blank lines at the end of a line of text, they will automatically be compacted.

It goes without saying that if one wants to use such **It goes without saying that if one wants to use such**  software in serious manner, standard typewriter **software in a serious manner, a standard typewriter**  type keyboard is rather important!!! The Skyles type keyboard is rather important! '! The Skyles keyboard works well, but others may not (I keyboard works well, but others may not (I have experienced some difficulties with some external **have experienced** *some* **difficulties with some external**  keyboards with CMC's word processor and antici keyboards with CMC's word processor and anticipate that would have the same difficulties with the same different paterns with the same that with the same differences keyboards that attempt in hardware to act like keyboards that attempt in hardware to act like a normal typewriter keyboard). One problem with the normal typewriter keyboard). One problem with the NEECO keyboard is it's locking shift key, e.g. NEECO keyboard is it's locking shift key, e .g. pate that I would have the same difficulties with **there is no option.** 

In general would say Textcast offers the In general I would say Textcast offers the features of most major word processing programs **features of most major word processing programs**  This in itself is amazing. The CMC word processor This in itself is amazing. The CMC word processor offers somewhat more flexible means of moving **offers a somewhat more flexible means of moving**  blocks of text, but is not as fast. While the CMC blocks of text, but is not as fast. While the CMC program depends on the control of the second control of the program depends on the control on the second control of the second control of operates on screen by doing so, takes and by doing so, the so, takes and and and and and and and advantage of the on-screen editing capabilities of the advantage of the on-screen editing capabilities of the and does so within the limits of an 8K machine. program depends on editing line by line, Textcast **operates on a screen basis and by doing so , takes**  PET.

Documentation for both processors is done quite **Documentation for both processors is done quite**  well, but like any moderately complex program, to be well , but like any moderately complex program, to be really sure that the system is going to do the job, really sure that the system is going to do the job, you must actually use it. Although the instruction you must actually use it. Although the instruction booklet for the Textcast program is quite complete, booklet for the Textcast program is quite complete, it appears somewhat imposing if you attempt to make it appears somewhat imposing if you attempt to make any sense out of it without trying actual hands-any sense out of it without trying actual handson experience. The fact that this review was **on experience. The fact that this review was**  composed using this processor is testimony to its ease **composed using this processor is testimon y to its ease**  of use.

The most impressive thing I have found is a combination of speed coupled with the ability to combination of speed coupled with the ability to produce a working word processing package in an 8K micro. There was one small problem encountered with using Textcast with <sup>a</sup> Dec terminal in that **with using Textcast with a Dec terminal in that**  this device does not generate it's own line feed **this device does not generate it's own line feed**  as many printers do. The fix for this problem involved three simple changes in the program and involved three simple changes in the program and are relatively easy to make. This item of software are rel atively easy to make . This item of software is highly recommended to anyone with a printer who is really interested in doing word processing on a limited budget.

#### ------**HELP!**

Congratulations and many [hanks to Jim Butterfield lor his **Congratulations and many thanks to Jim Butterfield for his**  excellent article entitled "Un-Crashing On Upgrade ROM **Computers''.** It was shown to me by a friend and caused me to take out a subscription to Compute. I soldered long, flexible leads to the appropriate pins on the back side of **flexible leads to the appropriate pins on the back side of**  the circuit board, and connected them to a home-made switch which consists of a stiff strip of metal (bottom), connected to RESET, flexible, elastic strip of metal (center), connected **to RESET, a nexible , elasti c st rip of metal (center), connected**  to ground, and another elastic strip of metal (top), connected **to ground, and anothe r clastic slrip of metal (top), connected**  to the SENSE line. The metal strips are attached to each **to the SENSE line. The metal strips arc attached to each**  other by small pieces of Lucitc at one end, and if pressed, **other by small pieces of Lucile alone end , and if pressed,**  make the two contacts in the right order.

100

The procedure works well with "type 3" crashes. Unfortunately, the new "Professional Computer" is also tunate ly, the new "Professional Computer" is also beset with crashes # 4 and 5:

Crash #4: This can happen at any time (even without fooling around with machine language), but is best fooling around with machine language), but is best reproduced by loading Jim Russo's "Fast Graphics" written for the 8K PET, and trying to RUN it. The result is  $B^*$  and the Monitor Registers.  $SP = F8$ .

> Type X. You'll get a subject that the Company of the Ready and flashing cursor. And flashing cursos and flashi Type in any command, e.g. LOAD, LIST, ?FRE(0), or whatever, and you will get the same Register display, except that  $SP = F6$ . The next time, it will be F4, and so on. There is no way out of this, be F4, and so on . T here is no way out of this, except a power-on, or BASIC (memory check) reset with a lateral memory lost of the state of the state of the state of the state of the state of the state of the Type X. You'll get READY and a flashing cursor. with all memory lost.

Crash #5: This is very similar to #4, but adds insult to Crash #5: This is very sim ilar to H, but adds insult to injury. Occasionally, it happened even on my old inj ury. Occasionall y, it happened even on myoid 8K PET. No commands are obeyed, because everything is answered by ?SYNTAX ERROR. Here thing is answe red by ?SYNTAX ERROR. Here again, one can follow the UN-CRASH procedure, and obtain the READY and cursor, but the appearance <sup>a</sup> nd obtain the READY and cursor, but the appearance of normalcy is an illusion, and ordinary resetting of normalcy is an illusion, and ordina ry resetting is required. is required.

If anyone has a cure for this other than buying a different computer, PLEASE let me (and everyone else) know. Thank you.

<sup>159</sup> Shcnandoah Drive 159 Shenandoah Drive Pittsburgh, PA  $15235$ Anselm Wach tel

Switch between any one of six ROMs or PROMs Switch between a ny one of six ROMs or PROMs (2708, 2716, 2732) such as Commodore's Word Pro (2708, 2716, 2732) such as Commodore's Word Pro metal cabinet with dip plug to plug into empty metal cabinet with dip plug to plug into empty and the Palo Alto IC's Toolkit. In attractive PET ROM socket.

# \$88.00 (US) <sup>+</sup> \$3.00 shipping \$88.00 (US) + \$3.00 shipping

#### RR-1, Wolfville, Nova Scotia, CANADA BOP 1X0 Nova Scotia, CANADA BOP IXO (902) 542-9100 (902) 542·9100 KOBETEK SYSTEMS LTD. RR-I, Wolfville,

Dealer Inquiries Invited Dealer Inquiries Invited

# PET DISK ASSEMBLER **FINALL Y** ----MAE **A PET DISK ASSEMBLER**

- Macro Assembler/Text Editor (MAE) Macro Assembler/Text Editor (MAE)
- 100% Disk Based no tape
- Drives IEEE Printer and/or serial Printer via user port Drives IEEE Printer and /or serial Printer via user port
- Macros, Conditional and Interactive Assembly Macros, Conditional and Interactive Assembly
- Sorted Symbol Table Sorted Symbol Table
- <sup>10</sup> or more characters/label 10 or more characters/label
- Coexists with Basic Coexists with Basic
- Written entirely in Machine Language Written entirely in Machine Language

\$169.95 Diskette Manual \$169.95 Diskette & Manual (requires completion of Software license) (requires completion of Software license)

## Eastern House Software EASTERN HOUSE SOFTWARE

Winston-Salem, N.C. <sup>27106</sup> Winston-Salem, N.C. 27106 3239 Linda Drive

,

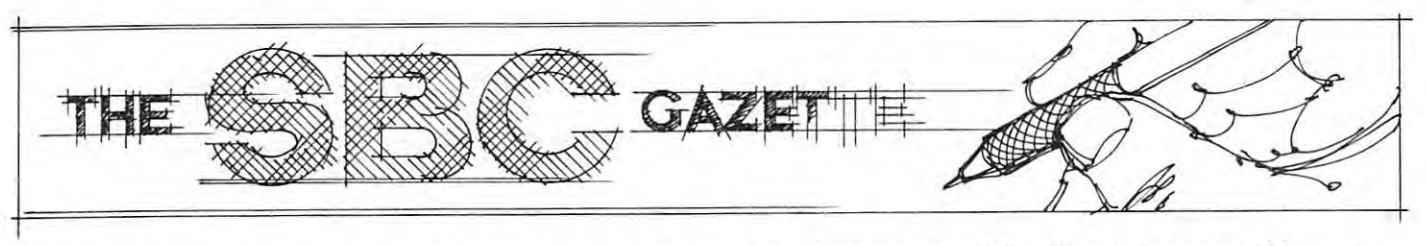

We are very pleased to welcome Eric to the pages of We are very pleased to welcome Eric to the pages of COMPUTE. He provides a valuable perspective to the SBC Gazette. Welcome to you <sup>6502</sup> User Notes SBC Gazette. Welcome to you *6502 User Noles*  readers as well. COMPUTE's a resource magazine and I solicit your help and input on the SBC Gazette. Letters, articles and comments should be sent to my Letters, articles and comments should be sent to my attention at COMPUTE, Post Office Box 5119, attention at COMPUTE, Post Office Box 5119, Greensboro, NC 27403. With your input we'll main Greensboro, NC 27403. With your input we'll maintain growing, active SBC Gazette. For information **tain a growing, active SBC Gazette. For information**  on back issues of <sup>6502</sup> User Notes, see COMPUTE's on back issues of *6502 User Noles,* see COMPUTE's Book Corner on page 97. Book Corner on page 97.

Robert Lock, Editor **c** 

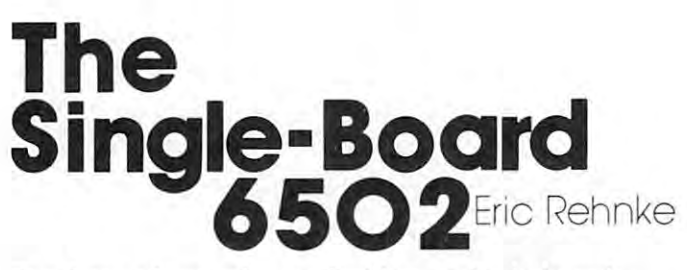

For those of you who are looking at single-board For those of you who are looking at single-board <sup>6502</sup> systems, let's start this column off with rundown **6502 systems, let's start this column** off with **a rundown**  of four of them.

#### KIM, AIM, SYM SUPERKIM **KIM, AIM, SYM 8r SUPERKIM**  Which ones' for you? **Which ones' for you?**

If you're looking around at <sup>6502</sup> single board If you're looking around at 6502 single board computers and aren't quite sure which way to turn-**computers and aren't quite sure which way to turn**lets examine the facts. lets examine the facts.

All four machines are similar in that they use All four machines are similar in that they use the <sup>6502</sup> as the CPU and each is complete the 6502 as the CPU and each is a complete "system-on-a-board" but that's where the similarity **"system-on-a-board" but that's where the similarity**  ends. ends.

Software is not usually transportable among these systems because each has different Input/Output systems because each has a different Input/Output scheme. scheme.

The only exception to this is the KIM and The only exception to this is the KIM and SUPERKIM. Since SUPERKIM is an enhanced system based on the KIM ROM set, all KIM software is useable on either of these machines. **software is useable on either of these machines.**  More on SUPERKIM later. More on SUPERKIM later.

KIM-1: (This machine started it all) KIM has KIM-l: (This machine sta rted it all) KIM has I K RAM, 2K ROM (contains operating software), RAM , 2K ROM (contains operating software), calculator style keyboard and display, cassette and calculator style keyboard and display, cassette and TTY interfaces, and 15 I/O lines which are available to the user. No on-board expansion capability.is to the user. No on-board expansion capability . is provided. This machine has been on the market provided. This machine has been on the market

about four years and is still a very reasonable entrylevel system since the price has been reduced to the level system since the price has been reduced to the \$150-8180 range. \$150-\$180 range.

There is a lot of software available for KIM since it's been around the longest. Several high-since it's been around the longest. Several highlevel languages such as Microsoft BASIC, Tiny Basic, FOCAL, FORTH, XPLO (a Pascal-like Basic, FOCAL, FORTH , XPLO (a Pascal-like compiler) and as many assemblers make KIM a very good choice as the CPU in an expanded <sup>6502</sup> good choice as the CPU in an expanded 6502 based system. Also there are at least one each full based system. Also there are at least one each full size and mini size floppy disc systems available as size and mini size floppy disc systems available as well as EPROM programmers, video boards, graphic well as EPROM programmers, video boards, graphic display boards, etc., etc. display boards, etc., etc.

Going with KIM makes good sense if you're Going with KIM makes good sense if you' re just starting out and want to get by cheaply, want to learn about micros from the ground up, plan on **to learn about micros from the ground up, plan on**  building rather large <sup>6502</sup> machine as develop building a rather large 6502 machine as a development system, or maybe to run one or more higher **ment system, or maybe to run one or more higher**  level languages. Oh, and there's a 4800 baud cassette interface (software & hardware) available for KIM (around \$25.00) that will turn your cassette interface into sort of a poor man's floppy.

KIM is not very suitable for industrial and labora KIM is not very suitable for industrial and laboratory process control or data gathering since in these **tory process control or data gathering since in these**  applications the use of EPROM and added I/O applications the use of EPROM and added I/O capability is essential. An additional board would capability is essential. An additional board would have to be constructed to support the added have to be constructed to support the added capability necessary for KIM to be good controller. capability necessary for KIM to be a good controller.

The KIM-1 is manufactured by Commodore The KIM-I is manufactured by Commodore Business Machines, Palo Alto, CA., and is available Business Machines, Palo Alto, CA., and is available through local dealers and mail order outfits such as through local dealers and mail order outfits such as Jade and Advanced Computer Products. J ade a nd Advanced Computer Products.

**SUPERKIM** should be discussed next because it is based on the KIM-1 design, but with some is based on the KIM-I design, but with some rather significant additions. Lots of on-board I/O, rather significant additions. Lots of on-board I/O, EPROM, and RAM expansion is available, SUPER EPROM, and RAM expansion is available. SUPER-KIM comes with 1K of RAM (expandable to 4K) on-board), sockets for up to 16K of on board on-board), sockets for up to 16K of on board EPROM, three 8-bit I/O ports with sockets for EPROM, three 8-bit I/O pons with sockets for three additional <sup>6522</sup> VIAs, on-board regulator, three additional 6522 V IAs, on-board regulator, 8 priortized interrupt inputs, lots of prototyping area plus all of KIMs features mentioned in the plus all of KIMs features mentioned in the previous section. **previous section.** 

The relatively high price of SUPERKIM (\$375) The relatively high price of SUPERKIM (S375) makes it unsuitable as an entry-level system for the makes it unsuitable as an entry-level system for the casual hobbyist. It would, however, make an casual hobbyist. It would, however, make an excellent entry-level system for someone who expects to get serious about putting a micro computer to work and wants to learn all about it **computer to work and wants to learn all about it**  from ground zero. Also, because of SUPERKIMs on-from ground zero. Also, because of SUPERKIMs on-
board expansion and prototyping capability, it's board expansion and prototyping capability, it's very suitable for low-volume controller duty or where-very suitable for low-volume controller duty or whereever you need to get a computer up and running on the job quickly. SUPERKIM is not, however, on the job quickly. SUPERKIM is not, however, a good choice for building up a large  $(16-64K)$ <sup>6502</sup> based system. 6502 based system.

SUPERKIM is manufactured by MICRO PRO SUPERKIM is manufactured by MICRO PRO-DUCTS, <sup>2107</sup> Artesia Blvd., Redondo Beach, CA DUCTS, 2107 Artesia Blvd., Redondo Beach, CA 90278. (213) 374-1673. 90278. (213) 374- 1673.

The SYM was designed to be an enhanced KIM The **SYM** was designed to be an enhanced KIM style machine with all of KIM's features plus style machine with all of KIM's features plus additional on-board I/O, RAM and EPROM espan-additional on-board 110, RAM and EPROM espansion capability. sion capability.

One problem that I have with SYM is that it was promoted as having a closer compatability with Kim hardware software than it actually hardware than it actually hardware than it actually has a set of the Mods which aren't even mentioned are needed to let Mods which aren't even mentioned are needed to let SYM use KIM expansion hardware and the SYM SYM use KIM expansion hardware and the SYM keyboard/display routines are handled totally keyboard/display routines are handled totally different than KIM. Converting software from different than KIM. Converting software from KIM to SYM is not a job for beginners. with KIM hardware & software than it actually has.

SYM does have some monitor functions which KIM doesn't have such as block move and fill, KIM doesn't have such as block move and fill , and a relative branch calculator but these advantages are more than offset by the fact that the tages are more than offset by the fact that the SYM cassette and TTY interfaces fall very short SYM cassette and TTY interfaces fall very short of even working as well as KIM's I/O. (Editor's Note: Synertek's new Mon 1.1, soon to be *(Editor's Note: Synertek's new MOTl* **1.1,** *soon to be*  standard on all SYM-1's, clears up many of these problems. RCL) *prob/ems.* ReL)

The SYM is a classic example of a machine which was designed to do everything and ends up not which was designed to do everything and ends up not doing anything all that well. doing anything all that well.

At its new price of \$239, SYM would make an At its new price of \$239, SYM would make an inexpensive dedicated controller system if everything inexpensive dedicated controller system if everything could be done onboard. If more capability is could be done onboard. If more capability is needed, the SUPERKIM would make <sup>a</sup> better choice. needed, the SUPERKIM would make a better choice.

Optional BASIC and Assembler ROMs are Optional BASIC and Assembler ROMs are available, but an ASCII terminal is necessary to available, but an ASCII terminal is necessary to use them. use them.

The KIM-1 would still be the better choice if The KIM -I would still be the better choice if substantial system expansion was planned. substantial system expansion was planned.

SYM is manufactured by SYNERTEK Systems, SYM is manufactured by SYNERTEK Systems, POB 552, Santa Clara, Ca <sup>95052</sup> (408) 988-5600. POB 552, Santa Clara, Ca 95052 (408) 988-5600. It's available through local dealers and mail order It's available through local dealers and mail order outfits such as RNB Enterprises, Jade, and Advanced outfits such as RNB Enterprises, Jade, and Advanced Computer Products. Computer Products.

The AIM 65 from Rockwell is a bit different from the previous systems because the AIM comes equipped with a full size ASCII keyboard, a 20 character wide LED display and <sup>20</sup> column thermal printer. wide LED display and 20 column thermal printer. Besides the usual monitor, and cassette and TTY Besides the usual monitor, and cassette and TTY interfaces, AIM <sup>65</sup> comes equipped with interfaces, AIM 65 comes equipped with a mneomic entry psuedo-assembler, a text editor and some trace routines which really improve debug some trace routines which really improve debug procedures. procedures.

There are also BASIC and Assembler ROM There are also BASIC and Assembler ROM

options available which make a lot of sense in this case because they both can be used with AIM's case because they both can be used with AIM's built-in keyboard and display/printer. On-board RAM built-in keyboard and display/printer. On-board RAM should be expanded to the full 4K limit with either should be expanded to the full 4K limit with either or both of the ROM options installed to take or both of the ROM options installed to take full advantage of the increased system capability. fu ll advantage of the increased system capability.

AIM makes good entry-level system for some AIM makes a good entry-level system for someone who wants the added dimension of ASCII one who wants the added dimension of ASCII input/output (instead of the calculator-style I/O input/output (instead of the calculator-style 110 on the KIM, SUPERKIM, and SYM) which on the KIM, SUPERKIM, and SYM) which alleviates the need for purchasing a separate ASCII terminal to use with BASIC or the Assembler ROM terminal to use with BASIC or the Assembler ROM options. **options.** 

AIM (with the Assembler and 4K RAM AIM (with the Assembler and 4K RAM options) also makes a livable development system for programs up to about IK long. Much beyond for programs up to about IK long. Much beyond that, the small display and printer start becoming that, the small display and printer start becoming annoying and assembler listings are hard to read. annoying and assembler listings are hard to read.

An area in which AIM is hard to beat is in An area in which AIM is hard to beat is in controller applications where the keyboard, display controller applications where the keyboard, display and printer are essential such as when operator input **and printer are essential such as when operator input**  is required or where data output is needed. Here is is requ ired or where data output is needed. Here is where AIM really shines. Three EPROMS may be where AIM really shines. Three EPROMS may be added to the bare AIM. added to the bare AIM.

Stay away from AIM, however, where signifi Stay away from AIM, however, where significant amounts of system expansion are necessary. The **cant amounts of system expansion are necessary. The**  extra money that you paid for the on-board extra money that you paid for the on-board display and printer will be wasted when <sup>a</sup> terminal display and printer will be wasted when a terminal and full size printer become needed.

For a portable, full featured machine with no foreseeable need for off-board expansion, AIM is foreseeable need for off-board expansion, AIM is a good buy. good buy.

AIM's TTY interface works almost as well as AIM's TTY interface works almost as well as KIM's.

AIM <sup>65</sup> is manufactured by ROCKWELL AIM 65 is manufactured by ROCKWELL International, Microelectronics Devices, POB **International, Microelectronics Devices, POB**  3669-RC 55, Anaheim CA <sup>92803</sup> (714) 632-3729. 3669-RC 55, Anaheim CA 92803 (714) 632-3729.

#### where we have a second contract of the second state of the second state of the second state of the second state of the second state of the second state of the second state of the second state of the second state of the sec TO THE "STANDARD" **WHATEVER HAPPENED TO THE "STANDARD" KIM BUS?**

---------

The KIM-4 (44-pin) bus as originally defined by The KIM-4 (44-pin) bus as originally defined by MOS Technology/Commodore is the only bus that was MOS T echnology/Commodore is the only bus that was designed specifically for KIM. Unfortunately, designed specifically for KIM . Unfortunately, Commodore never seriously supported the bus and Commodore never seriou sly supported the bus and most folks went their separate ways to expand KIM. most folks went their separate ways to expand KIM.

Three companies are presently supporting ex Three companies are presently supporting expansion systems which are based "more-or-less" **pansion systems which are based "more-or-Iess"**  on the KIM-4 bus definition. They are: Hudson on the KIM-4 bus definition. They are: Hudson Digital Electronics, RNB Enterprises and Seawell Digital Electronics, RNB Enterprises and Seawell Marketing. I say more or less because not one of the companies products corresponds exactly to both the companies products corresponds exactly to both the KIM-4 electrical and mechanical specs. the KIM-4 electrical and mechanical specs.

### C www.commodore.ca

Let's take a look at the KIM-4 pinout and board size.

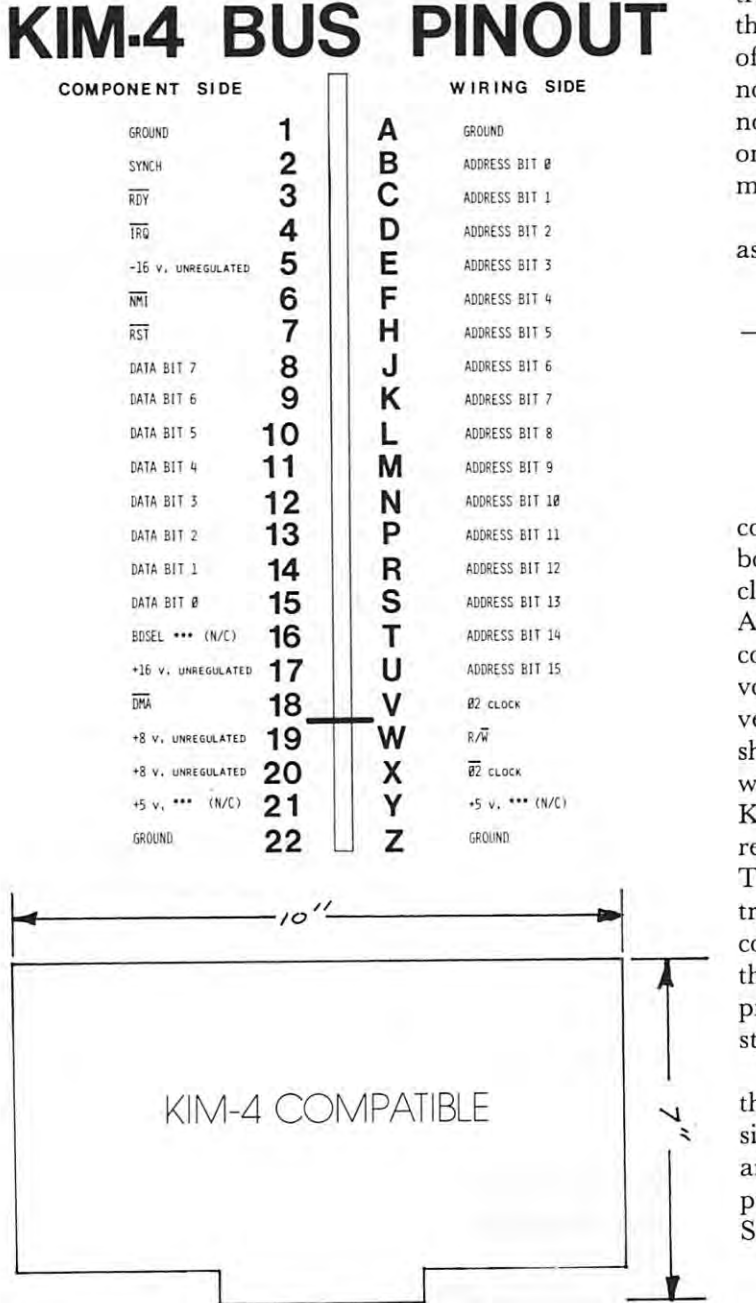

You'll notice that the pins at positions 16, 21, You'll notice that the pins at positions 16, 21, and Yhave signal definitions but are not connected. and Y have signal definitions but are not connected. These signals were used when a single board was attached directly to a KIM-1 without using a KIM-4 motherboard. motherboard.

Hudson Digital Electronics is the only one of Hudson Digital Electronics is the only one of the three companies whose boards are truly elec the three companies whose boards are truly electrically KIM-4 compatible. But HDE's boards, are trically KIM-4 compatible . But HDE's boards, are 4.5" 6" which differs from the normal 7"xlO" **4.5" x 6" which differs from the normal 7"x l 0"**  KIM-4 compatible board size. (Now I happen to like the HDE card size a whole lot and feel that it makes more sense, but I own an HDE expanded KIM system so I'm probably prejudiced). expanded KIM system so I'm probably prejudiced).

The boards from RNB Enterprises can be made The boards from RNB Enterprises can be made fully KIM-4 compatible (mechanically and elec fully KIM-4 compatible (mechanically and electrically) by installing a  $+$  5 volt regulator on their boards. (RNB regulates the whole bus instead their boards. (RNB regulates the whole bus instead of providing regulators on each card as in of providing regulators on each card as in a normal KIM-4 system.) Whether this is better or normal KIM-4 system.) Whether this is better or not is debatable. However, RNB does provide a place on the board to install a regulator so this is not much of <sup>a</sup> problem. much of a problem.

Seawell Marketing has made the following re-Seawell Marketing has made the foll owing reassignments to the KIM-4 bus:

PIN# OLD SIGNAL **PIN # OLD SIGNAL** 

| 16 | <b>BDSEL</b> | <b>EX CLOCK</b>    |
|----|--------------|--------------------|
|    | $+5$         |                    |
|    | $+5$         | <b>BANK SELECT</b> |
|    |              |                    |

Since 01. is not necessarily equal to 02, there could be problems when using the Seawell mother could be problems when using the Seawell motherboard with non-Seawell expansion boards. You see, board with non-Seawell expansion boards. You see, clocks very rarely have a perfect 50% duty cycle. Also, if you try to use an electrically KIM-4 Also, if you try to use an electrically K IM -4 compatible board in the Seawell backplane, the compatible board in the Seawell backplane , the voltage regulator on the expansion board will have voltage regulator on the expansion board will have a very heated debate with itself. It's output has been very heated debate with itself. It 's output has been shorted to its input by pin 21 on the backplane which has been changed from  $+5$  to  $+8$  (on a KIM-4 compatible board the output of the on-board KIM-4 compatible board the output of the on-board regulator also goes to this +5 volt connection). regulator also goes to this + 5 volt connection). The solution to this problem is simply to cut the trace from the regulator to the 5 volt output connection on the card BEFORE it's installed in connection on the card BEFORE it's installed in the Seawell backplane. Seawell also sells a prom programmer board and very nice looking 16K static RAM board. static RAM board. the Seawell backplane. Seawell also sells a prom<br>programmer board and a very nice looking 16K<br>static RAM board.<br>So everyone sort of went their own way with programmer board and a very nice looking 16K

So everyone sort of went their own way with **So everyone sort of went their own way with**  their KIM expansion efforts. HDE changed the card their KIM expansion efforts. HDE changed the card size but kept electrical compatibility. RNB size but kept electrical compatibility. RNB and Seawell use the normal card size but RNB and Seawell use the normal card size but RNB pulled the regulators off their expansion boards, and pulled the regulators off their expansion boards, and Seawell redefined some of the bus connections. **Seawell redefined some of the bus connections.** 

Watch your step before you get on the bus. Watch your step before you get on the bus.

### What's Happening? **What's Happening?**

Hudson Digital Electronics has purchased source-Hudson **Digital** Electronics has purchased sourcecode rights to Microsoft BASIC. They are in the code rights to Microsoft BASIC. They are in the process of turning it into a full-fledged disc BASIC and have added some neat features up to this <sup>a</sup> nd have added some neat features up to this point. point.

They've already added a line edit capability, line move, line copy, line and file append (file append also resequences the line numbers in the appended file so duplicates don't occur), a file delete, and a capability for loading machine language programs off capability for loading machine language programs off disc (that would eliminate the problem of having disc (that would eliminate the problem of having

ALLAMUCHY, N.J. <sup>07820</sup> BOX 120 inc. ALLAMUCHY, N.J. 07820 201-362-6574

HUDSON DIGITAL ELECTRONICS INC. HUDSON DIGITAL ElECTRONICS INC.

## **THE HDE MINI-DISK SYSTEM**

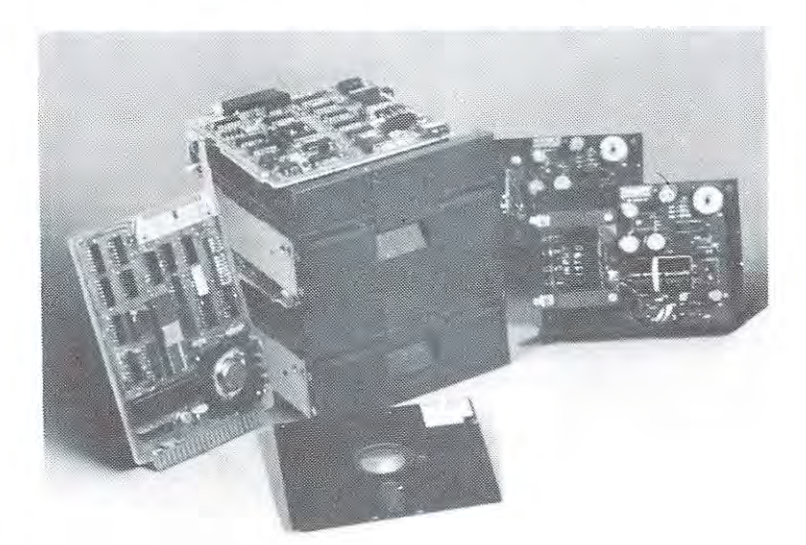

### VERSIONS

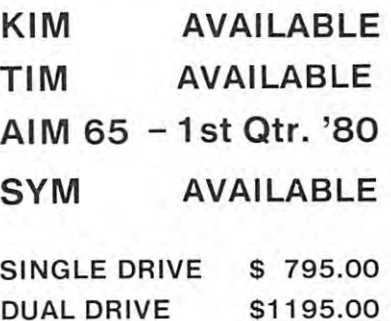

Complete with all hardware. Complete with all hardware. Interconnecting cables, FODS. Interconnecting cables, FODS, text editor and user and installation manuals.

**.** . . . . . . .

The HDE DM815-MD1 Mini Disk System is the per The HOE DM8t6·MOl Mini Disk System is the pe ripheral you have been waiting for. No longer bounded iphe ral you have been waiting for. No longer bounded by long and unreliable cassette saves and loads, your computer becomes sophisticated system for program computer becomes a sophisticated system for program development or general purpose use in the HDEE and the HDEE and HDEE and HDEE and HDEE and HDEE and HDEE and H minutes or hours. And, since all transfers to and from the Mini-Disk are verified for accuracy, the data will be there when you need it. there when you need it. by long and unreliable cassette saves and loads, your development or general purpose use. With the HDE Mini-Disk you load and save programs in seconds. not

The HDE DM81 6-MD1 Mini-Disk has been "systems" The HOE OM8 t 6-M01 Min i-Disk has been "systems" engineered to provide a complete and integrated capausing the most reliable components available. The sysusing the most reliable components available components available components available. The system of the system tems software includes the acclaimed and proven HDE File Oriented Disk System and Text EDitor. requir HOE File Oriented Disk System and Text EDitor. requi r· ing only 8K for the ope rat ing software and overlay area. ing only 8K for the operating software and overlay area. Systems expanding programs available include the Systems expanding prog ram s available include the bility. Software and hardware have been built as a team

two-passembler, the Text Output Processing Processing Processing Processing Processing Processing Processing Processing Processing Processing Processing Processing Processing Processing Processing Processing Processing Pro System and Dynamic Debugging Tool. Hardware includes Western Digital <sup>1771</sup> based controller in cludes a Western Digital 1771 based controller in a state-of-the-art 41/2 x 61/2" card size, Shugart SA 400 drive and the Alpha power supply. two·pass HOE assembler. the Text Output Processing

The storage media for the DM816-MD1 is the standard, soft sector sectored 5V mini diskette readily available readily available readily available readily available at most computer stores, and HDE has designed the at most computer stores. and HDE has desig ned the system so that the diskettes rotate only during disk transactions, favorably extending media life. A disk formatter routine included with the system, formats the diskettes, verifies media integrity by a comprehensive R/W test and checks and checks drive and checks drive RPM. Additional utilities and checks described and contact provide as a control of the numeric south and the numeric sort, and the numeric south alpha numeric south and the numeric sort, and disk packing, text output formatting, file renaming, file addressing and other capabilities. dard. soft sectored 51/4" mini diskette readily available system so that the diskettes rotate only during disk formatter routine included with the system, formats the R/W test and checks drive RPM. Additional utilities provide ascending or descending alpha numeric sort.

#### HDE PRODUCTS. BUILT TO BE USED WITH CONFIDENCE. HDE PRODUCTS. BUILT TO BE USED WITH CONFIDENCE.

### AVAILABLE DIRECT OR FROM THESE FINE DEALERS:

 $Box 523$ Box <sup>523</sup> Medina, Ohio <sup>44256</sup> 216-725-4560 JOHNSON COMPUTER Medina. Ohio 44256 216·725·4560

ARESCO P.O. Box <sup>43</sup> Audubon, Pa. <sup>19407</sup> ARESCO P.O. Box 43 Audubon. Pa. t 9 407 215-631-9052

PLAINSMAN MICROSYSTEMS PLAINSMAN MICROSVSTEMS Box <sup>1712</sup> Box 1712 Auburn. Ala. <sup>36830</sup> 800-633-8724 Auburn. Ala. 36830 800·633·8724

LONE STAR ELECTRONICS PERRY PERIPHERALS Bo\* <sup>488</sup> Manchaca. Texas <sup>78652</sup> Manchaca. Texas 78652 612,282-3570 Box 488

P.O Box <sup>924</sup> P.O. Box 924 Miller Place, N.Y. 11764 516-744-6462 516·744-6462

o

to convert machine language programs to a string of DATA statements for incorporation into BASIC). DATA statements for incorporation into BASIC).

The release version of HDE BASIC will also The release version of HDE BASIC will also include the capability for disk file handling and a few other goodies. For more information, contact **few other goodies. For more information, contact**  HDE Inc. P.O. Box 120, Allamuchy, N.J. <sup>07820</sup> (201) HDE Inc. P.O. Box 120, Allamuchy, N.J . 07820 (20 1) 362-6574. 362-6574.

**Synertek** is now offering a monitor upgrade for the SYM microcomputer board. The new monitor ROM SYM microcomputer board. The new monitor ROM (MON-1.1) sells for \$15.00 and is supposed to (MON-1.1 ) sells for \$15.00 and is supposed to clear up some of the problems with the original clear up some of the problems with the original monitor. According to a source at the factory, a new monitor listing is included as well as some discrete **monitor listing is included as well as some discrete**  parts to improve the cassette interface. **parts to improve the cassette inte rface.** 

Get more info from: SYNERTEK SYSTEMS, Get more info from: SYNERTEK SYSTEMS, <sup>150</sup> S. Wolfe Rd., Sunnyvale, CA <sup>94086</sup> (408) 150 S. Wolfe Rd., Sunnyvale, CA 94086 (408) 988-5689.

**SYM** owners will have a newsletter written especially for their systems. It's called SYM-PHYSIS and is for their systems. It's called SYM-PHYSIS and is being done independently of SYNERTEK. The intro being done independen tl y of SYNER TEK. The introductory issue contains useful information and pro **ductory issue contains useful information and pro**grams that should prove useful to you SYM grams that should prove useful to you SYM owners. Six issues cost \$9.00 in North America owners. Six issues eosl 89.00 in North America (\$12.00 otherwise) and is available from (\$ 12.00 otherwise) and is avail able from: SYM User Group, P.O. Box 315, Chico CA (916) 895-8751. 895-8751.

AIM users will be happy to hear that Rockwell will be publishing a newsletter especially for them. The first issue looks very good (I ought to know The first issue looks very good (I ought to know since I'm editing it!) and should be out in January. It's called INTERACTIVE, will cost \$5.00 for 6 issues, and is available directly from Rockwell. issues, and is available directly from Rockwell.

Newsletter Editor, Rockwell Microelectronics, *Newsletter Editor, Rockwell Microeleclrollics,*  P.O. Box <sup>3669</sup> RC 55, Anaheim CA 92803. *p.* O. *Box* 3669 - *RC* 55, *Allaheim CA 92803.* 

### 65O2 Software Situation **6502 Software Situation**

When I got my KIM, I really wasn't sure what software was. When finally found out what it was, **ware was. When I finally found out what it was, I**  couldn't find any around.

Now that was awhile ago (seems like ages) and things have improved quite a lot since then.

(You know you've arrived when Microsoft (You know you've arrived when M icrosoft writes a version of BASIC for your machine.)

Two years ago, I predicted that in two years' (e.g. now) the amount of software available for the (e.g. now) the amount of software ava ilable for the <sup>6502</sup> "would surpass that available to the 8080. 6502 "would surpass that avail able to the 8080. Well. . . . . . was I right? I'm asking you 'cuz don't know. **'cuz I don 't know.** 

I haven't seen a Fortran or C compiler for the 6502, but, there is FORTH and  $XPL0$ ...and Rockwell sells a compiler they call PL/65 (I guess PL stands for Programming Language). guess PL stands for Programming Language). There still isn't any widely supported disc operating There still isn 't any widely supported disc operating system for the <sup>6502</sup> on the order of C/PM which system for the 6502 on the order of C/PM which runs on the 8080/Z80. (I feel that the lack of runs on the 8080/Z80. (I feel that the lack of a

standard <sup>6502</sup> hardware configuration has been standard 6502 ha rdwa re confi gu ration has been largely responsible for this problem.) largely responsible for this problem.)

Hudson Digital Electronics has recently crossed Hudson Digital Electronics has recently crossed the hardware barrier by adapting their disc operating software to the S-100/KIMSI environment. operating soflware to Ih e S-100/KIM SI environment. So KIMSI owners can now use all that good HDE So KIMSI owners can now use all that good HDE software that's available. While the present HDE disc software is not oriented towards the small **disc software is not oriented towards the small**  business environment, they do provide the most **business environment, they do provide the most**  complete collection of <sup>6502</sup> system development complete collect ion of 6502 system development software available anywhere. **software available anywhe re.** 

To sum it up: there are several good assemblers **To sum it up: there are several good assemblers**  and high-level languages available for <sup>6502</sup> and hi gh-level languages avail able for 6502 machines but, unless you own an APPLE or a PET, not much in the way of application software. not much in the way of application software.

If you are used to control the system of the 60 2 in determination of the 6002 in determination of the 6002 in (it really shines in that area) you're in (it really shines in that area) you're in a "pioneer mode" anyway since you have to write **" pionee r mode" anyway since you have to write**  all your own application software. In this mode you are more interested in the easy of programming interest in the ease of programming and programming the programming of programming and the ease of programming in the ease of programming in the ease of programming in the and interfacing that the <sup>6502</sup> offers and not in and interfacing that the 6502 offers and not in how many game programs are available. If you're using the 6502 in dedicated systems **you're more interested in the ease of programming** 

SYNERTEK SYSTEMS CORPORATION (150 SYNERTEK SYSTEMS CORPORATION (150 South Wolfe Road, Sunnyvale, CA 94086) has South Wolfe Road, Sunnyvale, CA 94086) has announced the availability of new Micro **announced the ava'il ability of a new Micro**  Development Tool for users of the 6500 series microprocessor family. The new product, called the MDT 1000, enables the user to write programs MDT 1000, enables the user to wrile programs and debug both hardware and software. and debug both hardware and software.

According to the company, the MDT <sup>1000</sup> According to the company, the MDT 1000 includes the following hardware: 54-keyboard and case; <sup>12</sup> inch (black/white) video monitor; dual case; 12 inch (black/white) video monitor; dual cassette interface; power supply; EPROM Program cassette interface; power supply; EPROM Programmer; 4K byte static RAM board; CPU board with mer; 4K byte static RAM board; CPU board with both serial and parallel printer interfaces; video both se ri al and pa rall el printer interface s; video interface; sockets for four ROMs, system RAM interface; sockets for four ROMs, system RAM and ACIA for serial communications; and a four slot motherboarcd with two sockets installed.

Software support for the MDT <sup>1000</sup> comes as Software support for the MDT 1000 comes as 12K bytes of ROM-resident firmware; a 4K monitor with debug features; and an 8K byte assembler/ editor which operates on line-numbered text. An 8K editor which operates on line-numbered lext. An 8K floating-point BASIC in ROM is available as an option. Additional software is provided for CRT option . Additional software is provided for CRT control, printer interfacing, dual cassette **control, printer interfac ing, dual cassette**  interfacing, EPROM programming and keyboard. interfacing, EPROM programming and keyboard. Additionally, the hardware is fully compatible with Motorola's EXORcisor<sup>1M</sup> bus to facilitate easy expansion. The MDT 1000 carries a unit price of \$1495 and deliveries are being made now. of \$1495 and deli veries are being made now. 0

### C-www.commodore.ca

### SYM-1, 6502-BASED MICROCOMPUTER SYM-l, 6502-BASED MICROCOMPUTER

- FULLY-ASSEMBLED AND COMPLETELY INTEGRATED SYSTEM that's FULLY-ASSEMBLED AND COMPLETElY INTEGRATED SYSTEM that's ready-to-use ready·ta-use
- ALL LSI IC'S ARE IN SOCKET5 All lSI res ARE IN SOCKETS
- <sup>28</sup> DOUBLE-FUNCTION KEYPAD INCLUDING UP TO <sup>24</sup> "SPECIAL" 28 DOUBLE·FUNCTION KEYPAD INCLUDING UP TO 24 "SPECIAL" FUNCTIONS FUNCTIONS
- **EASY-TO-VIEW 6-DIGIT HEX LED DISPLAY**
- The powerful 6502 8-Bit MICROPROCESSOR whose advanced architectural features have made it one of the largest selling "micros" on the market today. on the market today . KIM-1\* HARDWARE COMPATIBILITY
- the user, expandable to five on-boord. the user, expandable to five on-board. • THREE ON-BOARD PROGRAMMABLE INTERVAL TIMERS available ta
- 4K BYTE.ROM RESIDENT MONITOR and Operating Programs. 4K BYTE.ROM RES IDENT MONITOR and Operating Programs.
- Single Volt power supply is all that is required. Single 5 Voh power supply is all that is required.
- immediate expansion to 4K bytes onboard, with total memory expansion to 65, 536 by the 65, 636 by the first party of the first party of the first party of the first party of lK BYTES OF 2114 STATIC RAM onboard with sockets provided for sion to 65, 536 bytes.
- U5ER PROM/ROM: The system is equipped with <sup>3</sup> PROM/ROM ex USER PROM/ ROM: The system is equipped with 3 PROM/ ROM expansion sockets for 2316/2332 ROMs or <sup>2716</sup> EPROMs pansion sockets for *2316/ 2332* ROMs or 2716 EPROMs
- ENHANCED SOFTWARE with simplified user interface ENHANCED SOFTWARE with simplified user inte rface
- **STANDARD INTERFACES INCLUDE:**
- —Audio Cassette Recorder Interface with Remote Control (Two modes: <sup>135</sup> Baud KIM-1\* compatible, Hi-Speed <sup>1500</sup> Baud) modes: 135 Baud KIM-I' compatible. Hi·Speed 1500 Baud) Audio Cassette Recorder Interface with Remote Control (Two
- —Full duplex 20mA Teletype Interface Full duplex 20m A Teletype Interface
- —System Expansion Bus Interface System Expansion Bus Interface
- —TV Controller Board Interface TV Controller Boord Interface
- —CRT Compatible Interface (RS-232) - CRT Compatible In terface (RS·232)
- APPLICATION PORT: <sup>15</sup> Bi-directional TTL Lines for user applications APPLICATION PORT: 15 Bi-directional TTl Lines for user applications with expansion capability for added lines with expansion capability for added lines
- EXPANSION PORT FOR ADD-ON MODULES (51 I/O Lines included in EXPANSION PORT FOR ADD-ON MODULES (51110 Lines included in the basic system] the basic system)
- ۰ SEPARATE POWER SUPPLY connector for easy disconnect of the d-c power
- power AUDIBLE RESPONSE KEYPAD

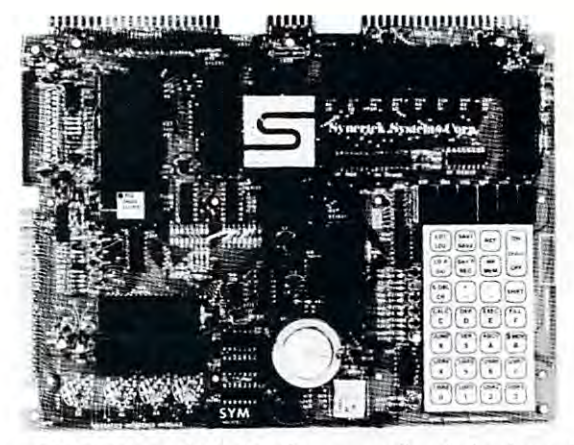

Synertek has enhanced KIM-1\* software as well as the hardware. The software has simplified the user interface. The basic SYM-1 system is programmed in machine language. Monitor status is easily accessible, and the monitor gives the monitor gives the same function gives the same functional capability of the same functional capability ty of the TTY user. The SYM-1 has everything the KIM-1  $^\ast$  has to offer, plus so much more that we cannot begin to tell you here. So, if you want to know more, the SYM-1 User Manual is available, separately. to know more. the SYM-l User Manual is available, separately. and the monitor gives the keypad user the same full functional capabili-

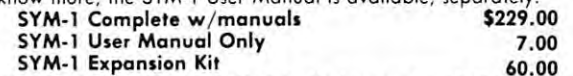

Expansion includes 3K of 212 RAM chips and 1-6522 I/O chips and 1-722 I/O chips and 1-7222 I/O chips and 1-7222 I/O chip. 2222 I/O chips and 1-7222 I/O chips and 1-7222 I/O chips and 1-7222 I/O chips and 1-7222 I/O chip. 2 5YM-1 Manuals: The well organized documentation package is com SYM·I Manuals, The well organized dacumentation package is complete and easy-to-understand. plete and easy-to-understand. Expansion includes 3K of 21 14 RAM chips and 1-6522 *1/0* chip .

Expansion features that are available: **Expansion** features that are available: Expansion features that are available in the available state and the available state are available. The available state and the available state and the available state and the available state and the available state and th SYM-1 CAN GROW AS YOU GROW. It's the system to BUILD-ON.

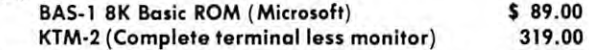

multiplyer so there is no need for an additional power supply. All mu ltiplye r so there is *no* need lor *on* additional power supply. All

VAK-5 EPROM Programmer w/2708 adapter \$249.00 VAK-S EPROM Programmer *<sup>w</sup> / 270B* adapter \$249.00 VAK-5A Single voltage <sup>2716</sup> adapter 45.00 VAK·SA Single voltage 2716 adapter *4S.00* 

 $T$  and  $T$  or 2708  $\mu$  2708 or 2708 or 2758, or 2758, or 2716 or 2758, or 2758, or 2716 or 2716 or 2716 or 2716 or 2716 or 2716 or 2716 or 2716 or 2716 or 2716 or 2716 or 2716 or 2716 or 2716 or 2716 or 2716 or 2716 or

This board will hold 8K of 2708 or 2758, or 16K of 2716 or 2516 VAK-6 EPROM Board \$119.00

This board allows you to create your own interfaces to plug into the motherboard. Etched circuitry is provided for regulators, address and data bus drivers; with a large area for either wire-wrapped or soldered

VAK-6 EPROM Board \$119.00 VAK-7 COMPLETE FLOPPY-DISK SYSTEM (Oct 79) VAK-7 COMPLETE FLOPPY-DISK SYSTEM (Oct 79)

 $V_{\rm{N}}$  ,  $V_{\rm{N}}$  ,  $V_{\rm$ 

VAK-6 EPROM BOARD

VAK-8 PROTYPING BOARD

VAK-B PROTYP1NG BOARD

EPROMs- EPROMs no\* included. EPROMs. *EPROMs* nol included.

### QUALITY EXPANSION BOARDS DESIGNED SPECIFICALLY FOR KIM-l , SYM-l & AIM 65

QUALITY EXPANSION BOARDS DESIGNED SPECIFICALLY FOR KIM-1, SYM-1 AIM <sup>65</sup> These boards are set up for use with a regulated power supply such as the one below, but, provisions have been made so that you can add onboard regulators for use with an unregulated power supply. But, because of unreliability, we do not recommend the use of onboard regulators. All I.C.'s are socketed for ease of maintenance. All boards carry full 90-day warranty. reg ulators. All I.C .'s are soc keted for eme of maintenance. *All boards corry full 90-day* warranty.

All products that we manufacture are designed to meet or exceed industrial standards. All components are first qualtiy and meet full manufacturer's specifications. All this and an extended burn-in is done to reduce the normal percentage of field failures by up to 75%. To you, this means the chance of inconvenience and lost time due to a failure is very rare; but, if it should happen, we guarantee a turn-around time of less than forty-eight hours for repair.

Our money back guarantee: If, for any reason you wish to return any board that you have purchased directly from us within ten (10) days after receipt, complete, in original condition, and in original shipping carton; we will give you a complete credit or refund less a \$10.00 restocking charge per board. charge per board.

#### VAK-1 G-SLOT MOTHERBOARD software is resident in onboard ROM. and has zero-insertion socket. software is resident in on· board ROM, and has a zero·in sertion socket. **VAK-1 8-SLOT MOTHERBOARD**

This motherboard uses the KIM-4" bus structure. It provides eight (8) This motherboard uses the KIM-4' bus structure . It provides eight (a) expansion board sockets with rigid card cage. Separate jacks for audio expansion board sockets with rig id cord cage. Separate jocks for audio cassette, TTY and power supply are provided. Fully buffered bus. casselle, TTY and power sup ply *are* provided. Fully buffered bus. VAK-1 Motherboard \$129.00 VAK-l Motherboard \$129.00

### VAK-2/4 16K STATIC RAM BOARD

This board using <sup>2114</sup> RAMs is configured in two (2) separately This board using 2114 RAMs is configured in two (2) separa tely addressable 8K blocks with individual write

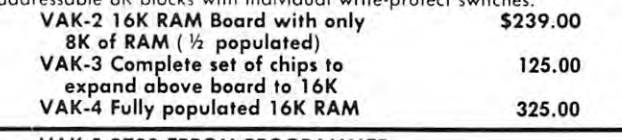

VAK-5 <sup>2708</sup> EPROM PROGRAMMER VAK-S 270B EPROM PROGRAMMER

This board requires a  $+5$  VDC and  $+12$  VDC, but has a DC to DC

### IC circuitry. IC circuitry . VAK-8 Protyping Board \$39.00 VAK-8 Protyping Board \$39.00

POWER SUPPLIES

ALL POWER SUPPLIES are totally enclosed with grounded enclosures for safety, AC power cord, and carry a full 2-year warranty.

### FULL SYSTEM POWER SUPPLIES FULL SYSTEM POWER SUPPLIES

This power supply will handle a microcomputer and up to 65K of our **KIM-1 \* Custom P.S. provides 5 VDC** @ **1.2 Amps** VAK-4 RAM. ADDITIONAL FEATURES ARE: Over voltage Protection on 5 and  $+12$  VDC @ .1 Amps volts, fused, AC on/off switch. Equivalent to units selling for \$225.00 or more. more.

Provides  $+5$  VDC  $@$  10 Amps &  $\pm$ 12 VDC  $@$  1 Amp

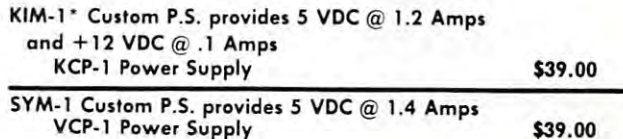

VAK-EPS Power Supply \$119.00 VAK·EPS Power Supply \$119.00 VAK-EPS/AIM provides the same as VAK-EPS plus 24V VAK-EPS / AIM provides the s ame as VAK· EPS plus 24V unreg. 149.000 in 149.000 in 149.000 in 149.000 in 149.000 in 149.000 in 149.000 in 149.000 in 149.000 in 149.000 in 149.000 in 149.000 in 149.000 in 149.000 in 149.000 in 149.000 in 149.000 in 149.000 in 149.000 in 149.00  $unreq.$  149.00

ENTERPRISES

ERPRISES

'KIM is product of MOS Technology . KIM is a product 01 MOS Technology

INCORPORATED (602) 265-7564 2967 W. Fairmount Avenue Phoenix AZ 85017 (602)265-7564

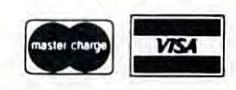

Add \$2.50 for shipping and handling per order. Add *\$2.S0* for shipping and 'handling per order.

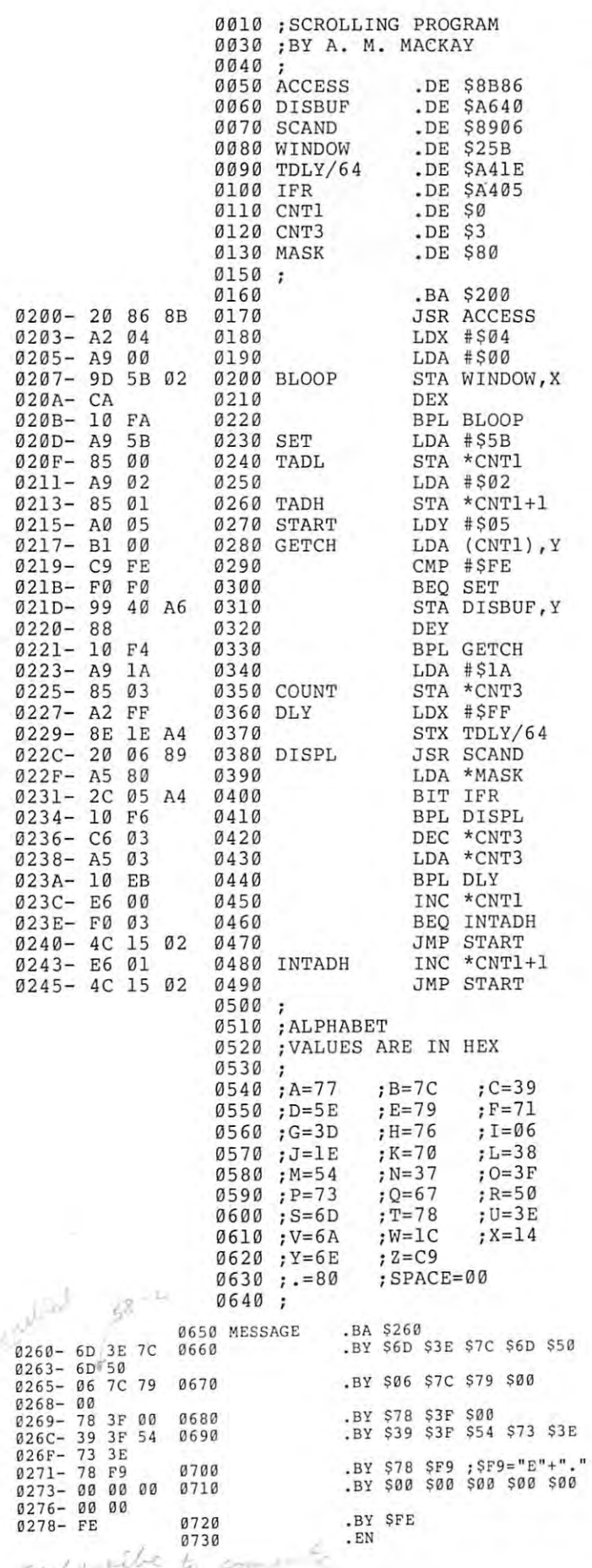

# SYM-1 **SYM-l**  Message Scroller **Message Scroller**

### M. Mackay A M Mackay

Owen Sound. Ontario **Ovven Sound Onloflo**  N4K 5E7 **t:00 Sixth Avenue. West** 

Here's a little program to show off the SYM-1. It will scroll any message indefinitely.

The message can be any length, as long as The message can be any length , as long as SYM's memory holds out. The program runs at 0200. SYM 's memory holds out. T he program runs at 0200. The message is entered starting at 0260, and must **The message is entered starting at 0260 , and must**  end with five "00"'s, then "FE". The character **end with fi ve " OO' ''s, then " FE" . The character**  segment code is as shown on P. <sup>18</sup> of <sup>6502</sup> U.N. #14. segment code is as shown on P. 18 of 6502 U.N. #14. The scrolling speed can be varied by changing the value at 0224. value at 02 24.

The program uses Zero page locations 00, 01, The program uses Zero page locations 00, 0 I, and, for no good reason, 03. interchanged "m" **and, fo r no good reason , 03. I inte rchanged " <sup>m</sup>"**  and "n" as shown in Stan Ocker's article in KUN **and fi <sup>n</sup>" as shown in Stan Ocker's articl e in KUN**  #1, since the SYM-1 uses the small character " as "memory" prompter. **as a " memo ry" prompter.** 

Thanks for your work, and the "First Book of **Thanks fo r your work , and th e 14 First Book of**  Kim". Without them, my machine would still be **Kim " . Without th em, my machine \",ould sti ll be**   $\omega$  doing nothing except stare at me.

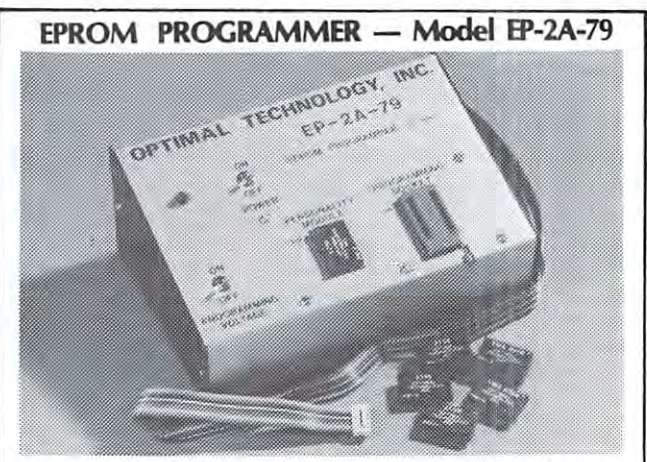

SOFTWARE -WAILABLE FOR F-8, 8080, 6800, 8085, Z-80. 6502, KIM-**SOFTWARE AVAILABLE FOR F·8, 8080, 6800, 8085, Z·80, 6502, KIM ·**  1, **1802, 2650.** 

1, 1802, 2650. EPROM lype is selected by personality module which plugs into **EPROM type is selected by a personality module which plugs into**  the front of the programmer. Power requirements are 115 VAC, 50/60 HZ at 15 watts. It is supplied with a 36 inch ribbon cable for<br>connecting to microcomputer. Requires 1½ I/O ports. Priced at \$155 with one set of software. Personality modules are shown **51 SS with one set of software.** Per sona it~· **modules are shown below.** 

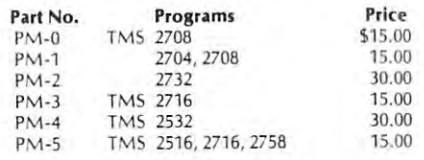

### Optimal Technology, Inc. **Optimal Technology, Inc.**

Blue Wood 127, Earlysville, VA <sup>22936</sup> Bl ue Wood 127, Ea rl ysville, VA 22936 Phone (804) 973-5482 **Phone (804) 973·5482** 

### Introducing SEAWELL's Introducing SEAWELL's

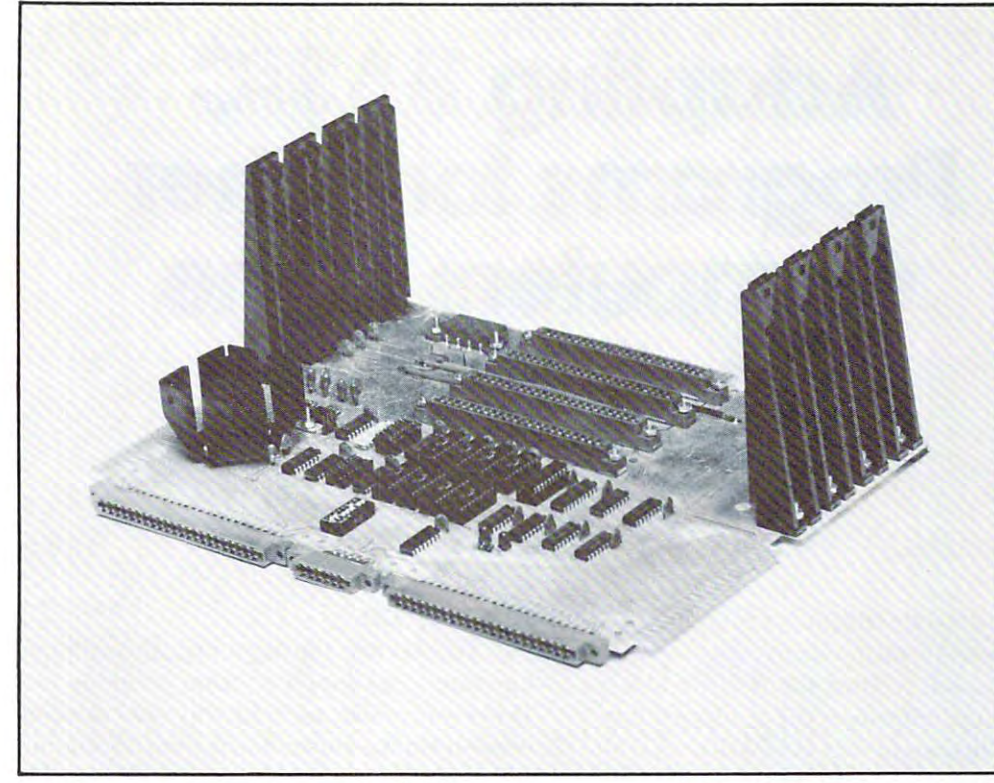

# Mother **Lillie Buffered Mother**

The ultimate Motherboard for any KIM-1, SYM-1, or AIM-65 system The ultimate Motherboard for any KIM-1, SYM-1, or AIM-65 system

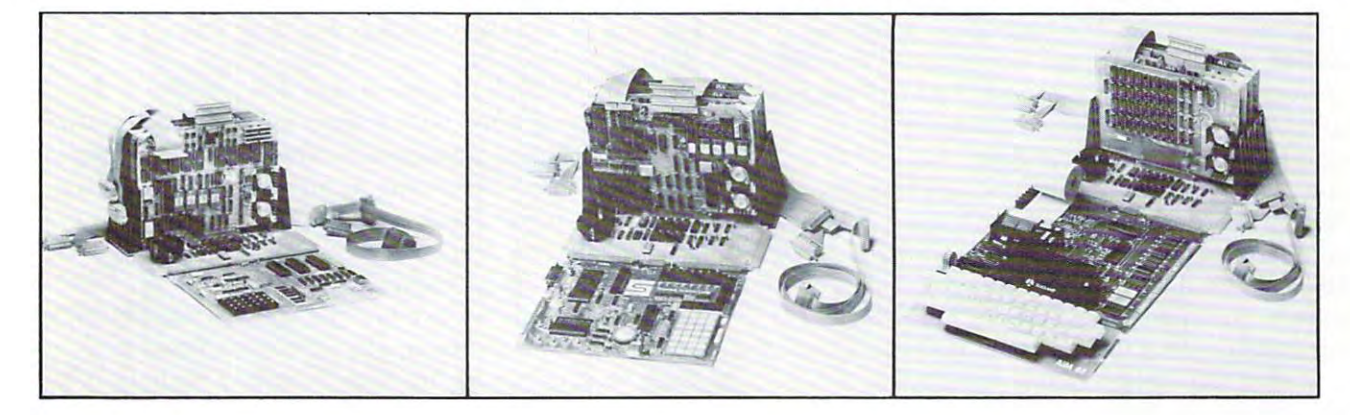

### Features: Features:

- 4K Static RAM on board 4K Static RAM on board
- $•+5V, +12V,$  and  $-12V$  regulators on board
- 4+ buffered expansion slots 4 + 1 buffered expansion slots
- Accepts KIM-4 compatible boards
- Full access to application & expansion connector connector
- LED indicators for IRQ, NMI, and power-on
- Also compatible with SEA-1, SEA-16, the Also compatible with SEA·1 , SEA·16, the PROMMER, SEA-PROTO, SEA-ISDC, and more PROMMER. SEA·PROTO, SEA·ISDC. and more

For further information contact: **For further Informa tion contact:** 

SEAWELL Marketing Inc. **SEAWELL Marketing** Inc. P.O. Box <sup>17006</sup> P.O. Box 17006 Seattle. WA 98107

- Onboard hardware for optional use of (128K addressing limit) (128K addressing limit)
- Mounts like KIM-4 or with CPU board stand Mounts like KIM·4 or with CPU board stand· ing up ing up
- 10slot Motherboard expansion available-• 10 slot Motherboard expansion a vailable · SEAWELL's Maxi Mother SEAWELL's Maxi Mother

Standard. \$139 **Standard .** .. " ............. **\$139**  W/4KRAM \$189 **w/4K RAM ............... . .. \$189**  Assembled Only Assembled Only

> SEAWELL Marketing Inc. **SEAWELL Marketing Inc.**  <sup>315</sup> N.W. 85th 315NW 85th Seattle. WA <sup>98117</sup> **Seattle, WA98117**  (206) 782-9480 (206) 762·9480

# Adapting BASIC **Adapting BASIC**  Programs for Other **Programs for Other**  Computers to the **Computers to the**  Challenger IP **Challenger lP**

Charles Stanford Charles Stanford Charles Stanford 2903 Georgetown Road Cinnaminson, N. J. 08077 **Charles l Stanford** 

Like most owners I've talked with, my experience **Like most owners I've talked with, my experience**  with the OSI Challenger 1P in the year or so we've been together has been well toward the positive side. been together has been well toward the positive side . The hardware is neat and effective, the keyboard has The hardware is neat and effective, the keyboard has good feel, and the "firmware" in ROM has a good feel, and the "firmware" in ROM has allowed great ease and versatility in programming. allowed great ease and versatility in programming. recent upgrade to 8K of RAM has more than A recent upgrade to SK of RAM has more than doubled program storage space, opening many new doubled program storage space, opening many new doors. Granted, the lack of documentation and user doors. Granted, the lack of documentation and user support by the manufacturer has been a drawback; hopefully this will improve as they gain experience in the retail marketplace. My biggest problem to in the retail ma rket place . M y biggest problem to date has been that BASIC is not very basic. Time after date has been that BASIC is not very basic. Time after time a program meticulously copied from the pages of'Magical Software' magazine has crashed, **of 'Magical Software' magazine has crashed,**  registering 6.8 on the Richter Scale! On the registering a 6.S on the Richter Scale! On the other hand, some of the most satisfying experiences other hand , some of the most satisfying experie nces we've had, programming-wise, have been successfully **we've had, programming-wise, have been successfull y**  adapting such programs to run well on our machine.

This article is intended to shed a little light on at least the major differences between the OSI CIP's at least the major differences between the OSI CIP's Microsoft BASIC Version 1.0 Revision 3.2 and other Microsoft BASIC Version 1.0 Revision 3.2 and other versions of BASIC. These comments will also apply versions of BASIC. These comments will also apply to the Superboard and in most cases to the C2-4P to the Superboard a nd in most cases to the C2-4P (Cassette). Comparisons will be made with the (Cassette). Comparisons will be made with the usual versions of BASIC found in the major magazines usual versions of BASIC found in the major magaz ines and programming books, including those residing in and programming books, including those residing in Apple, PET, and TRS-80 Level I and II Microcomputers. **computers.** 

The operators used in BASIC can be conveniently The operators used in BASIC can be conveniently divided into six categories for comparison purposes. **divided into six categories for comparison purposes.**  These are Functions, String Functions, Statements, **These are Functions, String Functions, Statements,**  Expressions (Variables and Operators), and Graphics. Expressions (Variables and Operators), and Graphics. The major problems in converting programs will The major problems in converting programs will not be found in missing symbols (although a program written for disc-based machine will have **gram written for a disc-based machine will have**  many commands which are incomprehensible to **many commands which are incomprehensible to a**  cassette machine), but in the slight but often cassette machine), but in the slight but often significant differences in the actual operation of **significant differences in the actual operation of**  apparently identical operators. apparently identical operators.

#### **FUNCTIONS: 2019** FUNCTIONS:

In general, the algebraic and trigonometric **In general, the algebraic and trigonometric**  functions translate well from machine to machine. However, watch for odd ways of handling the conversion from radians to degrees. Some programmers **versio n from radians to degrees. Some programmers**  will initialize a variable such as  $R = 3.14159/180$ at the beginning of the program. Others, where the at the beginning of the program. Others, where the beginning and ending values permit, will stay in **beginning and ending values permit, will stay in**  radians. In most cases, use of trig functions should be in forms similar to  $Z = SIM(D*K)$  or  $D \pm ATN(Z)/R$ , where D is decimal degrees, Z is the function of the angle, and R is the Degree-Radian conversion. **Radian conversion.** 

The RND(X) function may look similar in The RND(X) function may *look* similar in different programs, but the internal random number **different programs; but the internal random number**  generator varies substantially. On many computers, **generator varies substantially. On many computers,**  using the same 'seed' (the number inside the **using the same lseed' (the number in side the**  parentheses) will result in the same sequence of pseudo-random numbers each time the program is pseudo-random numbers each time the program is **initiated. Programs for these machines usually have** INPUT statements to allow the user to change the INPUT statements to allow the user to change the seed. The C1P is, unhappily, not this versatile. Each time the same program is loaded from **Each time the same program is loaded from a**  fresh start-up after a BREAK-C exactly the same sequence of random numbers occurs. The seed is **sequence o f random numbers occurs. The seed is**  totally irrelevant. There are several ways around **tOtally irrelevant. There are several ways around**  this problem, but the easiest is probably to set up a routine to run-off a bunch of random numbers at the beginning of the program as follows: the beginning of the program as follows:

<sup>10</sup> INPUT"Enter time of day";A 10 INPUT"Enter time of day";A

 $20$  FOR  $X = 1$  TO A:Y = RND(A):NEXT

<sup>30</sup> REM Start main program here 30 REM Start main program here

In this way, you "waste" a slightly random quantity of random numbers, and your program will have the desired unpredictability. desired unpredictability.

Several of the other functions such as Memory Available and Integer may have slightly different formats, but will generally run the same. For formats, but will gene rall y run the same. For example the TRS-80 Level I calls up  $FRE(X)$ as MEM. So, with abbreviations, our  $?$   $FRE(X)$ 

becomes P. M. few functions will be non-existant **becomes P. M . A few functions will be non-ex istant**  on the C1P, but can generally be derived. Logarithms on the C IP, but can generally be derived . Logarithms and exponentials to an odd base 'A' can be **and exponentials to an odd base 'A' can be**  generated by the relationship  $LOG_A(x) =$  $LOG_{e}(X)/LOG_{e}(A)$ , where e is the natural logarithm base 2.71828. Some others such as  $\text{FIX}(X)$ will require a bit of creativity depending on their use in the program. **use in the program.** 

### STRING FUNCTIONS: STRING FUNCTIONS:

Most BASIC string handling characteristics will Most BASIC string handling characte ristics will be very close, but one can jump up and bite you be ve ry ciose, but one can jump up and bite you when you least expect. For example, the function  $\text{MID}(X\$ <sub>3</sub>,3,6) will return 6 characters starting at the third character of the string  $X\$  on the C1P. But the TRS-80 Level II will only return the characters TRS-80 Level II will only return the cha racters 3 through 6. Since this function is very useful for the through 6. Since this func tion is very useful for the efficient storage of names of months, days, and effi cient storage of names of months, days, and other sequential alpha-numeric characters, it is **other sequential alpha-numeric characters, it is**  often found in game and business programs. As an often found in game and business programs. As an illustration, the subroutine below will select the **illustralion, the subroutine below will select the**  appropriate three characters for the days numbered appropriate three characters for the days numbered  $D = 1$  to 7:

> $1010$   $X\$  = "SUNMONTUEWEDTHU FRISAT"  $1020 \text{ N} = \text{D} \cdot 3 - 2$ FRISAT"

 $1030 \text{ D}\$ = \text{MID}\$(X$, S, N, 3)$ Thus day number '2' results in  $N = 4$  and brings  $up \, D\$  = "MON". This same method is also used for decimal to hex conversion routines, with hex **for decimal to hex conversion routines, with hex**  numbers '0' through 'F' stored as string, and **numbers '0' through I F' stored as a string, and a**  loop used to select the position of the desired loop used to select the position of the desired integer. **integer.** 

#### STATEMENT STATEMENT STATEMENT STATEMENTS: STATEMENTS:

Some of the most straightforward statements can **Some of the most stra ightforward statements can**  get you in the most trouble when converting **get you in the most trouble when converting**  programs. The FOR - NEXT loop is always identical, right? Wrong! In the following routine, two different results occur depending on your machine's method **results occur depending on your machine's method**  of identifying loops: of identifying loops:

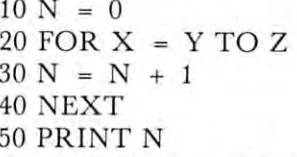

If Z is greater than Y, everything is fine. If  $Y = 2$ and  $Z = 4$ , then N will be 3 (Z - Y + 1). But when Y is equal to or greater than  $Z$ , Watch Out! The OSI BASIC will run the loop one time just to The OSI BASIC will run the loop one time just to find out it's a loop, so  $N$  can never be less than 1. Some other machines, especially those using Dartmouth BASIC in 10K or more of ROM, will skip mouth BASIC in 10K or more of ROM, will skip the loop in those cases. To eliminate this problem, a line can be added as follows:

 $25$  IF Y  $>$  = Z THEN 50

One of the most powerful attributes of the  $\operatorname{C1P}$ is the ability to have multiple-statement lines,

using the colon as <sup>a</sup> delimiter. This appears simple, **using the colon as a delimiter. This appears simple,**  but can cause a lot of grief. For instance, check the following possibilities: the following possibilities:

> $100$  IF  $X = 1$  THEN GOTO  $200$  IF X = 1 THEN X = X + 1:GOTO <sup>140</sup> I :GOTO 140 300 IF X = 1 THEN GOSUB 340:  $140:X = X + 1$ COTO 360

Two problems enter into play. First, multiple Two problems enter in to play. First, multiple conditional statements per line are also supported *conditional* **statements per line are also supported**  by the ClP. Thus, the second statement in line by the CIP. Thus, the second statement in line 100 will never occur. If  $X = 1$ , the program jumps to line 140. If not, it jumps to the next jumps to line 140. If not, it jumps to the next line. Line 200, however, will do both operations line. Line 200, howeve r, will do both operations if X = 1, and neither if X  $\neq$  1.

GOTO <sup>360</sup>

Secondly, GOSUBs RETURN to the next statement on line. In line 300, the second statement **ment on a line. In line 300, the** *second* **statement**  will be executed after a RETURN from the SUB at line 340 when  $X = 1$ . This is not always the case on other versions of BASIC. Many will the case on other versions of BASIC. Many will RETURN from GOSUB to the next line, and any RETUR from a COSUB to the next line, and any additional dependent statements on the GOSUB additional dependent statements on the COSUB line will never be executed. It is necessary to line will never be executed. It is necessary to divine the intent of the programmer when such composite statements are encountered. **composite statements are encountered.** 

Another powerful statement on the C1P is INPUT. Note its use as combination PRINT INPUT. Note its use as a combination PRINT and INPUT statement in line 10 of the Random Number example above. It can also be used successively with the comma as delimiter: **successively with the comma as a delimiter:** 

10 INPUT"Hours, Minutes, and Seconds"; H, M, S

Try it you'll use it often. Try it - you'll use it often .

#### EXPRESSIONS VARIABLES: EXPRESSIONS - VARIABLES:

Variables should cause little trouble in pro Variables should cause lillie trouble in programming, with the exception of the DIM and MAT gramming, with the exception of the DIM and MAT functions. In fact, OSI's variables are generally functions. In fact, OSI's variables are generally more powerful and easier to work with than most **more powerful and easier to work with than most**  others. The only procedure which won't work is  $A = B = 0$ . It must be entered as  $A = 0$ :  $B = 0$ . On the other hand, DIM  $X(11)$ ,  $Y(12)$ , etc. will work if the comma is used as delimiter. **etc. will work if the comma is used as a qelimiter.**  Some machines do this with the colon or semi **Some machines do this with the colon or semi**colon as the delimiter; others must have separate **colon as the delimiter; o thers must have separate**  statements. statements.

There is, unfortunately, neither an Integer DIM There is, unfortunately, neither an Integer DIM nor MAT function on the ClP. An Array nor a MAT function on the C 1 P. An Array Integer DIM is a major memory saver where all variables in an array are single digit numbers. **variables in an array are single digit numbers.**  Changing  $DIM A (32)$  to  $DIM A I(32)$  causes the computer to reserve only one Byte per variable computer to reserve only one Byte per variable rather than four.

The MAT function allows arrays to be established The MAT function allows arrays to be established without doing it entry by entry. There are, for without doing it entry by entry. There are, fortunately, ways around this. The array can be filled tunately, ways around this. The array can be filled most efficiently by the MAT function as follows: C-www.commodore.ca

<sup>10</sup> DIM A(3,3) 10 DIM A(3 ,3) <sup>30</sup> MAT PRINT 30 MAT PRINT A <sup>40</sup> DATA 1,2,3,4,5,6,7,8,9 40 DATA 1,2,3,4,5,6, 7,8 ,9 20 MAT READ A RUN 1 2 3 456 789

However, on the C1P this can also be done by FOR NEXT loops: FOR NEXT loops:

 $10$  FOR  $J = 1$  TO 3  $20$  FOR K = 1 TO 3 30 READ A(J,K) <sup>40</sup> PRINT A(J,K); 40 PRINT A(J ,K); <sup>60</sup> PRINT 60 PRINT <sup>70</sup> NEXTJ 70 NEXT J <sup>80</sup> DATA 1,2,3,4,5,6,7,8,9 80 DATA 1, 2,3 ,4,5,6,7,8,9 RUN RUN 1 2 3 50 NEXT K 456 7 8 9

Note that there is considerably less efficiency in the use of program storage memory with the second **use of program sto rage memo ry with the second**  example. The MAT program would use about 50 Bytes, while the FOR NEXT uses 93. However, there is no further overhead differential with **there is no further overhead differential with**  larger arrays. larger arrays.

The DATA function, coupled with FOR NEXT loops and arrays as above can be a very useful memory saver. Consider the example using a string for the days of the week. Another version would be:

```
10 FOR X = 1 TO 7
               20 READ D$(X)
20 READ DS(X) 
              30 NEXT
30 NEXT X 
              40DATA"SUN","MON","TUE",
40DATA" SUN ", "MON" , '('I'UE" , 
              "WED'V'THU'Y'FRI'Y'SAT"
l< WED", " THU ll, " FR I' I, ' 'SAT" 
The hard way would be:
The hard way would be:
```
 $10\,\text{D}\$(1) = "SUN" : D\$(2) = "MON"$ etc **etc ...** .

The READ DATA saves only <sup>10</sup> Bytes of memory The READ DATA saves only 10 Bytes of memory in this comparison, but the saving grows rapidly with larger arrays. In <sup>a</sup> number of cases, programs **with larger arrays. In a number of cases, programs**  which exceeded memory capacity on the first pass were successfully run by substituting these more efficient routines. **efficient routines.** 

### EXPRESSIONS - OPERATORS:

To date, the only problems encountered with the **To date , the only probl ems encountered with the**  algebraic and arithmetic operators have involved **algebraic and arithmetic operators have involved**  cases where precedence didn't match. I am fairly certain, however, that these were actually programming glitches rather than machine differences. **gramming glitches rather than machine diffe rences.**  In any event, watch for such errors. For example,  $(3^*2) + 6 = 12$ , where  $3^* (2 + 6) = 24$ . The explanation of precedence is probably the only totally complete, clear, and correct section of the C1P BASIC Handbook. CIP BASIC Handbook.

#### $\bullet$  are also another contract that  $\circ$  and  $\circ$ GRAPHICS:

Unfortunately, Graphics is the only almost Unfortunately, Graphics is the on ly almost totally incompatible area between computers. The **totally incompati bl e area between computers. 'T'he**  main reason for this is that BASIC doesn't **main reason fo r th is is that BASIC doesn' t**  really support graphics; various character generator **really support graphics; va ri ous character generator**  ROM's are used, with additional variances in **ROM 's are used , with add iti onal va ri ances in**  addressing modes. My best suggestion is to try to **addressing modes. M y best suggestion is to try to**  divine the intent of the program author and recreate **divine the intent of th e program autho r and rec reate**  it from scratch. Such commands as TRS-80's it from scratch . Such commands as TRS-80's PRINTAT or the various screen formatting functions **PR INTAT or the various scrcen fo rmatti ng fun ctions**  just won't translate. Other missing links are CLS, **just won 't translatc . O th er missin g links are CLS,**  POINT, SET, and RESET. POINT, SET, and RESET.

This is not all bad. The extensive set of **This is no t all bad. The extensive set of**  graphics characters of the C1P, coupled with the **graphics characters of the Cl P, coupled with the**  relative ease of their use through POKE and loops, more than compensates. **more than compensates.** 

There is no question that the above notes are **There is no question that the above notes are**  far from all-inclusive. Hardly week passes that **far from all- inclusive. Hard ly a week pa sses tha t I**  don't make new entry in my loose-leaf program **don 't make a new ent ry in m y loose-leaf program**  file. But each new problem adds to our knowledge **fil e. BlIl each new problem adds to ou r knowledge**  and ability, and each new program is easier to get **and ab ility, and each new program is easier to get**  up and running. I would enjoy hearing reader experiences on this subject; any of general interest **experiences on this subj ect; any of gene ral imcrest**  will be passed on in these pages.  $\bullet$ 

### PROOFREAD Ralph Kelley 7551 Marshall Drive

<sup>7551</sup> Marshall Drive Annandale. VA 22OO3 Annando!e. VA 22003

You've just manually keyed in a long program. Before running it you must check it for correctness. PROOFREAD makes the job easier. Instead of show PROOFREAD makes the job easier. Instead of showing one byte at a time, PROOFREAD displays complete instructions of one, two, or three bytes. **complete instructions o f one, lWO, or three bytes.**  A very efficient section of coding (25 bytes) analyzes opcodes to determine the number of bytes analyzes opcodes to determine the number of bytes in the instruction.

PROOFREAD has three advantages: PROOFREAD has three advantages:

- (1) It is completely relocatable. (I) It is completely relocatable .
- $(2)$  It is short; it even fits into that block of user  $RAM$ at \$1780. at \$1780.
- (3) It won't wipe out part of your program; it's (3) It won't wipe out part of your program; it 's
- use of memory is compatible with all other programs. To use PROOFREAD you must store the

starting address of the program you want to examine **starting address of the program you want to examine**  in S17F5 and \$17F6. PROOFREAD starts at \$1780. in SI7F5 and \$17F6. PROOFREAD stans at \$1780.

Pressing any key (except O, E, and F) will cause an advance to show the next instruction. If you **cause an advance to show the next in st ruction. If you**  hold the key down you will see the address and hold the key down you will see the address and opcode in the standard KIM format. When you release the key you will see the complete instruction. The O key causes a return to and display of the first instruction. **first instruction.** 

The E key causes an exit to the KIM monitor -to correct an error, for example. If you re-enter **to correct an error, for example . If you re-enter**  PROOFREAD at \$1783 you can continue with the next instruction without having to return to the **next instruction without having to return to the**  beginning. beginning. Cwww.commodore.ca

112

The F key provides a fast forward capability. Hold down the F key and PROOFREAD will scan forward until a one-byte instruction is found and then stop showing the address and opcode of the next instruction. Release the key to see the complete instruction.

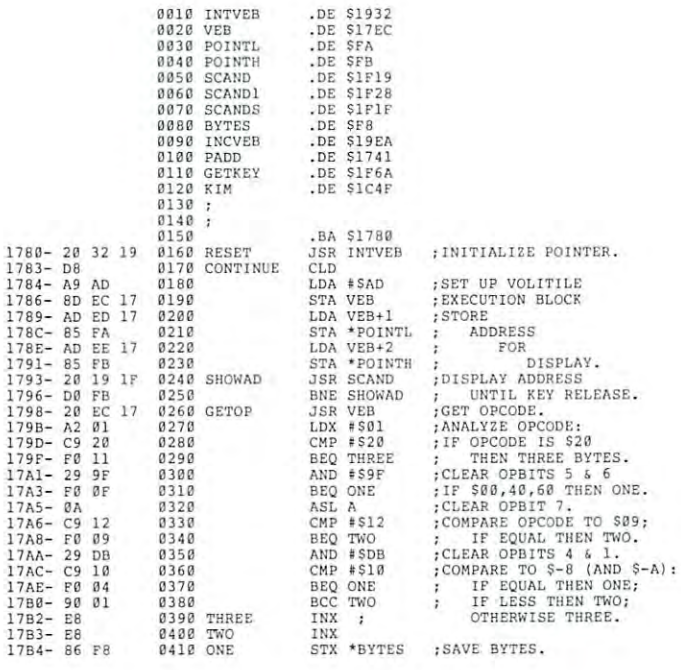

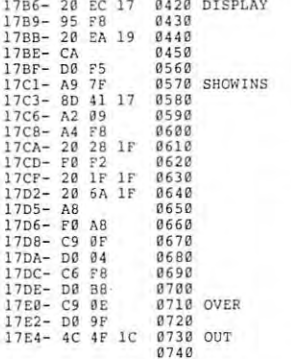

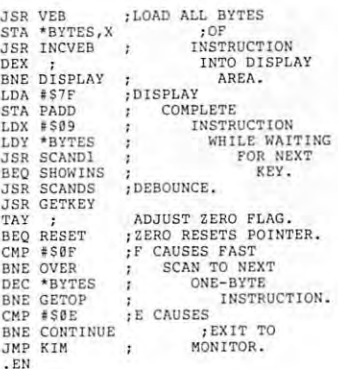

JSR VEe

 $T_A$ 

B<sub>N</sub>  $JM$ 

G

### <u>65O2 March 1980 and 1980 and 1980 and 1980 and 1980 and 1980 and 1980 and 1980 and 1980 and 1980 and 1980 and 1980 and 1980 and 1980 and 1980 and 1980 and 1980 and 1980 and 1980 and 1980 and 1980 and 1980 and 1980 and 198</u> O2 FORT

- \* 6502 FORTH IS A COMPLETE PROGRAMMING SYSTEM WHICH CONTAINS AN INTERPRETER/COMPILER AS WELL AS AN ASSEMBLER AN INTERPRETER/COMPI LER AS WELL AS AN AS SEMBLER AND EDITOR. AND EDITOR.
- 6502 FORTH RUNS ON A (TERMINAL SHOULD BE AT LEAST 64 CHR, WIDE) KIM-1 WITH A SERIAL TERMINAL.
- \* ALL TERMINAL I/O IS FUNNELLED THROUGH A JUMP TABLE NEAR THE BEGINNING OF THE SOFTWARE AND CAN EASILY BE changed to jump to user written i/o drivers. CHANGED TO JUMP TO US ER WRITTEN *liD* DRIVERS ,
- \* 6502 FORTH USES CASSETTE FOR THE SYSTEM MASS STORAGE DEVICE
- \* CASSETTE READ/WRITE ROUTINES ARE BUILT IN (INCLUDES HYPERtape). TAPE ) .
- <sup>92</sup> op-words are built into the standard vocabulary. 92 OP WOROS ARE BU ILT INTO THE STANDARD VOCABULARY ,
- excellent machine language interface. eXCELLENT MACHINE LANGUAGE INTERFACE.
- <sup>6502</sup> FORTH is user extensible, 6502 FORTH t S USER EXTENS I BLE.
- \* 6502 FORTH IS A TRUE IMPLEMENTATION OF FORTH ACCORDING TO THE CRITERIA SET DOWN BY THE FORTH INTEREST GROUP. GROUP ,
- \* SPECIALIZED VOCABULARIES CAN BE DEVELOPED FOR SPECIFIC APPLICATIONS. APPLICATIONS ,
- <sup>6502</sup> FORTH resides in 8K of RAN starting at \$2000 and 6502 FORTH RES IDES IN 8K OF RAM START ING AT \$2000 AND CAN OPERATE WITH AS LITTLE AS 4K OF ADDITIONAL CONTIGUOUS RAN, CAN OPERATE WITH AS LITTLE AS 4K OF ADDITIONAL CONTIGUOUS RAM.

<u>650 Forth Price and Price</u> 6502 FORTH PR ICE LIST

KIM CASSETTE, USER MANUAL, AND KIM CASSETTE. USER MANUAL. AND COMPLETE ANNOTATED SOURCE LISTING \$90.00 C+2°°o w\*s/o~; pLUS SaH l.,00 *Ctl2000* VE~Sl o.v) PLUS S&H q,QO USER MANUAL (CREDITABLE TOWARDS SOFTWARE USER MANUAL (CREDITABLE TOWARDS SOFTWARE

PURCHASE) \$15.00 PLUS S&H 1.50

plus S&H 1.50

SEND S.A.S.E. FOR FORTH BIBLIOGRAPHY AND COMPLETE LIST OF 6502 SOFTWARE, EPROPERTY FIRMWARE (for kim, superkim, FIR~1\IARE (FOR KIM , SUPERKIM, AIM/ SYM, AMD APPLE) AND AIM , SYM, AND APPLE) AND <sup>6502</sup> DESIGN CONSULTING SERVICES AVAILABLE.......... SEND A S.A.S.E. FOR A FORTH BIBLIOGRAPHY AND A COMPLETE LIST OF 6502 SOFTWARE, EPROM 5502 DESIGN CONSULTING

ERIC C. REHNKE ERIC C. REHNKE 540-51 so. RANCH VIEW CR. 540-61 so, ranch view cri ANAHEIM HILLS, CA <sup>92807</sup> ANAHEIM HILLS, CA 92807 C-www.commodore.ca

### MODEOFTIMER2ON **THE 6522** Marvin L. De Jong **TWO NOTES ON THE PULSE-COUNTING MODE OF TIMER 2 ON**

Dept. of Math-Physics The School of the Ozorks The School of Ihe OZOIks Pt Lookout, MO 65726

FLE

Since the specifications on the 6522 indicate that, in order to be counted, a pulse must be a logic zero on the positive transition of the <sup>02</sup> clock, zero on the positive transition of the 02 clock, the theoretical maximum counting rate is onehalf of the system clock frequency. In microcomputer systems with a one MHz clock frequency, the maximum rate at which pulses can be applied to max imum rate at which pulses can be applied to pin PB6 and not be missed by the counting logic pin PB6 and not be missed by the counting logic on the <sup>6522</sup> is 500kHz. In practice, the maximum on the 6522 is 500kH <sup>z</sup> . In practice, the maximum frequency will be somewhat less than 500 kHz.

All of the specification sheets that I have on the 6522 indicate that the interrupt flag is set  $(IRQ)$  goes to logic zero) after N negative pulses occur on PB6, where  $N$  is the 16-bit number loaded into the T2 counter. My own experiments, using the short AIM disassembly listing given below, indicate that  $N + 1$  pulses must occur before the interrupt flag is set. The reason for this is that the counter counts through zero rather than to zero. In the program below the counter is loaded with  $$05$ , but I always find that  $$06$  pulses are required to produce the interrupt. Note that the high-order byte in the counter is \$00.

<sup>0201</sup> A9 LDA #A0 <sup>0206</sup> A9 LDA #20 0206 A9 LOA #20 <sup>0208</sup> 8D STA A00B 0208 80 ST A AOOB 020B A9 LDA #05 020D 8D STA A008 0200 80 STA A008 <sup>0210</sup> A9 LDA #00 <sup>0212</sup> 8D STA A009 02 1280 STA A009 0215 4C JMP 0215 0200 58 CLI 0201 A9 LDA #A0 0203 8D STA A00E 020B A9 LOA #05 02 10 A9 LOA #00

#### OSI Software: 051 Software:

In his Review in "Compute" #1 W. Keith Russell noted that not many software dealers are around for OSI products. True, but there are 2 good ones:

Aardvark Technical Services Progressive Computing 1609 Bolton 3336 Avondale Court Walled Lake, MI 48808 Windsor, Ontario 1609 Bolton

CANADA N9E 1X6 CAN ADA N9E I X6 Progressive Computing Windsor, Ontario

Sincerely, Edward H. Carlson <sup>3872</sup> Raleigh Dr. 38 72 Ral eigh Dr. Okemos, MI 48864 Sincerely,

G

G

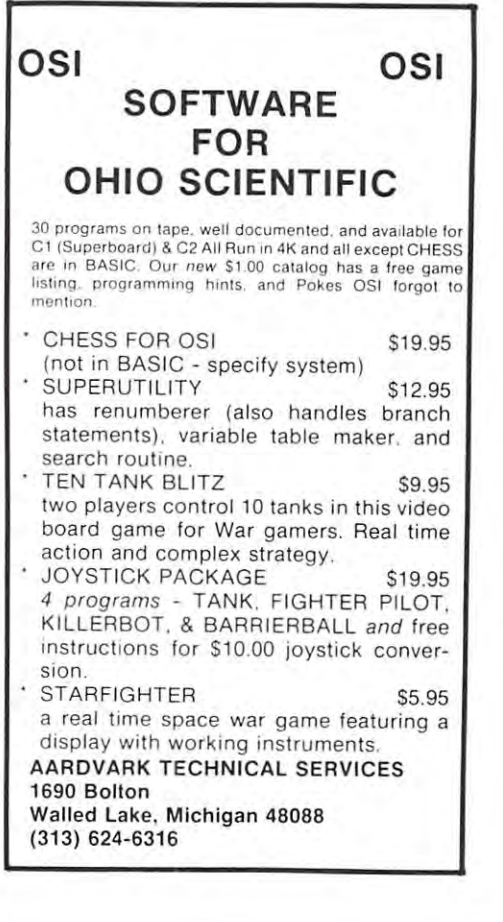

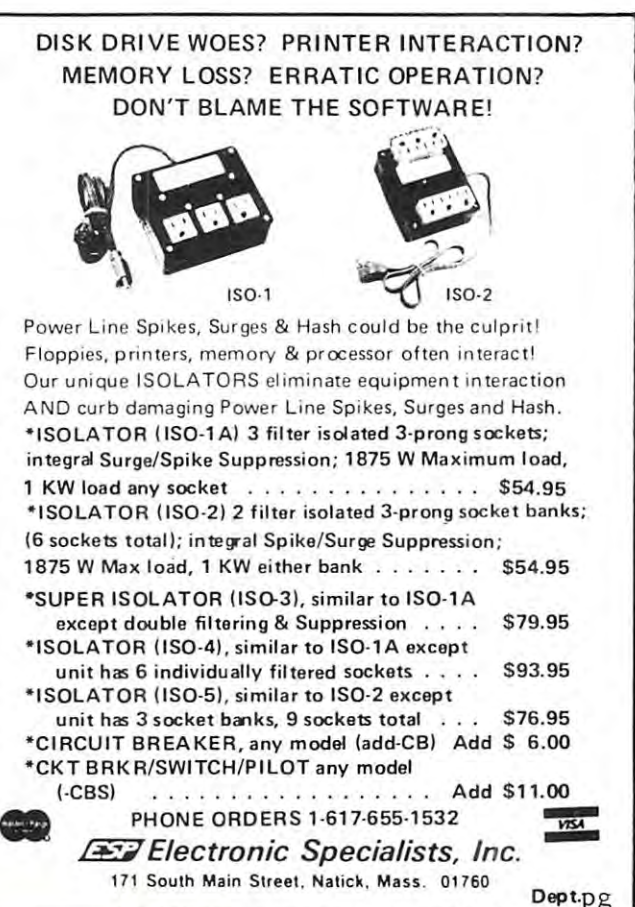

# EXCERT, INCORPORATED **EXCERT, INCORPORATED**  AIM-65 \* \* \* \* \* **\* AIM-65** \* \* \*

### SPECIAL

A65-4AB AIM-65 w/4K RAM A65·4AB AIM·65 w / 4K RAM Assembler BASIC ROM \$595 Assembler & BASIC ROM S595

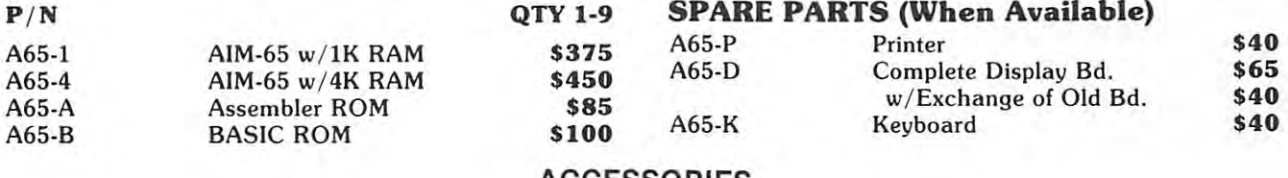

#### ACCESSORIES AND LONGITUDE CONTINUES. ACCESSORIES

**OTY 1-9** 

P/NO.

 $P/NO.$ 

### From Seawell Marketing, Inc. From Seawell Marketing, Inc.

### Power Supplies Power Supplies

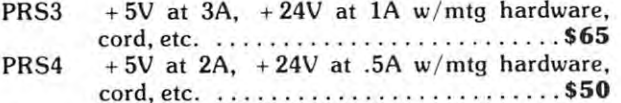

#### From The Enclosure Group From The Enclosure Group

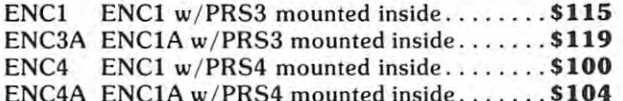

ENC14 ENC1A W/PRS4 MOUNTED INSIDE \$104 MOUNTED \$104 MOUNTED \$104 MOUNTED \$104 MOUNTED \$104 MOUNTED \$104 MOUNTED \$10

### Front The Computerist, Inc. From The Computerist, Inc.

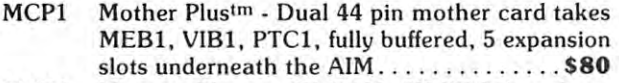

- MEB1 Memory Plus<sup>tm</sup> 8K RAM, 8K PROM sockets, <sup>6522</sup> I/O chip and programmer for 5V 6522 I/ O chip and programmer for 5V EPROMS w/cables.................\$200
- PTC1 Proto Plus<sup>tm</sup> Prototype card same size as KIM-1 MEB1, VIB1 \$40 KIM-l MEB1, VIBI .................. S40
- VIB1 Video Plus<sup>tm</sup> Video bd w/128 char, 128 user char, up to 4K display RAM, light pen and char, up to 4K display RAM, light pen and ASCII keyboard interfaces w/cables. . . .\$245 ASCII keyboard interfaces w/ cables .... **\$245**

#### Miscellaneous Miscellaneous

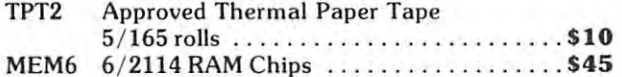

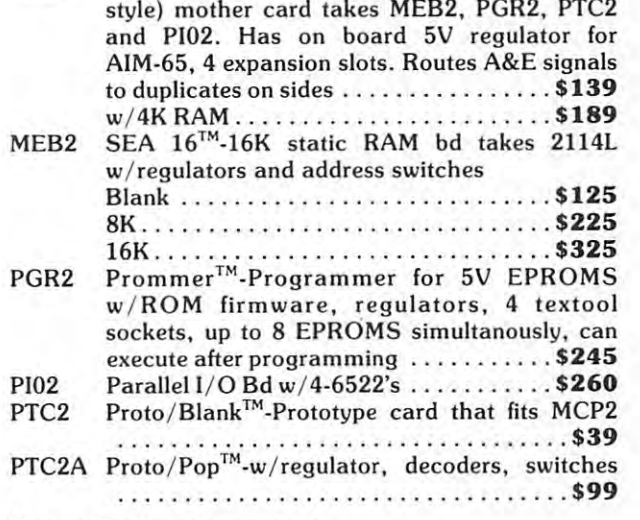

MEP2 Little Buffered Mother™-Single <sup>44</sup> pin (KIM-4 MEP2 little Buffered Mother™·Single 44 pin (KIM-4

P/NO.  $OTY1-9$ 

 $-$  -9  $-$  1-9  $-$  1-9  $-$ 

### From Beta Computer From Beta Computer

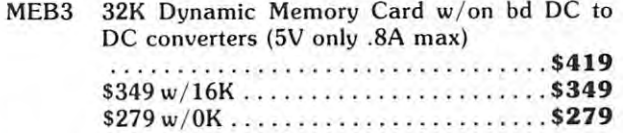

### **SYSTEMS**

We specialize in assembled and tested systems made from the above items. Normally, the price We specialize in assembled and tested systems made from the above items. Normally, the price will be the total of the items, plus \$5 for shipping, insurance and handling. Please call or write for will be the total of the items, plus \$5 for shipping, insurance and handling. Please call or write for exact prices or if questions arise. exact prices or if questions arise.

#### EXAMPLES **EXAMPLES**

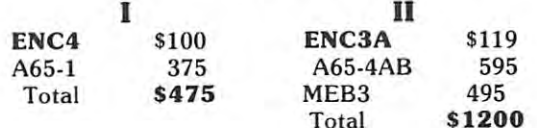

Higher quantities quoted upon request. Higher quantities quoted upon request. COD's accepted. COD's accepted.

Add \$5 for shipping, insurance, and handling. Add \$5 for shipping, insurance, and handling. Minnesota residents add 4% sales tax. Minnesota residents add 4 % sales tax.

Mail Check or Money Order To: Mail Check or Money Order To:

\* 1200 1200

### EXCERT, INC. EXCERT, INC.

P.O. BOX <sup>8600</sup> P.O. BOX 8600 WHITE BEAR LAKE, MN. <sup>55110</sup> WHITE BEAR LAKE, MN. 55110 Ewww.commodore.ca **TokensinOSI Basic** 

Barry L. Beal R<sup>ed #1 Box 160</sup> Machias, ME 04654

As OSI C1P owner, I'm glad that you have As a OSI CIP owner, I'm glad that you have decided to support the OSI systems. Enclosed is some decided to support the OSI systems. Enclosed is some BASIC stuff that might interest other frustrated BASIC stufT that might interest other frustrated OSI owners like myself. My version of the Micro OSI owners like myself. M y version of the Microsoft BASIC is ver 1.0 rev 3.2. Upon disassembling the BASIC ROM, I found that it is written by Richard W. Weiland. Richard W. Weiland.

OSI BASIC USES RAM memory from \$0300 OSI BASIC USES RAM memory from \$0300 to the end of RAM available (unless the answer to the end of RAM available (unless the answer to MEMORY SIZE? is not the standard cr.). to MEMORY SIZE? is not the standard cr.). Note: that P-DOS gives you 8K from \$2100 to Note : that P-DOS gives you 8K from \$2100 to \$22FA and 65DV3. 0 uses from \$317E to the end of RAM. The Maximum address being S7FFF, of RAM. The Maximum address being \$7FFF, although don't see why it can't go to \$A000, although I don 't see why it can't go to SAOOO, the start of the BASIC\*IN\*ROM. The BASIC ROM makes use of four fields in storing each BASIC STATEMENT: (1) a 00 byte to mark the start of the next line; (2) two byte field indicating the start of the next line (this indicating the start of the next line (this address is actually the address of the next forward reference in the BASIC forward linked storage scheme); (3) a two byte line number field where the line number is stored as its hex equivalent **the line number is stored as its hex equivalent**  (low, high format); and  $(4)$  n bytes containing the BASIC statement expressed as tokens, the BASIC statement expressed as tokens, ASCII CODES, Etc. The codes \$11 to \$1F to \$1 to \$1 to \$1 to \$1 to \$1 to \$1 to \$1 to \$1 to \$1 to \$1 to \$1 are the appropriate OSI graphics characters when are the appropriate OSI graphics characters when they are listed (they would only be in the BASIC statement field if someone mistakenly put them **statement fi eld if someone mistakenly put them**  there). The codes \$20 to \$7F are the corresponding ASCII CODES, they are used to represent the line ASCII CODES, they are used to represent the line numbers, variable names, etc. that are not BASIC **numbers, va riable names, e tc. that are not BASIC**  tokens. The codes \$80 to \$FE correspond to the tokens. The codes \$80 to \$FE correspond to the tokens list here on a separate page. \$FF is the corresponding graphics character. For example co rresponding graphics character. For example REM\*\*EXAMPLE would be represented as <sup>00</sup> 1 REM"EXAMPLE would be represented as 00 XX XX <sup>01</sup> <sup>00</sup> 8E 2A 2A <sup>45</sup> <sup>58</sup> <sup>41</sup> 4D <sup>50</sup> 4C 45. XX XX 01 00 8E 2A 2A 45 58 41 4D 50 4C 45. The following is the vector table for my C1P: The following is the vector table for my CIP: ASCII CODES, etc. The codes \$01 to \$1F

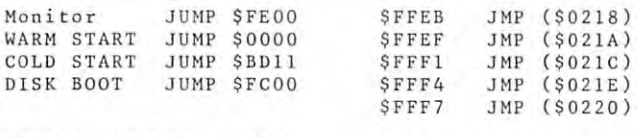

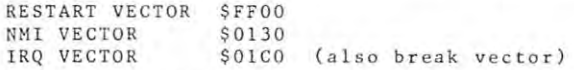

Note: NMI AND IRQ VECTOR locations should Note: NMI AND IRQ VECTOR locations should point to the appropriate routine. (Remember these point to the appropriate routine. (Remember these locations are in the stack so watch the stack ptr.) locations are in the stack so watch the stack ptr.)

More BASIC info of interest. The following More BASIC info of interest. The following addresses might come of handy:

<sup>0000</sup> jump for warm start (should be 4C <sup>74</sup> A2) 0000 jump for warm start (should be 4C 74 A2) <sup>0003</sup> 0k, input command vector (should be 4C 0003 Ok , input command vector (should be 4C C3 A8) C3 A8)

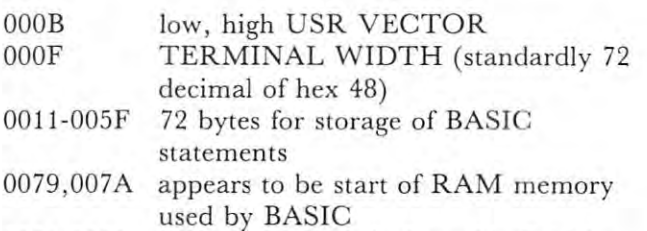

0081,0082 appears to be end of useable RAM 0081,0082 appears to be end of useable RAM Note: that by making the changes for memory Note: that by making the changes for memory locations \$0000 to \$0005 that one can exit the cold-start routine when one doesn't want to **cold-stan routine when one doesn't want to**  destroy what's in memory because of accidently **destroy what's in memory because of accidently**  pressing (break) C; instead of W. pressing (break) C; instead of W. locations \$0000 to \$0005 that one can exit the

hope this information inspires other OSI I hope this information inspires other OSI owners to write in about the various secrets about **owners to write in abou t the various secrets about**  the  $C1P$  and  $C2-4P$  machines that  $OSI$  forgot to mention. SUCH lack of documentation is apt to mention. SUC H lack of documentation is apt to scare away many potential buyers of this very **scare away many potential buyers of this very**  useful computer. **useful computer .** 

OSI BASIC VER 1.0 REV 3.2 TOKENS **OS 1 BASIC VER 1. 0 REV J.2 TOKENS** 

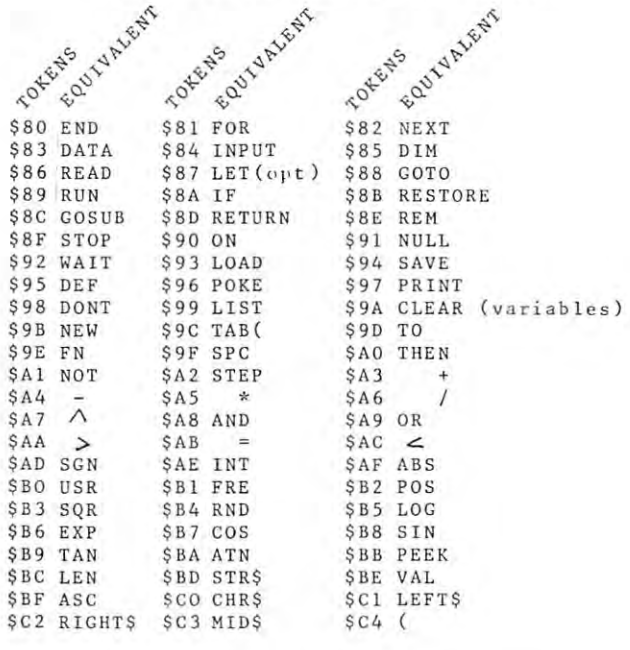

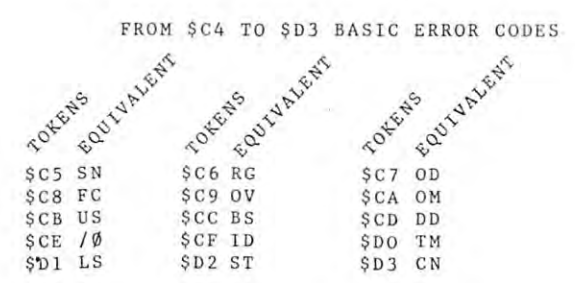

FROM \$D\$ TO \$FE repeats \$80 on **FROM \$0\$ TO \$ FE repeats \$80 on** 

### Join Now! 20% OFF! **Join Now!** 20% **OFF!**  Become a member of RAYGAMCO Computer Discount Club.

By being <sup>a</sup> RAYGAMCO Member you receive substantial discounts on every item you By being a RAYGAMCO Member you receive substantial discounts on every item you purchase, including all hardware, software, accessories, even books and paper! You purchase, including all hardware, software, accessories. even books and paper! Vou will also receive monthly newsletter with a latest all the latest available for your particular particular particular particular and computer system, and much, much more — exclusive to RAYGAMCO Members only! Join now and take advantage of the Charter RAYGAMCO Computer Discount Club Join now and lake advantage of the CharIer AAYGAMCO Computer Discount Club Members' Special - 20% OFF any purchase! will also receive a monthly newsletter with all the latest available for your particular

#### Here's how to join. Here's how to join.

Fill out the information, affix postage and mail. That's all there is to it. Nothing to buy. Fill out the information, affix postage and mail. That's all there is to it. Nothing to buy. want to be RAYGAMCO Computer Discount Club Member. Please send my I want to be a AAYGAMCO Computer Discount Club Member. Please send my RAYGAMCO Membership card to: RAYGAMCO Membership card to:

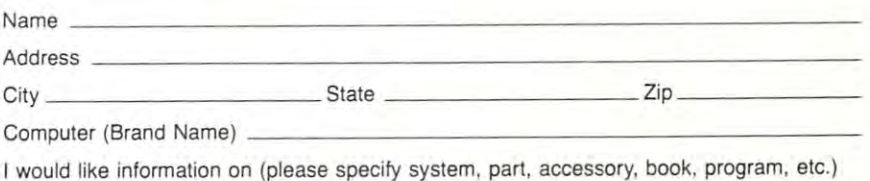

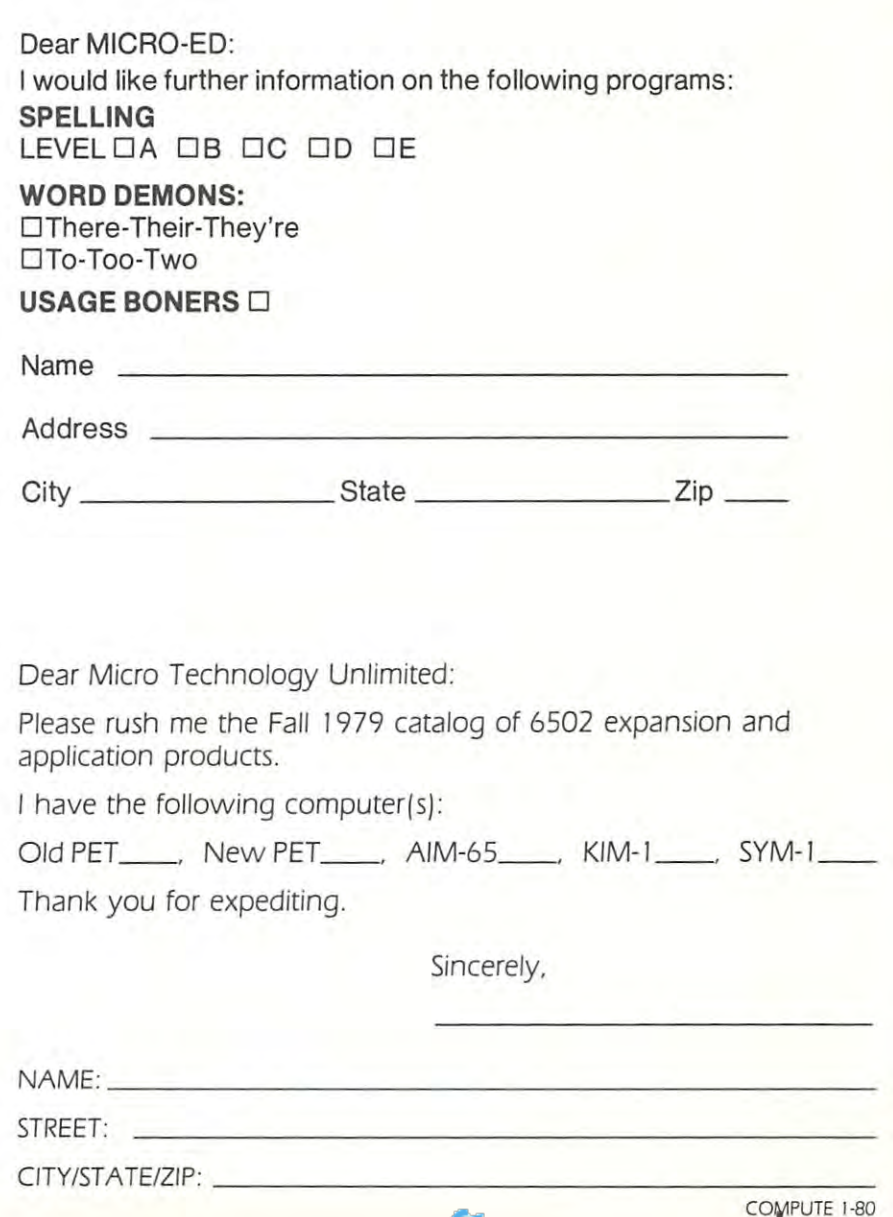

Place Postage **Place Postage**  Stamp Here **Stamp Here** 

### RAYGAM, INC. **RAYGAM, INC.**  <sup>6791</sup> WESTMINSTER AVENUE **6791 WESTMINSTER AVENUE**  WESTMINSTER, CA <sup>92683</sup> **WESTMINSTER, CA 92683**

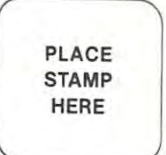

### MICRO-ED, INC. **MICRO-ED, INC.**  Minneapolis, MN <sup>55424</sup> **Minneapolis, MN 55424**  P.O. **Box 241 56**

STAMP STAMP HERE HERE PLACE

Micro Technology Unlimited **Micro Technology Unlimited**  <sup>841</sup> Galaxy Way 84 J Galaxy Way Manchester, IM.H. <sup>03103</sup> Manchester. N.H. 03103

Gwww.commodore.ca

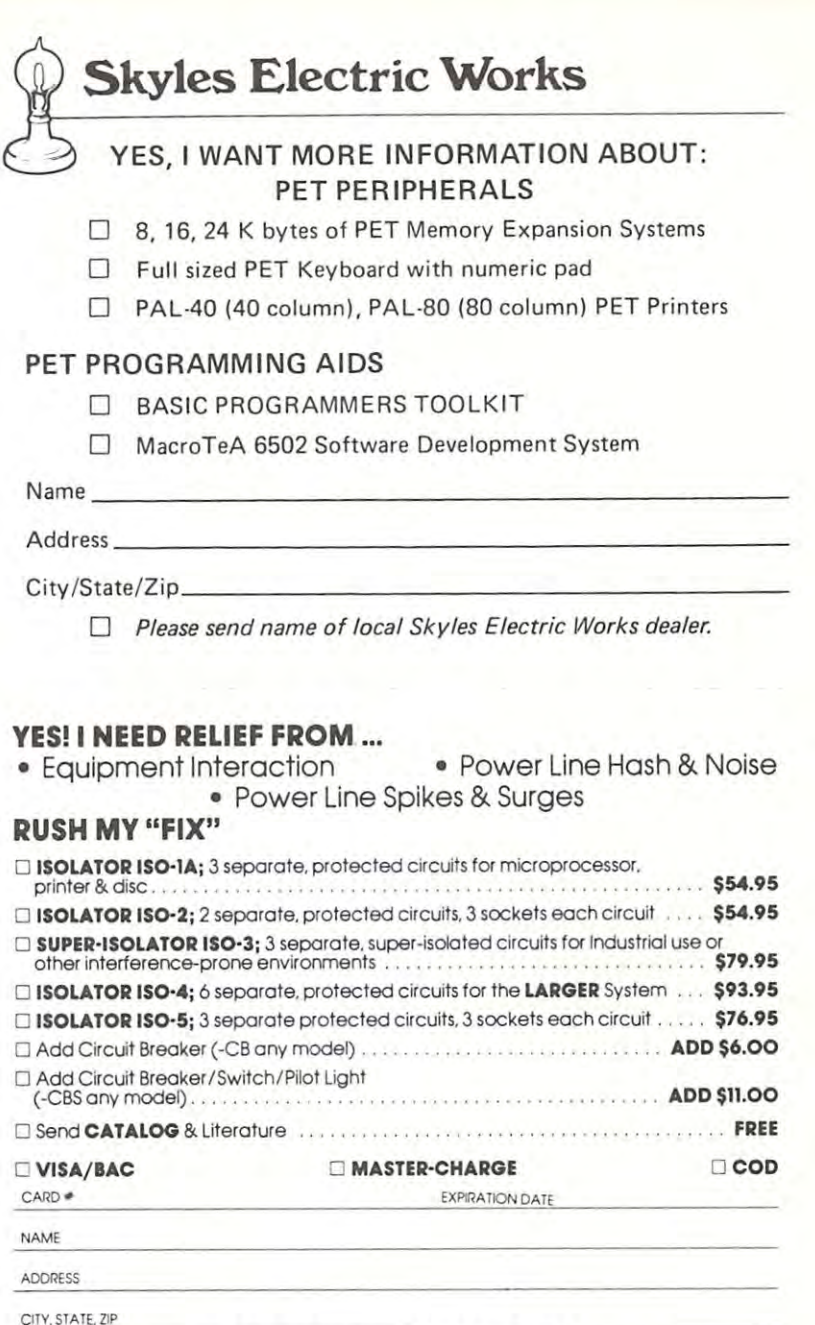

181 - 182 - 193 - 194 - 195 - 196 - 197 - 197 - 197 - 197 - 197 - 198 - 198 - 198 - 198 - 198 - 198 - 198 - 1 171 South Main Street, Natick, Mass. 01760<br>655-1532 (617)

### COMPUTE. COMPUTE. The Journal For Progressive Computing. The Journal For Progressive Computing. ™

Please enter my year (6 issue) subscription to COMPUTE. Please enrer my I year (6 issue) subscription to COMPUTE.

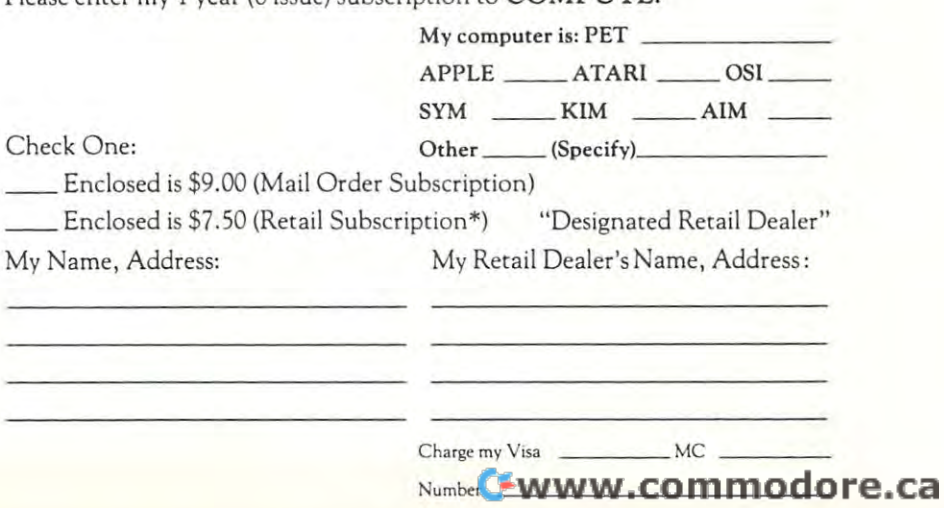

I

#### NECESSARY IN THE IN THE **III I**  NO POSTAGE IF MAILED UNITED STATES

#### **BUSINESS REPLY MAIL** BUSINESS REPLY MAIL AND REPLY THE PERSON REPLY REPLY AND REPLY AND REPLY REPLY AND REPLY AND REPLY AND REPLY AND REPLY AND REPLY AND REPLY AND REPLY AND REPLY AND REPLY AND REPLY AND REPLY AND REPLY AND REPLY AND REPLY AND

First Class Permit No. <sup>503</sup> Cupertino, CA **First Class Permit No. 503 Cupertino, CA** 

Postage will be paid by addressee: **Postage will be paid by addressee:** 

Skyles Electric Works Skyles Electric Works 10301 Stone Drive Drive Drive Drive Drive Drive Drive Drive Drive Drive Drive Drive Drive Drive Drive Drive Dr P. 0. Box <sup>574</sup> P. O. Box 574 Cupertino, CA <sup>95015</sup> Cupertino, CA 95015 10301 Stonydale Drive

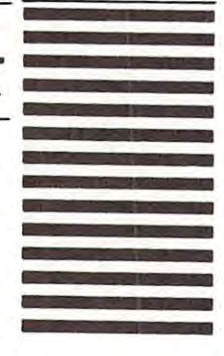

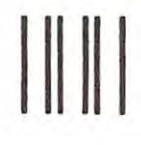

NECESSARY NECESSARY IF MAILED If MAILED NO POSTAGE IN THE UNITED STATES

### **BUSINESS REPLY MAIL** BUSINESS REPLY MANUFACTURERS REPLY THE PROPERTY OF THE REPLY PROPERTY OF THE REPLY PROPERTY OF THE REPLY PROPERTY.

First Class Permit No. 24. Natick. Massachusetts **First Closs Permit** No. 24, **Natick. Massachusetts** 

POSTAGE WILL BE PAID BY ADDRESSEE

#### ELECTRONIC SPECIALISTS, INC. ELECTRONIC SPECIALISTS, INC.

NATICK, MASSACHUSETTS O1760 NATICK MASSACHUSETIS 01760 171 SCUTH MAIN STREET

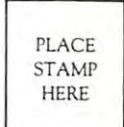

COMPUTER COMPUTER COMPUTER SHOWS IN THE COMPUTER OF THE COMPUTER COMPUTER COMPUTER COMPUTER COMPUTER COMPUTER The Journal For Progressive Computing. The Journal For Progressive Computing. ™ <sup>900</sup> Spring Garden Street 900 Spring Garden Street Greensboro, N.C. <sup>27403</sup> Greensboro, N.C. 27403 COMPUTE.

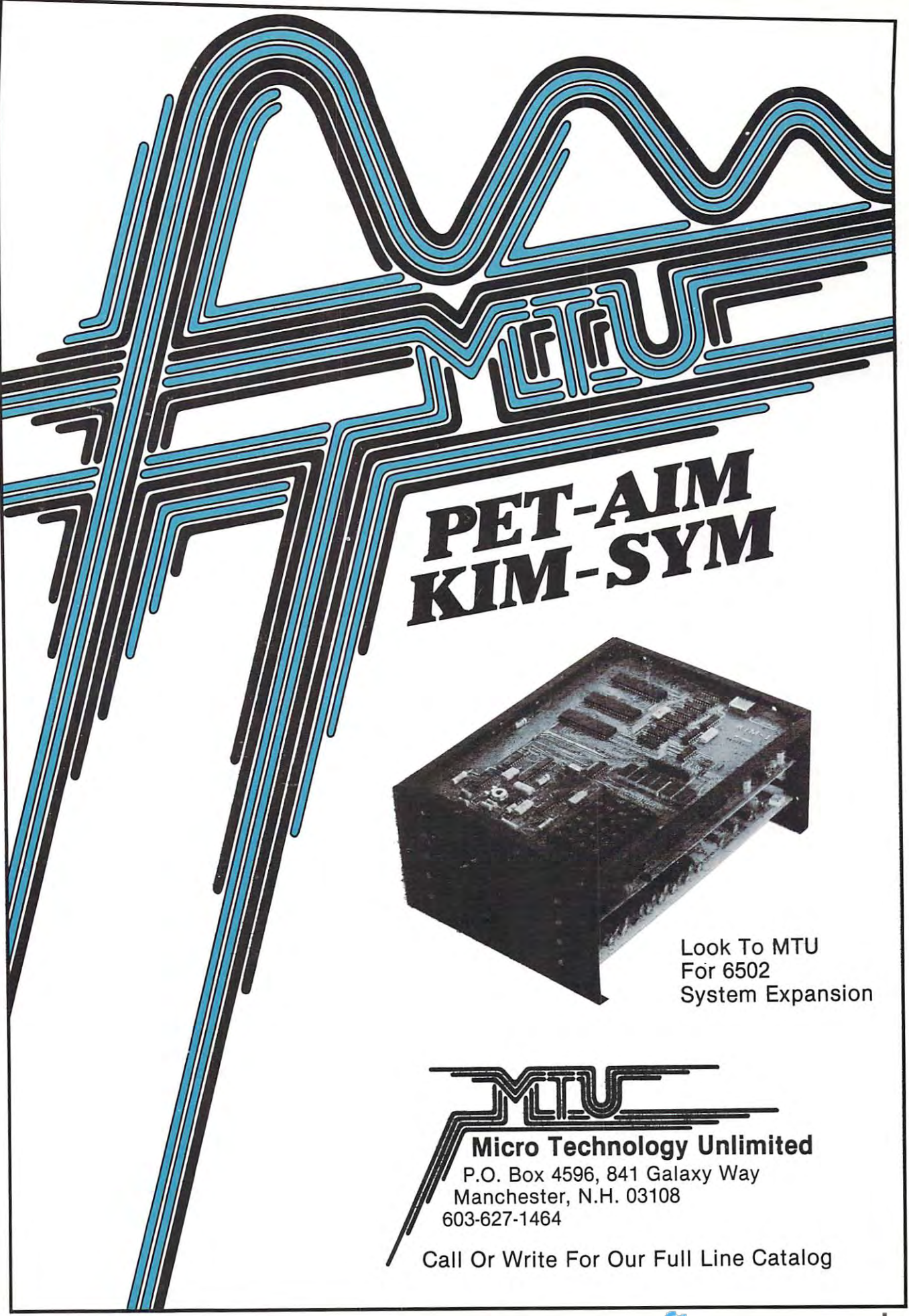

## **WORDPRO BY commodore**

Typewriters have come a long where  $\mathcal{L}$  is the since they were first introduced to the since they were first introduced to the since  $\mathcal{L}$ into offices. They've evolved from into offices. They've evolved from heavy-handed apparatus into the heavy-handed apparatus into the  $\sim$  time saving electric state in the same same in the same same in the same same in the same in the same in the same in the same in the same in the same in the same in the same in the same in the same in the same in the Fifties. Now the typewriter is the cen Fifties. Now the typewriter is Ihe center of sophisticated, and often costly, ler of sophisticated, and often costly, office information systems. way since they were first introduced time saving electrics first used in the

Today, Commodore Business and Commodore Business and Commodore Business and Commodore Business and Commodore B wachines, Inc., a leader in personal business systems, provides you with business systems, provides you with cost-effective alternative alternative to complete the complete to complete the complete to complete the state plex, cumbersome and expensive in plex , cumbersome and expensive information systems. The Commodore formalion systems. The Commodore Today, Commodore Business a cost-effective alternative to com-

WordPro system — convenient, simple word processing — meets the Eighties. needs of the business office of the Eighties.

With Commodore's version of the Commodore's version commodorer's version of the Commodorer's version of the Co WordPro system, the time and effort saving benefits of word processing saving benefits of word processing are a proven reality. The affordable Commodore WordPro system incor Commodore WordPro system incorporates many user-suggested fea porates many user -suggested features to make operation as simple and enjoyable as possible as possible as possible. The contract of the contract of the contract of the contract of With Commodore's versatile and enjoyable-as possible.

And. WordPro grows with your And , WordPro grows with your changing business and paperwork changing business and paperwork

demands, allowing you to add other demands, allowing you 10 add other All without extensive hardware investments. functions as your business expands.

WordPro by Commodore offers the same features as large word processing systems ... instant editing, global search and replace, full doc global search and replace, full document retention up to <sup>170</sup> pages on umenl retention up to 170 pages online and much more! cessing systems ... instant editing, line and much morel

Be sure to see the review in this Be sure to see the review in this issue.

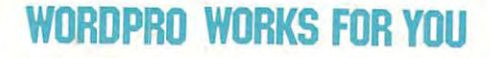

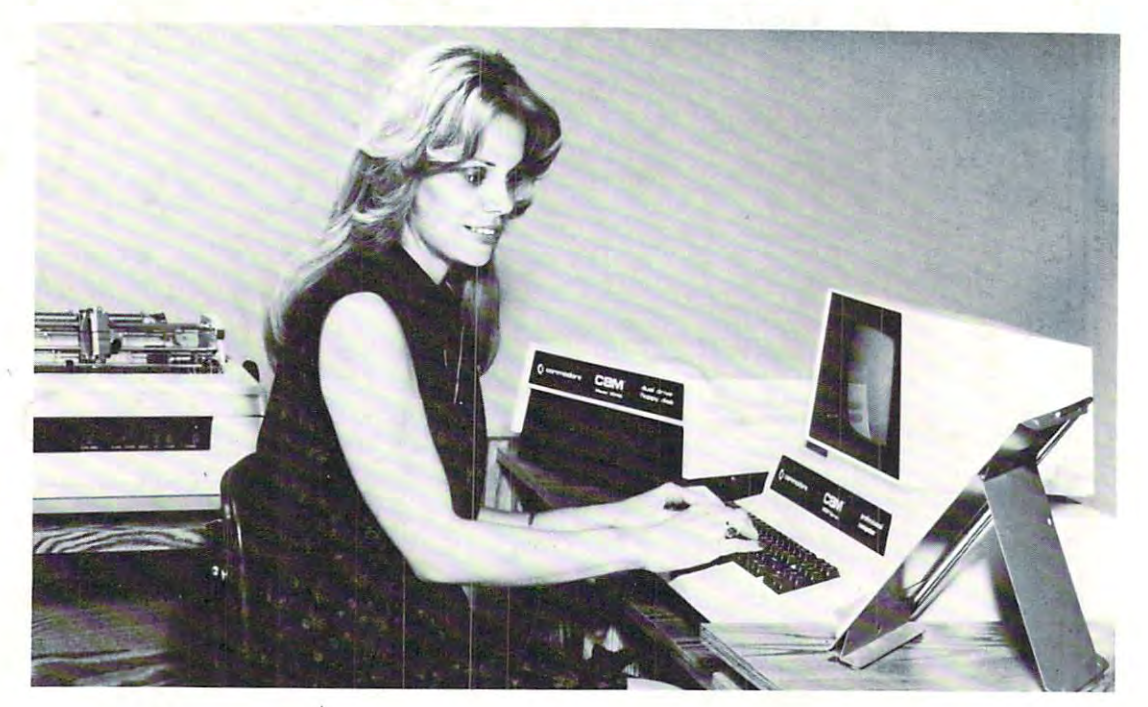

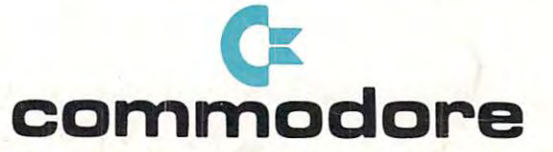

See Your Authorized Commodore Dealer today for a WORDPRO Demonstration.